$697.30275$ <br>CAZa

ESCUELA SUPERIOR POLITECNICA DEL LITORAL

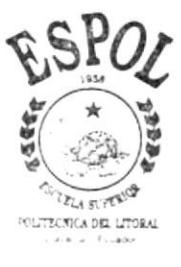

PROGRAMA DE TECNOLOGIA EN COMPUTACION PROYECTO DE GRADUACION PREVIO A LA OBTENCION DEL TITULO DE: ANALISTA DE SISTEMAS

## TEMA Sistema de Activos Fijos

## MANUAL DE DISEÑO

## **AUTORES** Christian Ricardo Cazar Espinoza José Miguel Collaguari Maza

**DIRECTOR** MAE, ALEXANDRA PALADINES

A Ñ O

 $1.999 - 2.000$ 

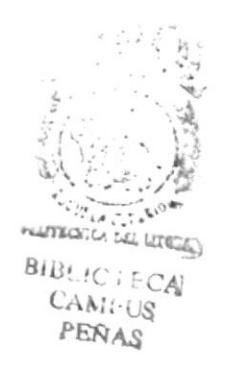

#### DEDICATORIA

Este manual, va dedicado a aquel que merece toda la gloria el poder y la honra, Dios, quien siempre ha estado conmigo, y me demostró que nada se puede realizar sin É1, sinceramente no hay palabras para agradecerle todo el apoyo que me ha brindado.

También dedico este manual a todas aquellas personas que aveces creen que no se puede culminar algo, puesto que quizás para seres humanos sea imposible, mas si alguna vez declaramos "El Señor es mi Pastor, nada me faltará" es porque todo podemos en Cristo Jesús que nos fortalece.

#### AGRADECIMIENTO

En primer lugar agradezco a Jesús por ser el mejor maestro, guía, conselero, compañero de tesis y amigo fiel que he conocido desde el principio.

Agradezco a mis padres por el apoyo que siempre he recibido de ellos, en cualquier decisión que tomé.

A todos mis compañeros, puesto que con cada una de sus cualidades, supimos salir adelante en cada etapa de la tesis.

A todas las personas que confiaron en mi desde el principio hasta el final

A la Anl. Ruth Matovelle quien supo dirigir correctamente este proyecto, sus enseñanzas fueron un punto vital para el logro y éxito del proyecto.

¡Gracias a todos, Graciasl

#### **DECLARACIÓN EXPRESA**

La responsabilidad por los hechos, ideas y doctrinas expuestas en este Proyecto de Graduación nos corresponden exclusivamente; y el patrimonio intelectual de la misma al PROTCOM (Programa de Tecnología en Computación) de la Escuela Superior Politécnica del Litoral.

 $\sim$   $_{\star}$  $\label{eq:1} \frac{1}{2} \left( \frac{1}{2\pi \epsilon} \right) \left( \frac{1}{2} \right) \left( \frac{1}{2} \right)$ Bretiken, 27 CANIPUC **PEREL** 

#### FIRMA DE LOS AUTORES

Charlot

Christian Ricardo Cazar Espinoza<br>
Jose Miguel Collaguari Maza

#### FIRMA DEL DIRECTOR DE PROYECTO

Mau Alexandra Reladeus H

## **TABLA DE CONTENIDO**

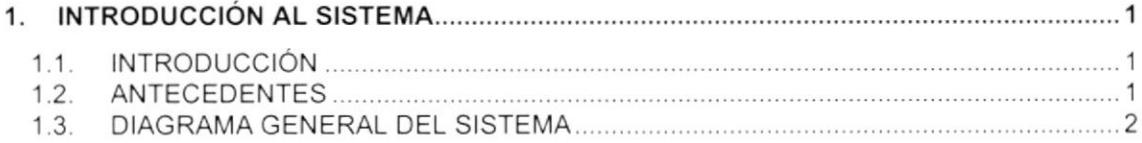

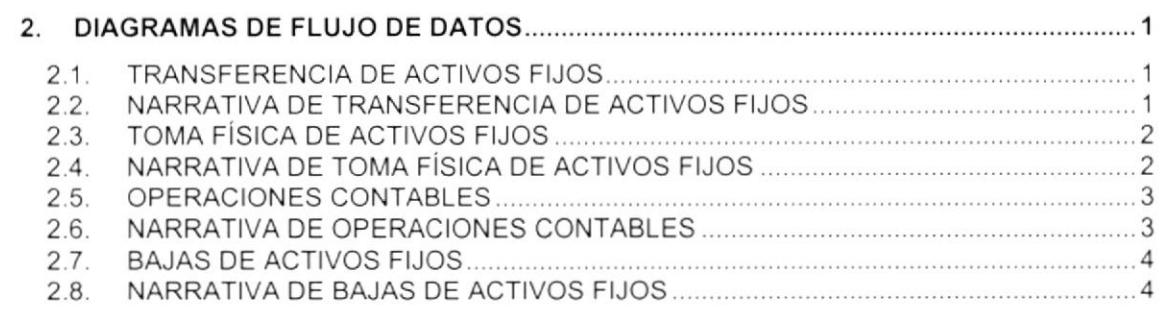

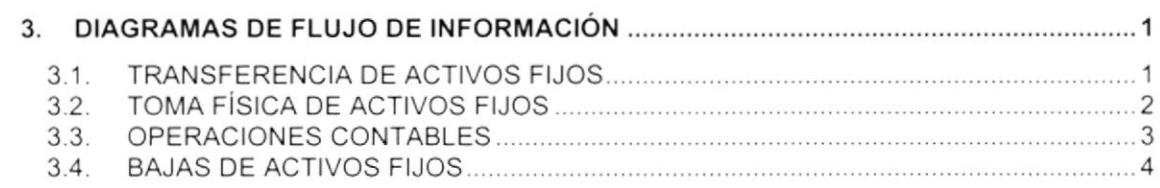

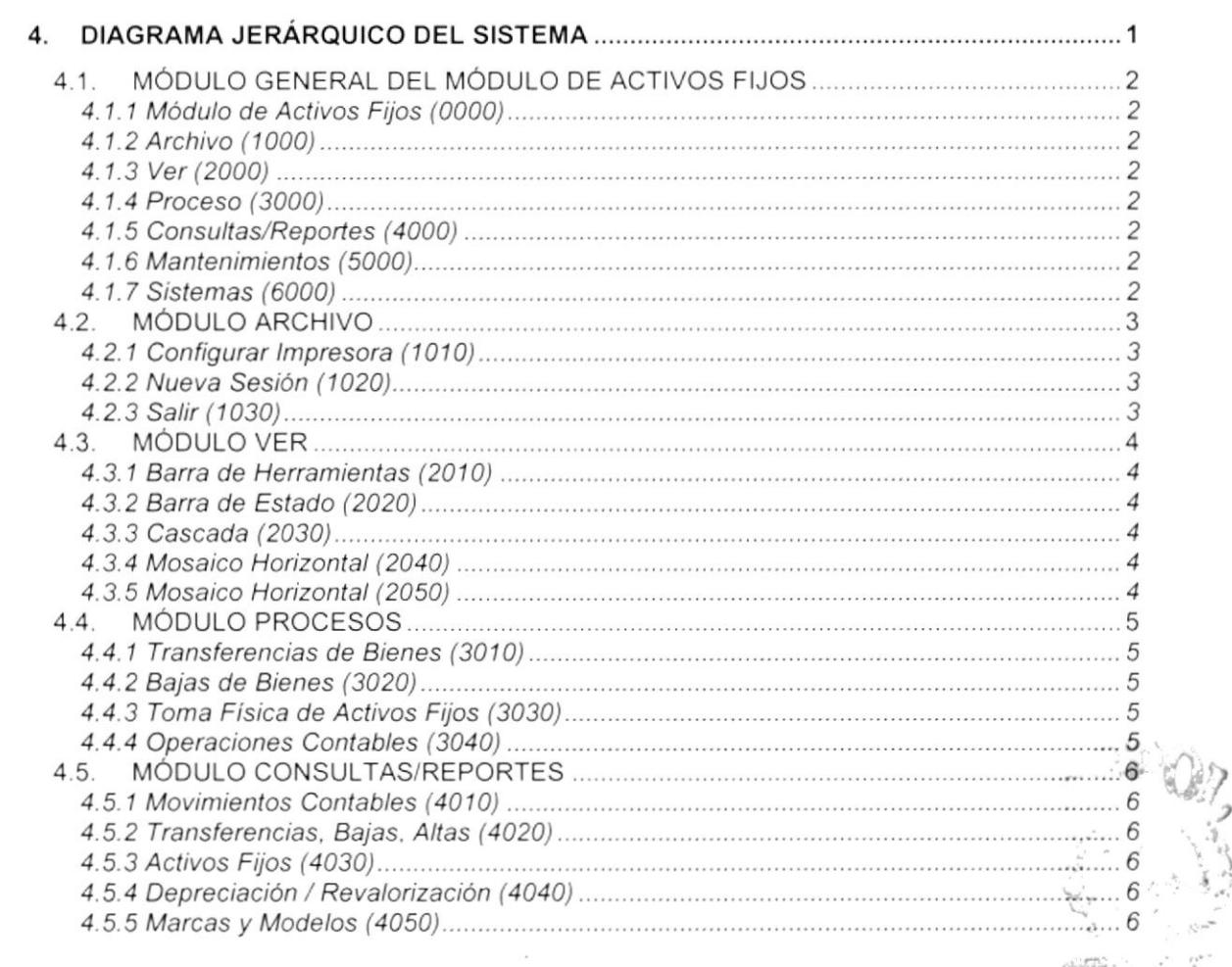

 $\label{eq:1} \rho_{\rm{max}}^{\rm{max}}(\vec{r}_{\rm{max}}^{\rm{max}},\vec{r}_{\rm{max}}^{\rm{max}},\vec{r}_{\rm{max}}^{\rm{max}})$  $\begin{array}{cc} \text{S1B} & \mathcal{U}, \\ \text{CA1} & \mathcal{N} \\ \text{P2} & \mathcal{N} \end{array}$ 

 $\sim$ 

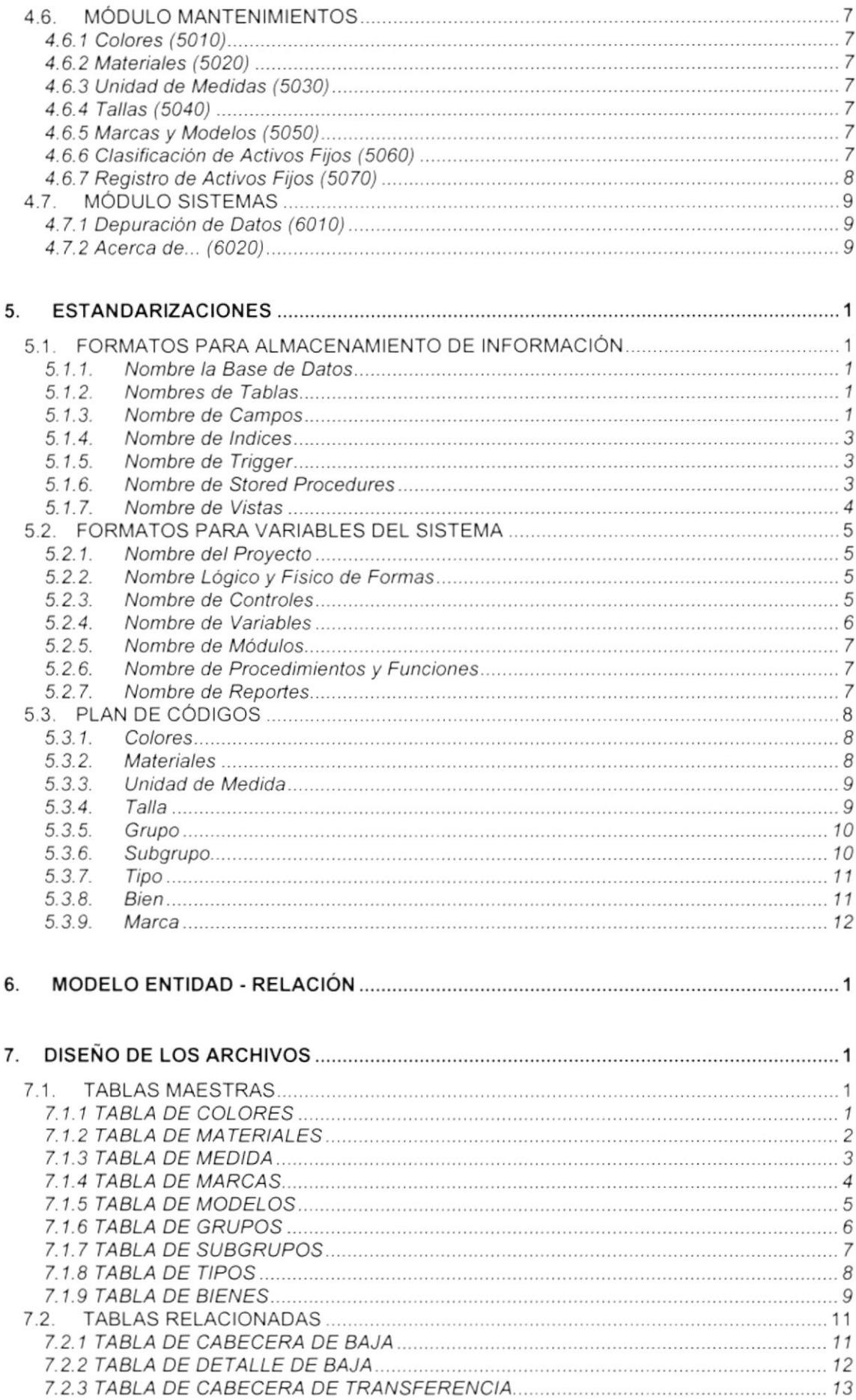

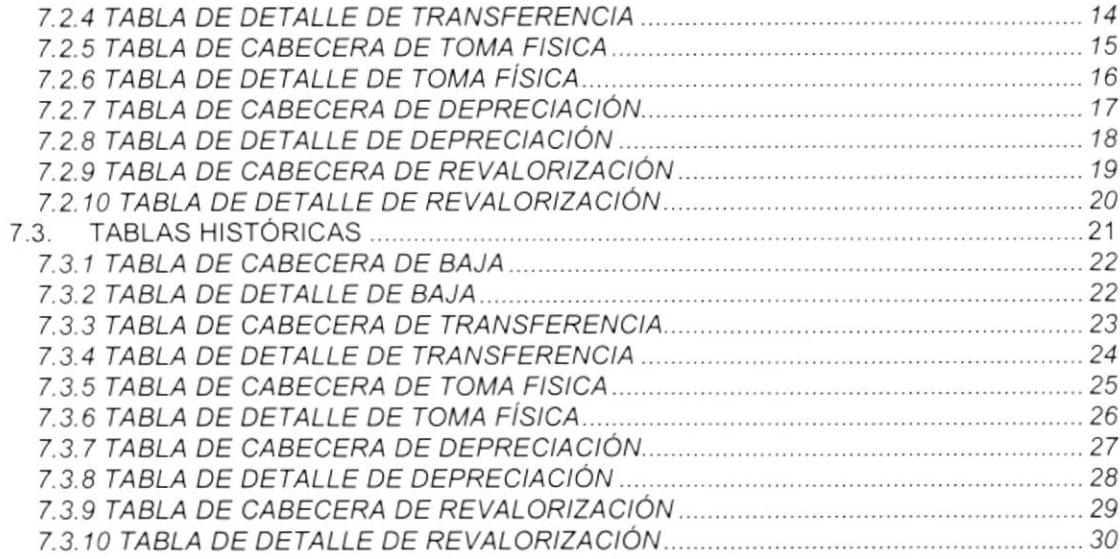

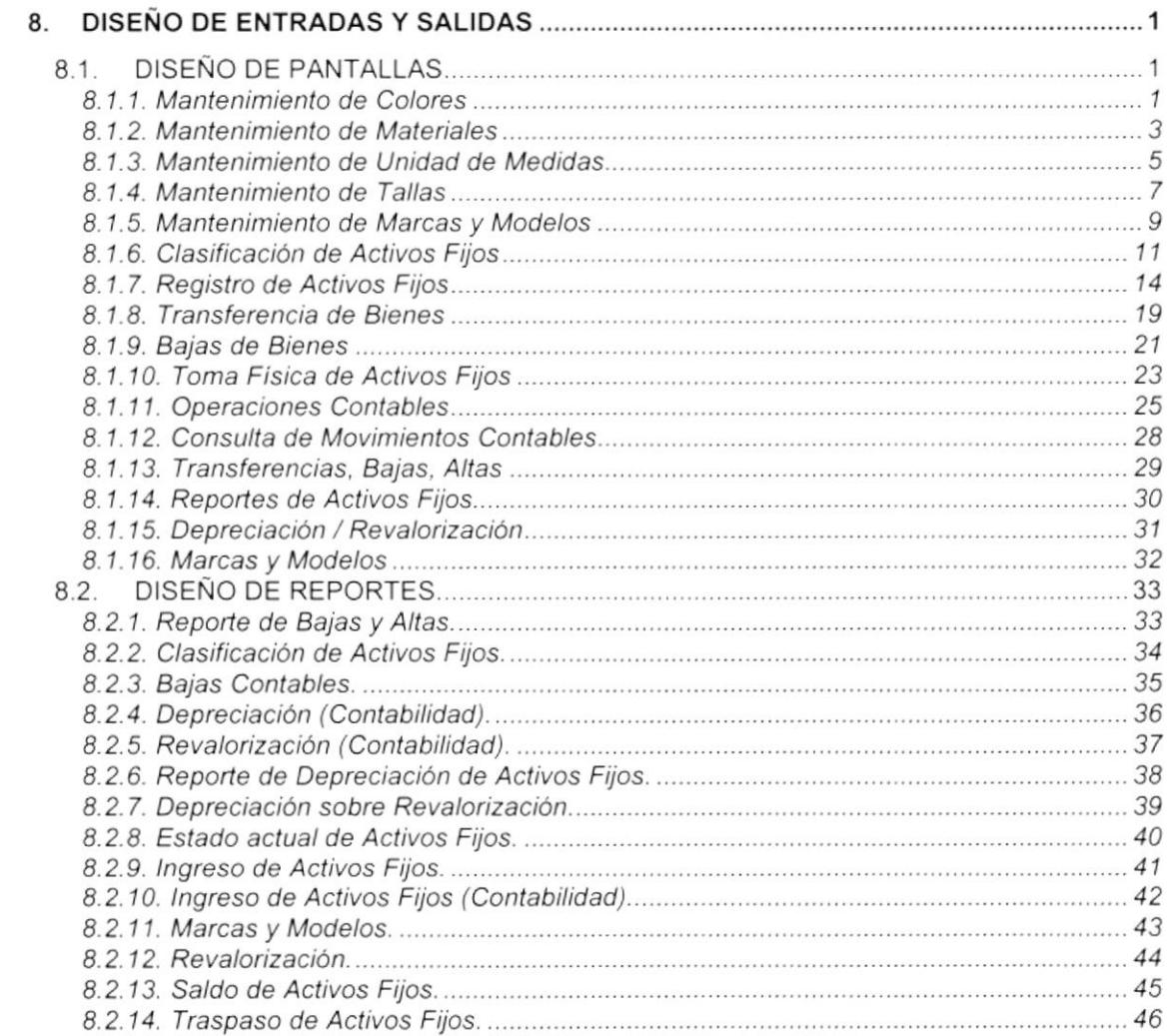

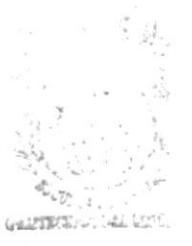

BIBLIC I EC& campus<br>**PEÑAS** 

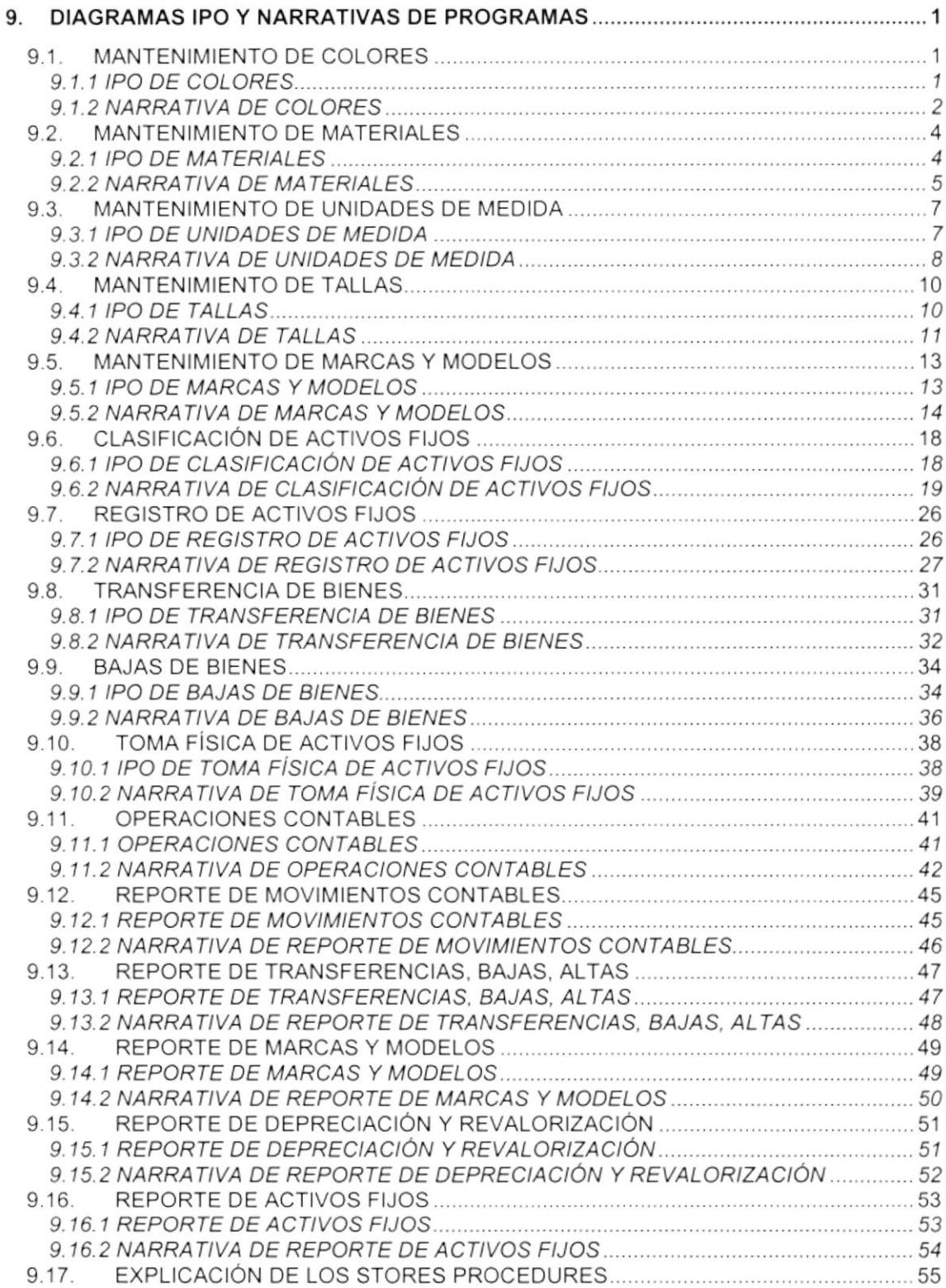

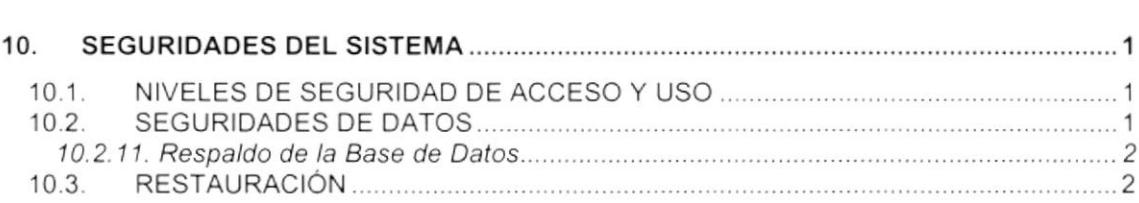

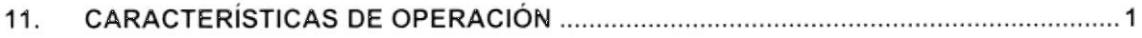

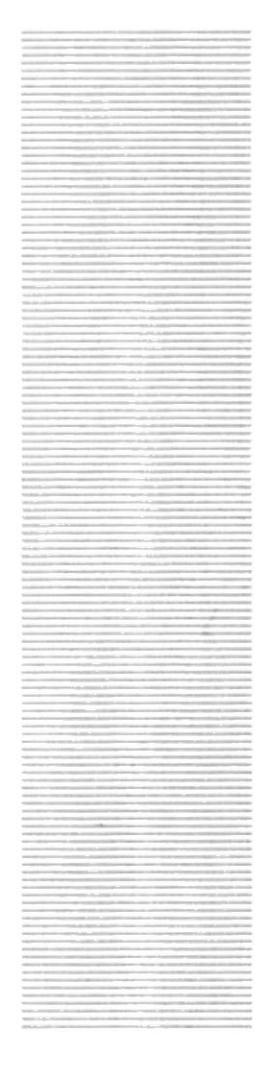

CAPÍTULO 1.

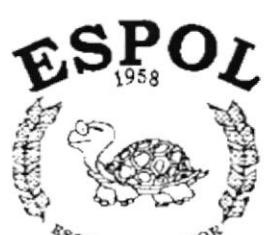

 $\frac{\delta g_{C}}{\delta g_{C}}$  superior political superior in  $\frac{\delta g_{C}}{\delta g_{C}}$ Guayaquil - Ecuador

# **INTRODUCCIÓN AL SISTEMA**

## 1. INTRODUCCION AL SISTEMA

#### 1.1. INTRODUCCIÓN

Con este manual, los responsables del mantenimiento del Sistema de Activos Fijos estarán en capacidad de conocer:

- . La dimensión real del Sistema.
- . Las normas y politicas usadas en la elaboración del Sistema.
- . El diseño utilizado,
- . Las estructuras de datos.
- . Los procesos utilizados.
- Los estándares de pantallas y reportes usados en el Sistema.

Este manual está elaborado como un soporte para el desarrollo <sup>y</sup> mantenimiento de la operación del Sistema. Entre las Personas que tendrán la responsabilidad de realizar estas tareas se encuentran:

- Analistas de Sistemas.
- . Programadores.
- . Personal con conocimientos de Análisis y/o Programación

#### 1.2. ANTECEDENTES

La Federación Ecuatoriana de Fútbol (F.E F.) es un organismo deportivo autónomo, de derecho privado, con sede en la ciudad de Guayaquil y está sujeta a las Leyes de la República, a los Estatutos y Reglamentos de los organismos nacionales e internacionales a los que es afiliada; y a sus propios Estatutos y Reglamentos.

La función básica de la F.E.F. es fomentar, organizar, controlar y dirigir la práctica del fútbol en eventos internacionales, campeonatos nacionales, provinciales, tanto en el ámbito No Aficionado como en el Aficionado.

Con el convenio entre la ESCUELA SUPERIOR POLITECNICA DEL LITORAL y la FEDERACIÓN ECUATORIANA DE FÚTBoL nace el Proyecto Automatización 2000 que agrupa varios sistemas informáticos necesarios para el funcionamiento eficiente de la FEF; entre estos sistemas se contempla al Sistema de Activos Fijos que se alimentará de varios módulos y proporcionará información para los siguientes usuarios:

- . Directivos de la F.E.F.
- . Tesorero, Contador, Auditor, Jefes de Departamentos del Área Deportiva

La concepción del Sistema de Activos Fijos surge de la necesidad de controlar todos los bienes físicos que posee la Federación Ecuatoriana de fútbol, sea

I

esta de carácter físico y contable, además de reportes de toma física así como depreciaciones, revalorizaciones, etc.

## 1.3. DIAGRAMA GENERAL DEL SISTEMA

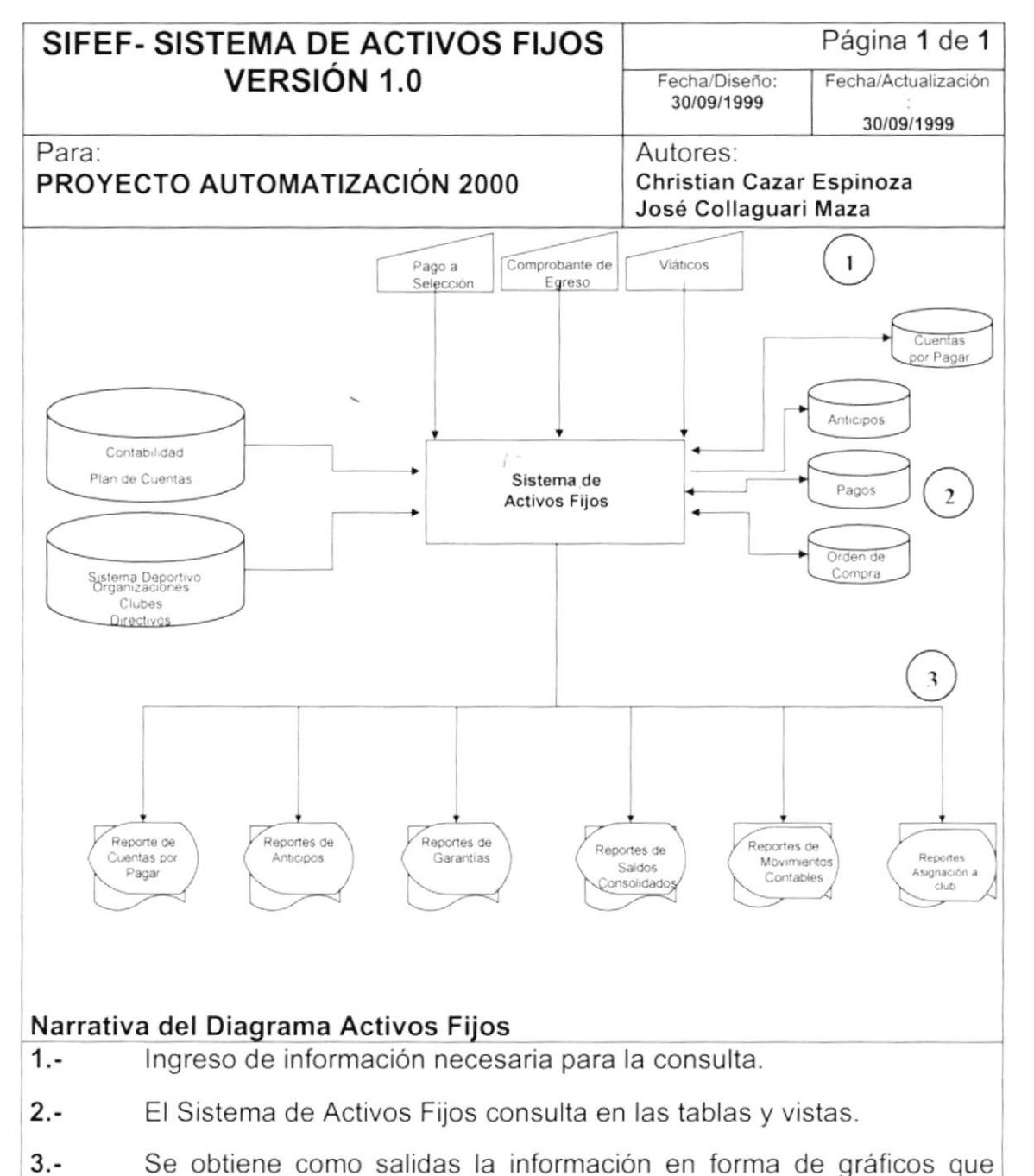

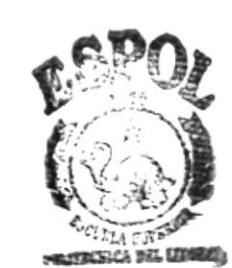

pueden ser impresos.

# ESPOL

 $^{^{18}\rm C}_{^{UE}LA}$  superior politicial del litoral Guayaquil - Ecuador

# **CAPÍTULO 2.**

 $\overline{1}$ 

# **DIAGRAMAS DE FLUJO DE DATOS**

#### **DIAGRAMAS DE FLUJO DE DATOS** 2.

#### $2.1.$ **TRANSFERENCIA DE ACTIVOS FIJOS**

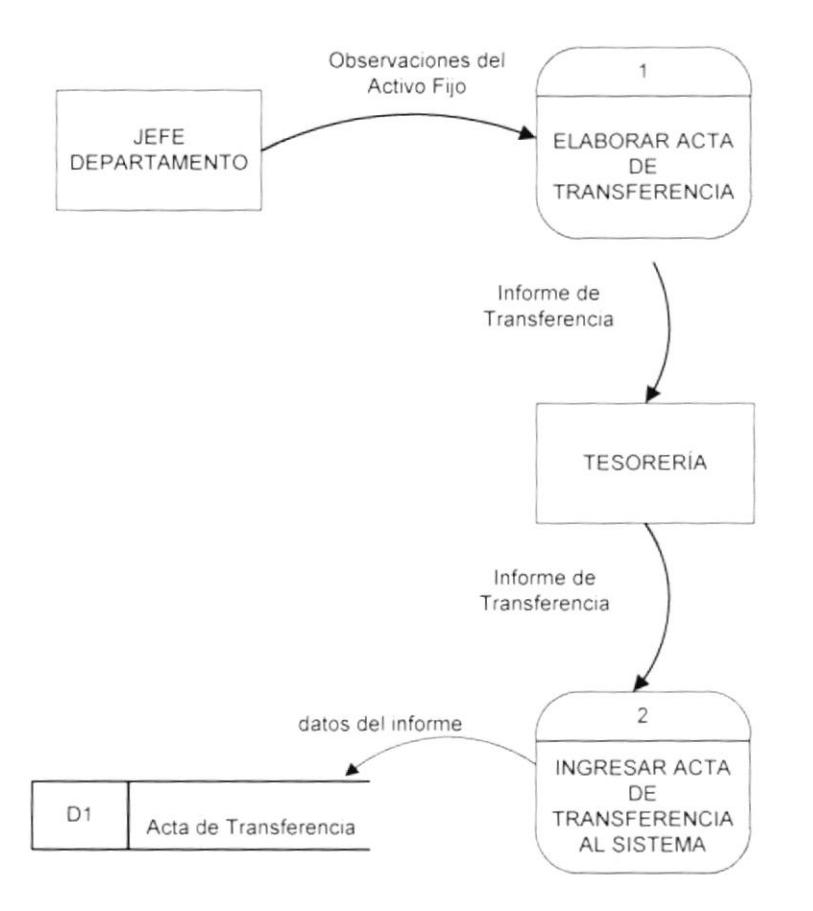

#### 2.2. NARRATIVA DE TRANSFERENCIA DE ACTIVOS FIJOS

- 1. El jefe de departamento si se va a traspasar un activo fijo de un lugar a otro, elabora un informe con todos los detalles de los activos fijos a Traspasar. Este informe es entregado á Tesorería.
- 2. Se ingresa el Acta de Transferencia dentro del sistema para poder registrarla y constar la ubicación actual del Activo Fijo.

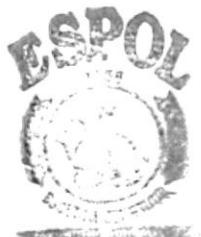

#### 2.3. TOMA FÍSICA DE ACTIVOS FIJOS

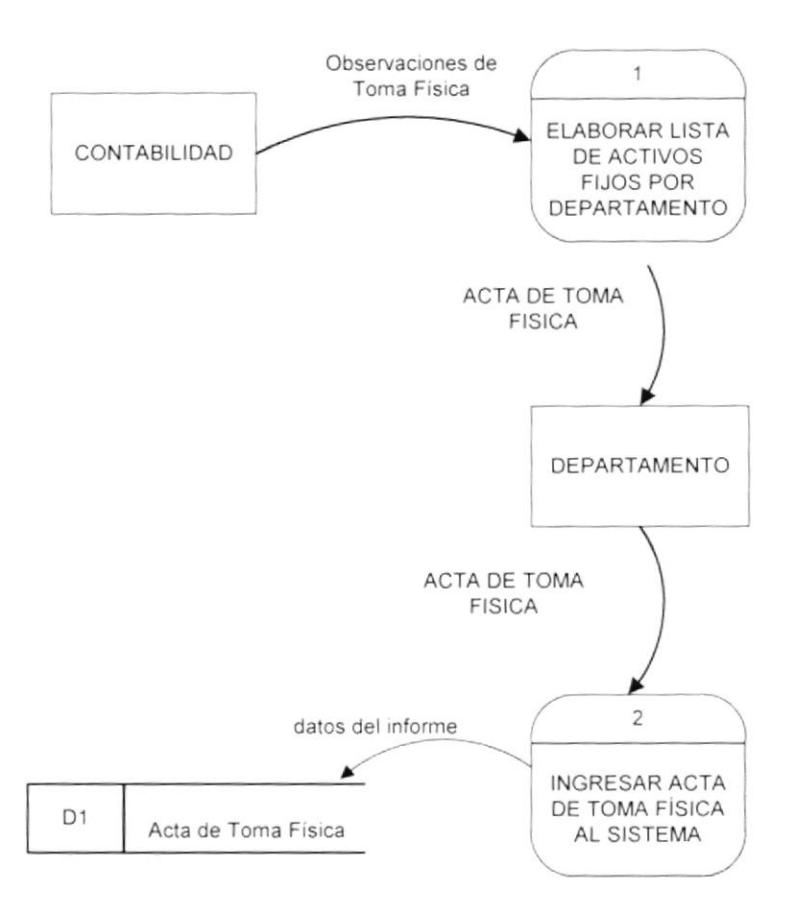

#### 2.4. NARRATIVA DE TOMA FÍSICA DE ACTIVOS FIJOS

- 1. El Departamento de Contabilidad, emite un listado de los Activos Fijos existentes por Departamento.
- 2. Se ingresa el Acta de la Toma Física de Activos Fijos al sistema.

 $\overline{\phantom{a}}$ 

#### 2.5. OPERACIONES CONTABLES

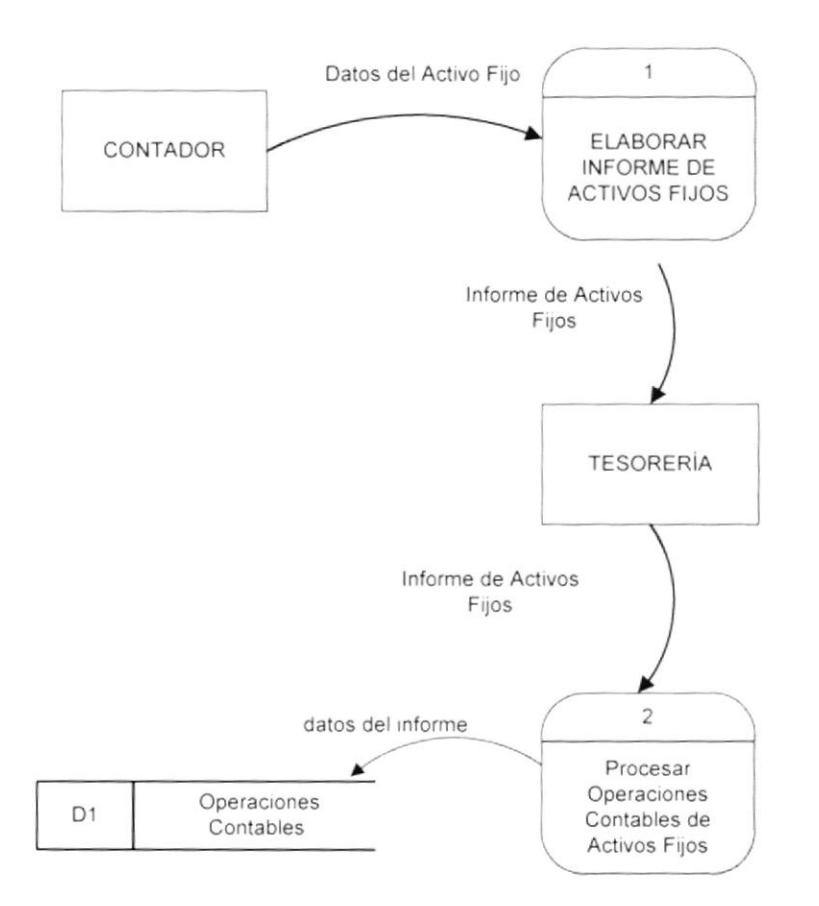

#### 2.6. NARRATIVA DE OPERACIONES CONTABLES

- 1. El contador, según el tipo de operación contable que se vaya a realizar (Depreciación, Revalorización, o Depreciación sobre Revalorización), elabora un informe con todos los activos fijos competentes para las operaciones a realizar.
- 2. El contador, según la forma en que se ha desarrollado la operación contable, elabora un informe con todos los resultados obtenidos. Este informe es archivado en el sistema.

#### **BAJAS DE ACTIVOS FIJOS**  $2.7.$

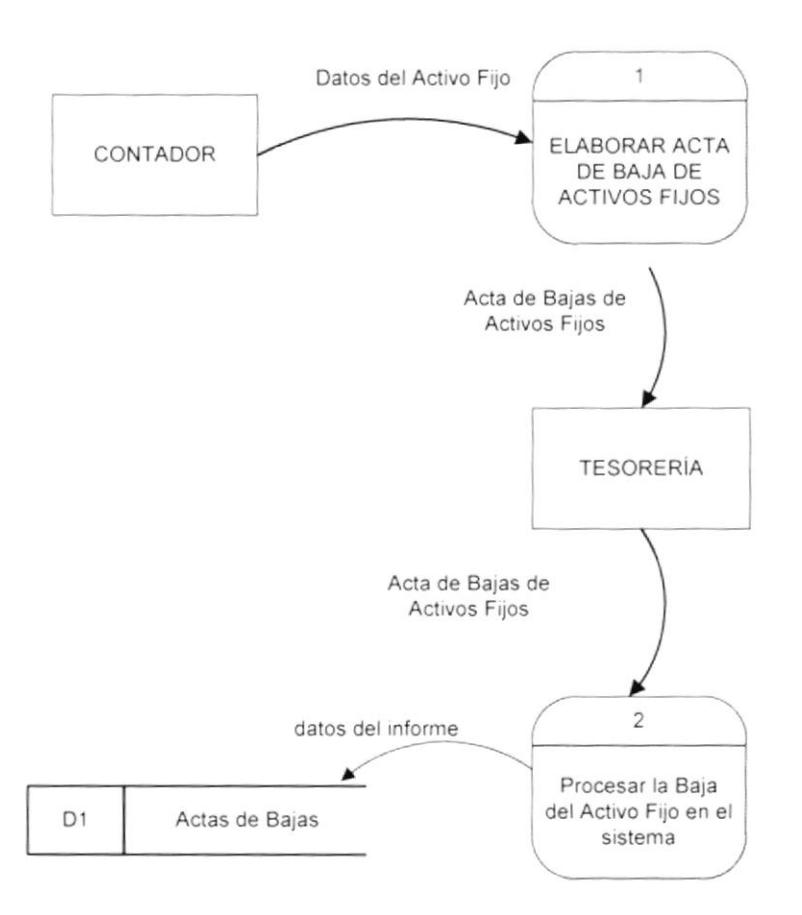

#### **NARRATIVA DE BAJAS DE ACTIVOS FIJOS**  $2.8.$

- 1. El Contador emite un Acta de Baja del Activo Fijo que ya no se utilice dentro de la Empresa, dentro del departamento de Tesorería.
- 2. A la vez, realiza el proceso de Bajas dentro del Sistema de Activos Fijos para registrar la Baja del Activo Fijo.

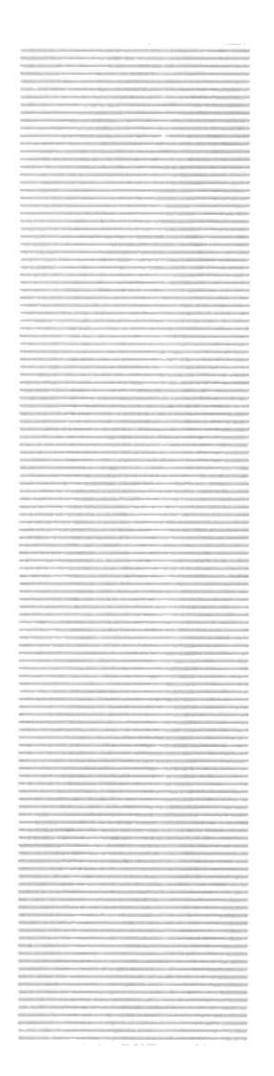

# CAPÍTULO 3.

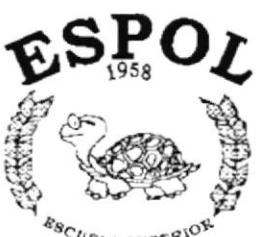

 $\begin{array}{l} \mathcal{A}_{\text{C}}{}_{\text{UFLA}}\text{supp}\mathcal{R}^{\text{U}}\text{C}^{\text{U}}\\ \text{POLITECNCA DEL LITORAL} \end{array}$ Guayaquí Ecuador

# **DIAGRAMAS DE FLUJO DE INFORMACIÓN**

#### DIAGRAMAS DE FLUJO DE INFORMACIÓN 3.

#### **TRANSFERENCIA DE ACTIVOS FIJOS**  $3.1.$

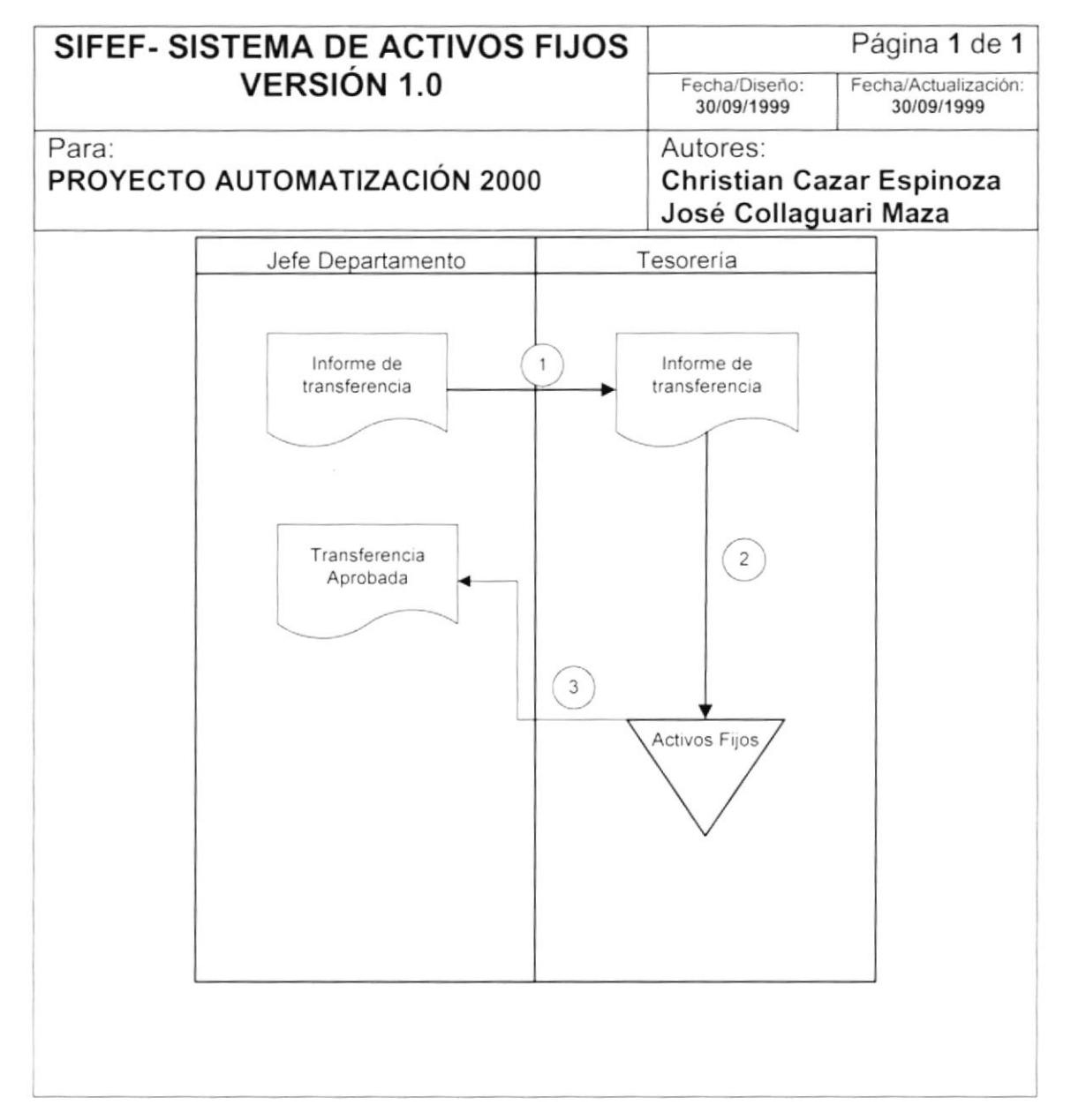

- 1. El jefe de departamento si se va a traspasar un activo fijo de un lugar a otro, elabora un informe de transferencia con todos los detalles de los activos fijos a Traspasar. Este informe es entregado a Tesorería.
- 2. Se revisa e ingresa el Acta de Transferencia dentro del sistema para poder registrarla y constar la ubicación actual del Activo Fijo.
- 3. Se entrega al jefe de departamento una copia del Acta de transferencia aprobada

## 3.2. TOMA FÍSICA DE ACTIVOS FIJOS

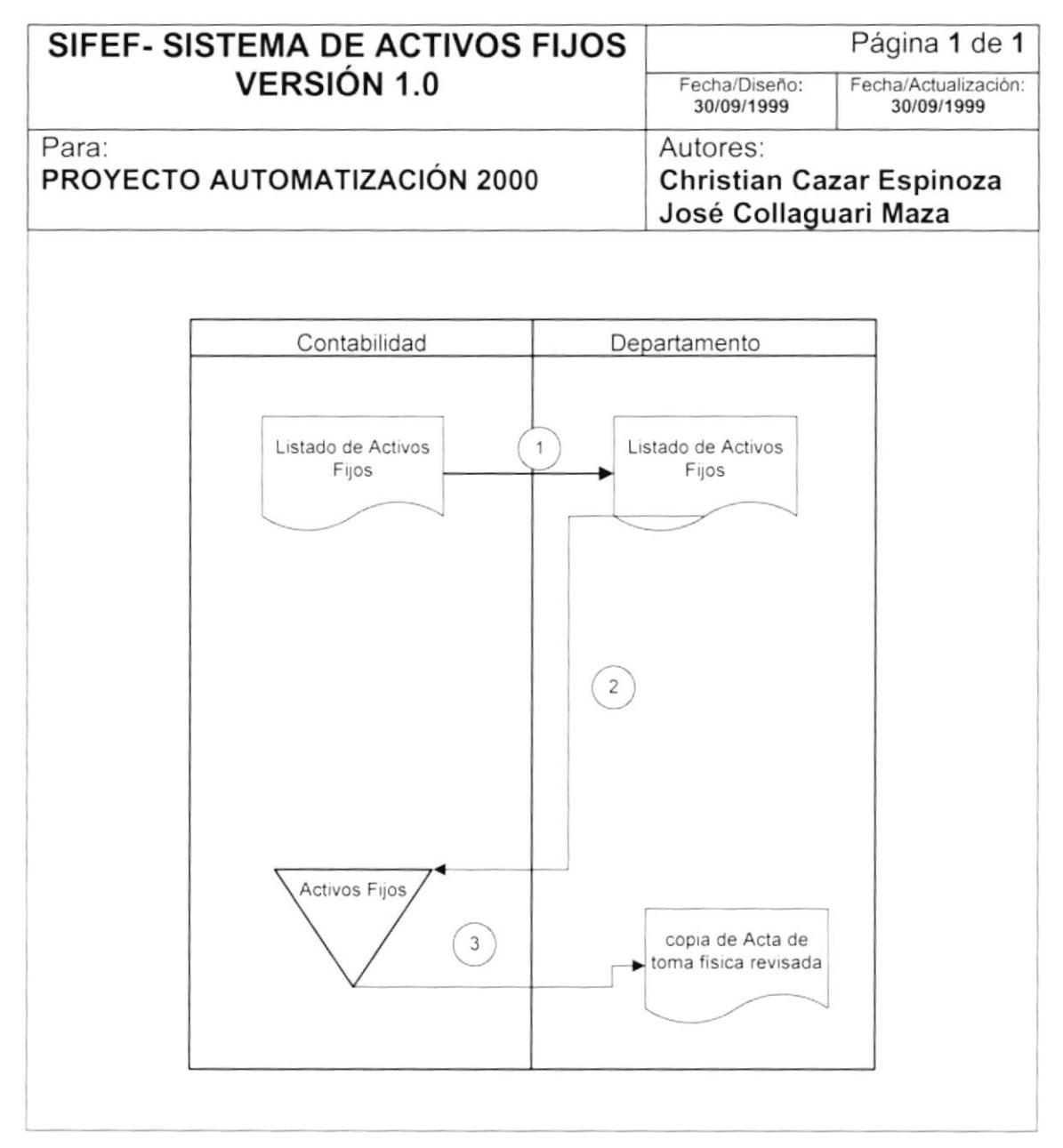

- 1. El Departamento de Contabilidad, emite un listado de los Activos Fijos existentes por Departamento.
- 2. Se revisa la cantidad existente en el departamento con la ingresada en el sistema, y a continuación se ingresa el Acta de la Toma Física de Activos Fijos al sistema.
- 3. Se le entrega una copia del acta de toma física del departamento revisado.

#### 3.3. OPERACIONES CONTABLES

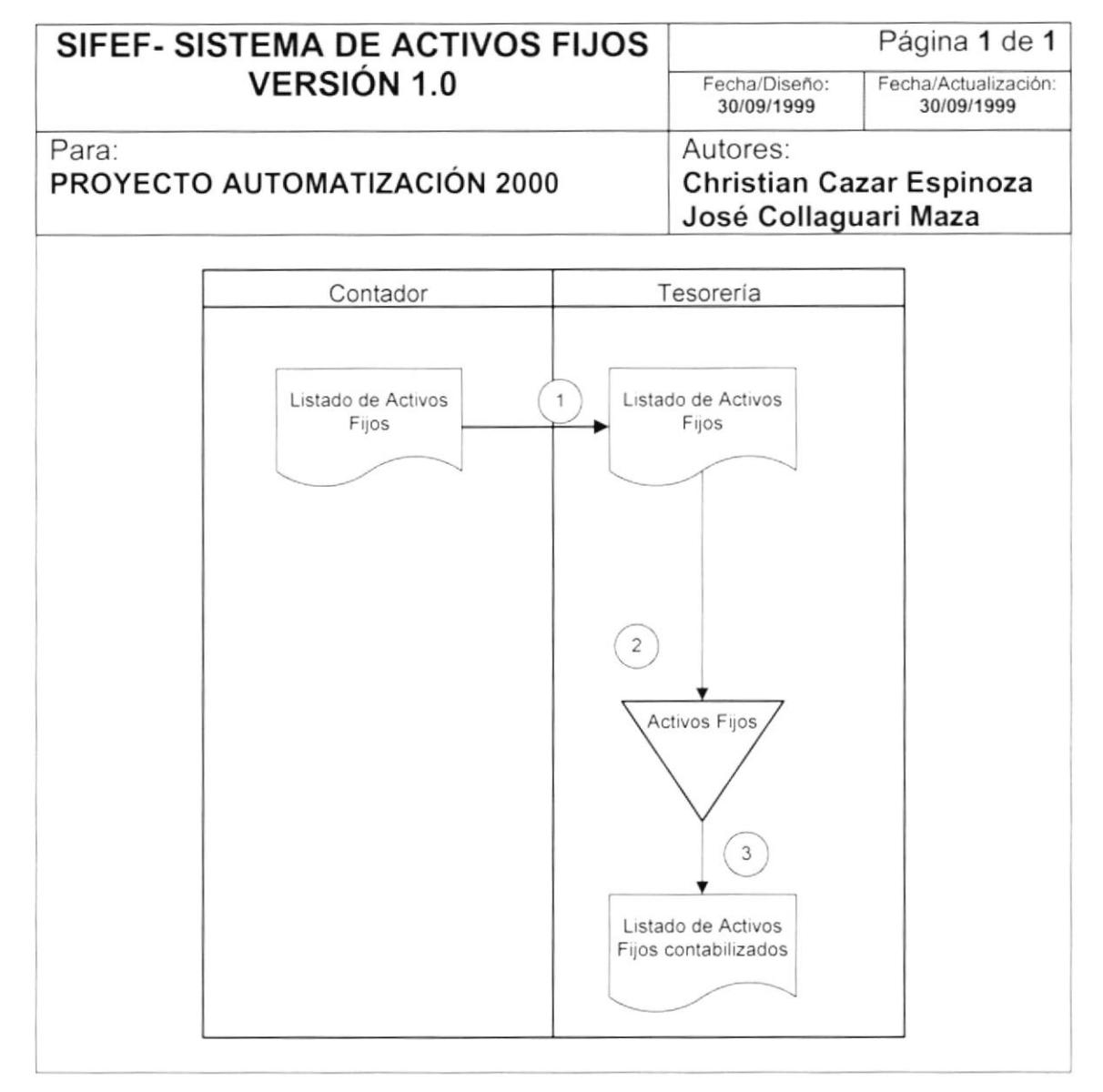

- 1. El contador, según el tipo de operación contable que se vaya a realizar (Depreciación, Revalorización, o Depreciación sobre Revalorización), elabora un informe con todos los activos fijos competentes para las operaciones a realizar.
- 2. El contador, según la forma en que se ha desarrollado la operación contable, elabora un informe con todos los resultados obtenidos por medio del sistema.
- 3. Se guarda un reporte de todos los activos fijos contabilizados en la empresa para se revisados

#### **BAJAS DE ACTIVOS FIJOS**  $3.4.$

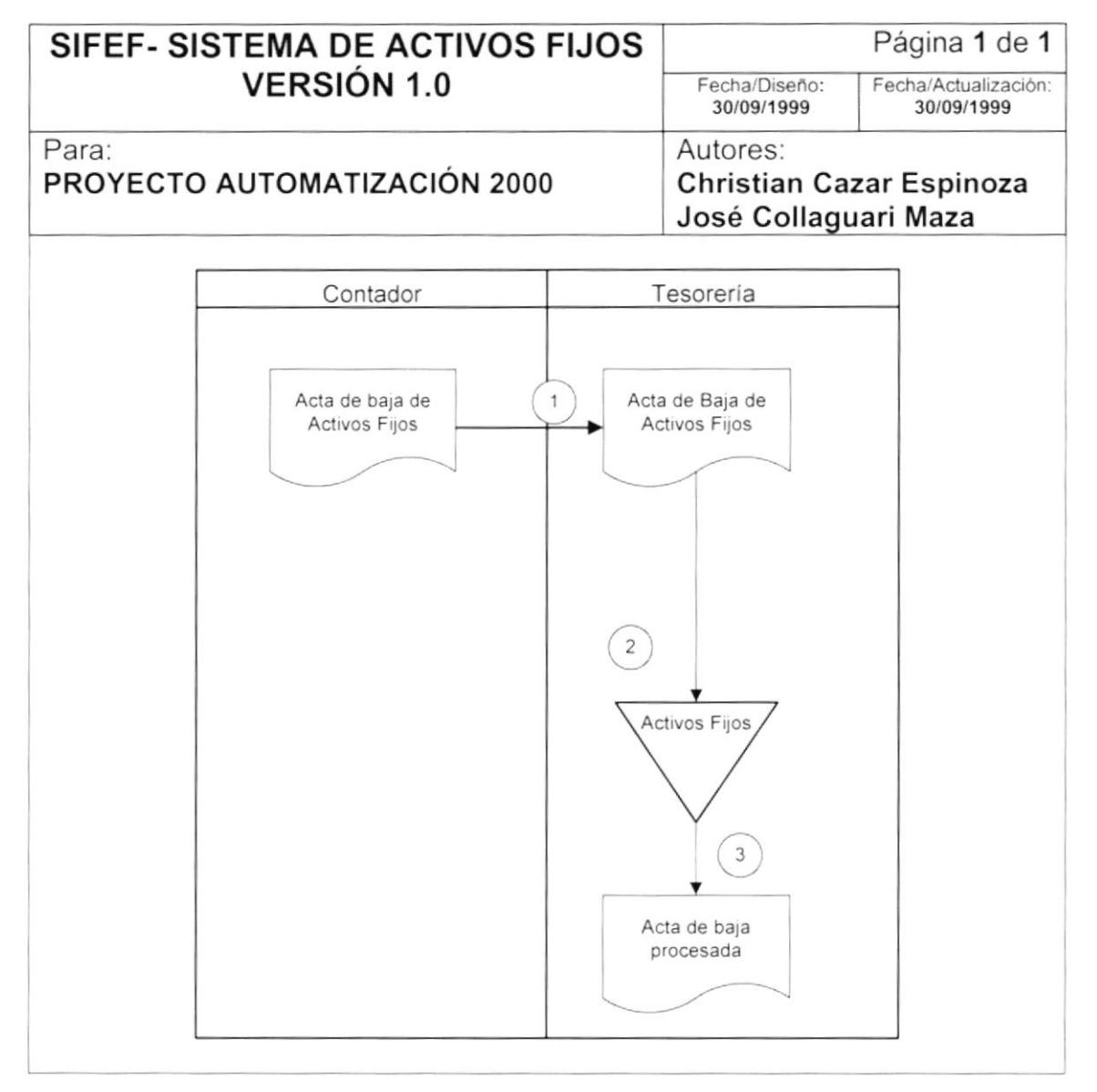

- 1. El Contador emite un Acta de Baja del Activo Fijo que ya no se utilice dentro de la Empresa, se lo elabora en el departamento de Tesorería.
- 2. A la vez, realiza el proceso de Bajas dentro del Sistema de Activos Fijos para registrar la Baja del Activo Fijo.
- 3. Se aprueba la baja y se la archiva dentro de tesorería.

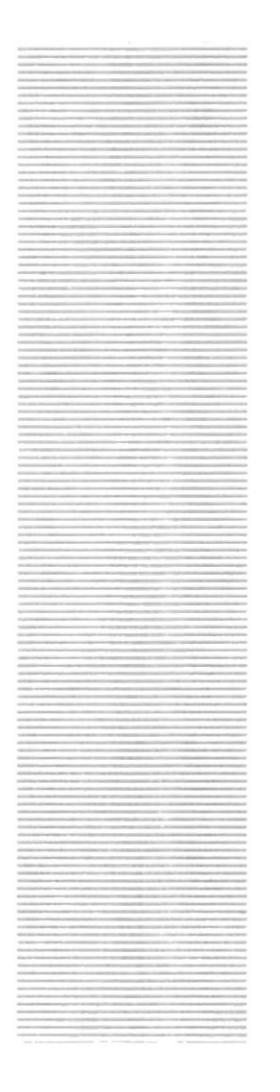

# **CAPÍTULO 4.**

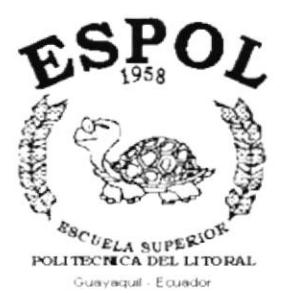

# **DIAGRAMA JERÁRQUICO DEL SISTEMA**

#### DIAGRAMA JERÁRQUICO DEL SISTEMA 4.

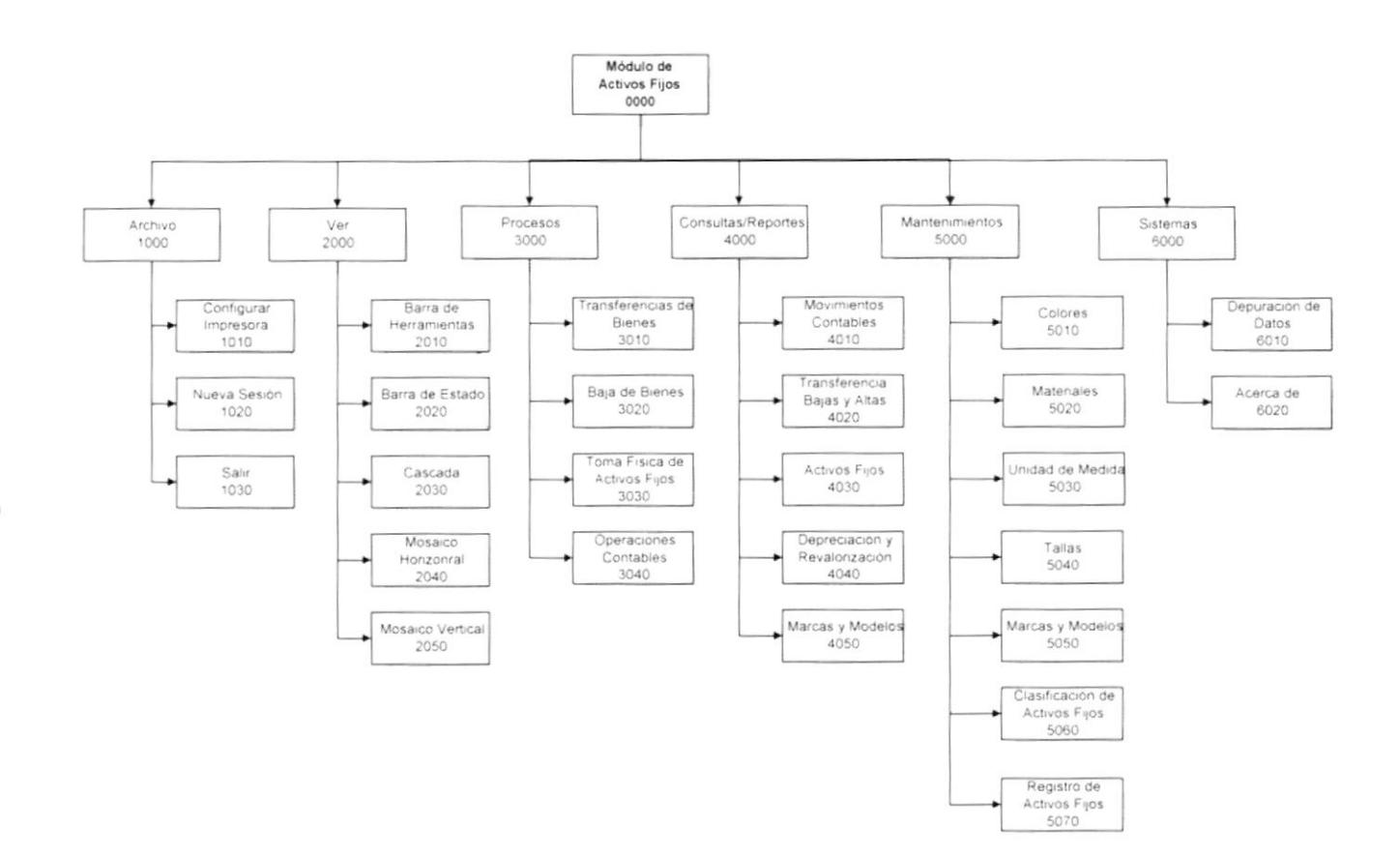

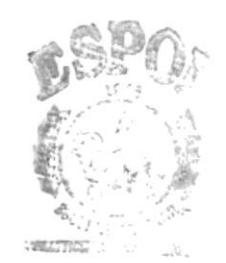

1

#### MÓDULO GENERAL DEL MÓDULO DE ACTIVOS FIJOS  $4.1$

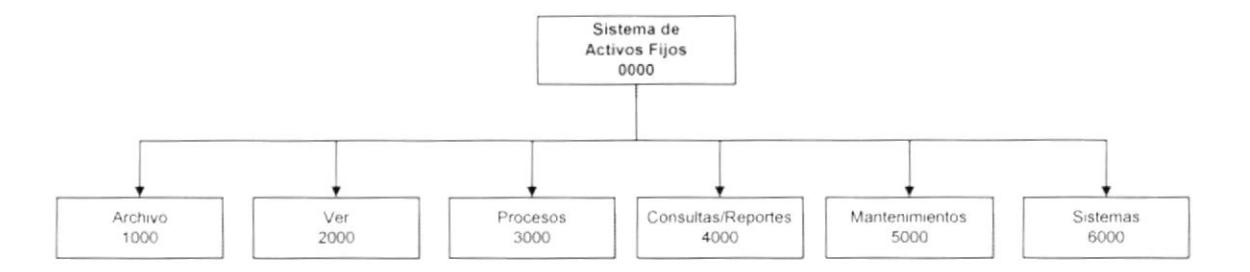

#### 4.1.1 Sistema de Activos Fijos (0000)

Permite enlazar todas las opciones del Módulo de Activos Fijos para la generación de Activos Fijos, mantenimiento de tablas y elaboración de consultas y reportes.

#### 4.1.2 Archivo (1000)

Permite configurar la impresora, iniciar una nueva sesión o salir del sistema.

#### 4.1.3 Ver (2000)

Permite visualizar o no la barra de herramientas, la barra de estado. Así como también las ventanas en cascada, mosaico horizontal, mosaico vertical.

#### 4.1.4 Proceso (3000)

Permite ingresar las características Generales que tendrá el Activo Fijo tales como su color, material, marca, modelo, clasificación y finalmente su registro.

#### 4.1.5 Consultas/Reportes (4000)

Permite realizar las diferentes consultas para el control de movimientos físicos y contables de los bienes de la empresa.

#### 4.1.6 Mantenimientos (5000)

Permite registrar la información de las diferentes tablas maestra que maneja el módulo. Permite realizar las diferentes consultas para el control de movimientos físicos y contables de los bienes de la empresa.

ø

#### 4.1.7 Sistemas (6000)

Permite visualizar información del sistema y realizar el proceso de depuración de las tablas que maneja el mismo.

## 4.2. MÓDULO ARCHIVO

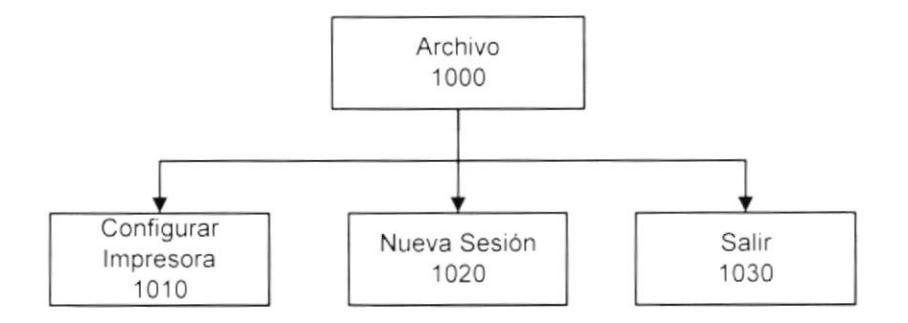

#### 4.2.1 Configurar Impresora (1010)

Permite configurar la impresora que tiene asociada la máquina la cual va ha ser considerada como predeterminada en los reportes y las propiedades de la misma.

#### 4.2.2 Nueva Sesión (1020)

Permite que el usuario inicie una nueva sesión dentro del Sistema de Presupuesto. Esta sesión puede ser iniciada por el mismo con el usuario que ingreso inicialmente o con otro usuario.

#### 4.2.3 Salir (1030)

 $\overline{1}$ 

Permite salir del sistema.

## 4.3. MÓDULO VER

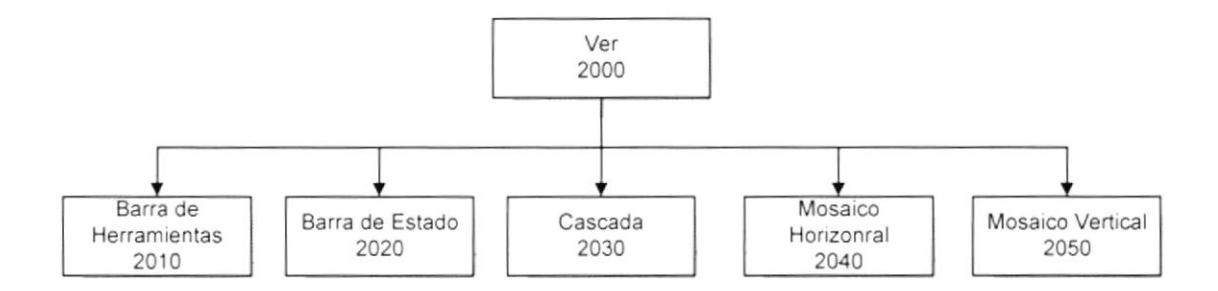

#### 4.3.1 Barra de Herramientas (2010)

Permite visualizar u ocultar Ia barra de herramientas del Módulo de Disciplina.

#### 4.3.2 Barra de Estado (2020)

Permite visualizar u ocultar la barra de estado del Módulo de Disciplina.

#### 4.3.3 Cascada (2030)

Organiza las ventanas abiertas dentro del formulario en forma de cascada.

#### 4.3.4 Mosaico Horizontal (2 040)

Organiza las ventanas abiertas dentro del formulario en forma de mosaico horizontal.

#### 4.3.5 Mosaico Vertical (2050 )

Organiza las ventanas abiertas dentro del formulario en forma de mosaico vertical.

## 4.4. MÓDULO PROCESOS

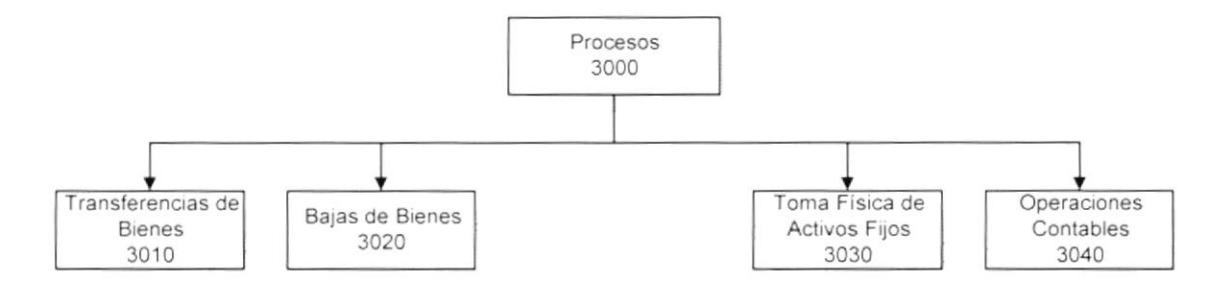

#### 4.4.1 Transferencias de Bienes (3010)

Permite controlar los movimientos Físicos de todos los Bienes, de un departamento origen a un departamento destino.

#### 4.4.2 Bajas de Bienes (3020)

Permite eliminar el Bien dentro de la empresa.

#### 4.4.3 Toma Física de Activos Fijos (3030)

Permite verificar la existencia de todos los bienes reales con los que se encuentran dentro del sistema, en un departamento específico.

#### 4.4.4 Operaciones Contables (3040)

Permite realizar las operaciones contables de cada Activo Fijo como Depreciación, Revalorización y Depreciación sobre Revalorización.

#### 4.5 **MODULO CONSULTAS/REPORTES**

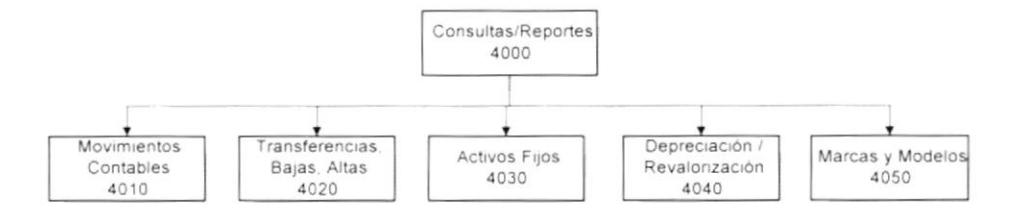

#### 4.5.1 Movimientos Contables (4010)

Realiza consultas sobre el informe del árbitro, pudiendo indicar qué árbitros pitaron en los tipos de campeonatos, cuál fue su función, etc.

#### 4.5.2 Transferencias, Bajas, Altas (4020)

Realiza consultas sobre el informe del inspector, pudiendo indicar qué inspectores asistieron a partidos en los distintos campeonatos, etc.

#### 4.5.3 Activos Fijos (4030)

Permite emitir reportes sobre las alineaciones de los partidos de un campeonatos, qué jugadores estuvieron de titular y suplente, los goles que marcaron, etc.

#### 4.5.4 Depreciación / Revalorización (4040)

Permite emitir reportes acerca de las Actas de Sanciones elaboradas en el proceso de Acta de Sanciones o en Otras Sanciones.

#### 4.5.5 Marcas y Modelos (4050)

Realiza consulta acerca de las sanciones que fueron impuestas a los tipos de personas.

#### 4.6. MÓDULO MANTENIMIENTOS

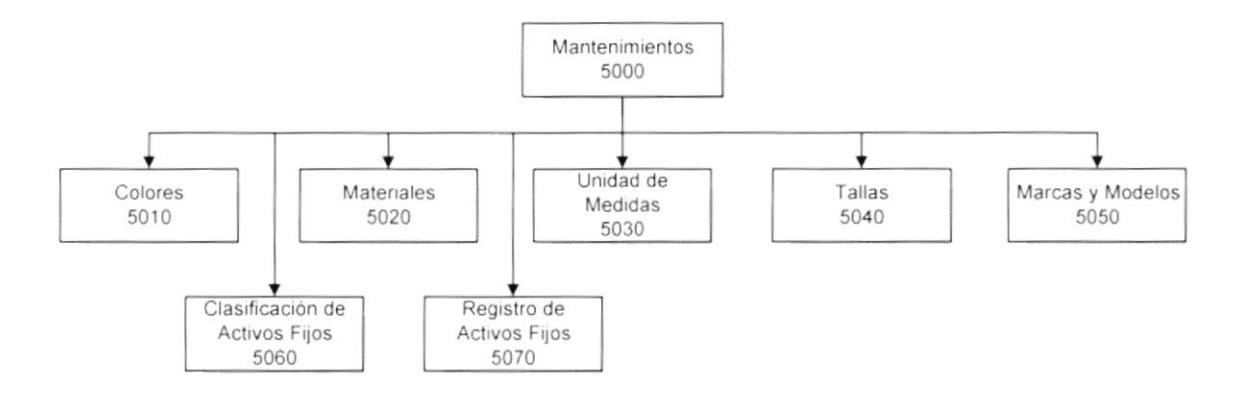

#### 4.6.1 Colores (5010)

Permite Ingresar los Colores existentes dentro de la Empresa.

#### 4.6.2 Materiales (5020)

Permite Ingresar las Materiales que puede estar constituido un bien dentro de la Empresa.

#### 4.6.3 Unidad de Medidas (5030)

Permite Ingresar las Unidades de Medidas existentes dentro de la Empresa.

#### 4.6.4 Tallas (5040)

Permite Ingresar las Tallas que se controlen en la Empresa.

#### 4.6.5 Marcas y Modelos (5050)

Permite Ingresar las Marcas y Modelos existentes dentro de la Empresa.

#### 4.6.6 Clasificación de Activos Fijos (5060)

Permite dividir los Activos Fijos en Grupos (Cuentas Contables), Subgrupos (Vida Útil) y Tipo.

Ì

#### 4.6.7 Registro de Activos Fijos (5070)

Permite Iniciar el Registro de cada bien (Activo Fijo) dentro de la empresa estableciéndose sus características.

## 4.7. MÓDULO SISTEMAS

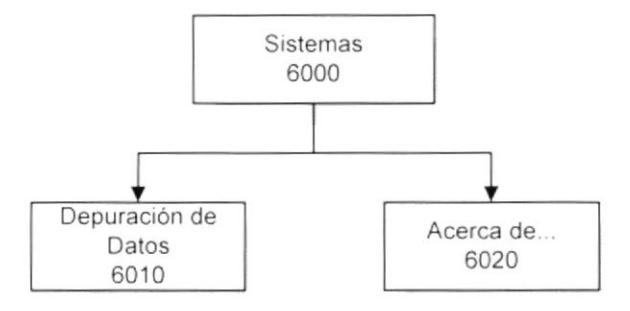

#### 4.7.1 Depuración de Datos (6010)

Permite realizar la verificación de la información de las tablas de operaciones con Activos Fijos; así como también pasar a históricos, eliminar la información de los archivos históricos o de los transaccionales.

#### 4.7.2 Acerca de... (6020)

Ĭ

Da información sobre el sistema y la penalización de los derechos del autor por su distribución no autorizada.

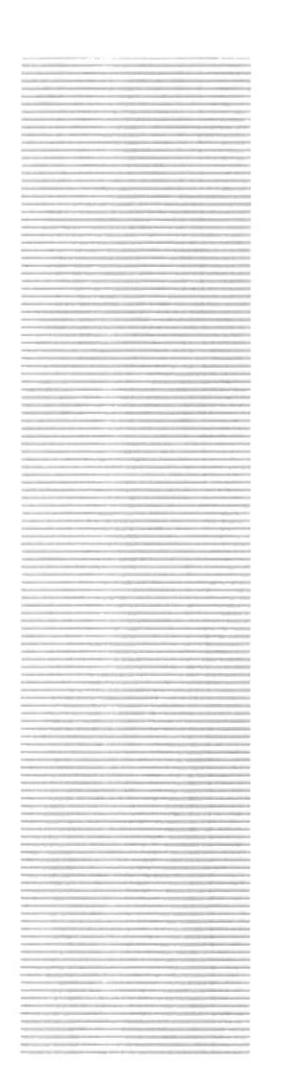

**ESPOL**  $\frac{\mathcal{E}_{\mathcal{G}_C}}{\mathcal{E}_{LLA}}$  superior political political points Guayaquil - Ecuador

# **CAPÍTULO 5.**

# **ESTANDARIZACIONES**

## **5. ESTANDARIZACIONES**

#### 5.1. FORMATOS PARA ALMACENAMIENTO DE INFORMACIÓN

#### 5.1.1. Nombre la Base de Datos

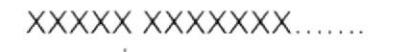

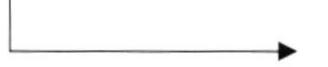

Nombre descriptivo del sistema.

#### 5.1.2. Nombres de Tablas

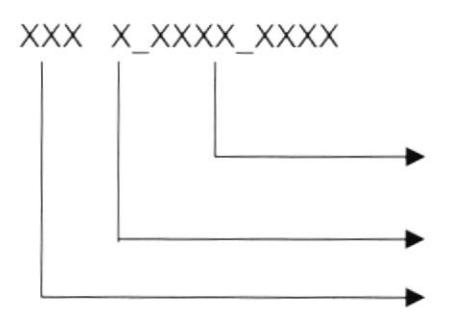

Identificadores Mnemónicos de 4 dígitos.

Indicador Tipo Tabla.

Abreviación del Nombre del Sistema.

Indicador Tipo Tabla:

- $T = Transacción$
- $M = Maestra$
- $H = Histórica$
- $D =$  Detaile
- $P = \text{Parámetro}$
- $E = Temporal$
- $R = Relacionada$

#### 5.1.3. Nombre de Campos

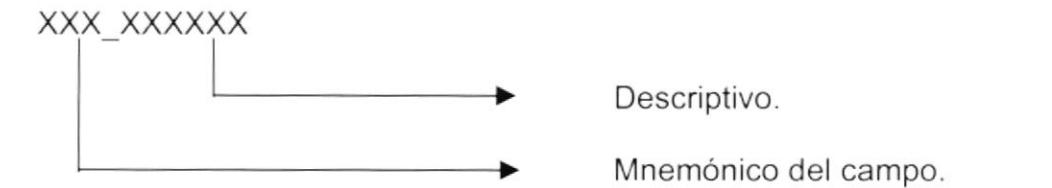
D

ï

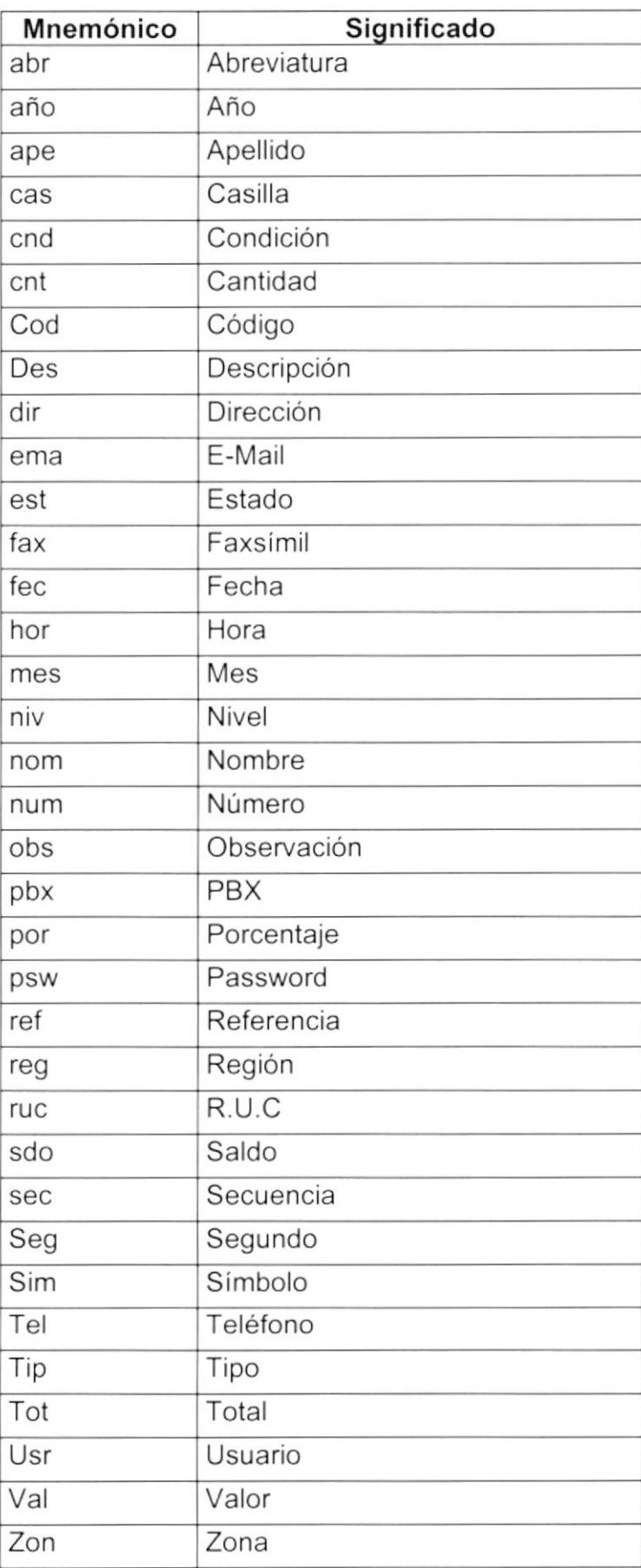

## 5.1.4. Nombre de Índices

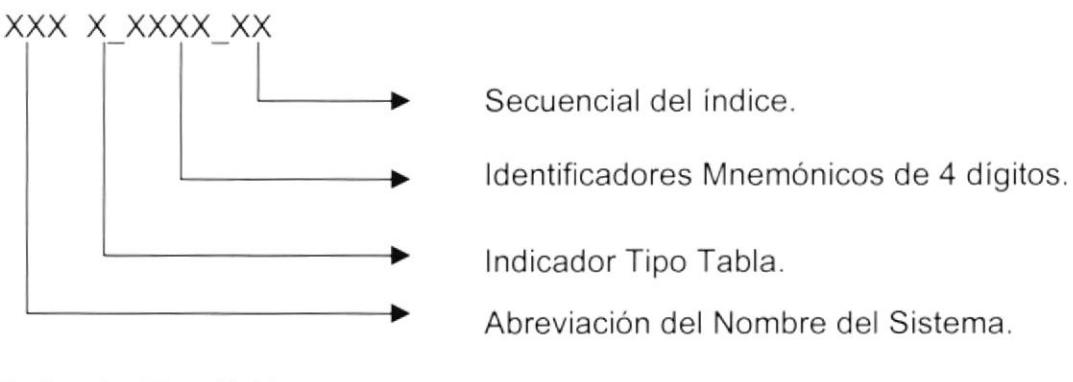

Indicador Tipo Tabla:

- $T = Transacción$ 
	- $M = Maestra$
	- $H = Histórica$
	- $P = Parámetro$
	- $E = Temporal$

5.1.5. Nombre de Trigger

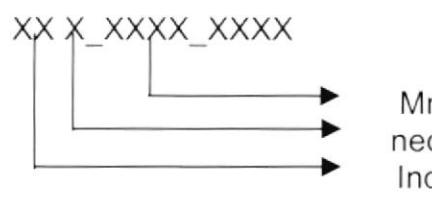

Mnemónicos de 4 dígitos de acuerdo a la necesidad. Indicador del Tipo Trigger. Prefijo TG(Trigger).

Indicador Tipo Trigger:  $I = Insertar$ 

- $U =$  Actualizar
- $E = Eliminar$

## 5.1.6. Nombre de Stored Procedures

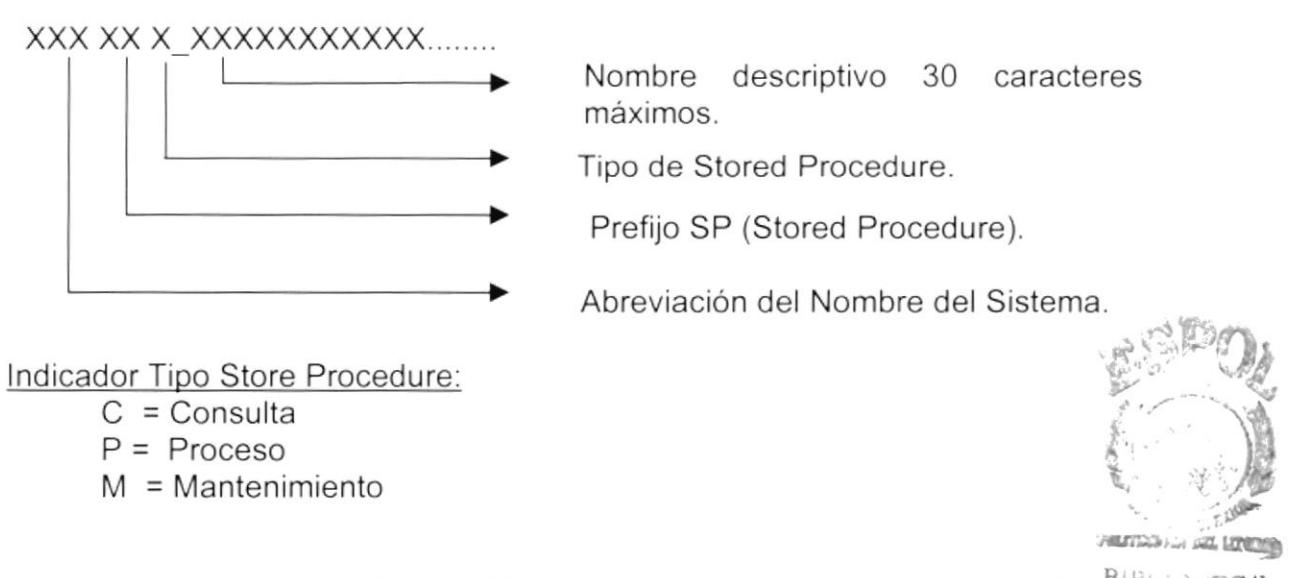

## 5.1.7. Nombre de Vistas

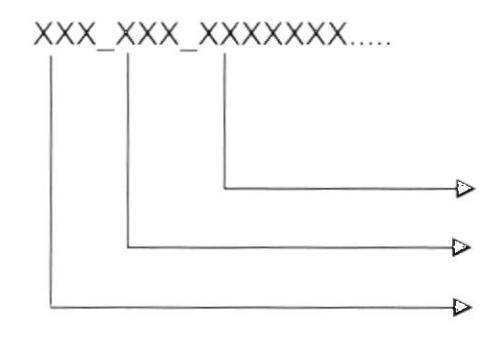

descriptivo hasta Nombre 30 caracteres.

Prefijo VST (Vistas).

Abreviación del Nombre del Sistema.

## 5.2. FORMATOS PARA VARIABLES DEL SISTEMA

## 5.2.1. Nombre del Proyecto

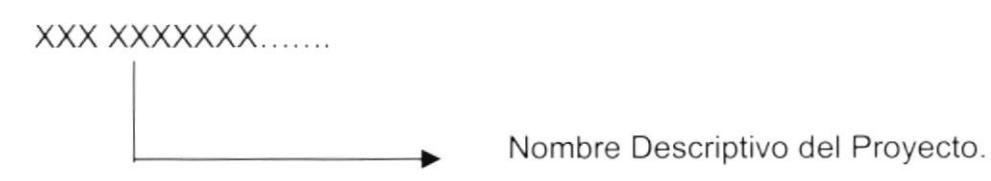

## 5.2.2. Nombre Lógico y Físico de Formas

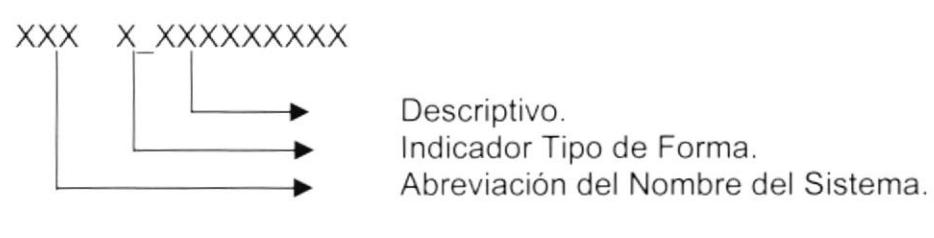

Indicador Tipo Formas:

M =Mantenimiento  $C =$  Consultas/Reportes  $P = Processos$ 

El formato del Nombre Lógico:

El Nombre Lógico es igual nombre físico.

## 5.2.3. Nombre de Controles

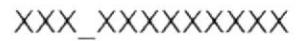

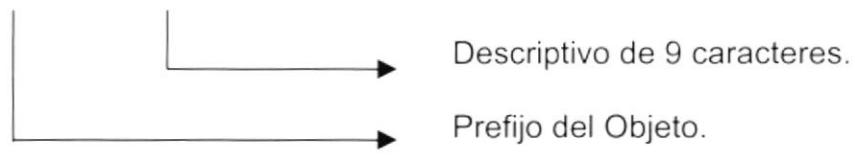

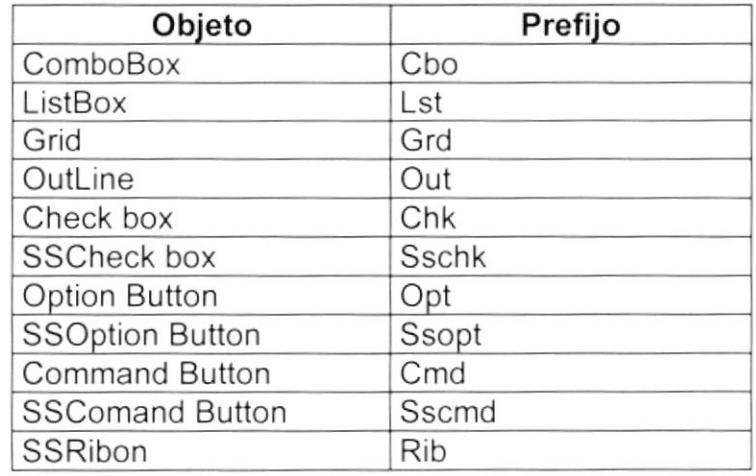

۱

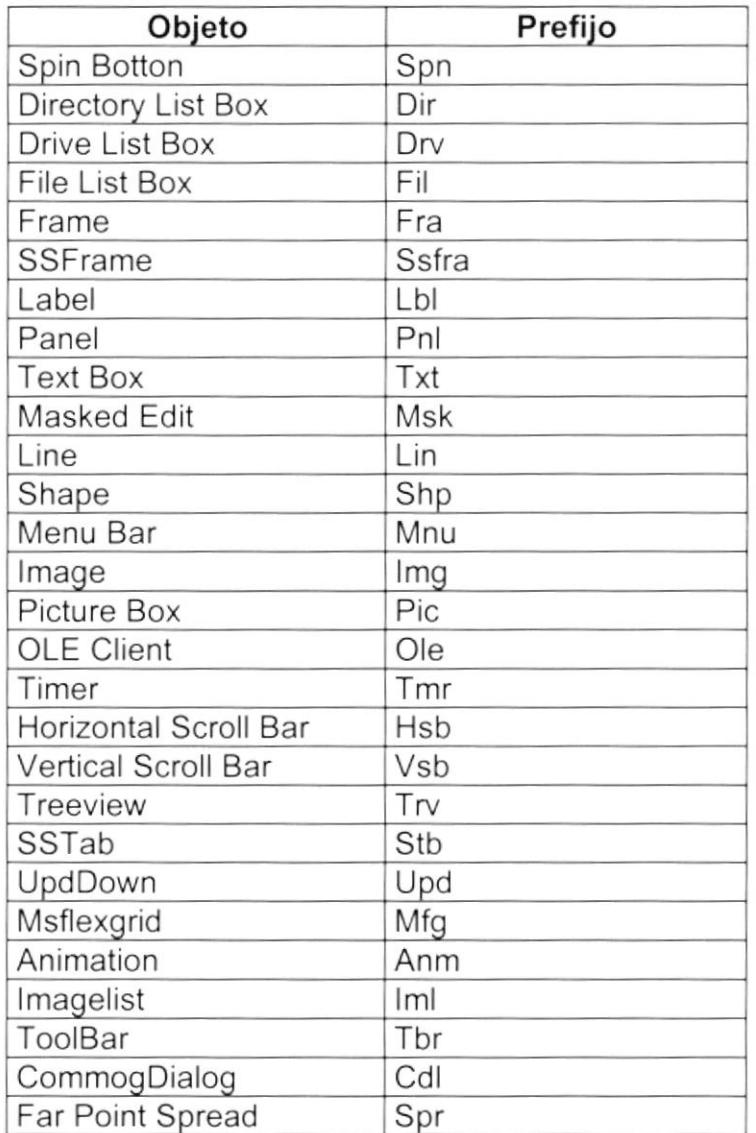

## 5.2.4. Nombre de Variables

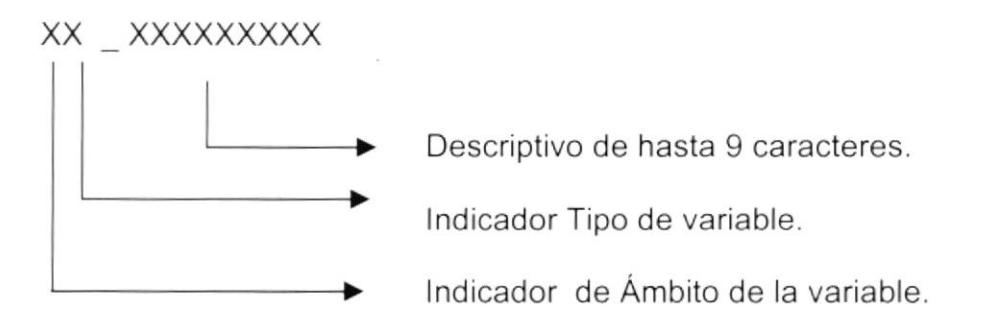

Indicador de Ámbito de la variable:

 $G = Global$ 

 $L = Local$ 

Indicador Tipo de variable:

 $P = Provecto$  $F = Forma$ 

 $M = Módulo$ 

### 5.2.5. Nombre de Módulos

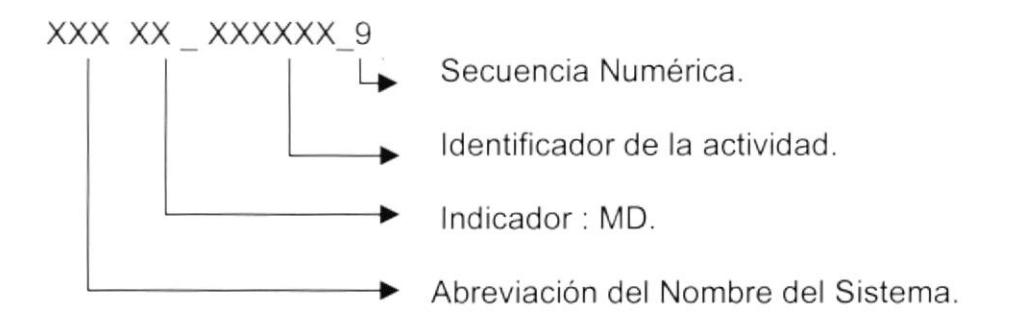

### 5.2.6. Nombre de Procedimientos y Funciones

### XX XXXXXXXXXXXXXXX

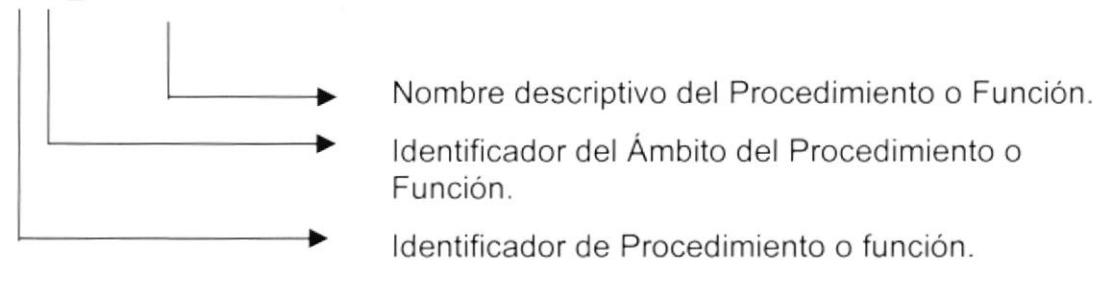

Identificador de Procedimiento o función: P=Procedimiento

F=Función

Identificador del Ámbito del Procedimiento o Función: G=Global L=Local

## 5.2.7. Nombre de Reportes

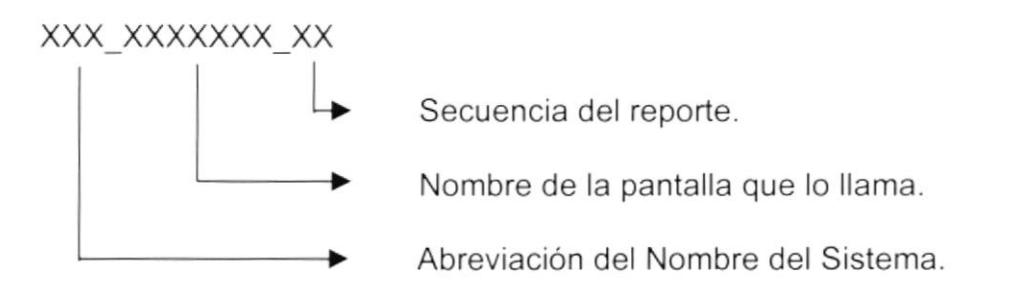

## 5.3. PLAN DE CÓDIGOS

## 5.3.1. Colores

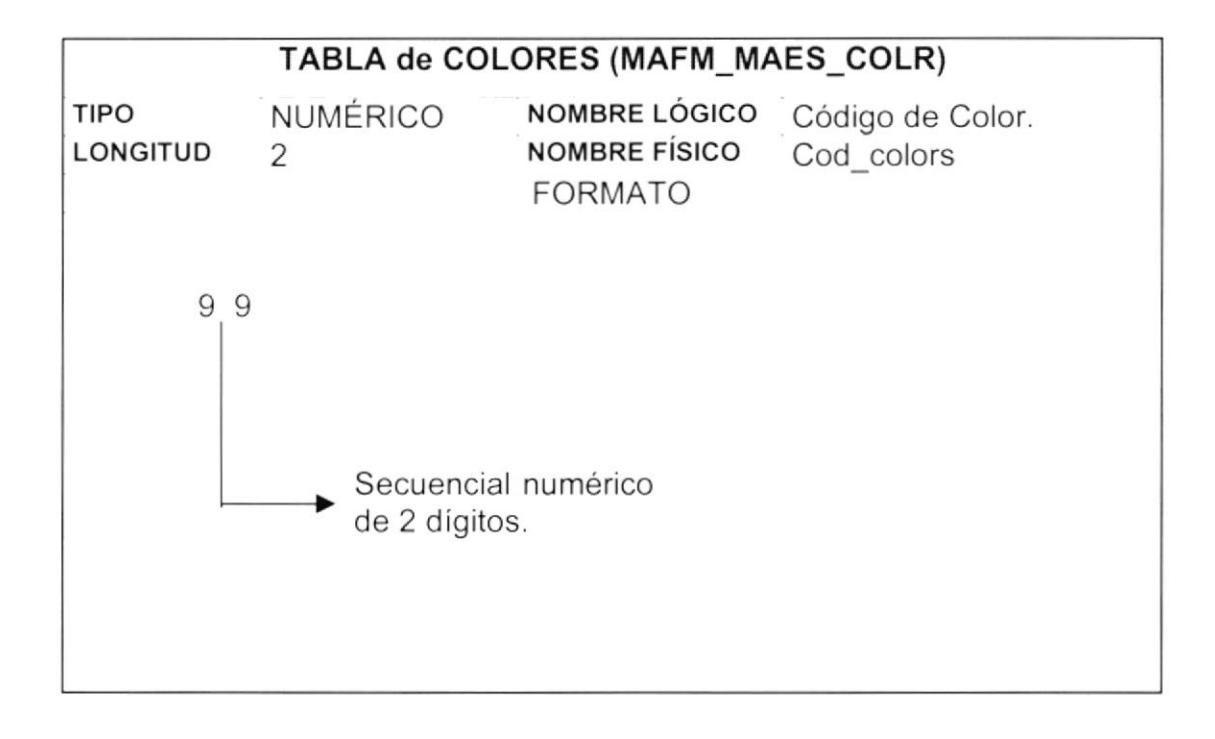

## 5.3.2. Materiales

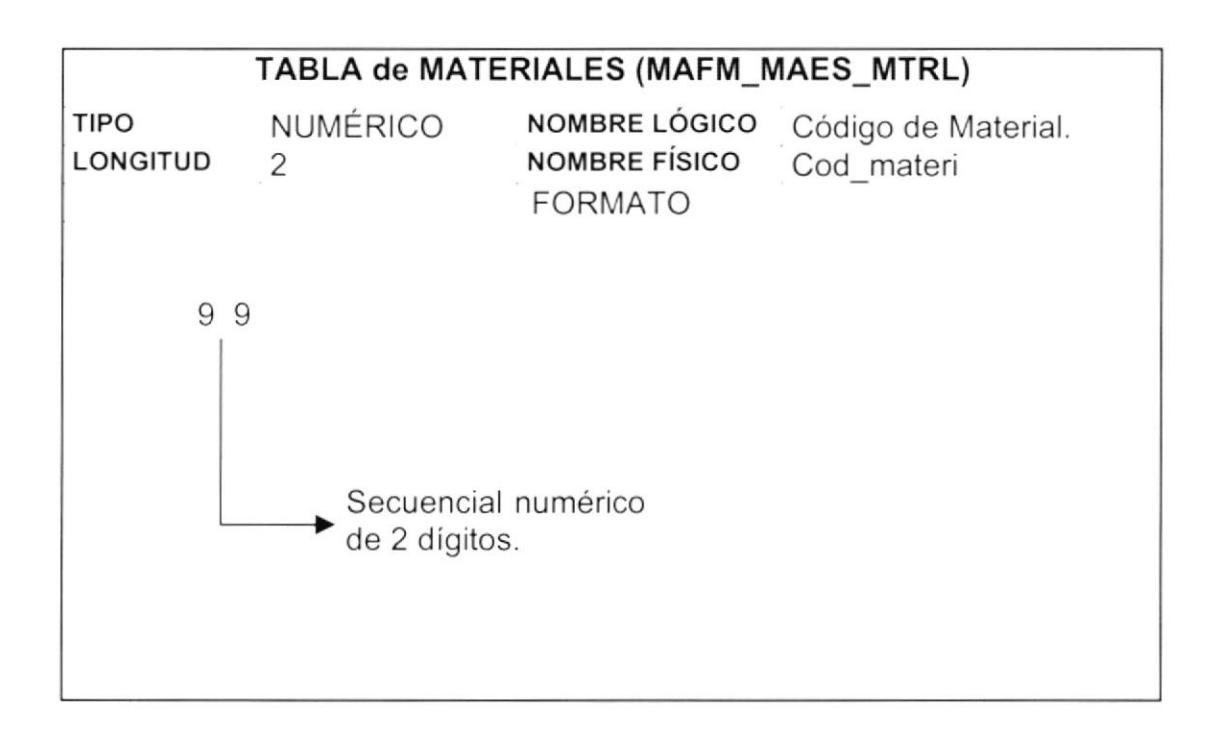

## 5.3.3. Unidad de Medida

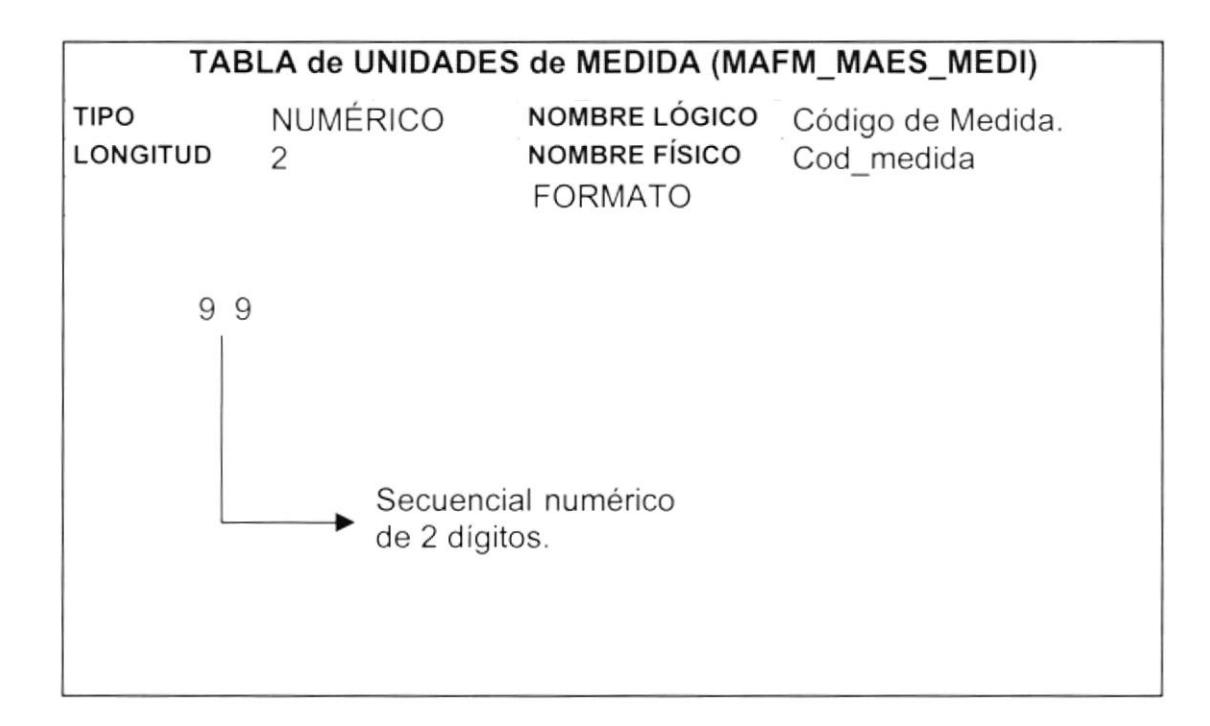

## 5.3.4. Talla

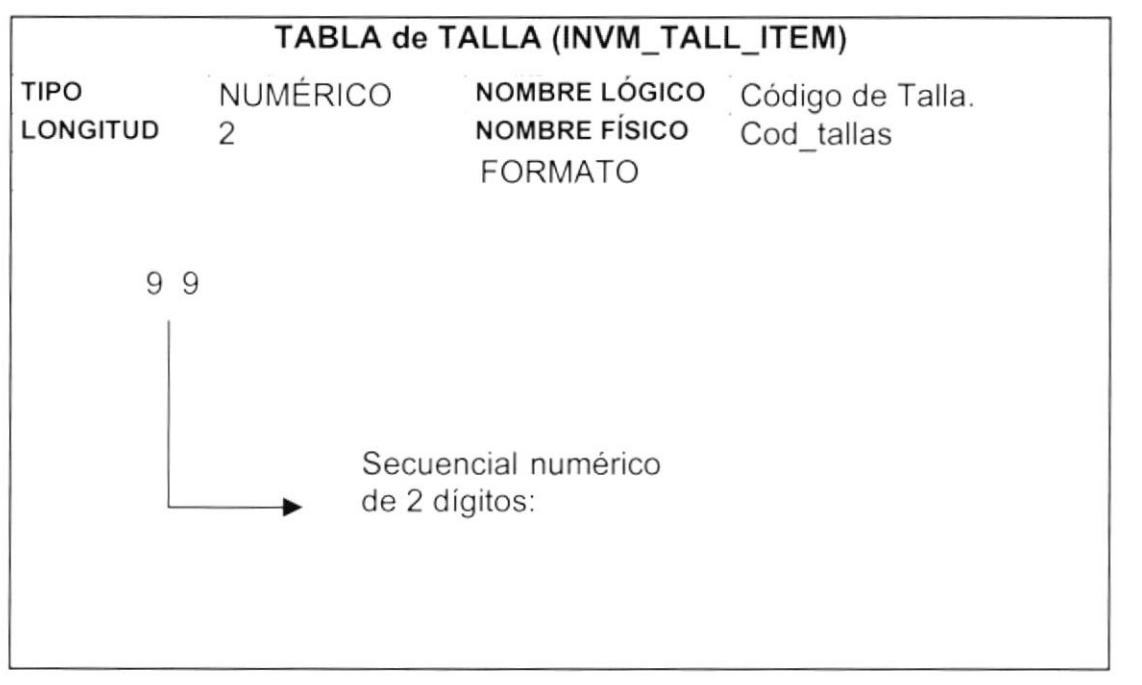

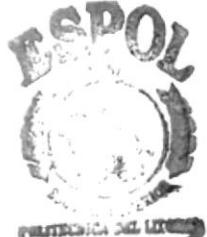

## 5.3.5. Grupo

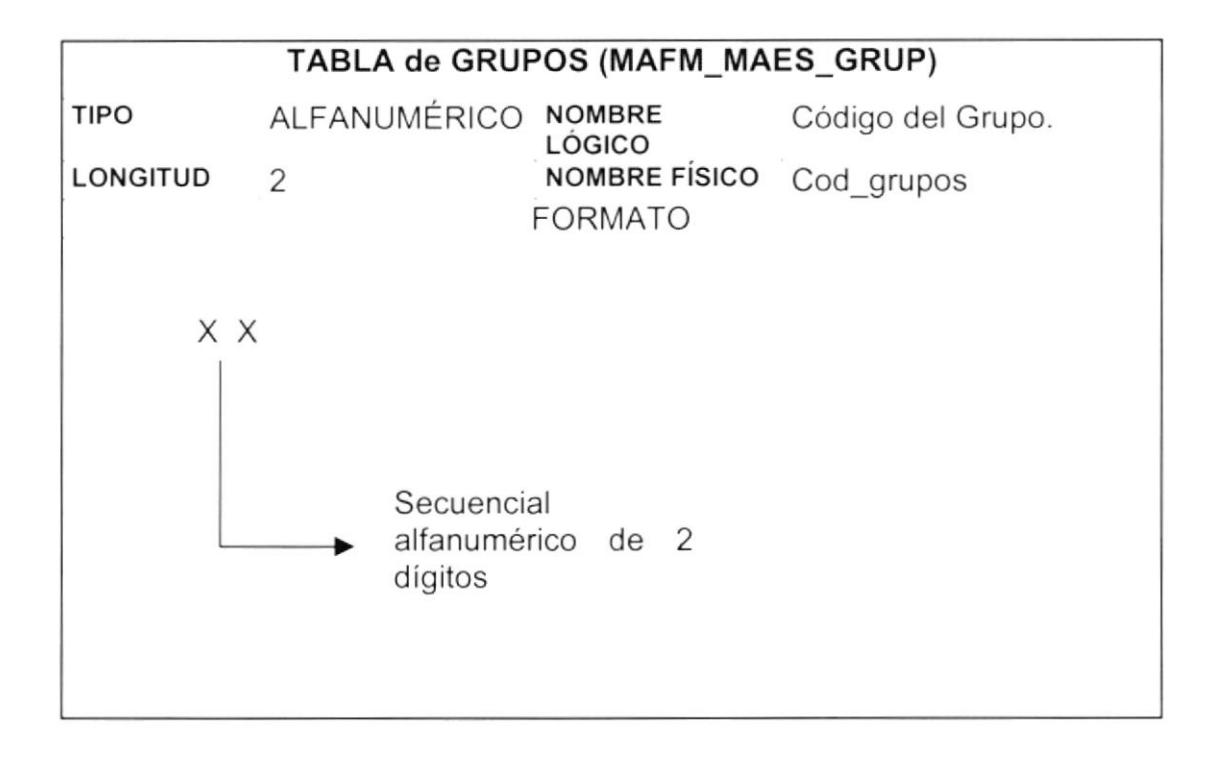

## 5.3.6. Subgrupo

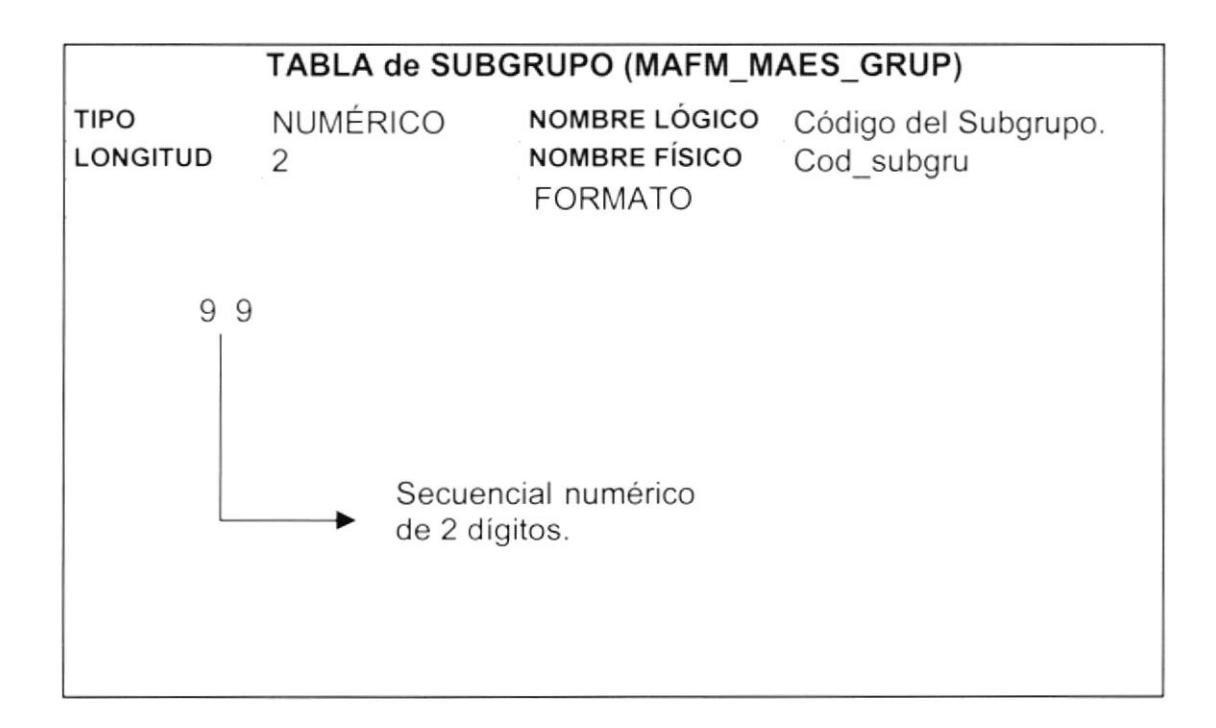

## 5.3.7. Tipo

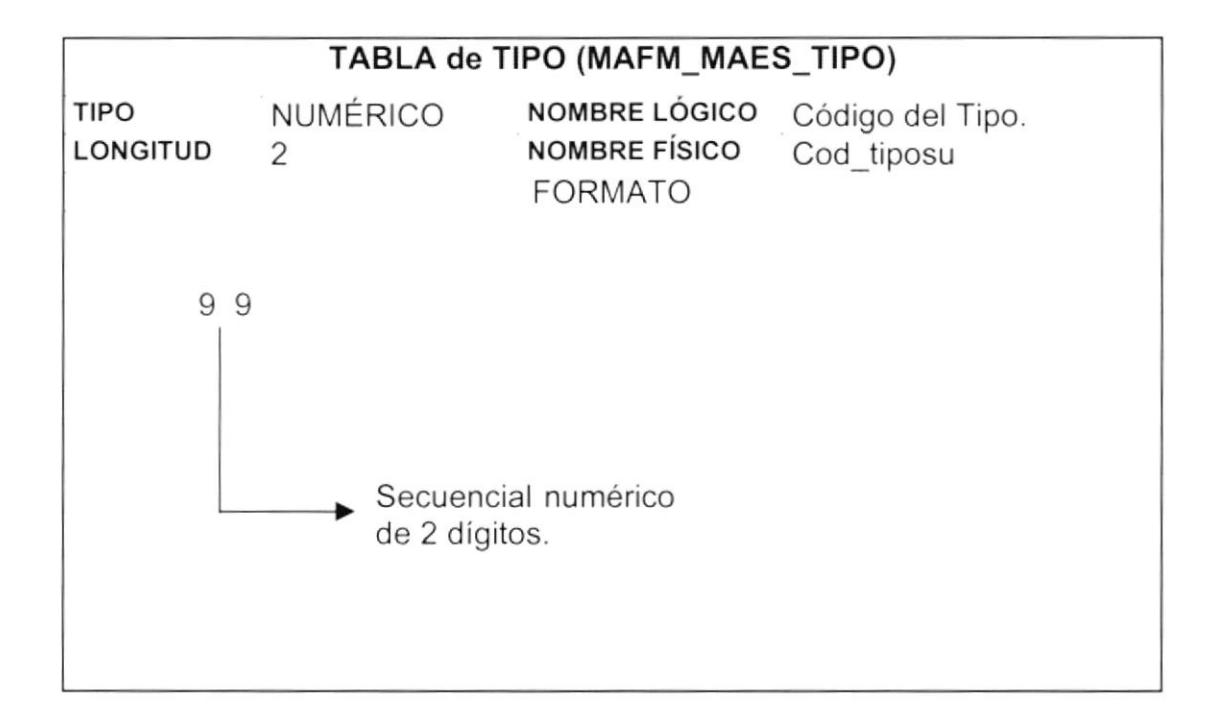

## 5.3.8. Bien

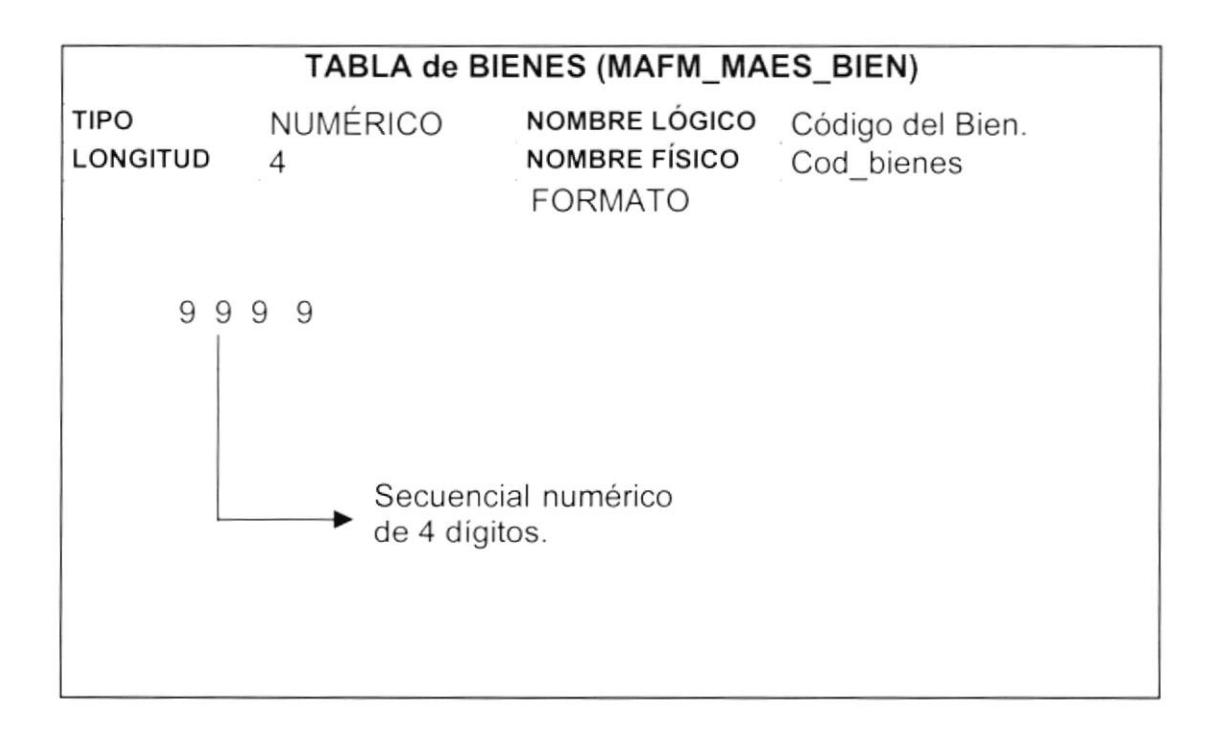

## 5.3.9. Marca

۱

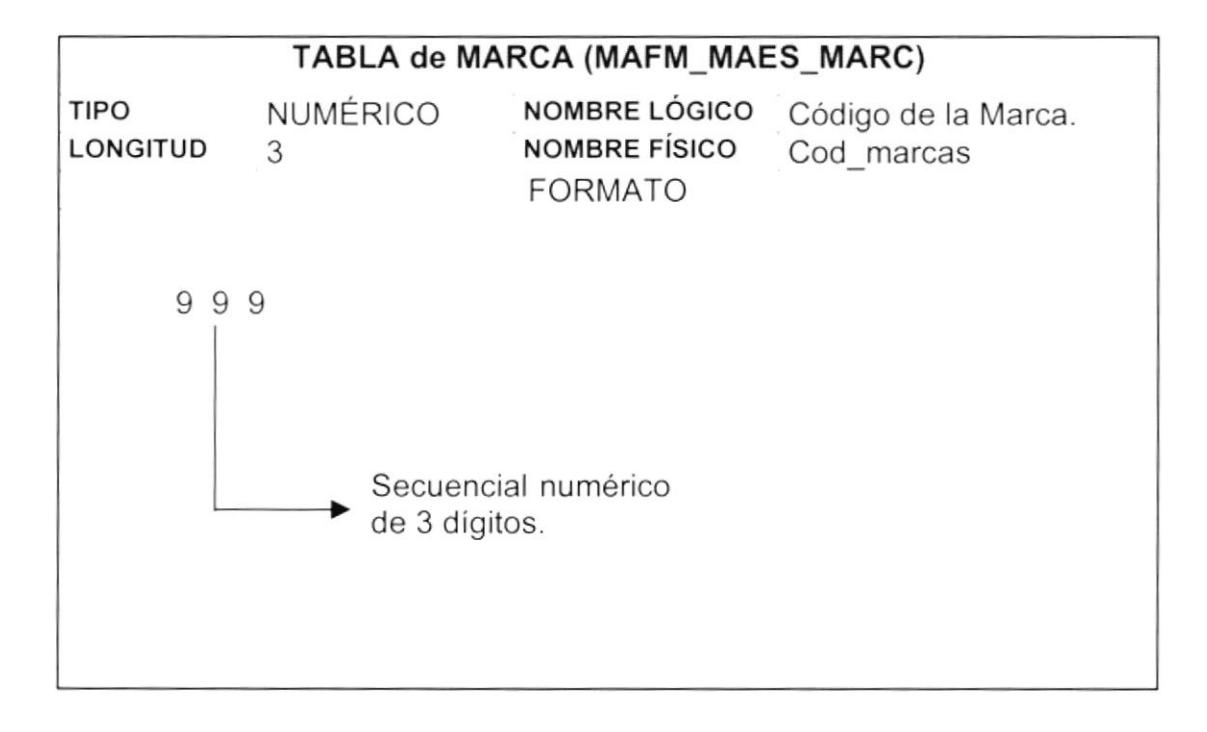

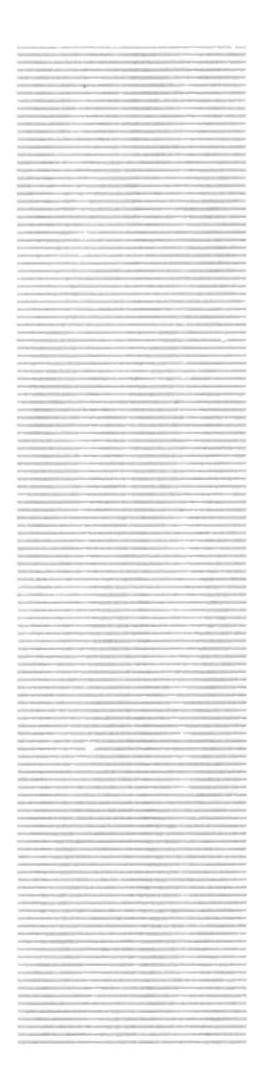

## **CAPÍTULO 6**

## $\mathbf{S}^\mathbf{P}_\mathfrak{ss}\mathbf{O}_\mathcal{L}$ RIO  $\mathbf{C}_{\mathcal{D}}$

POLITECNICA DEL LITORAL Guayaquil - Equador

# MODELO<br>ENTIDAD/RELACIÓN

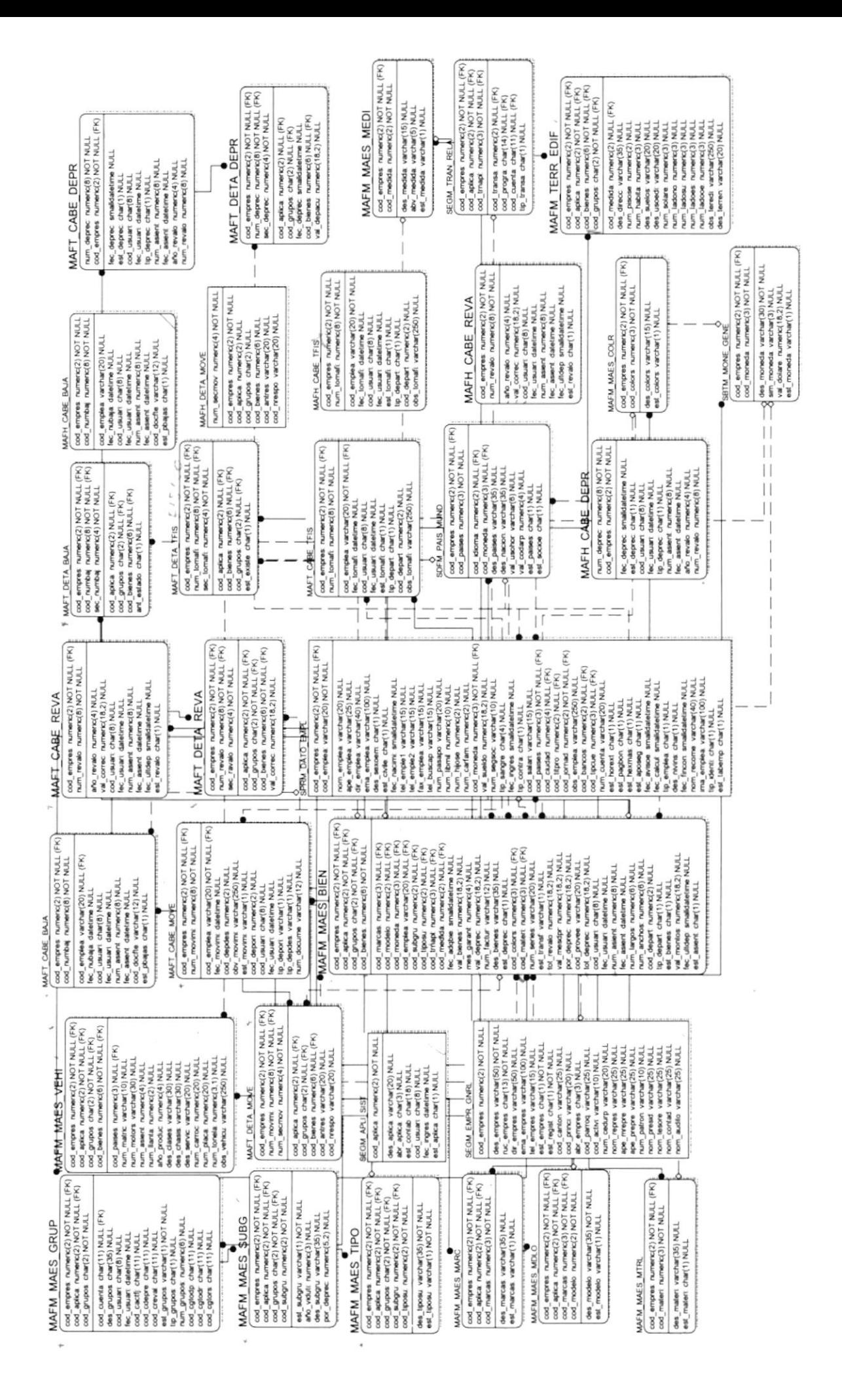

## **CAPÍTULO 7**

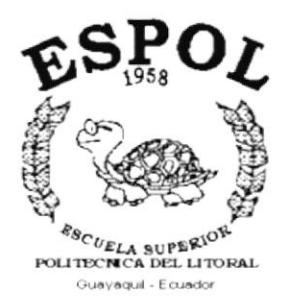

## **DISEÑO DE LOS ARCHIVOS**

 $\zeta_{\rm cr}$ 

#### 7. **DISEÑO DE LOS ARCHIVOS**

#### $7.1.$ **TABLAS MAESTRAS**

## 7.1.1 TABLA DE COLORES

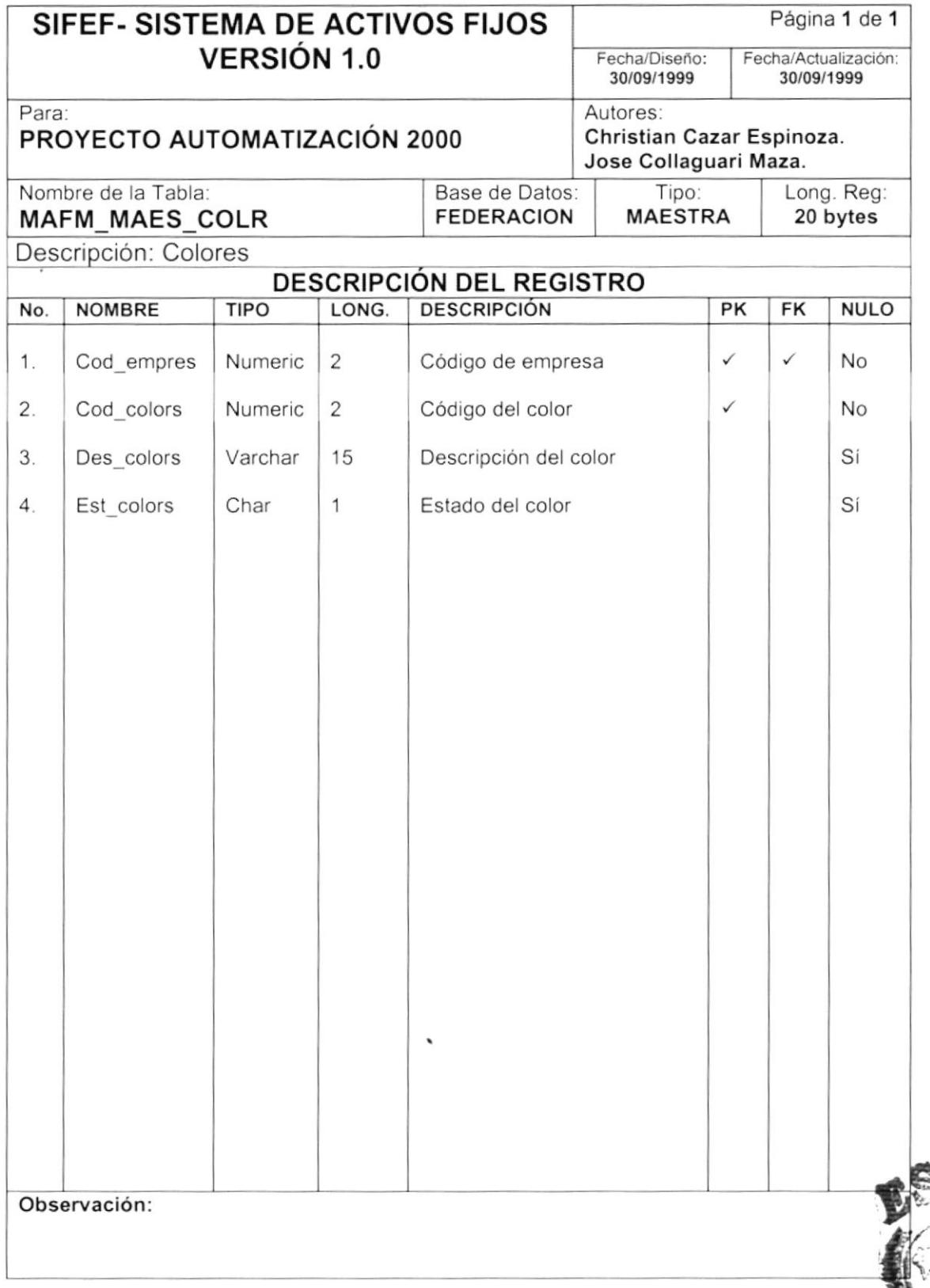

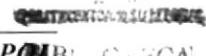

## 7.1.2 TABLA DE MATERIALES

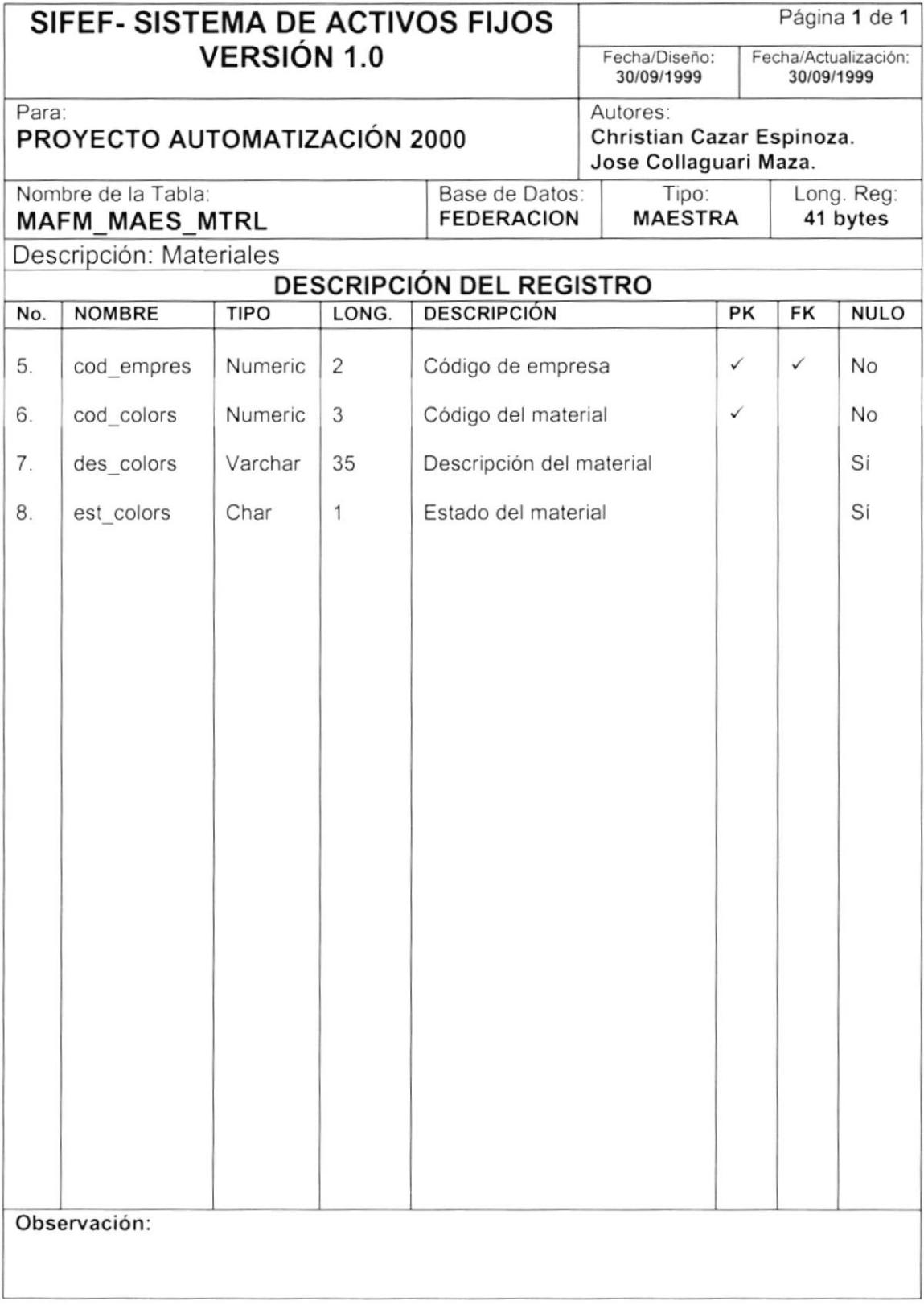

## 7.1.3 TABLA DE MEDIDA

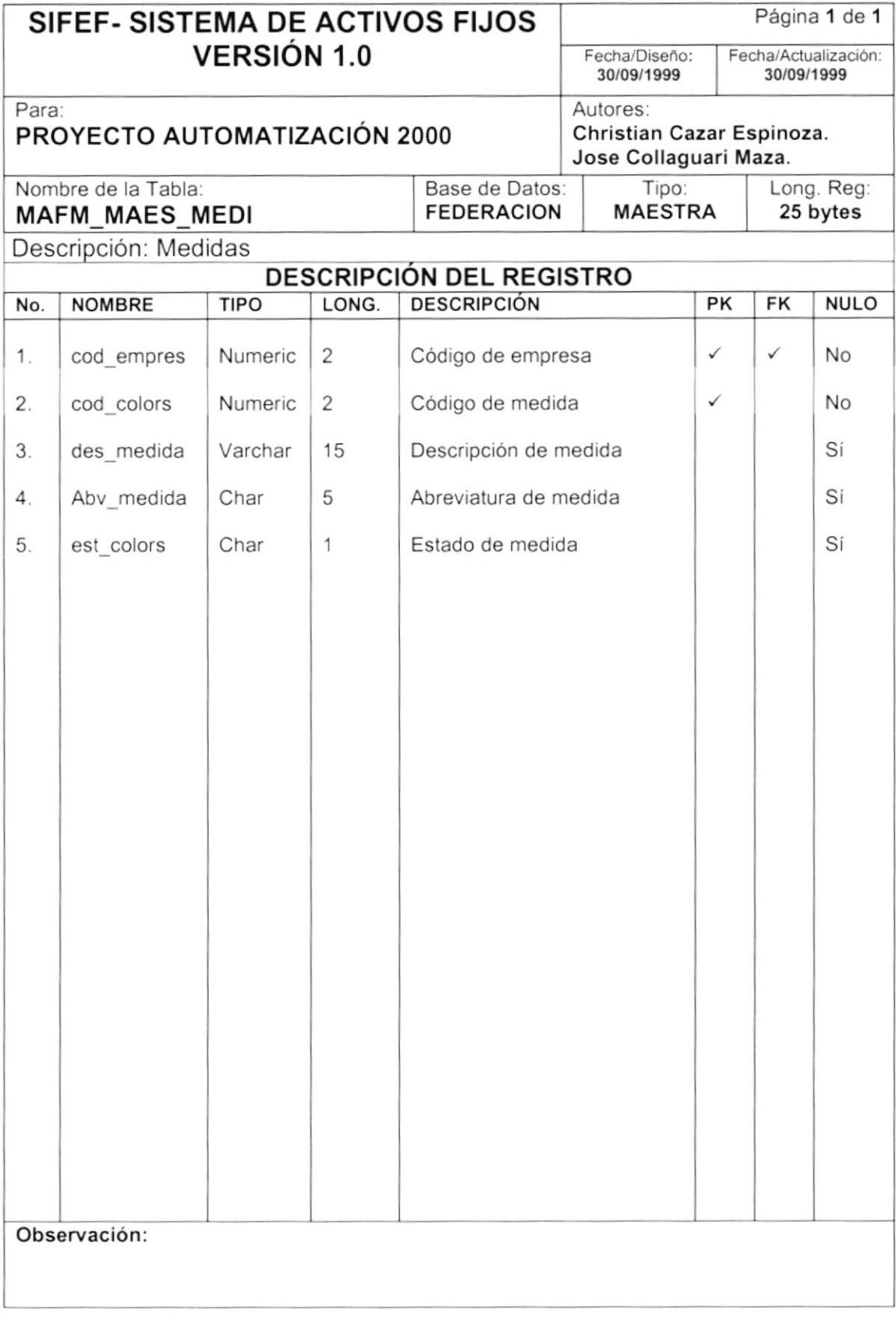

## 7.1.4 TABLA DE MARCAS

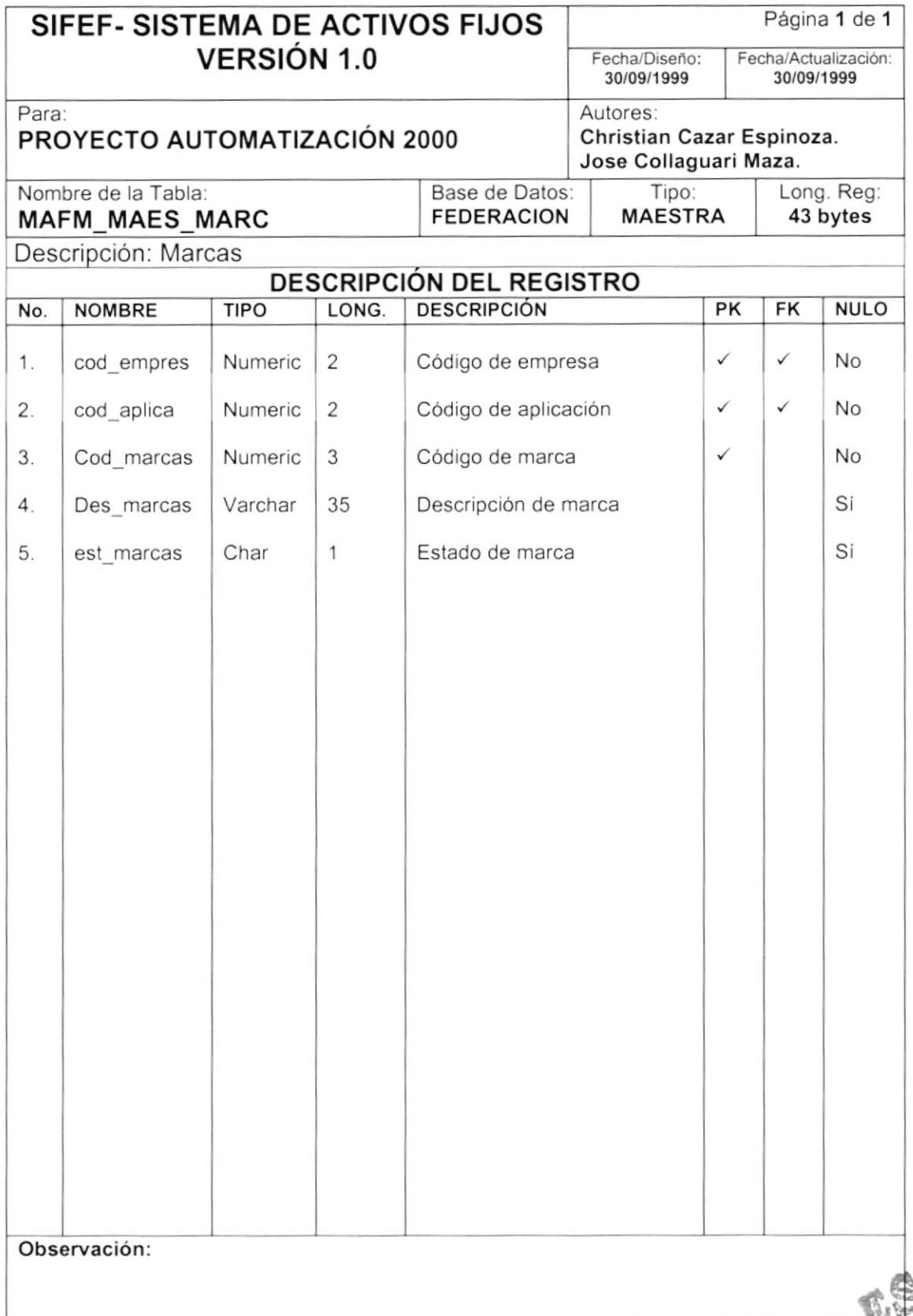

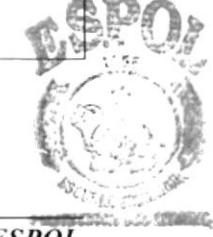

## 7.1.5 TABLA DE MODELOS

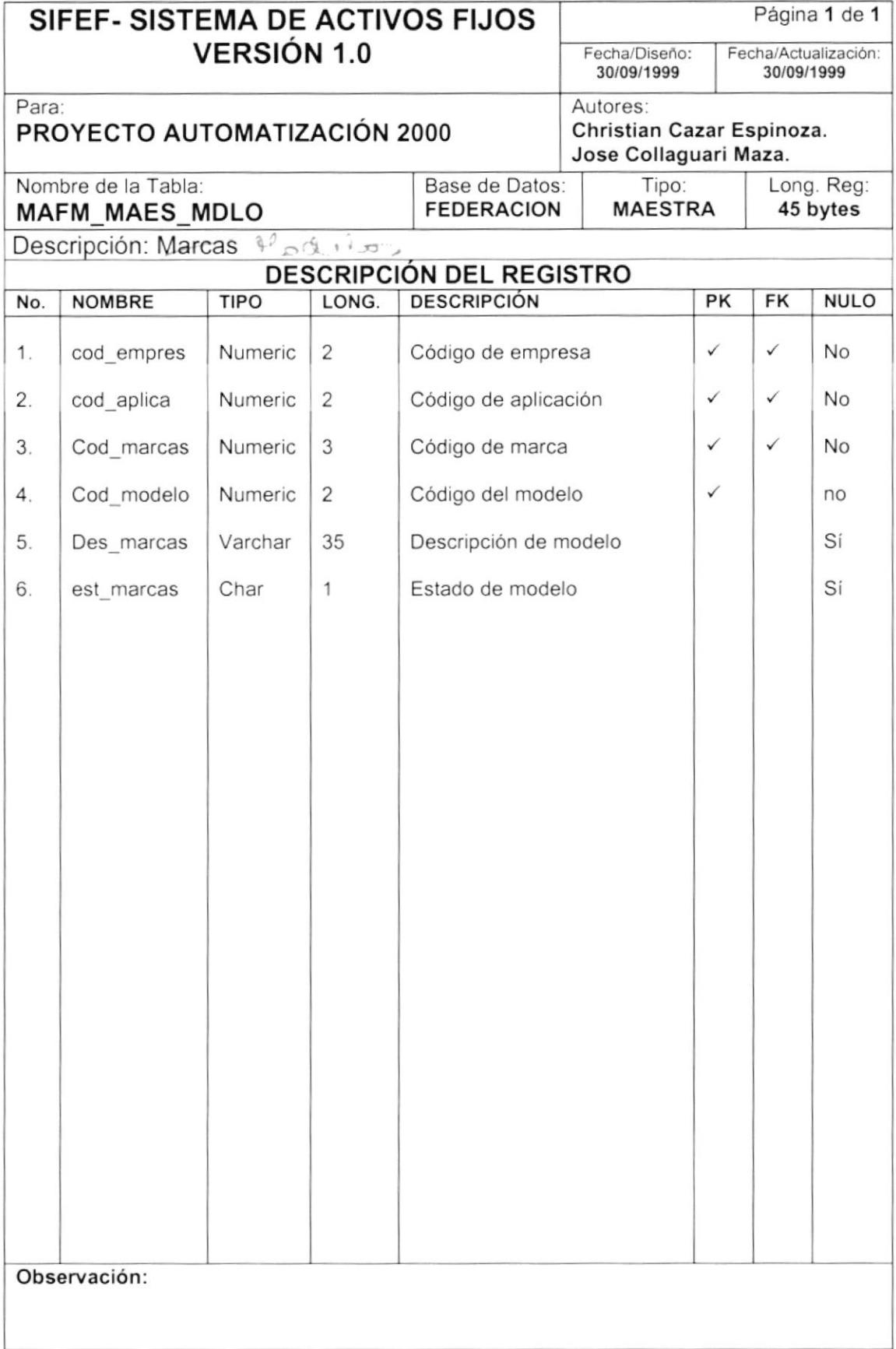

## 7.1.6 TABLA DE GRUPOS

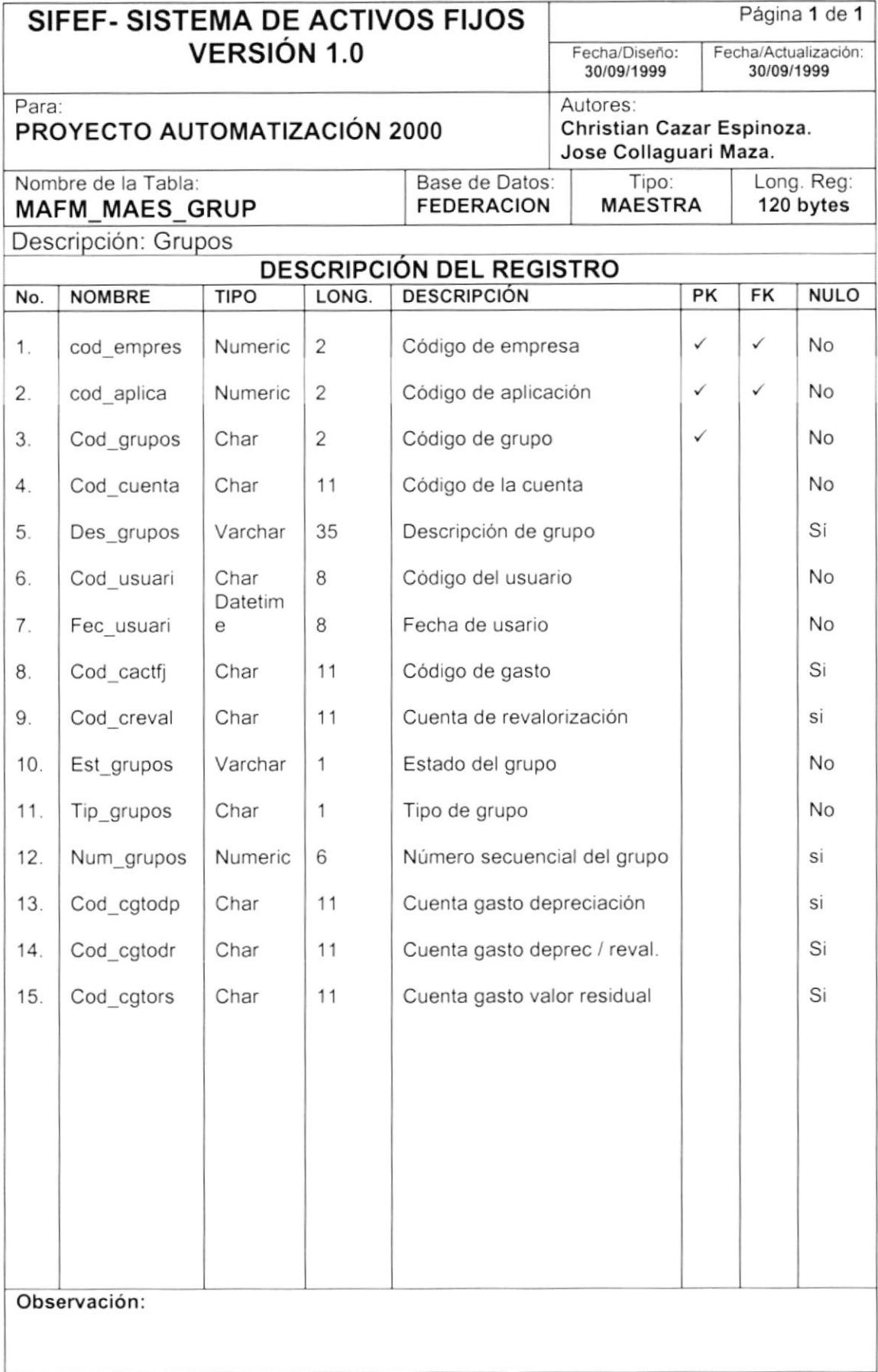

## 7.1.7 TABLA DE SUBGRUPOS

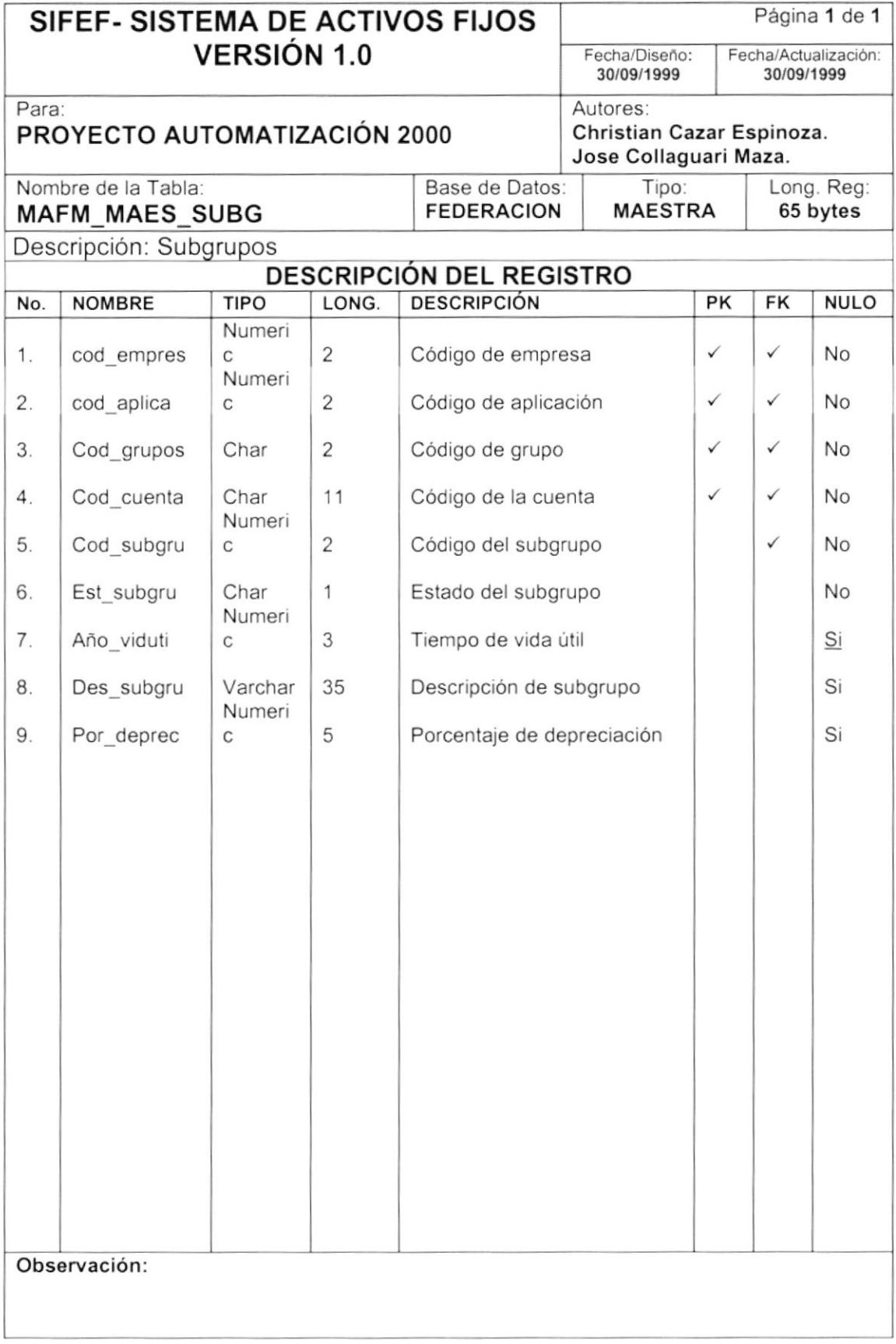

## 7.1.8 TABLA DE TIPOS

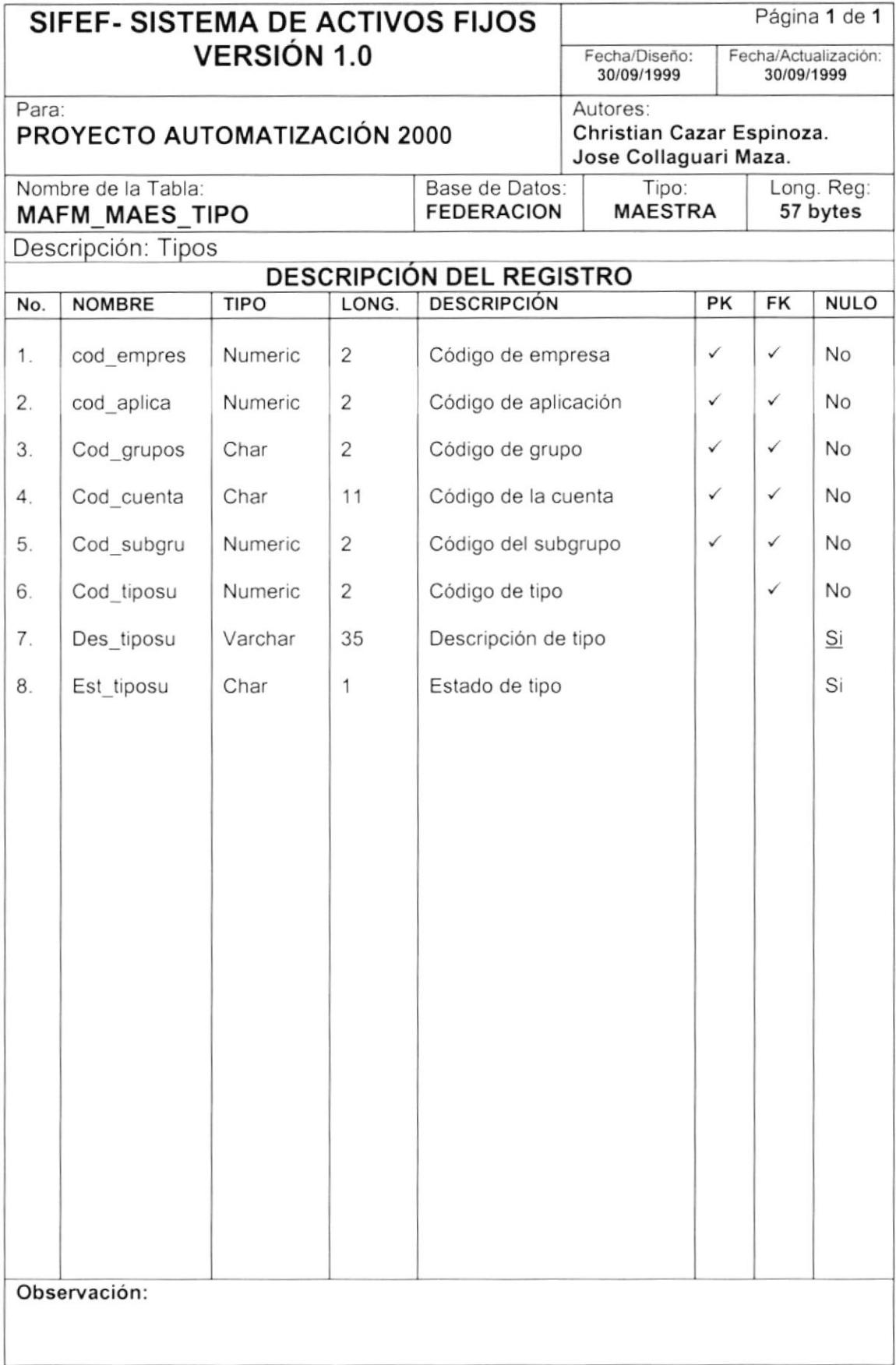

## **TABLA DE BIENES**

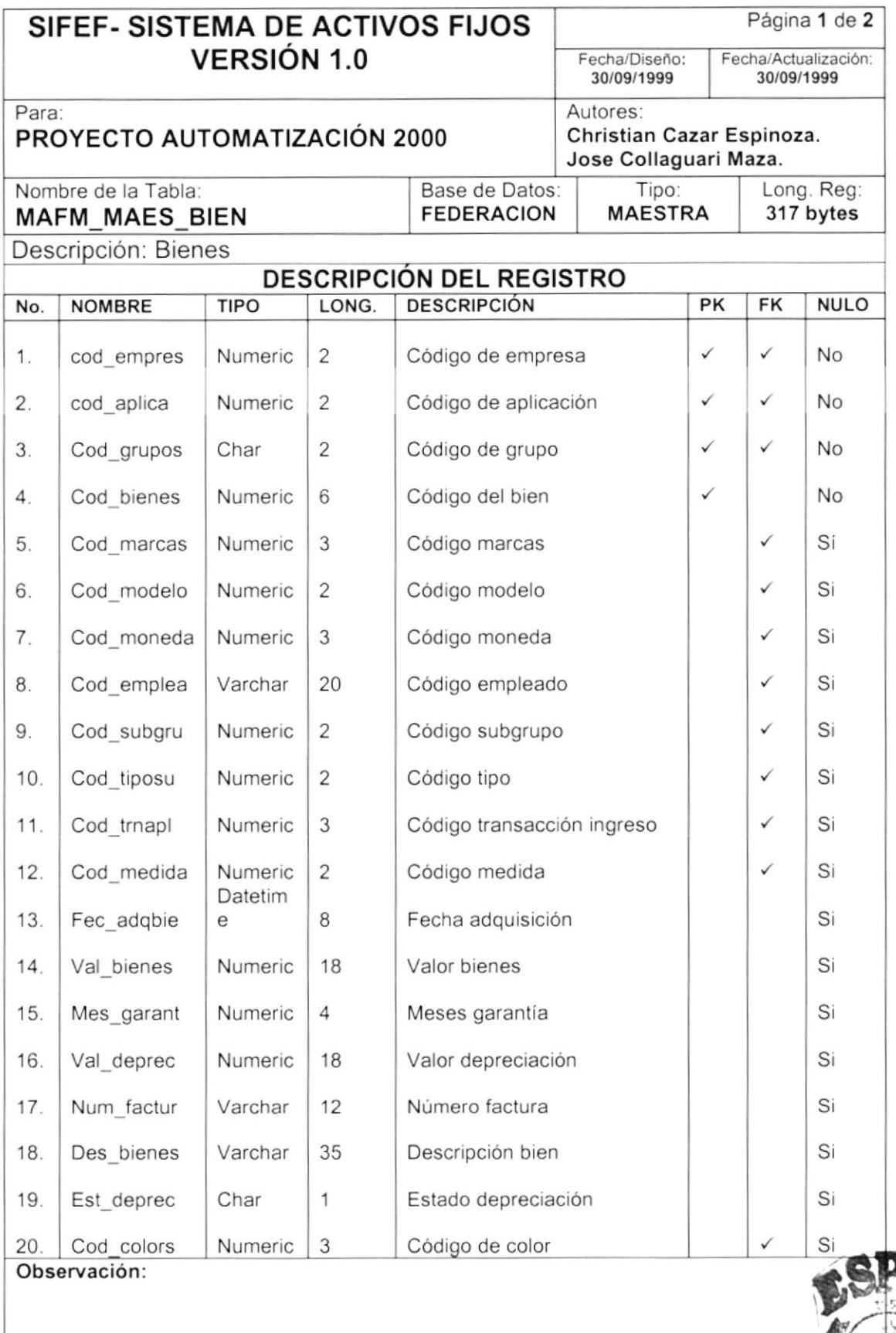

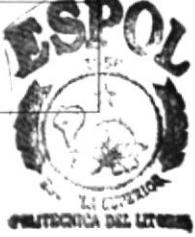

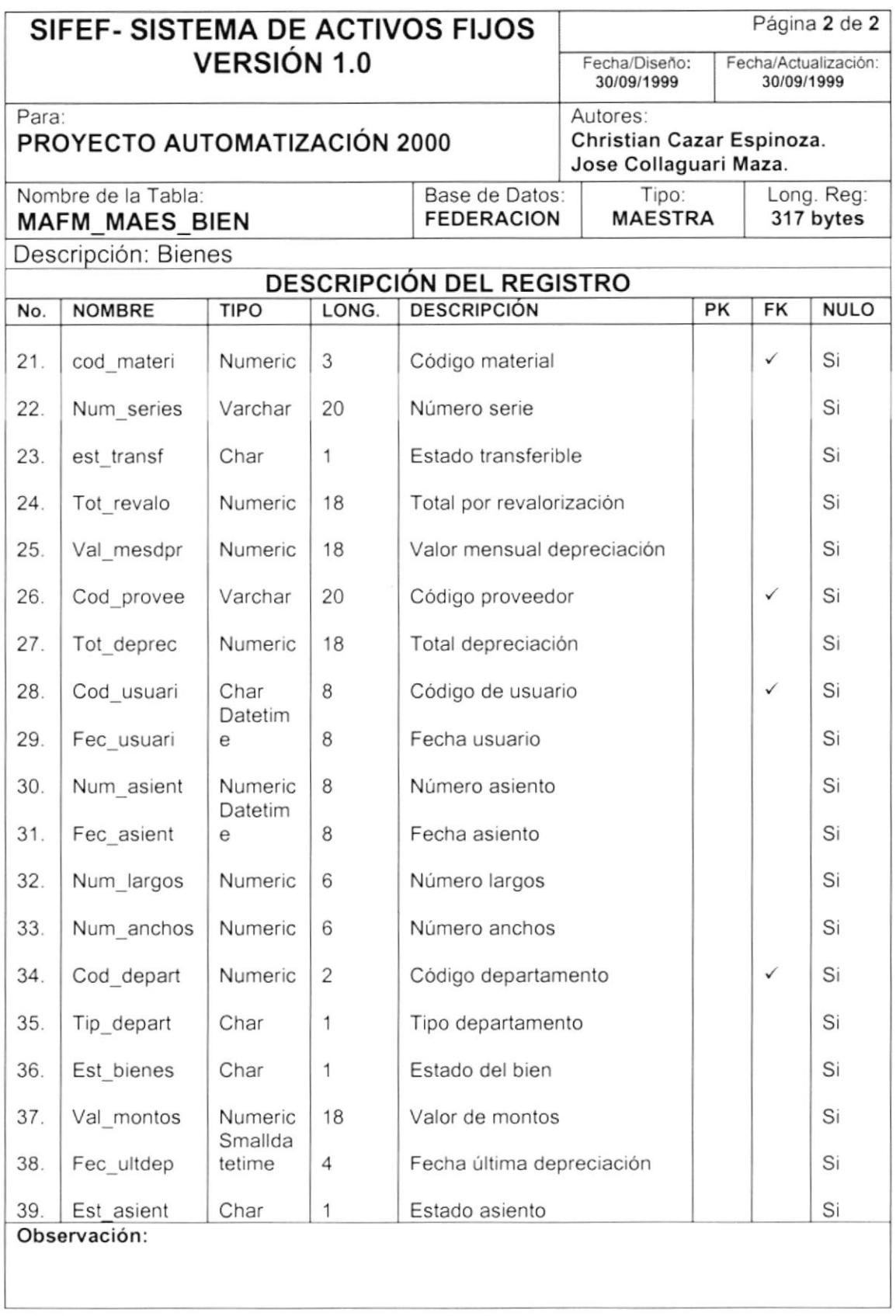

## 7.2. TABLAS RELACIONADAS

## 7.2.1 TABLA DE CABECERA DE BAJA

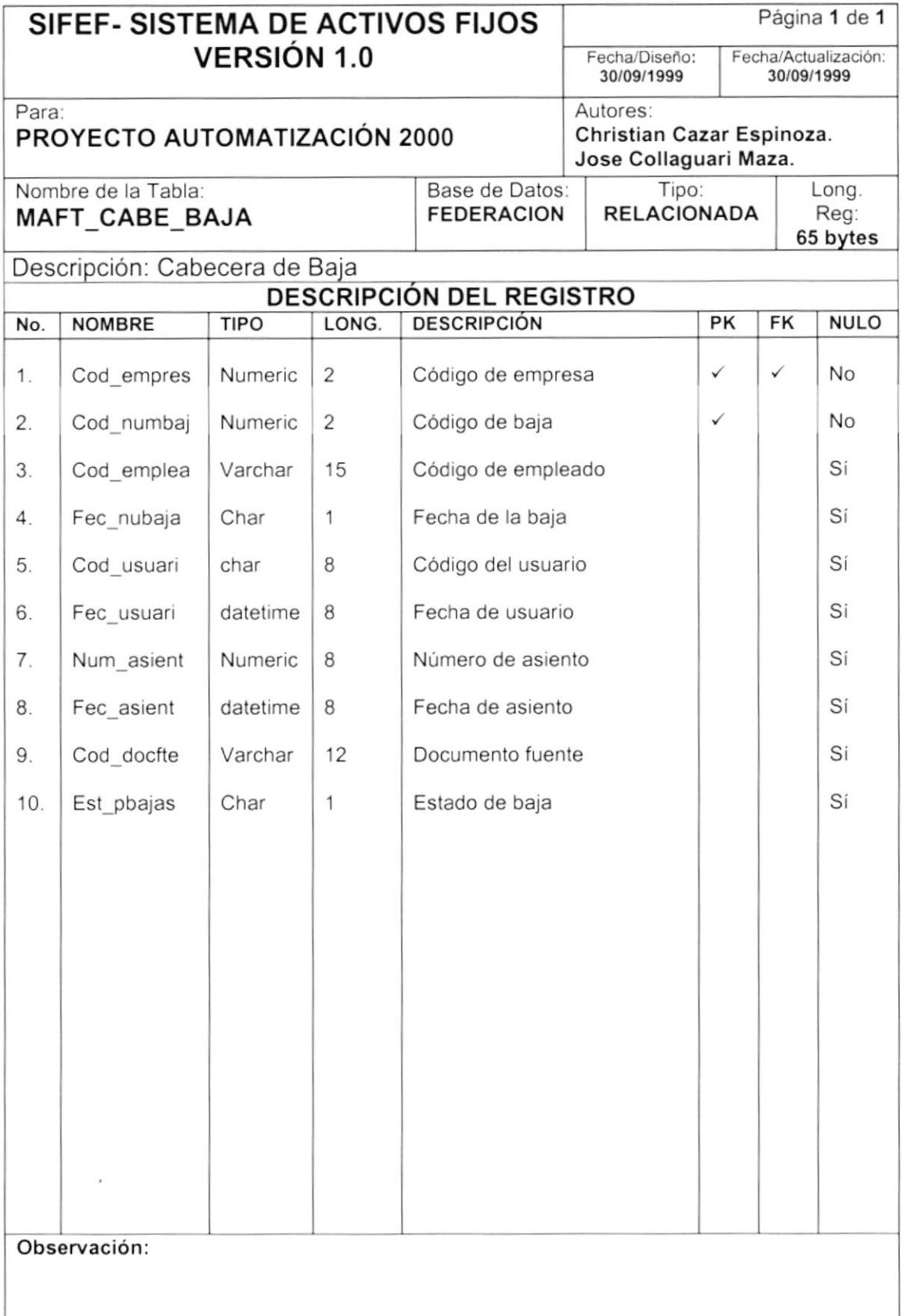

## 7.2.2 TABLA DE DETALLE DE BAJA

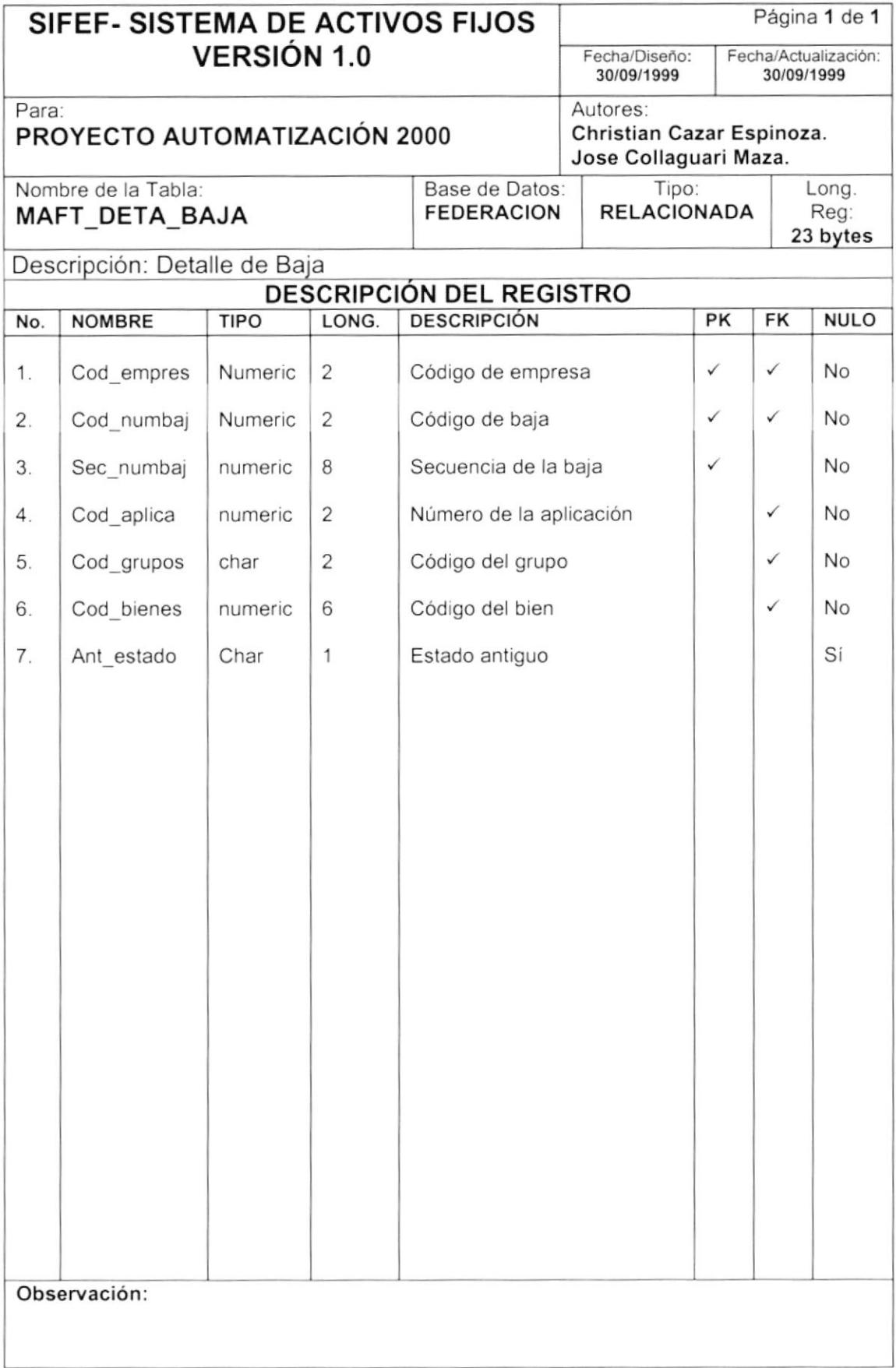

## 7.2.3 TABLA DE CABECERA DE TRANSFERENCIA

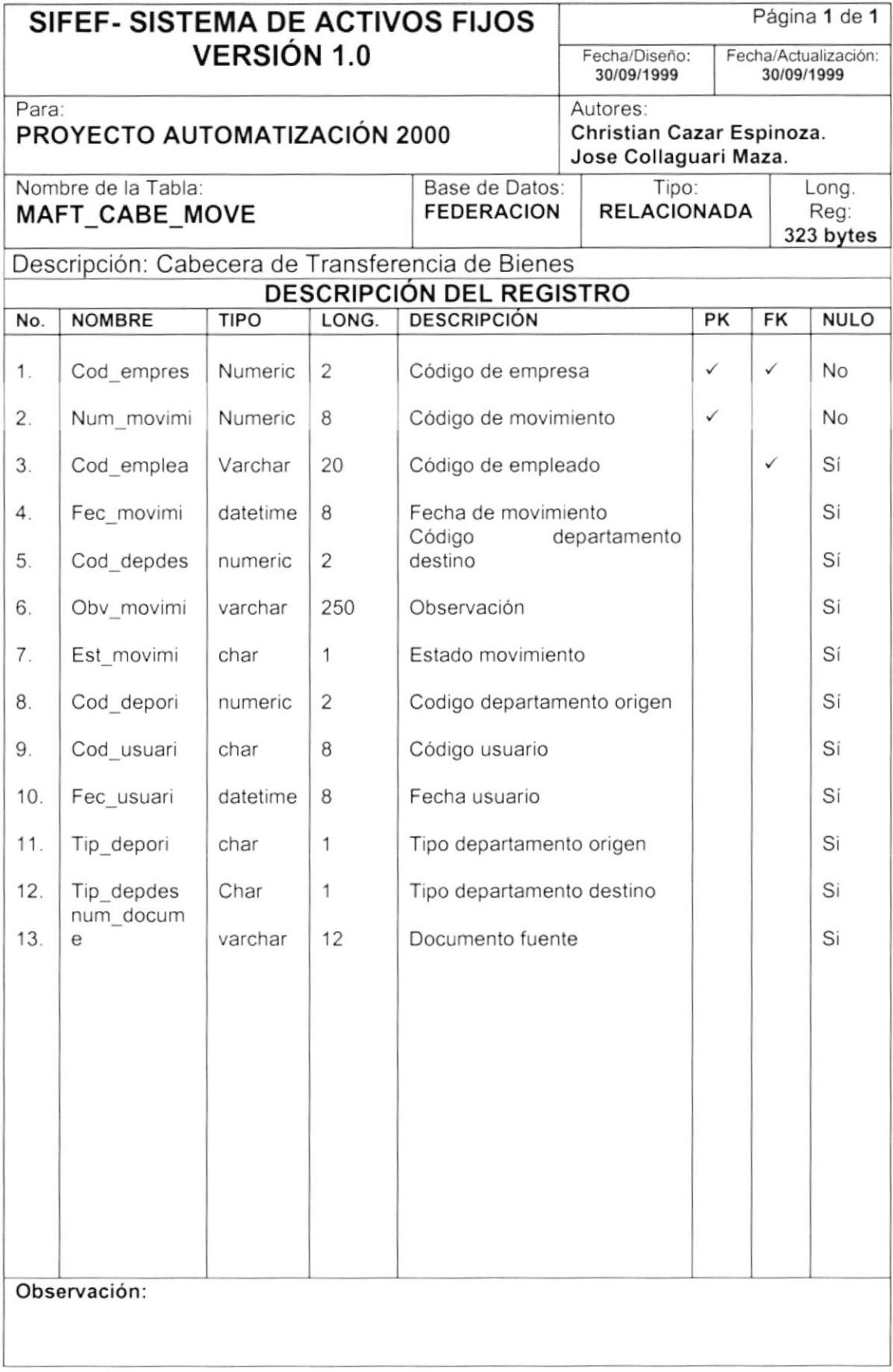

## 7.2.4 TABLA DE DETALLE DE TRANSFERENCIA

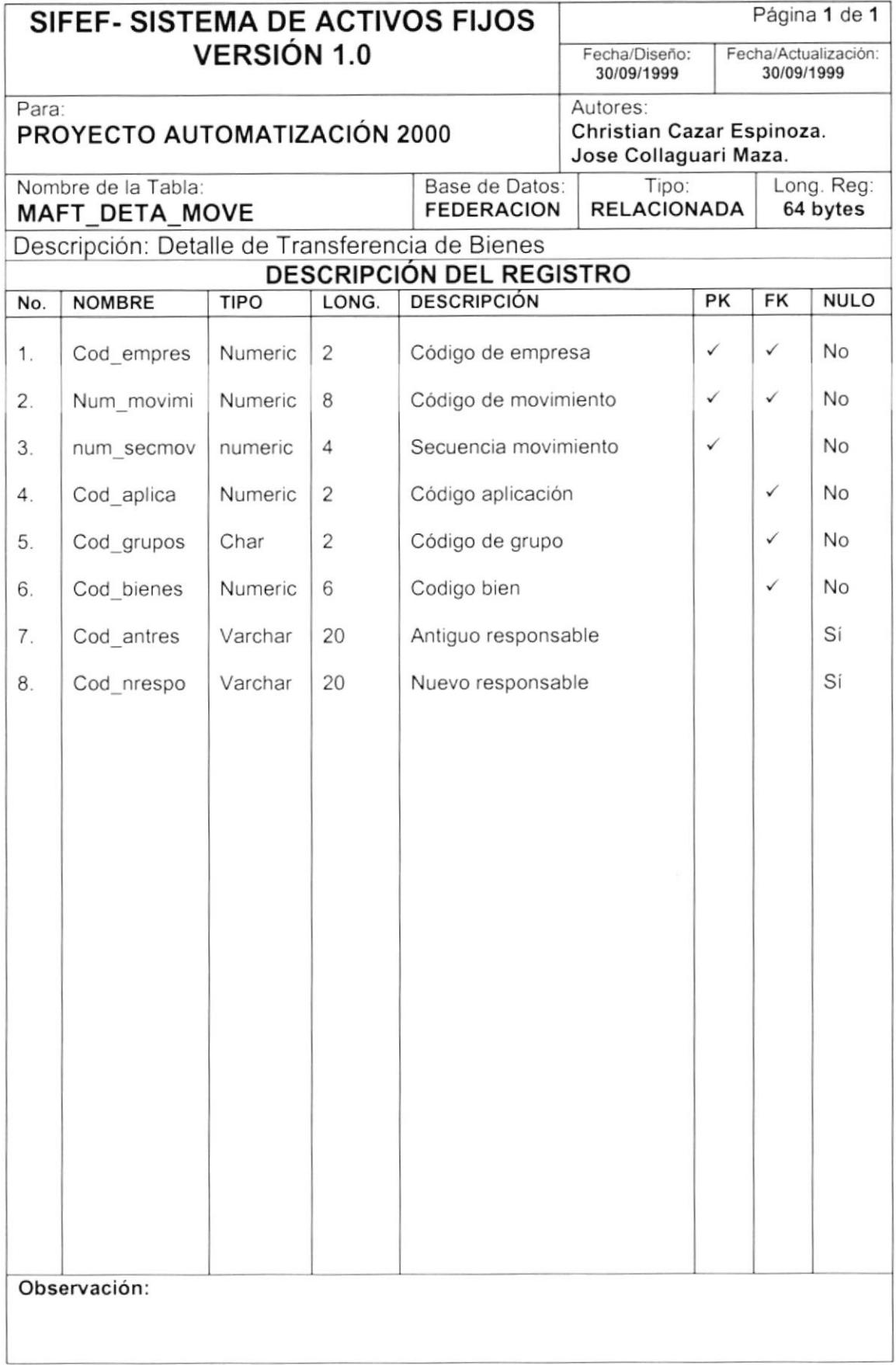

## 7.2.5 TABLA DE CABECERA DE TOMA FISICA

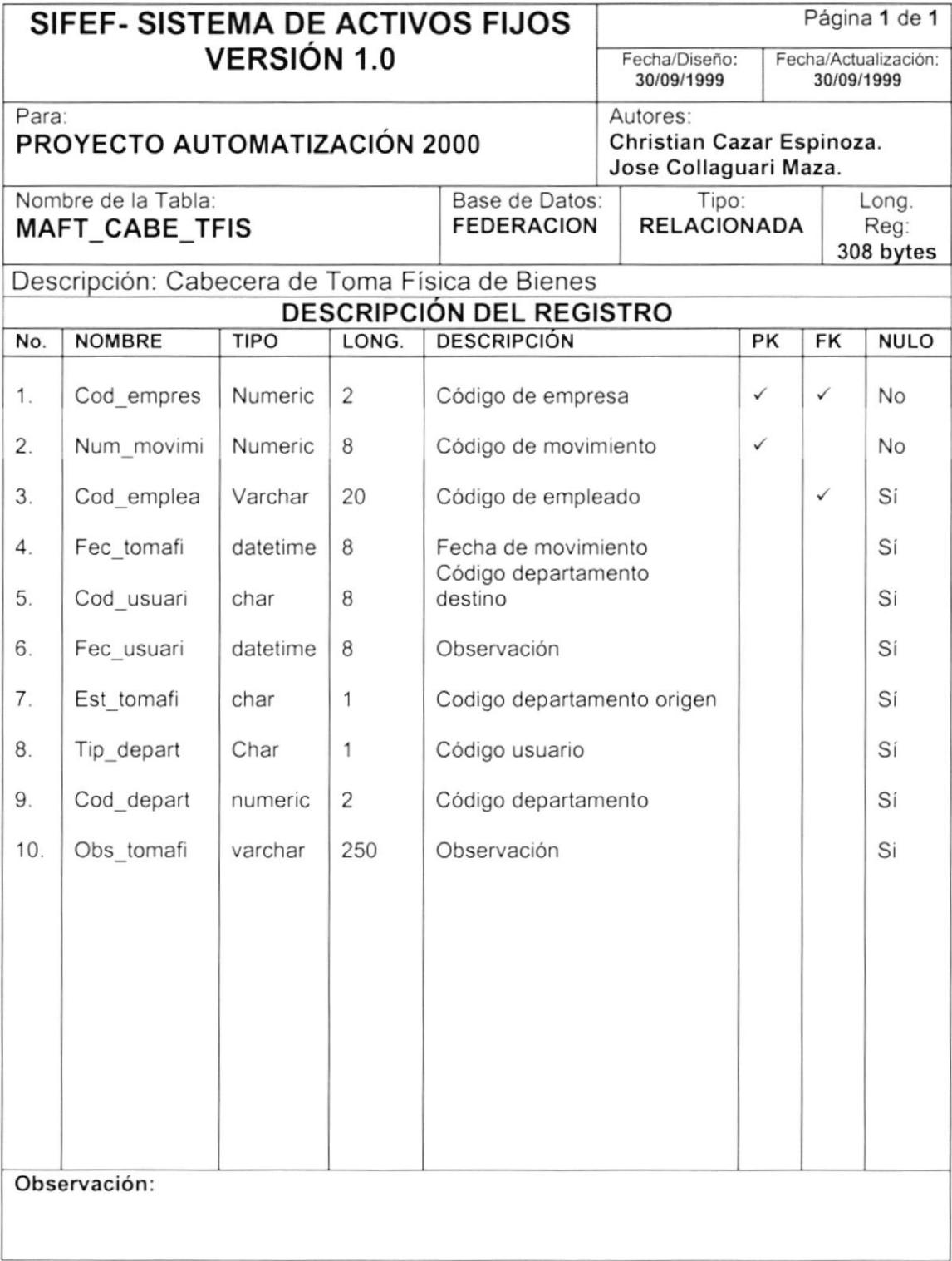

## 7.2.6 TABLA DE DETALLE DE TOMA FÍSICA

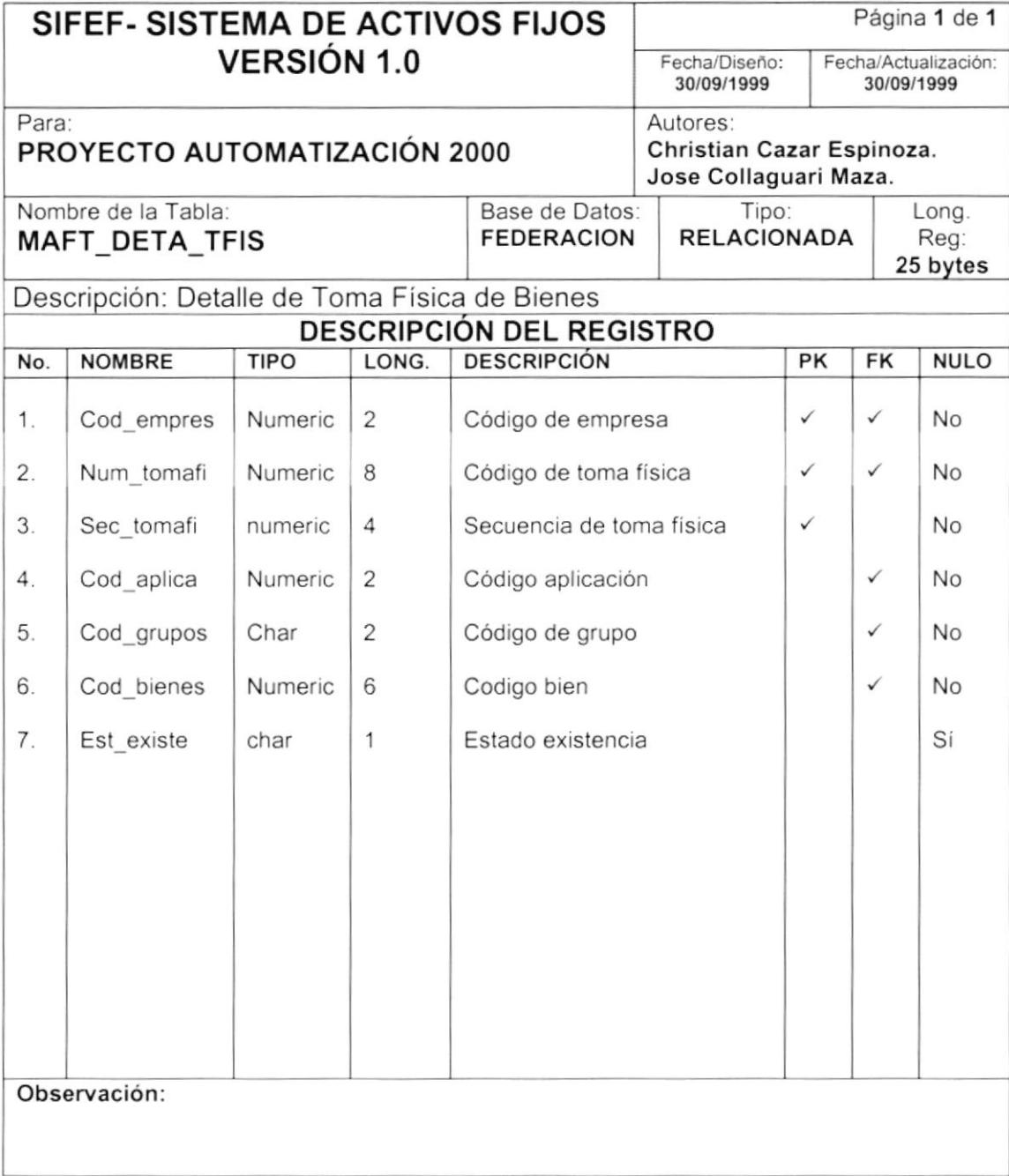

## 7.2.7 TABLA DE CABECERA DE DEPRECIACIÓN

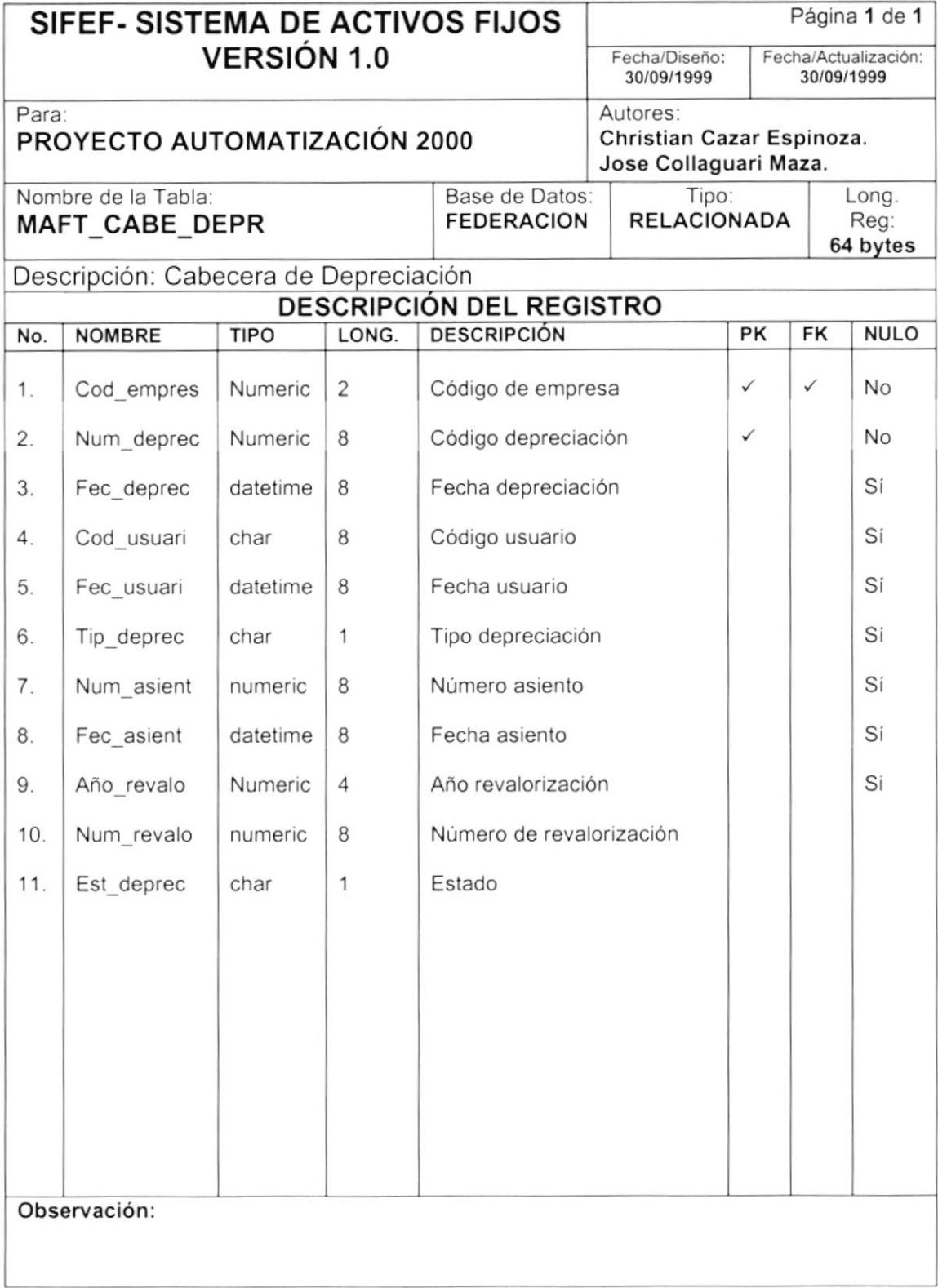

## 7.2.8 TABLA DE DETALLE DE DEPRECIACIÓN

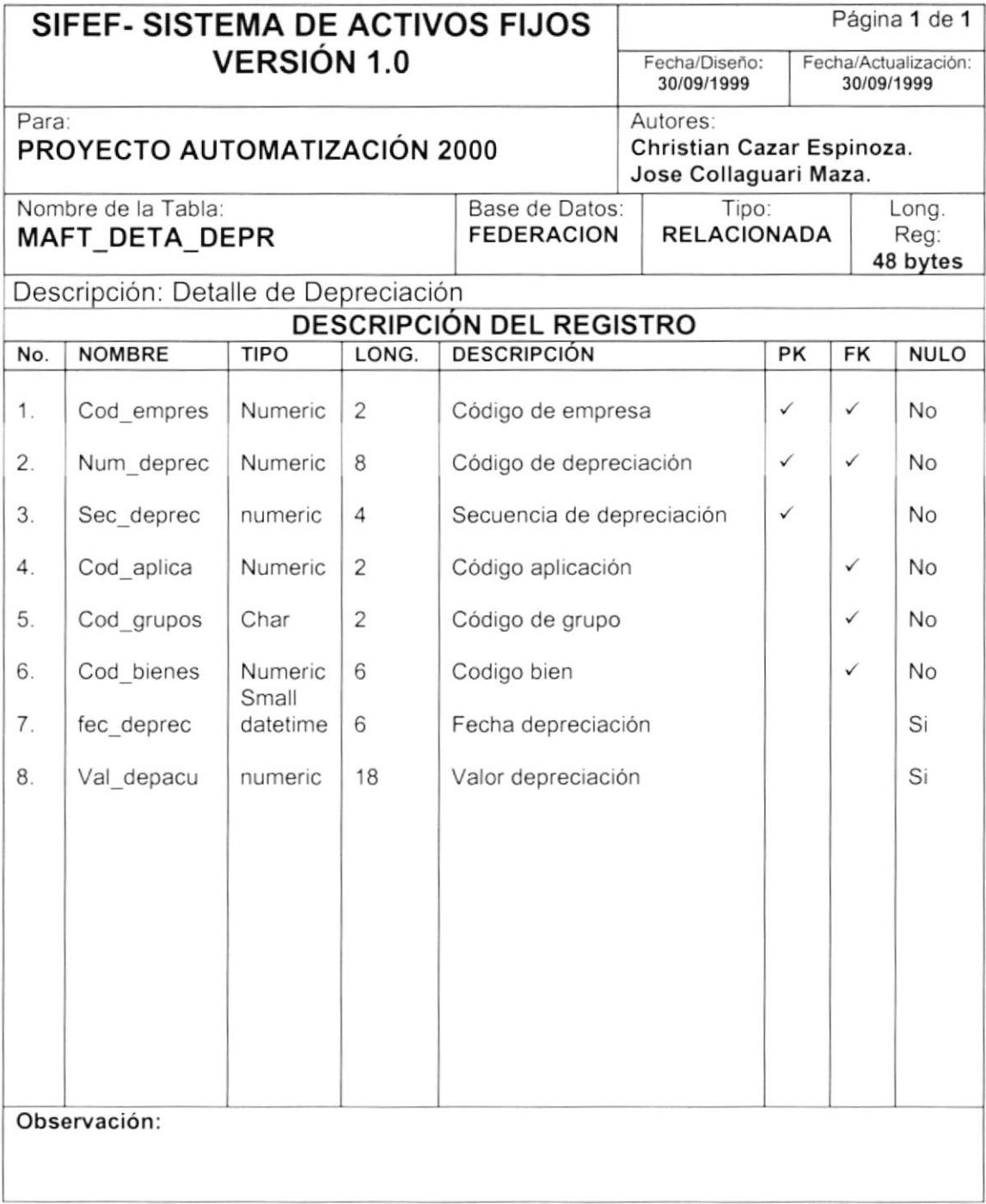

## 7.2.9 TABLA DE CABECERA DE REVALORIZACIÓN

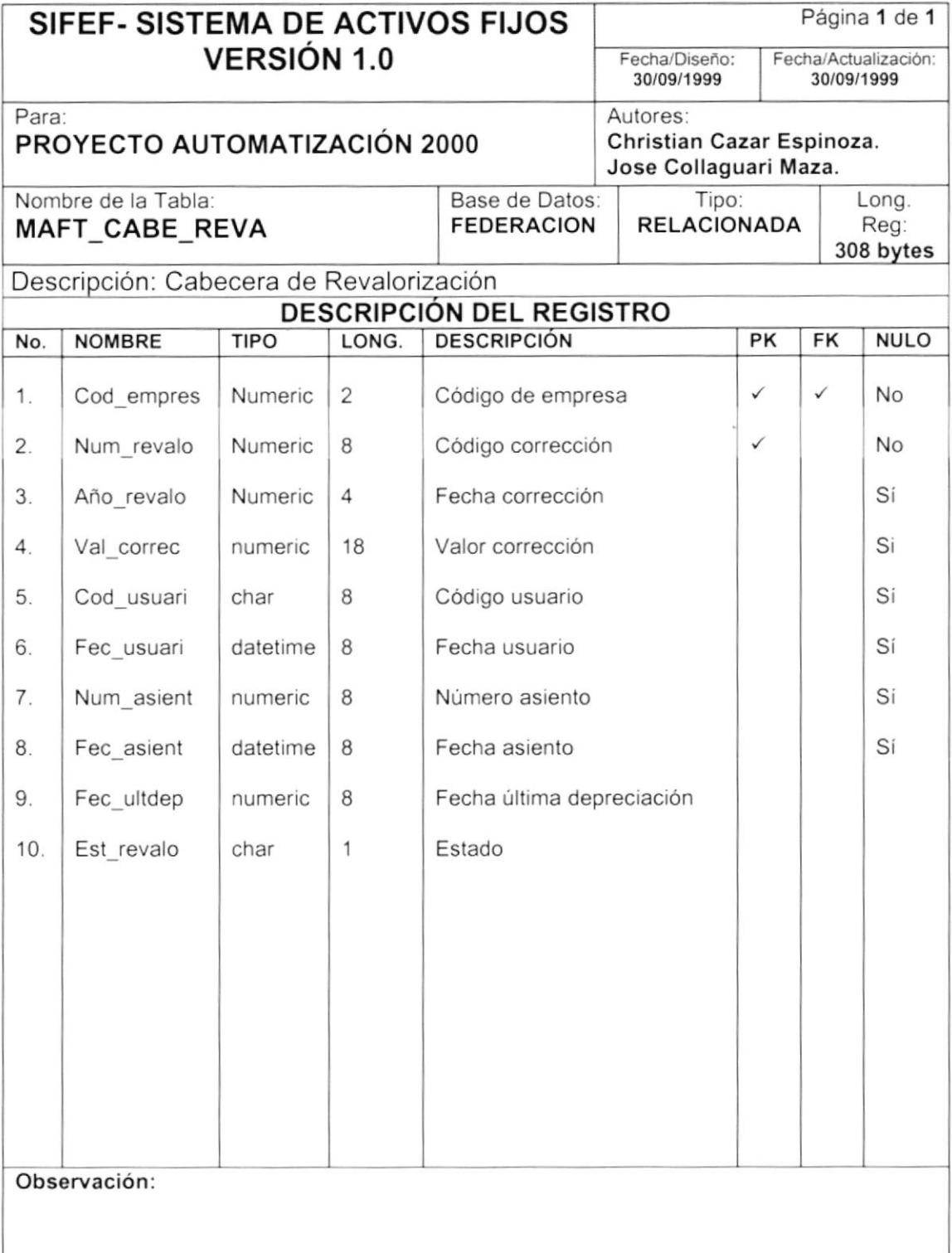

## 7.2.10 TABLA DE DETALLE DE REVALORIZACIÓN

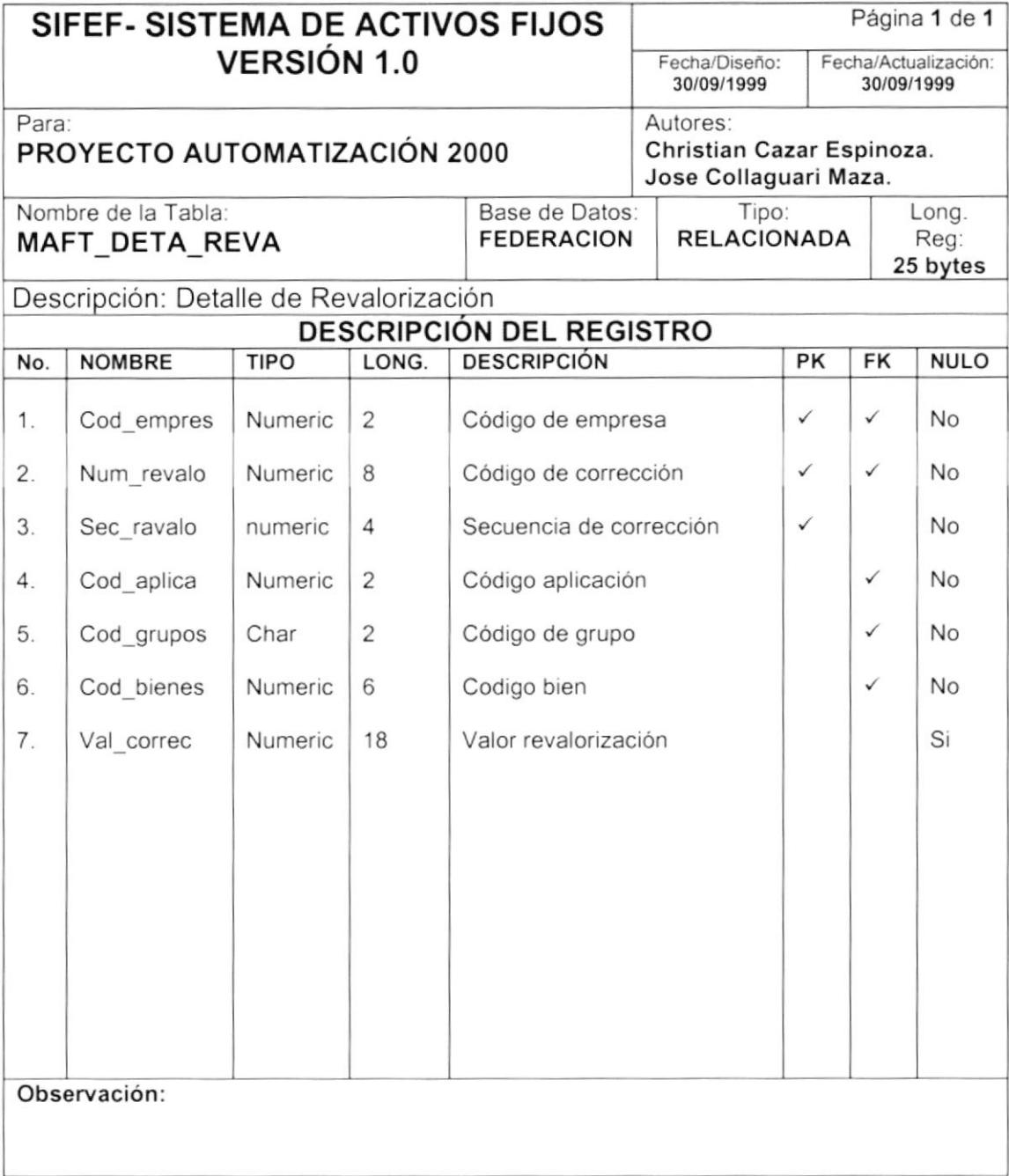

## 7.3. TABLAS HISTÓRICAS

## 7.3.1 TABLA DE CABECERA DE BAJA

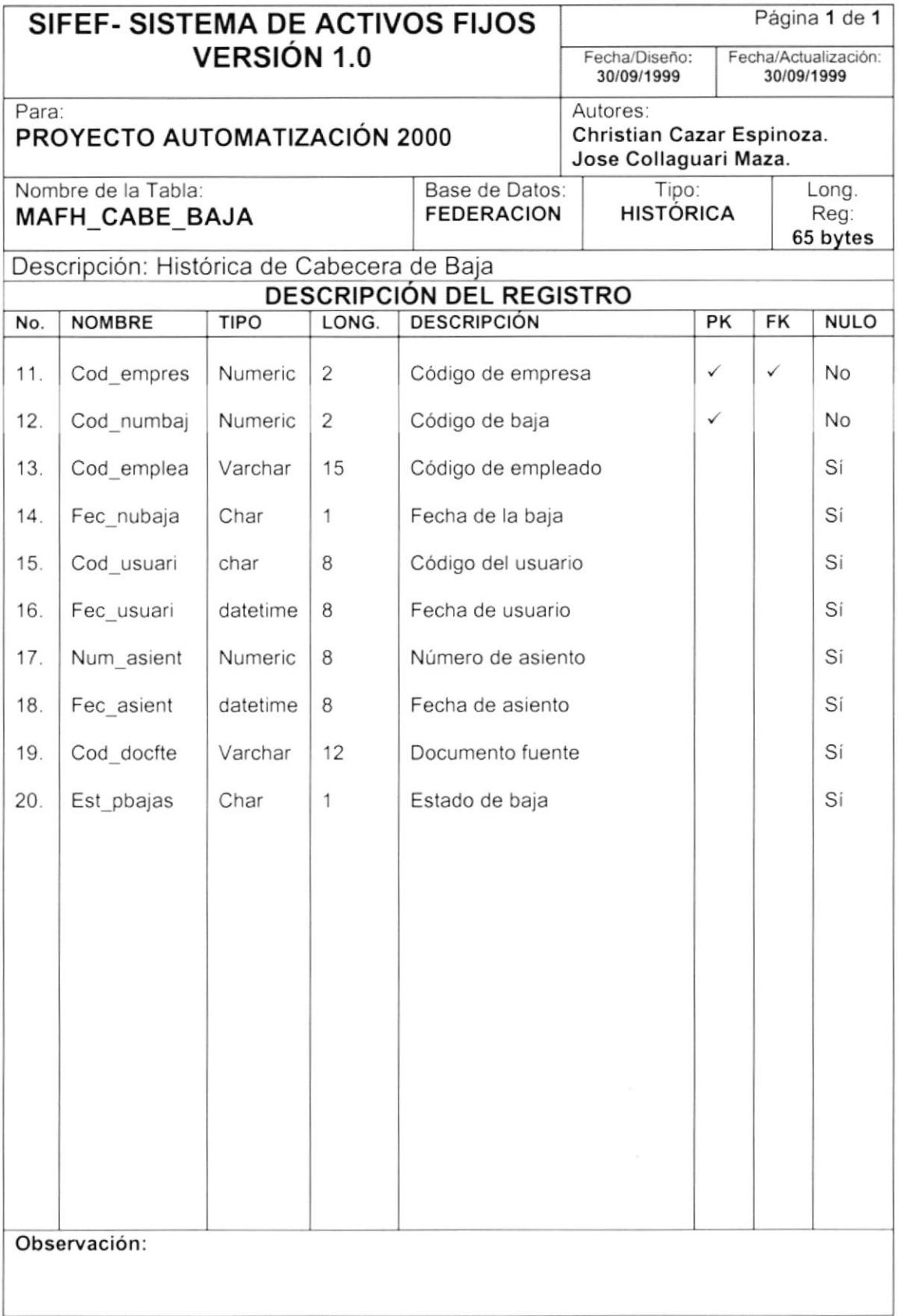

## 7.3.2 TABLA DE DETALLE DE BAJA

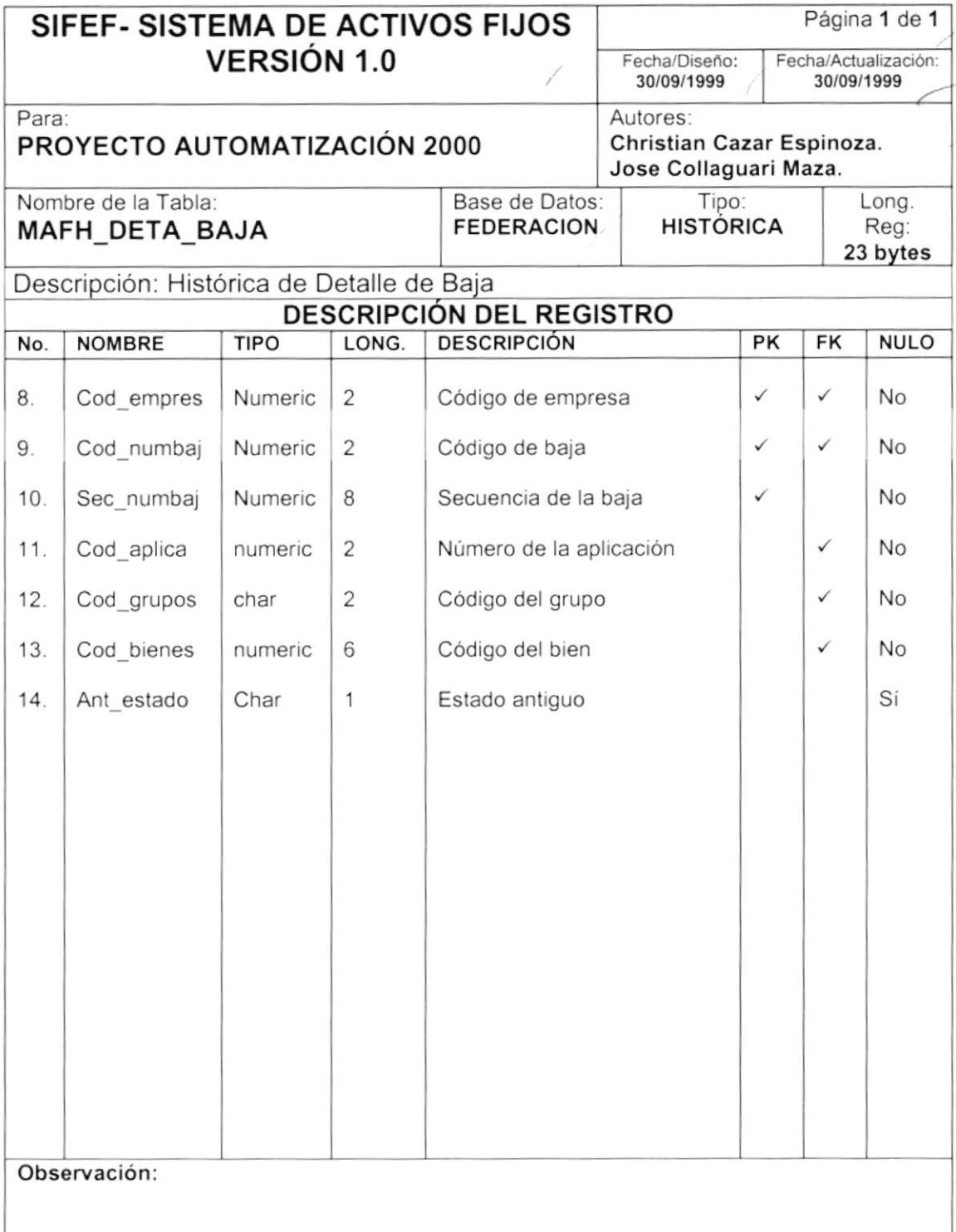

病
### 7.3.3 TABLA DE CABECERA DE TRANSFERENCIA

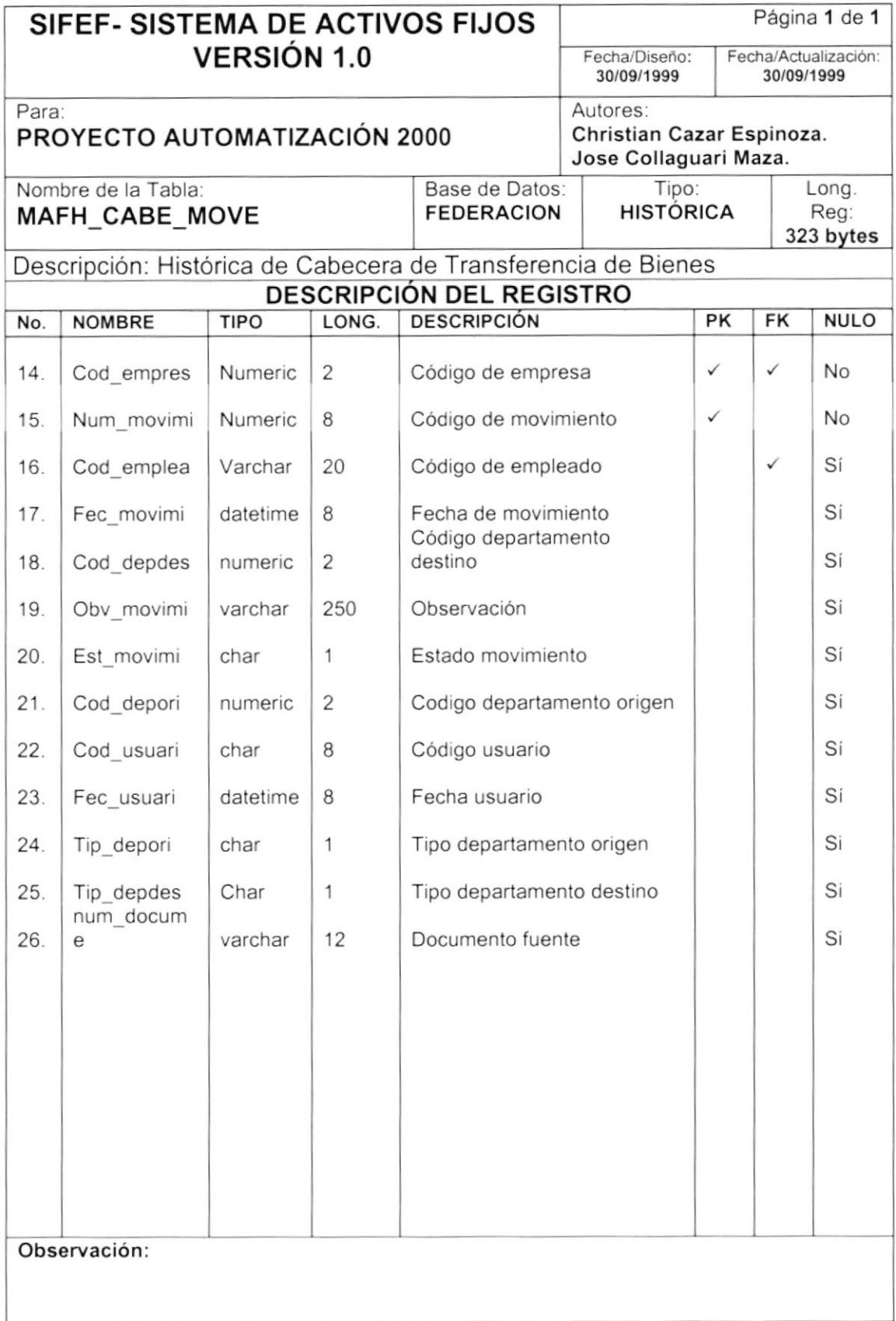

### 7.3.4 TABLA DE DETALLE DE TRANSFERENCIA

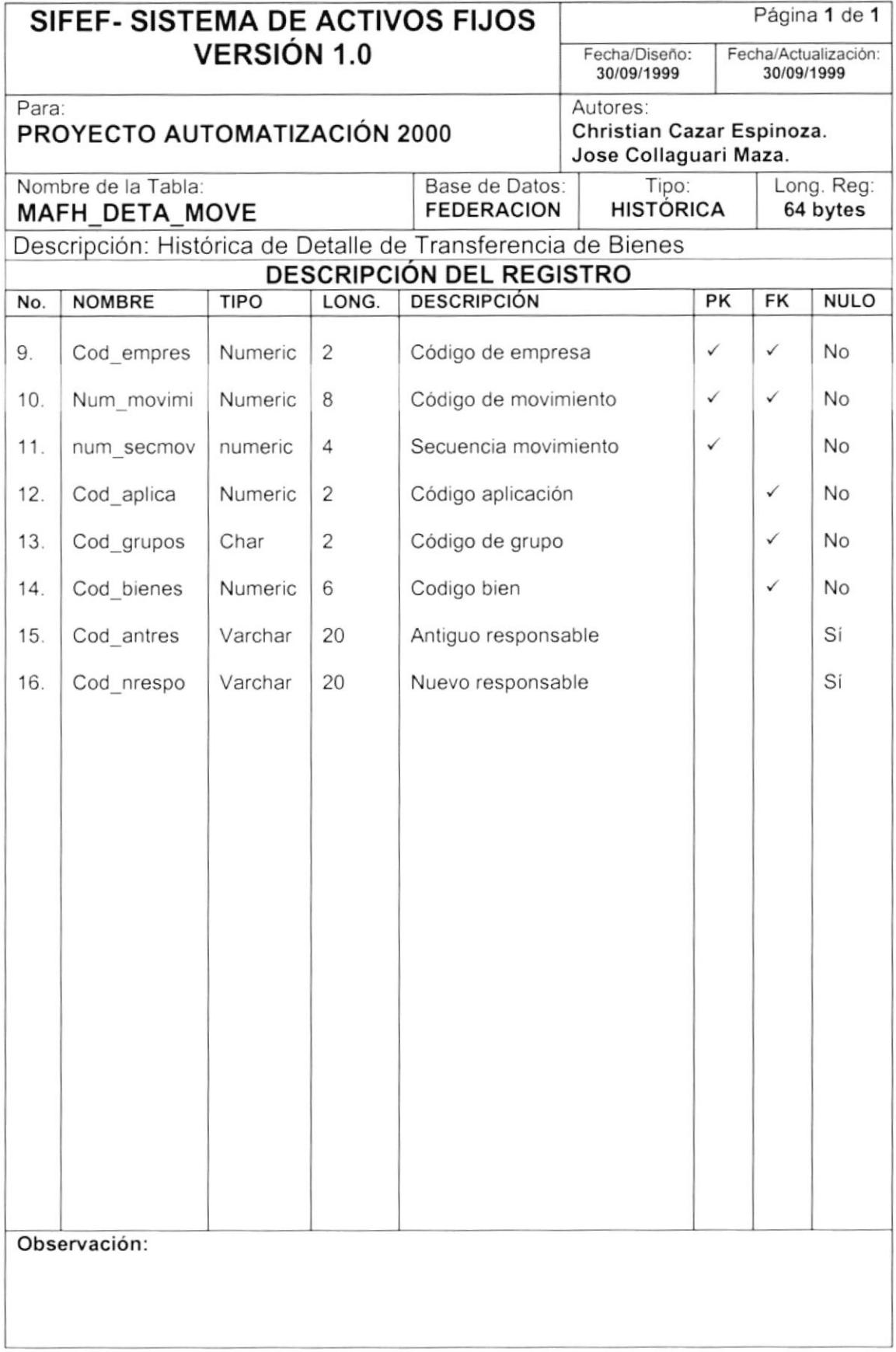

## 7.3.5 TABLA DE CABECERA DE TOMA FISICA

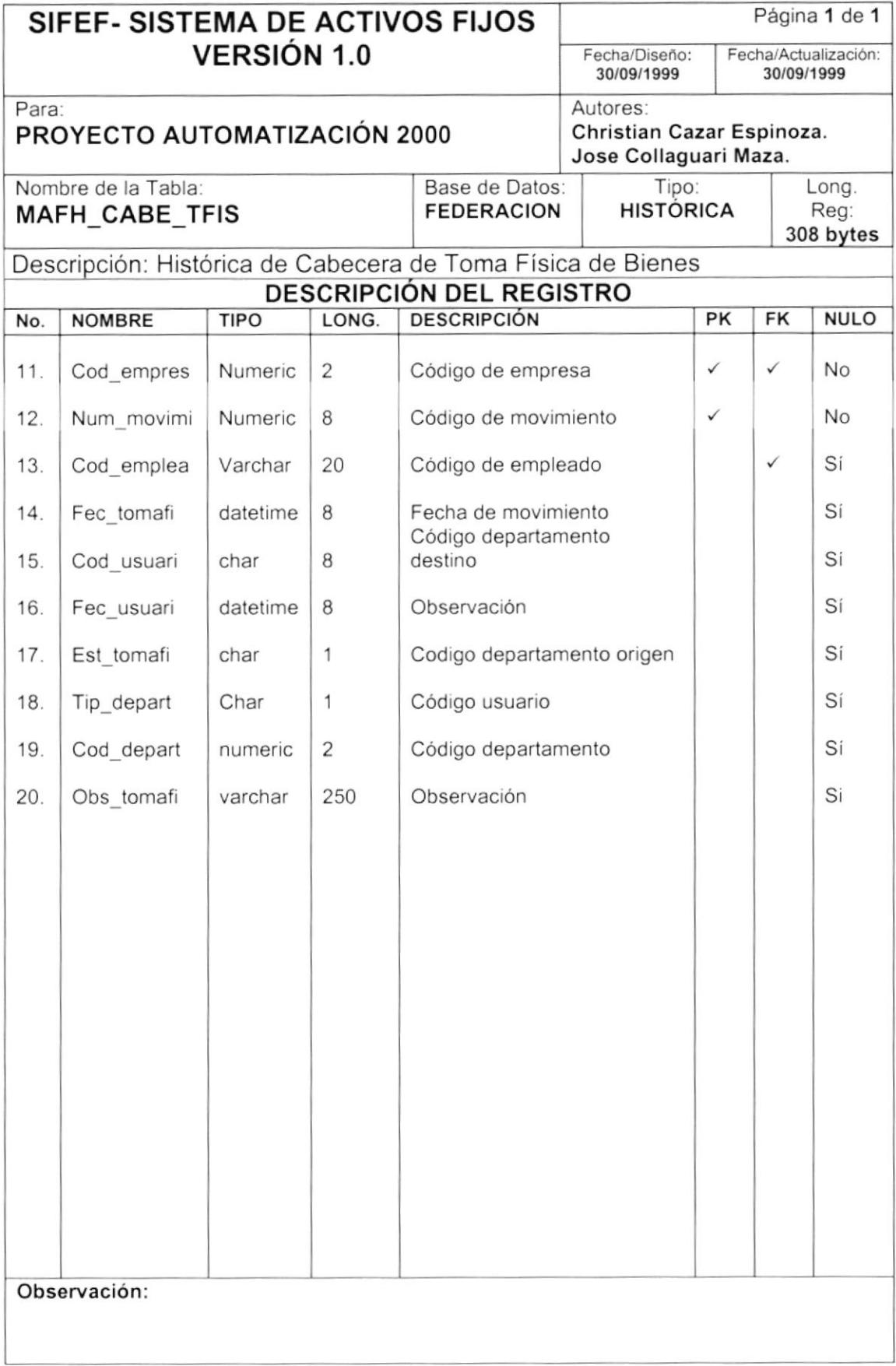

# 7.3.6 TABLA DE DETALLE DE TOMA FÍSICA

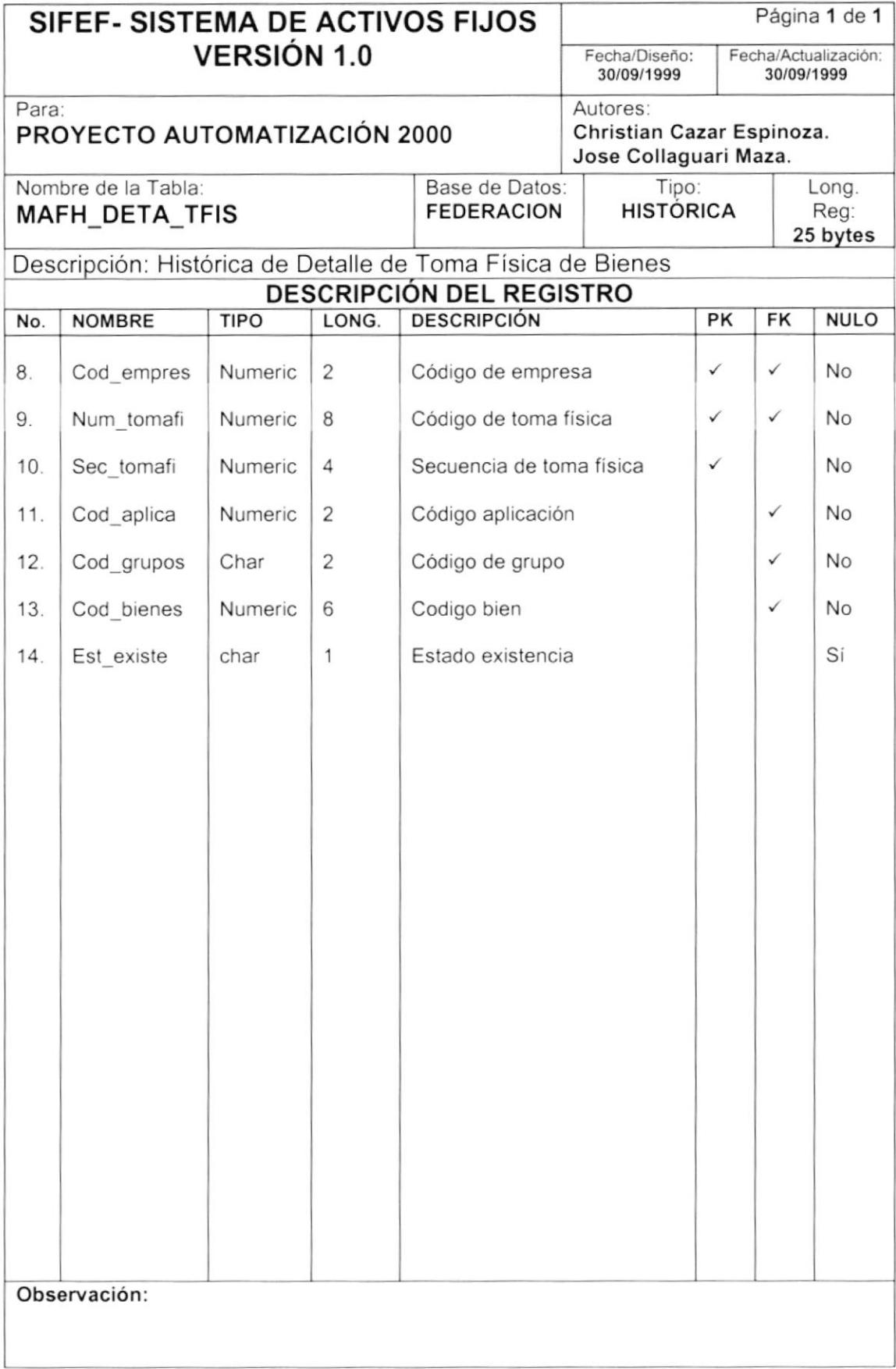

# 7.3.7 TABLA DE CABECERA DE DEPRECIACIÓN

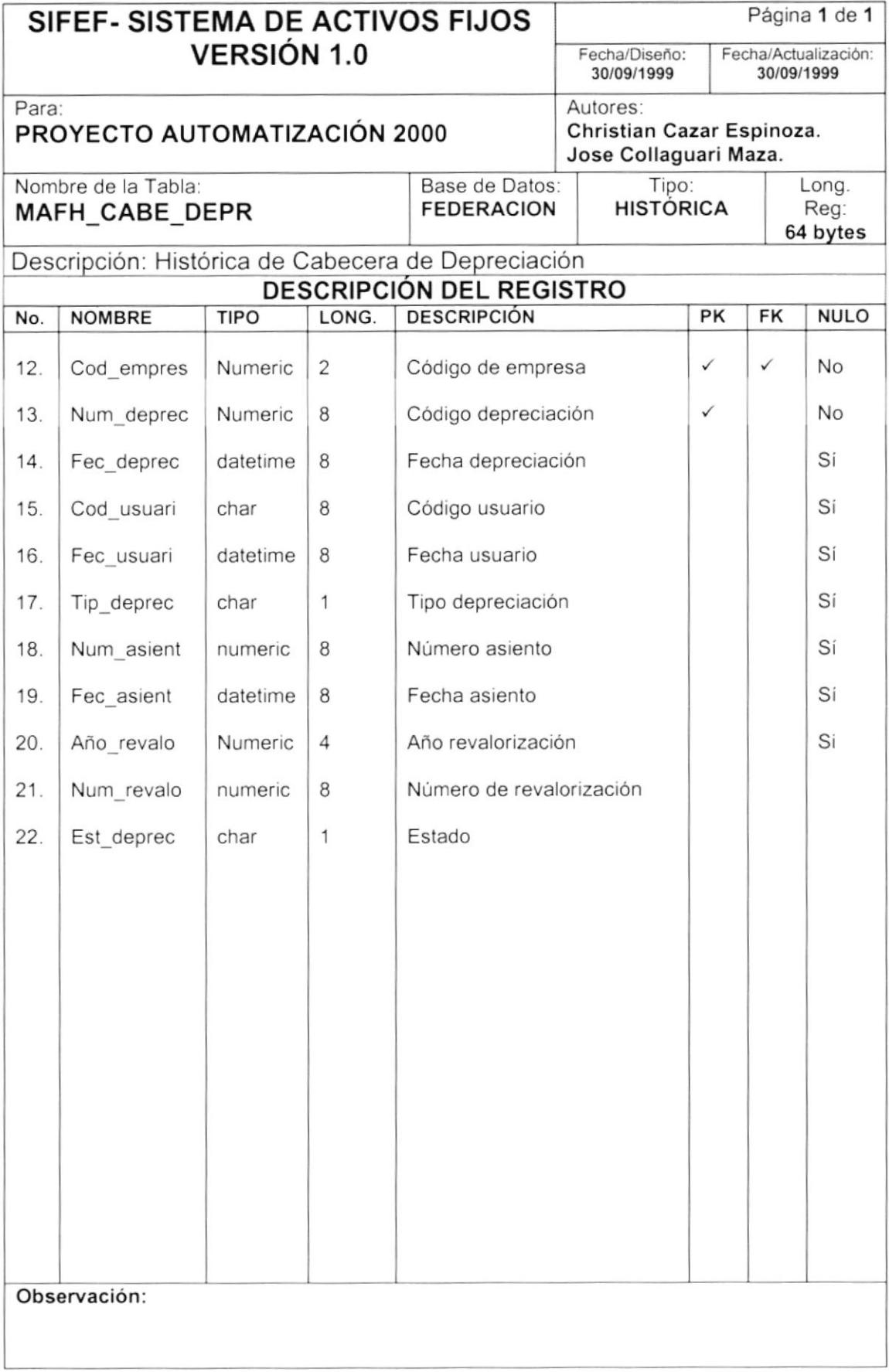

# 7.3.8 TABLA DE DETALLE DE DEPRECIACIÓN

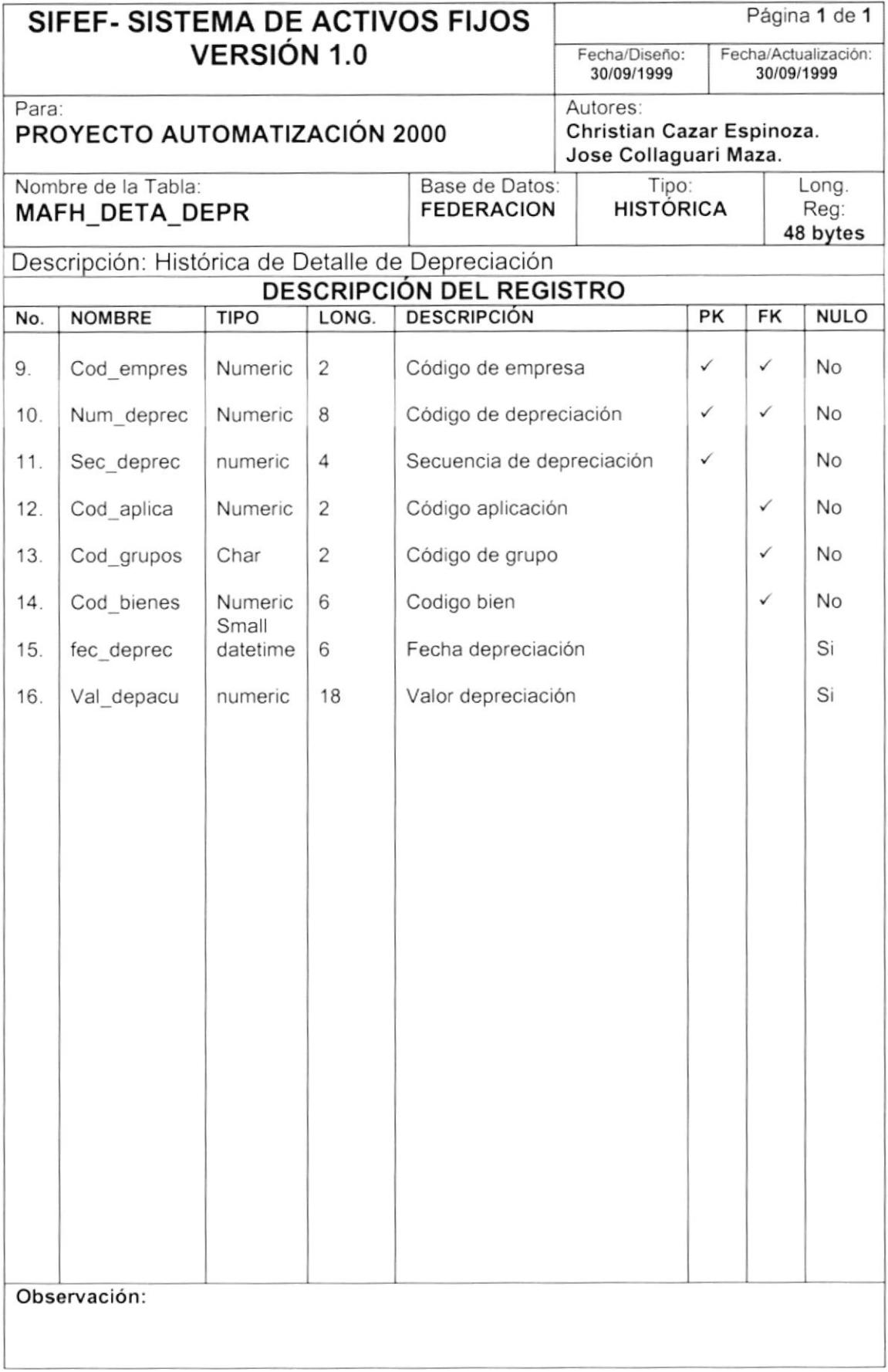

### 7.3.9 TABLA DE CABECERA DE REVALORIZACIÓN

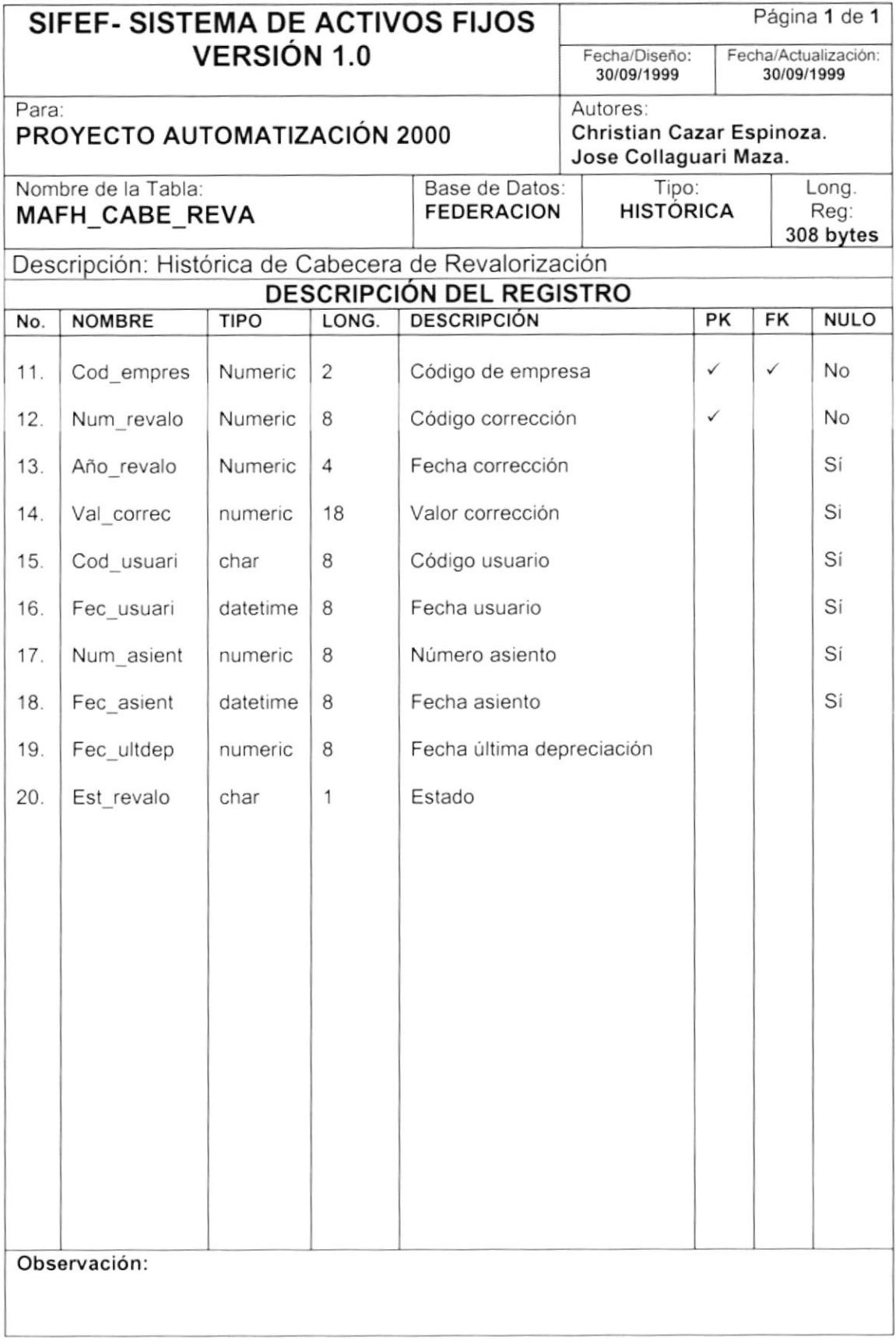

# 7.3.10 TABLA DE DETALLE DE REVALORIZACIÓN

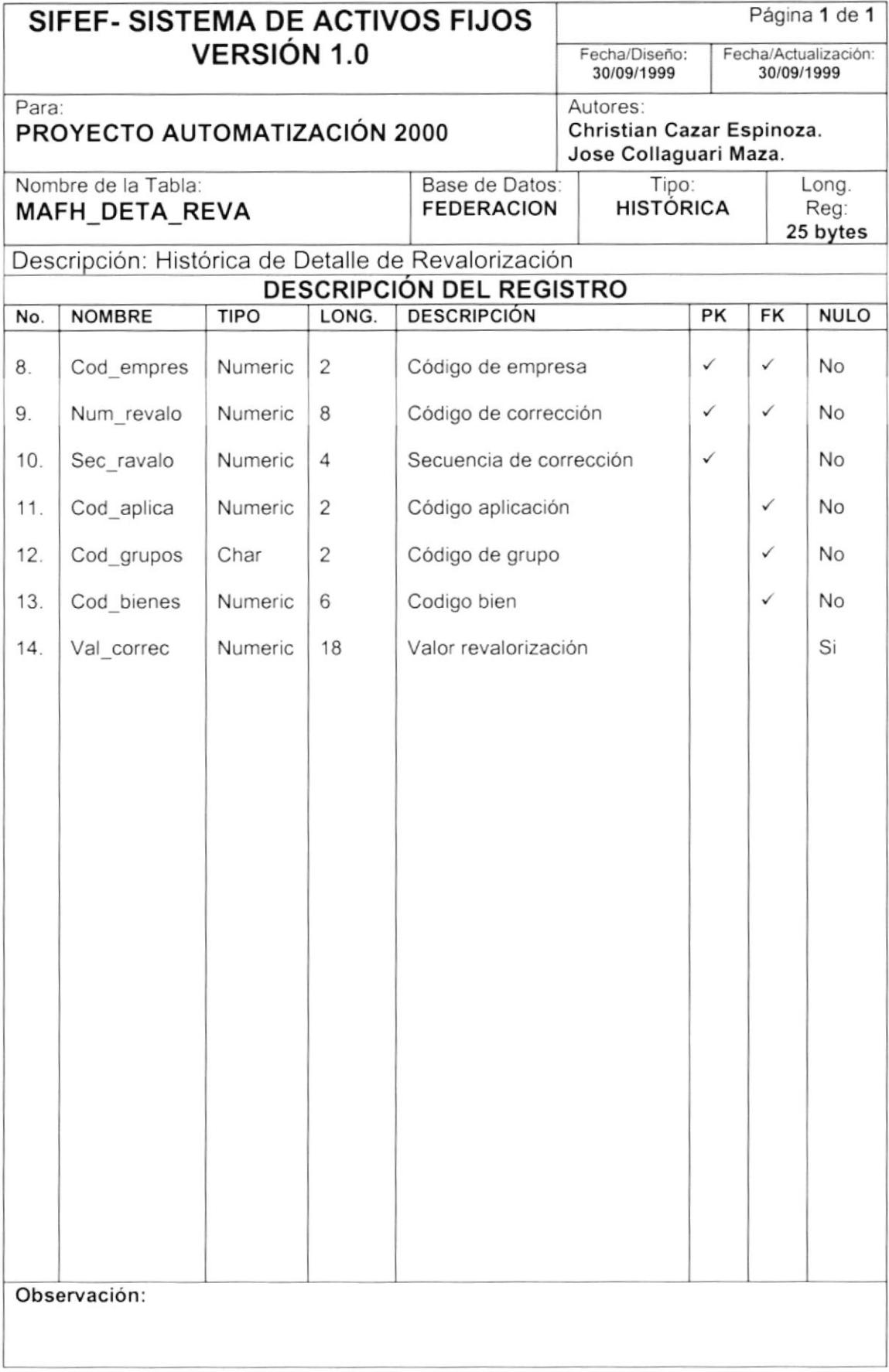

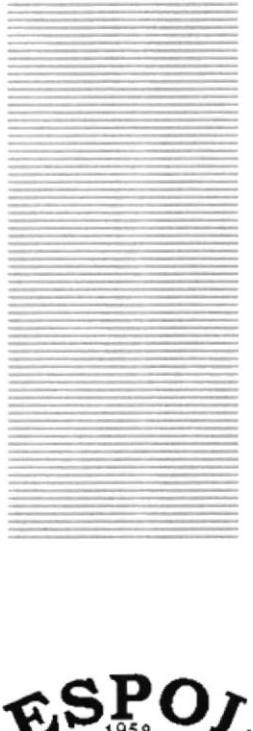

# **CAPÍTULO 8**

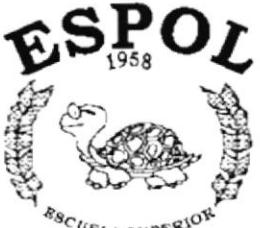

 $R_{SCLA SUPE}$   $R_{UPLA}$   $R_{UPE}$   $R_{UDE}$ Guayaquil - Ecuador

# **DISEÑO DE ENTRADAS Y SALIDAS**

# 8. DISEÑO DE ENTRADAS Y SALIDAS

# 8.1. DISEÑO DE PANTALLAS

#### 8.1.1. Mantenimiento de Colores

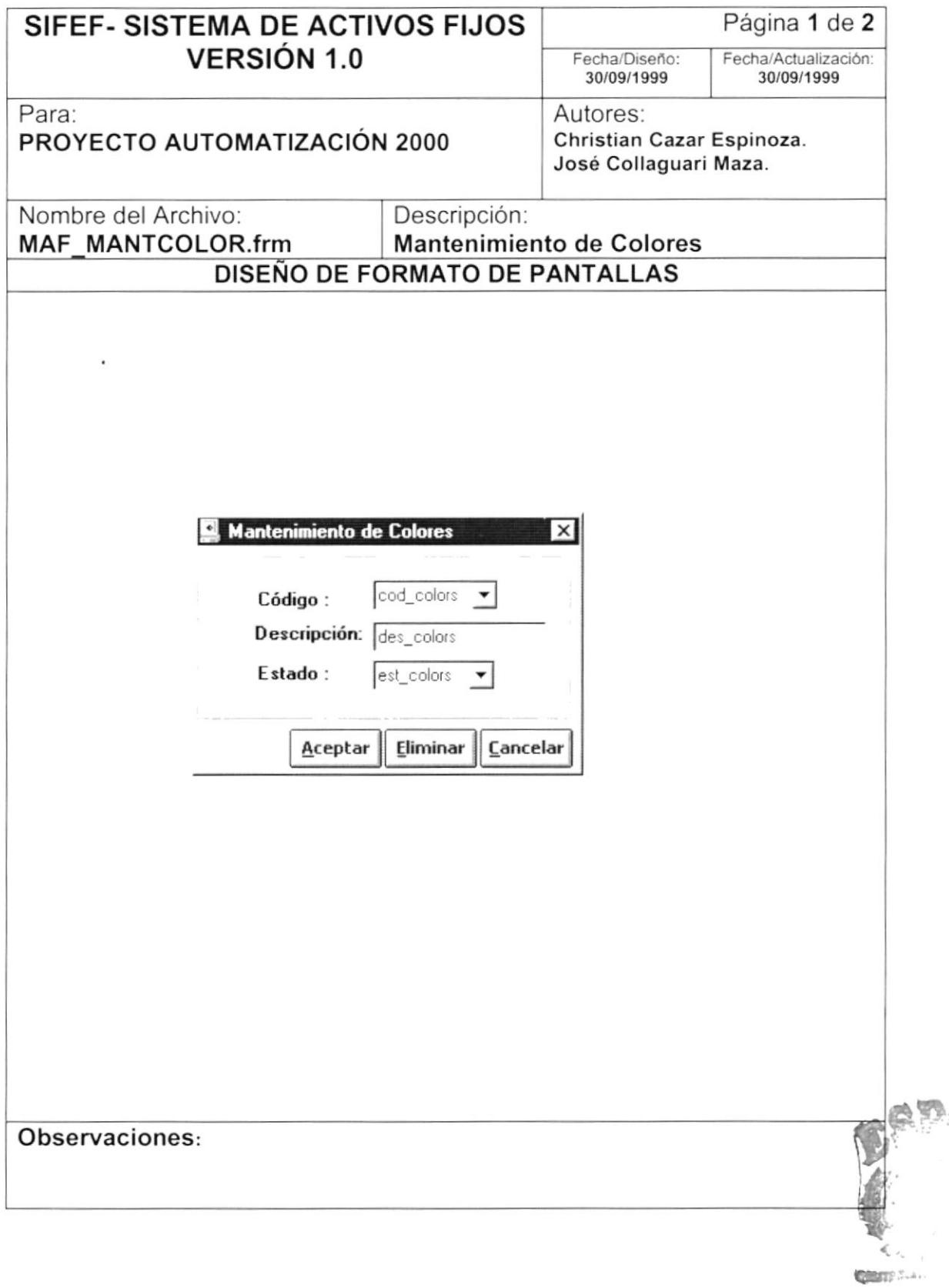

以证

Ì

b

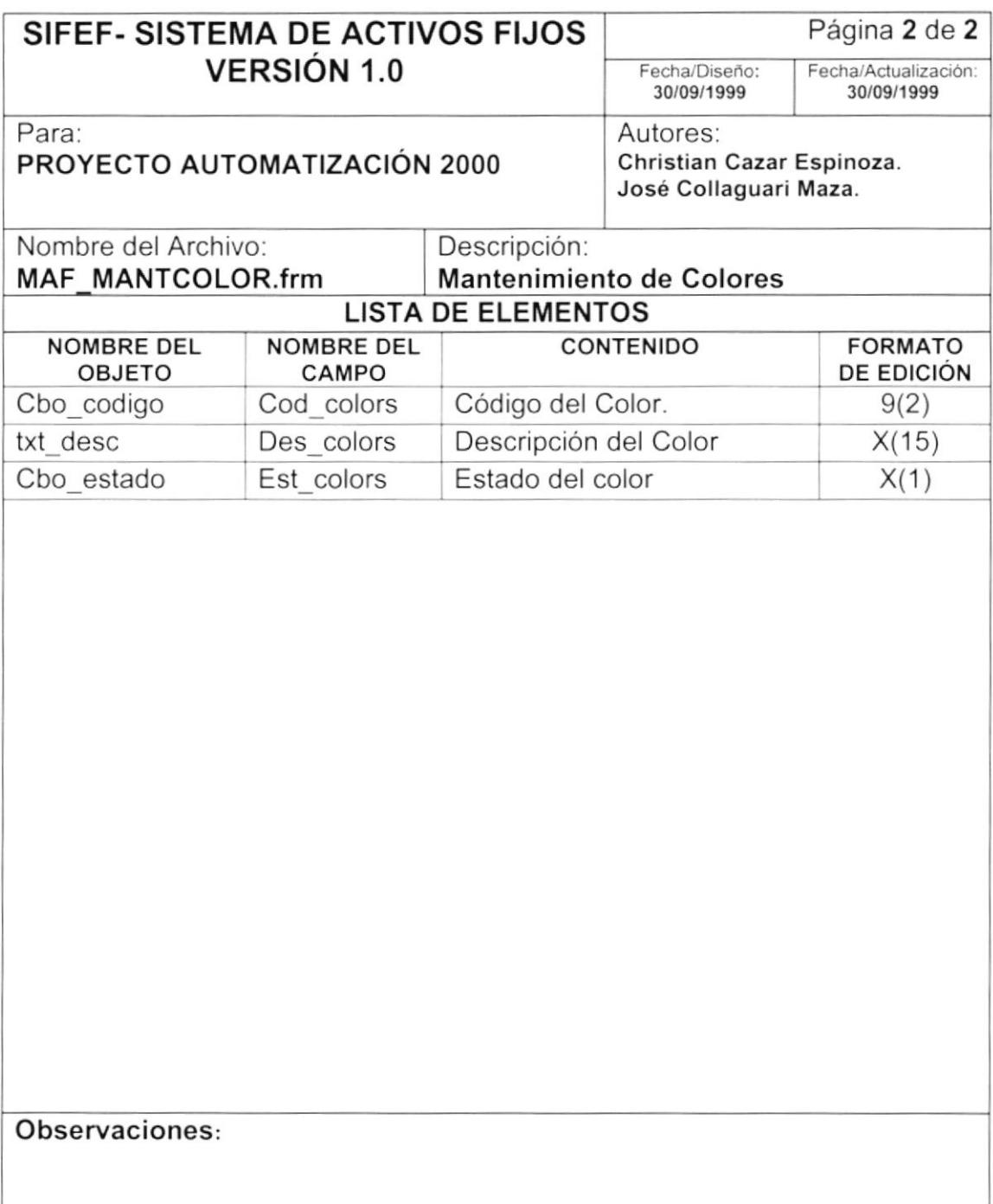

 $\Bigl)$ 

 $\big)$ 

#### 8.1.2. Mantenimiento de Materiales

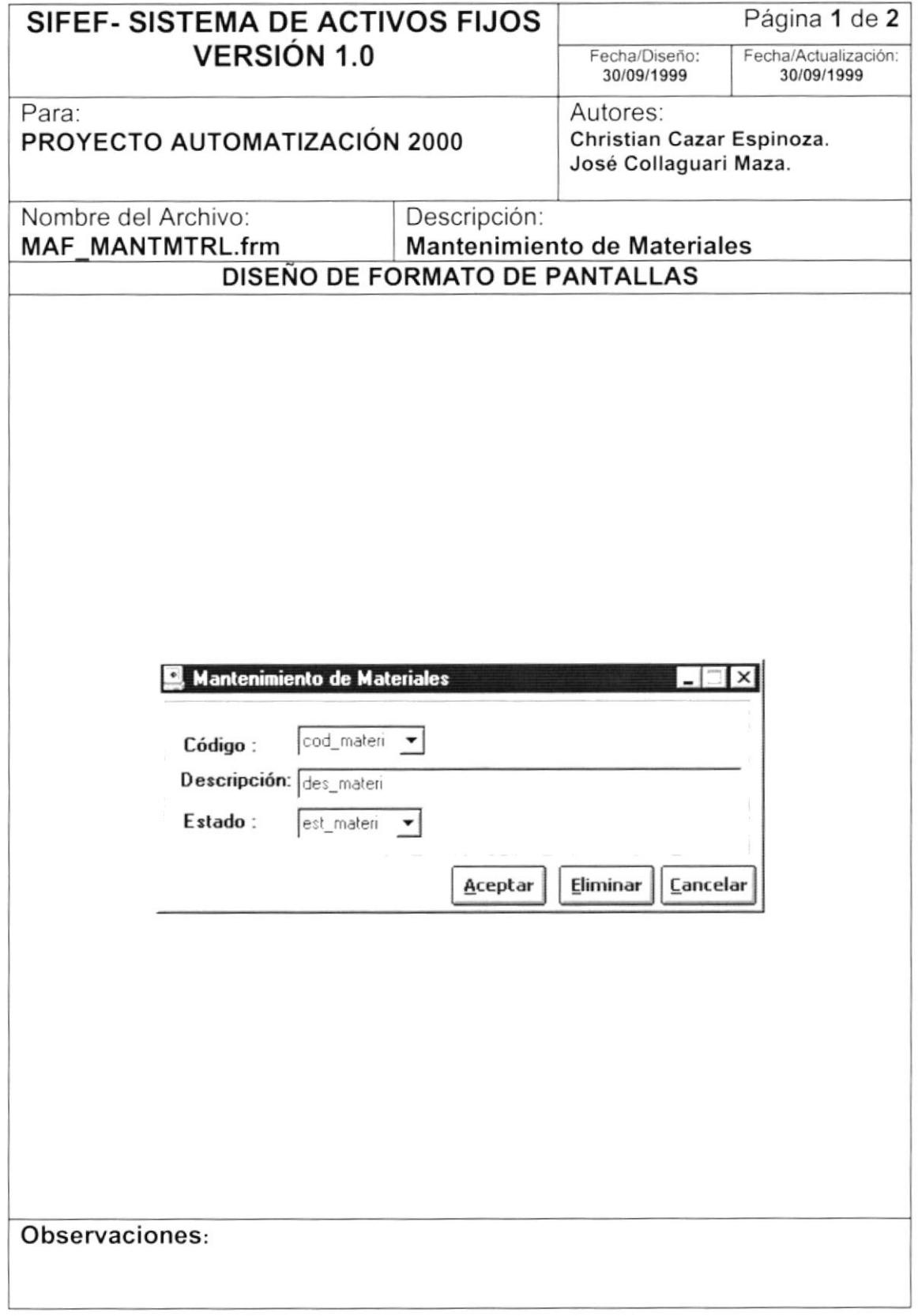

D

 $\blacktriangleright$ 

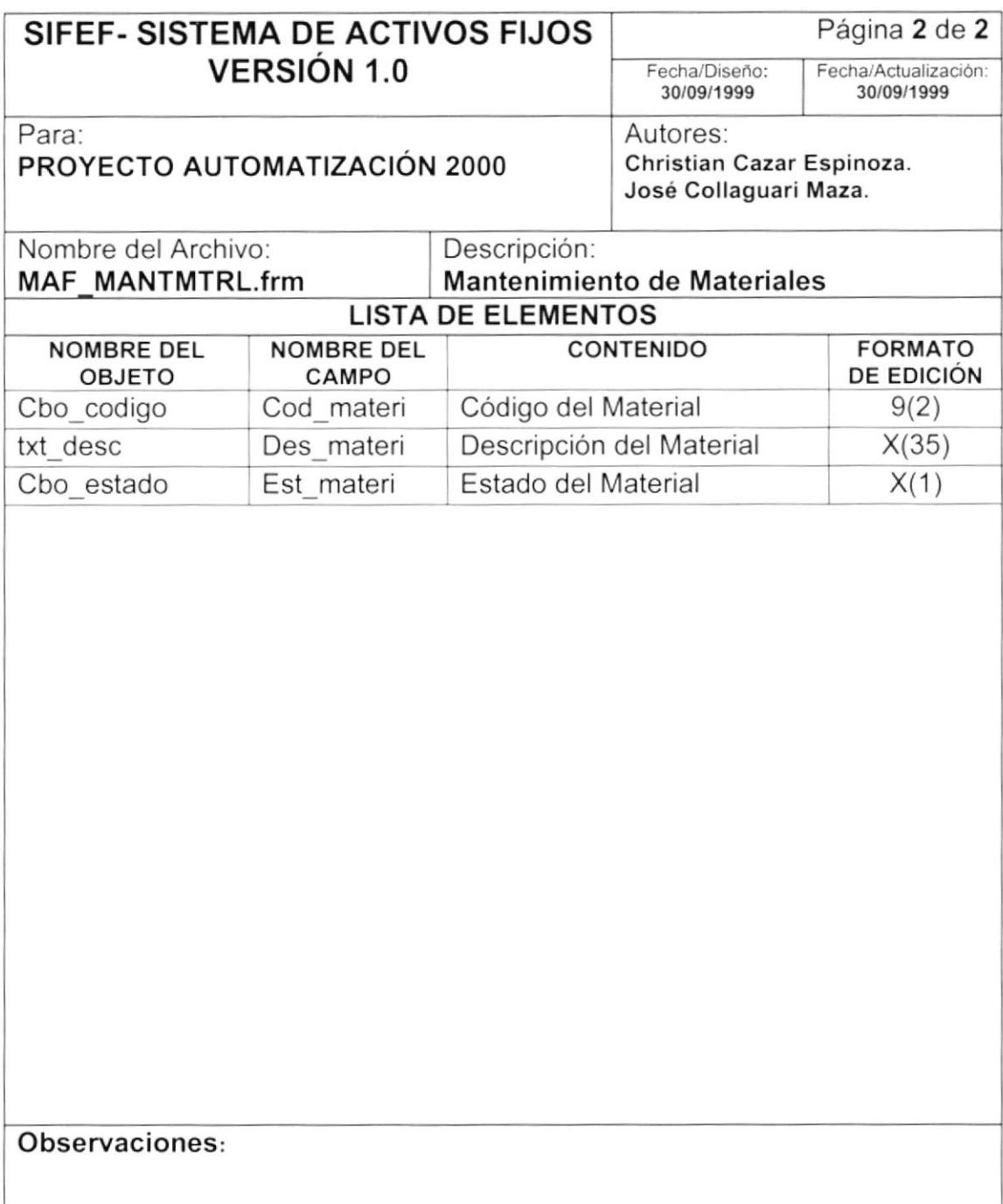

D

 $\ddot{ }$ 

#### 8.1.3. Mantenimiento de Unidad de Medidas

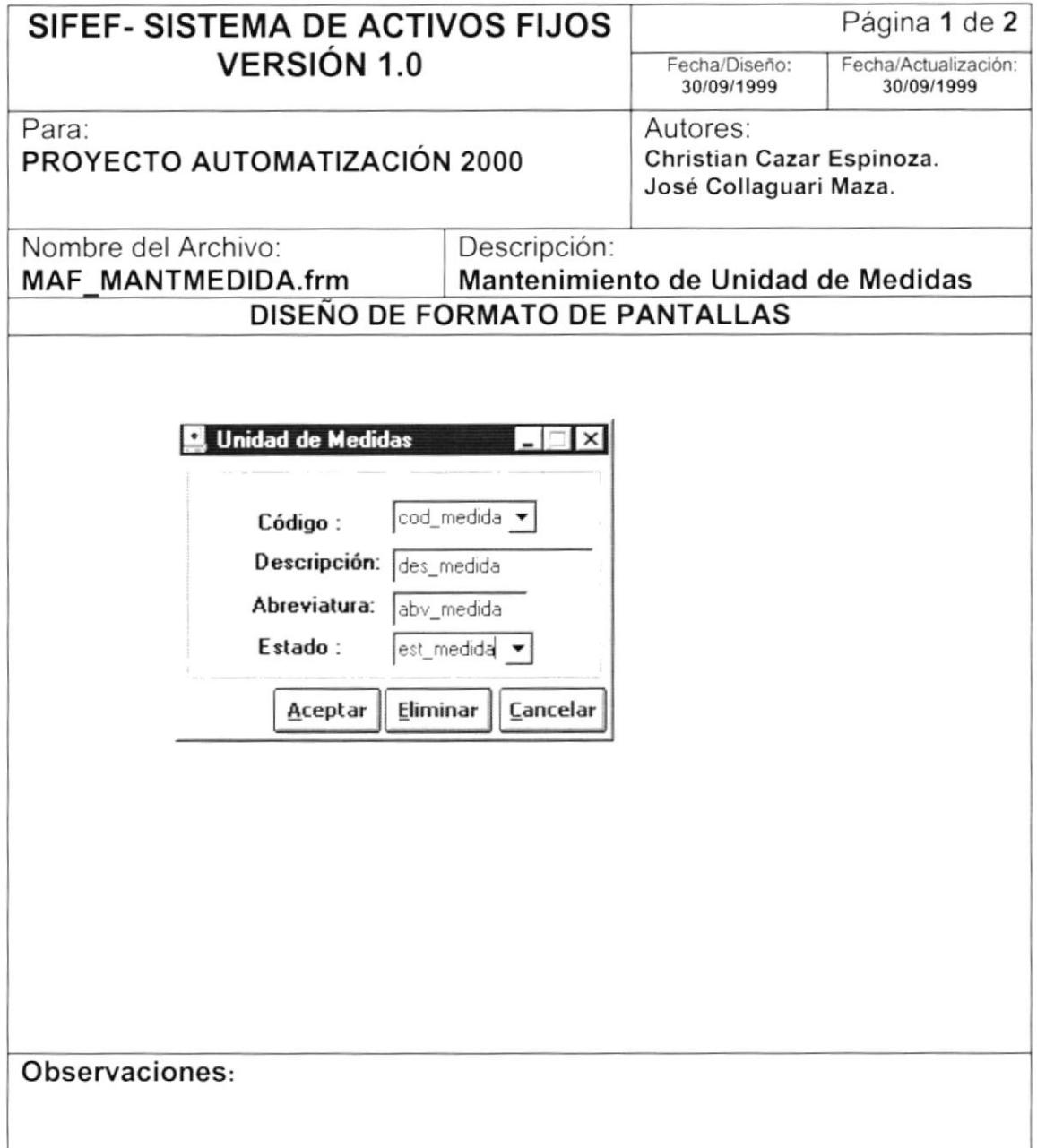

 $\mathbf{D}$ 

 $\mathbf{b}$ 

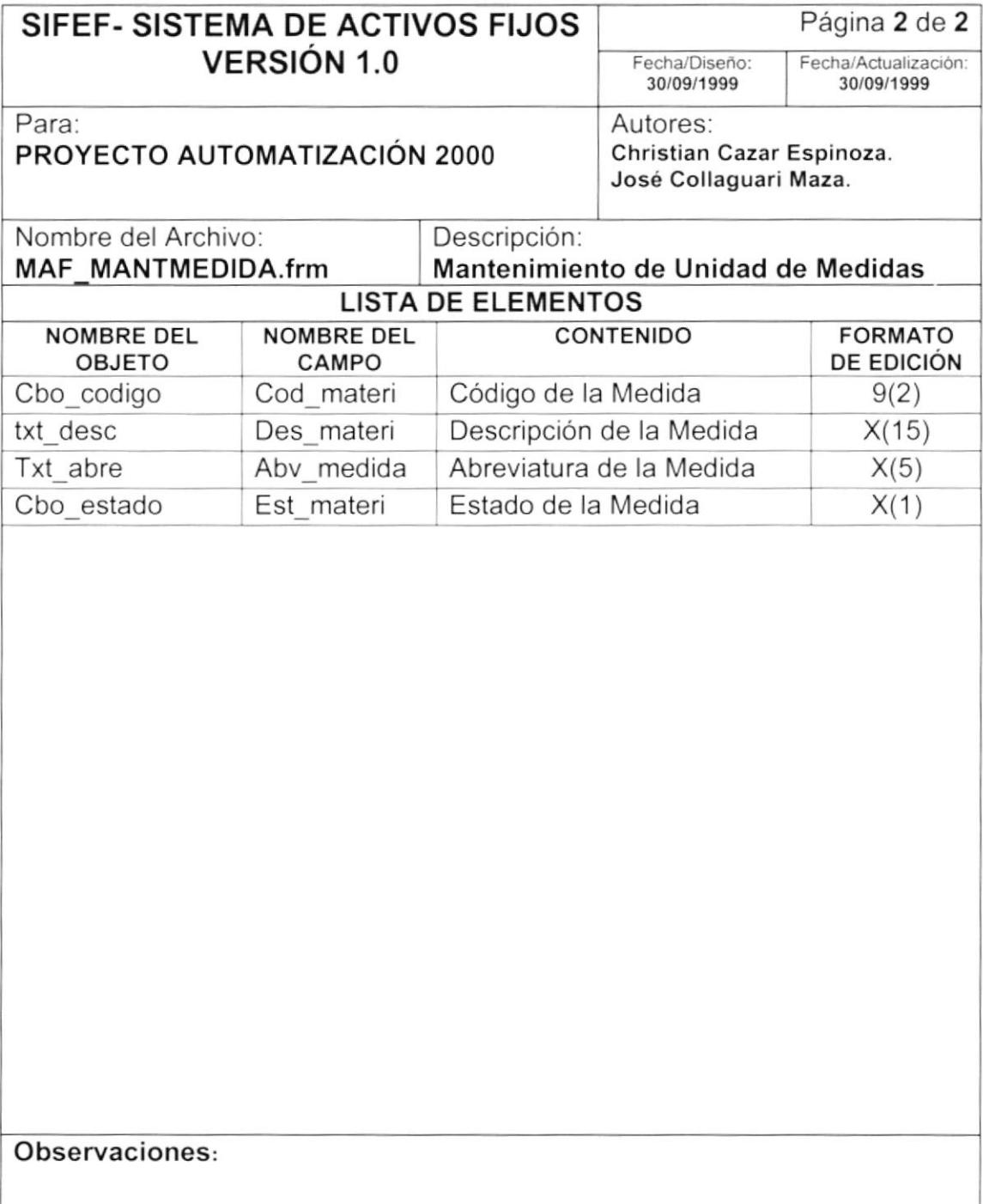

#### 8.1.4. Mantenimiento de Tallas

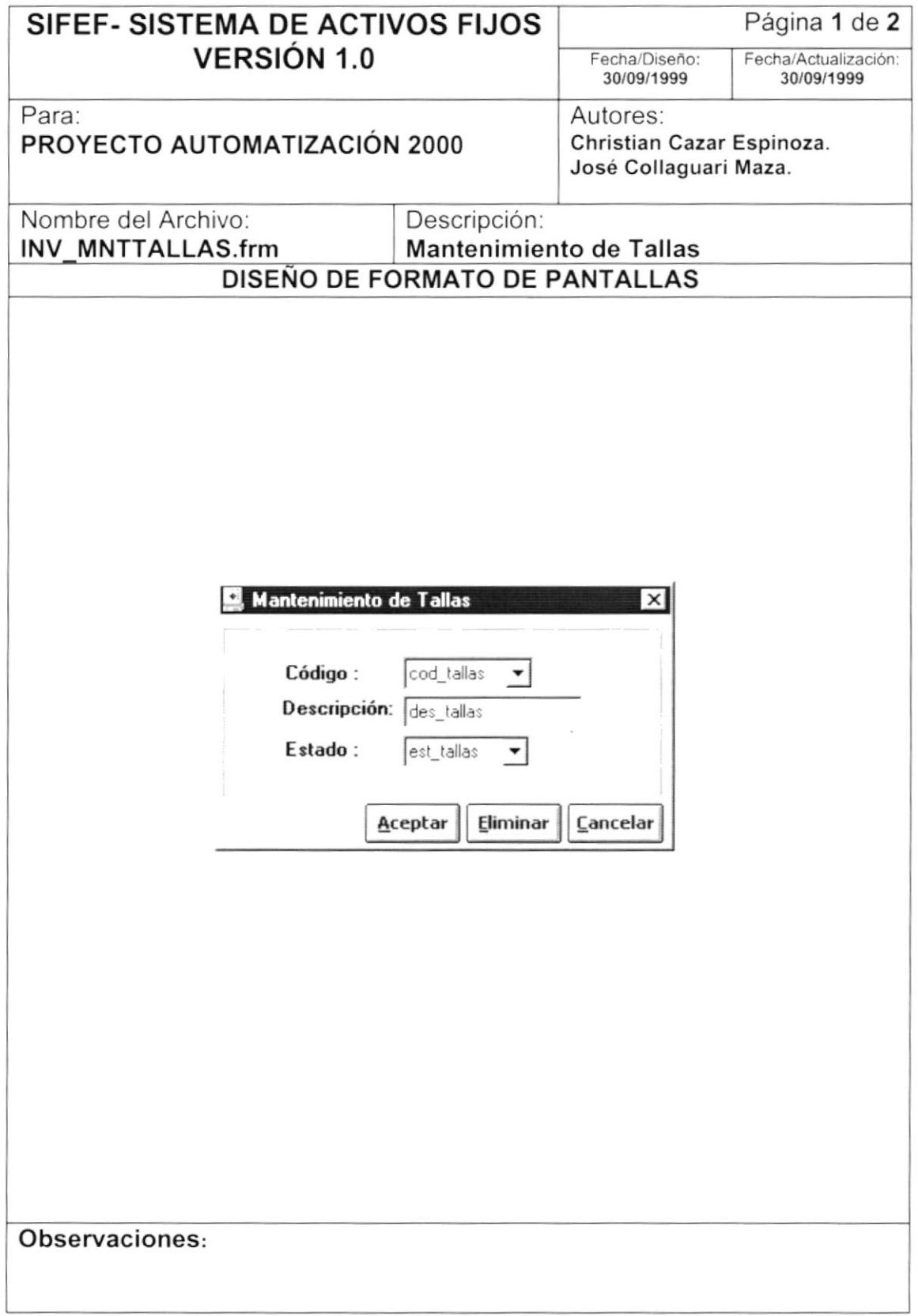

 $\bar{1}$ 

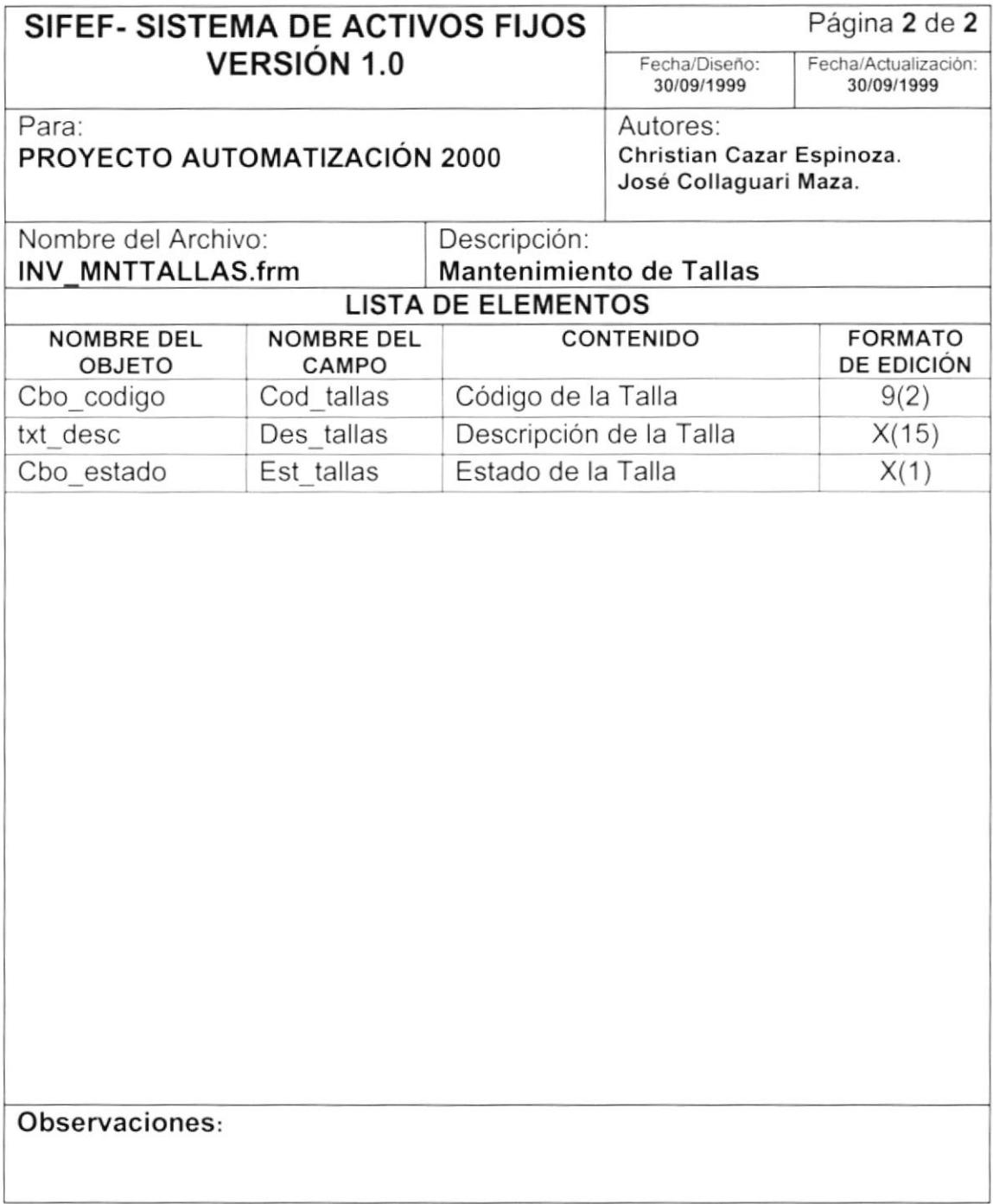

b

#### 8.1.5. Mantenimiento de Marcas y Modelos

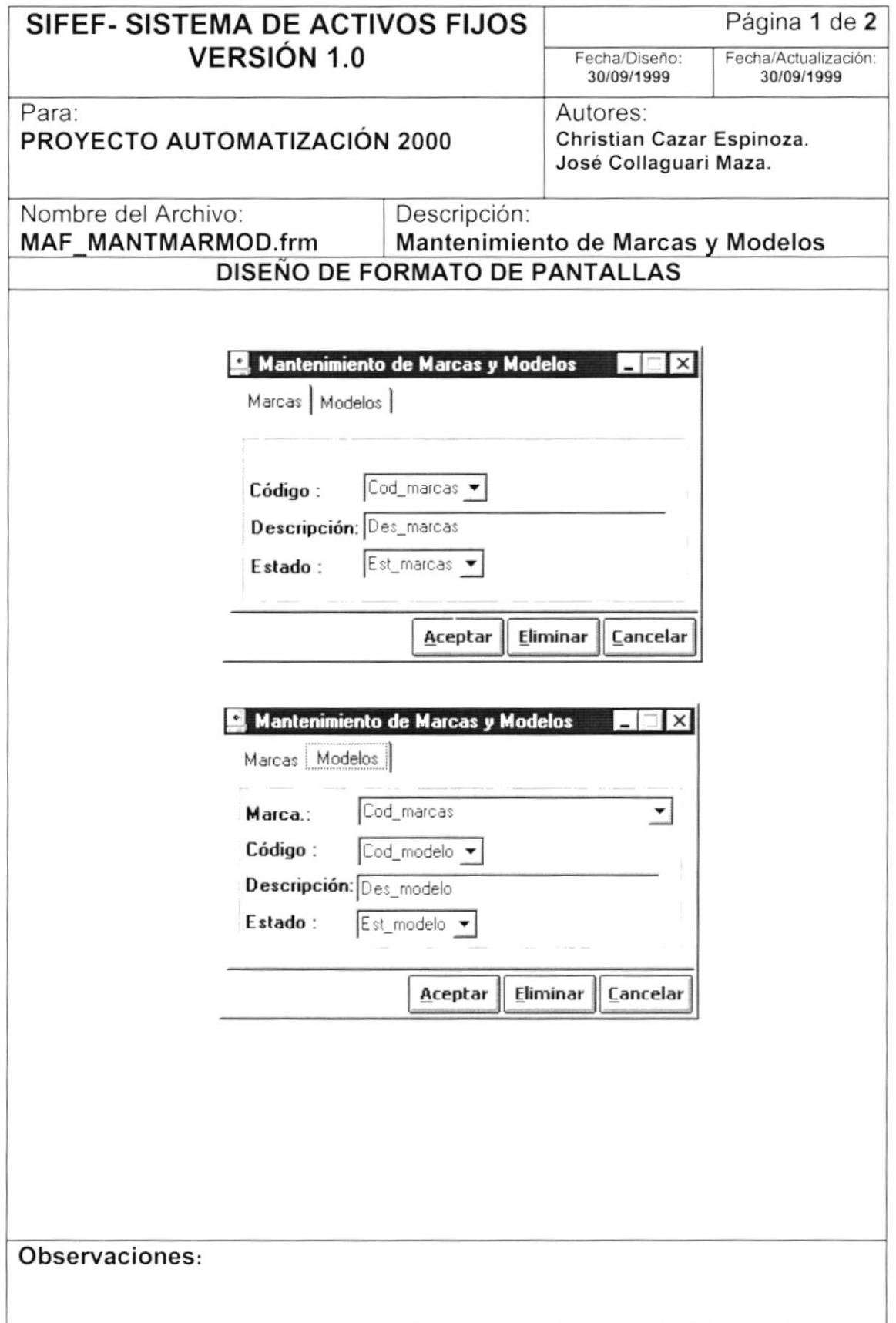

 $\sum_{\alpha}$ 

 $\mathbf{I}$ 

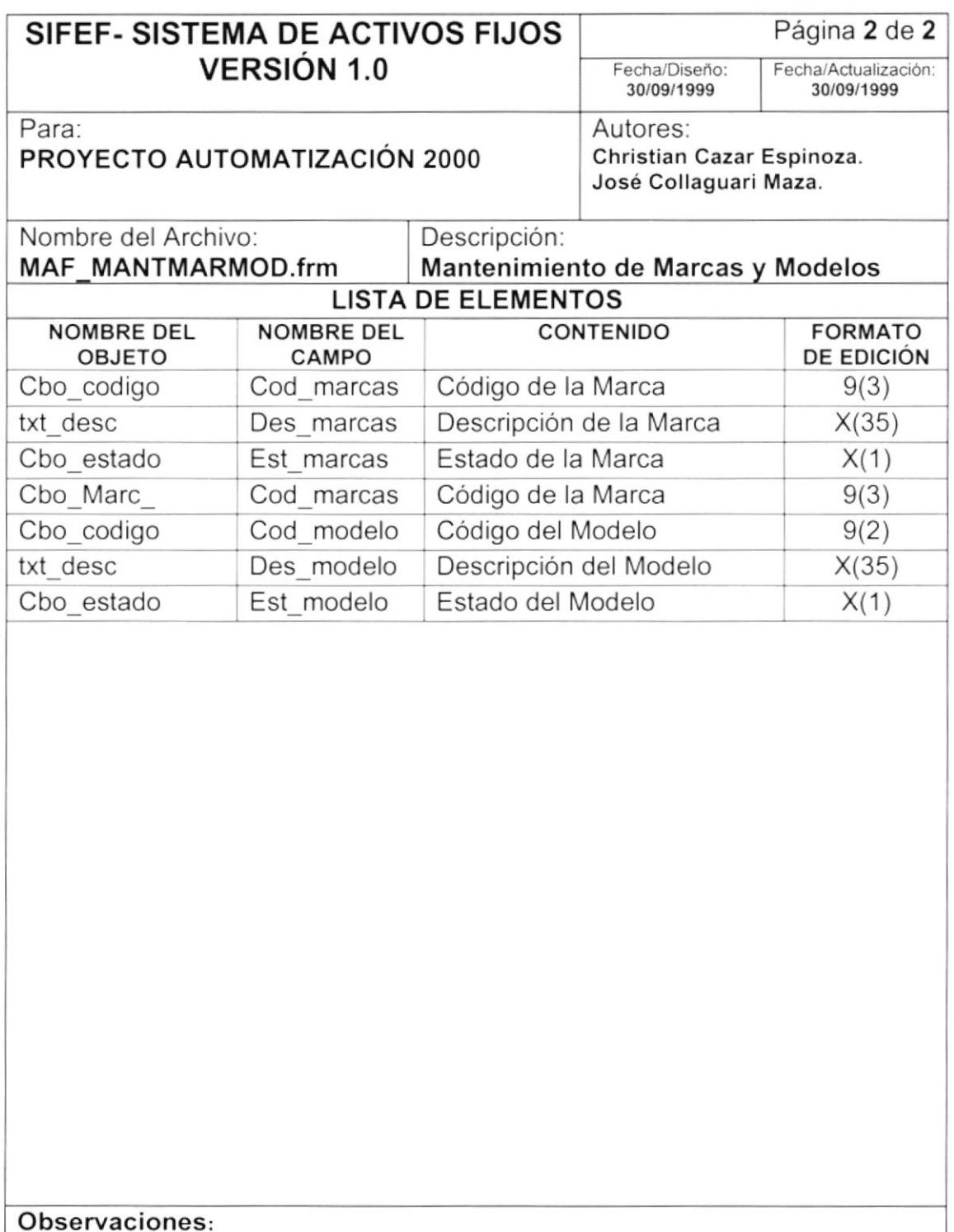

**Castinio** 

 $\overline{\phantom{a}}$ 

# 8.1.6. Clasificación de Activos Fijos

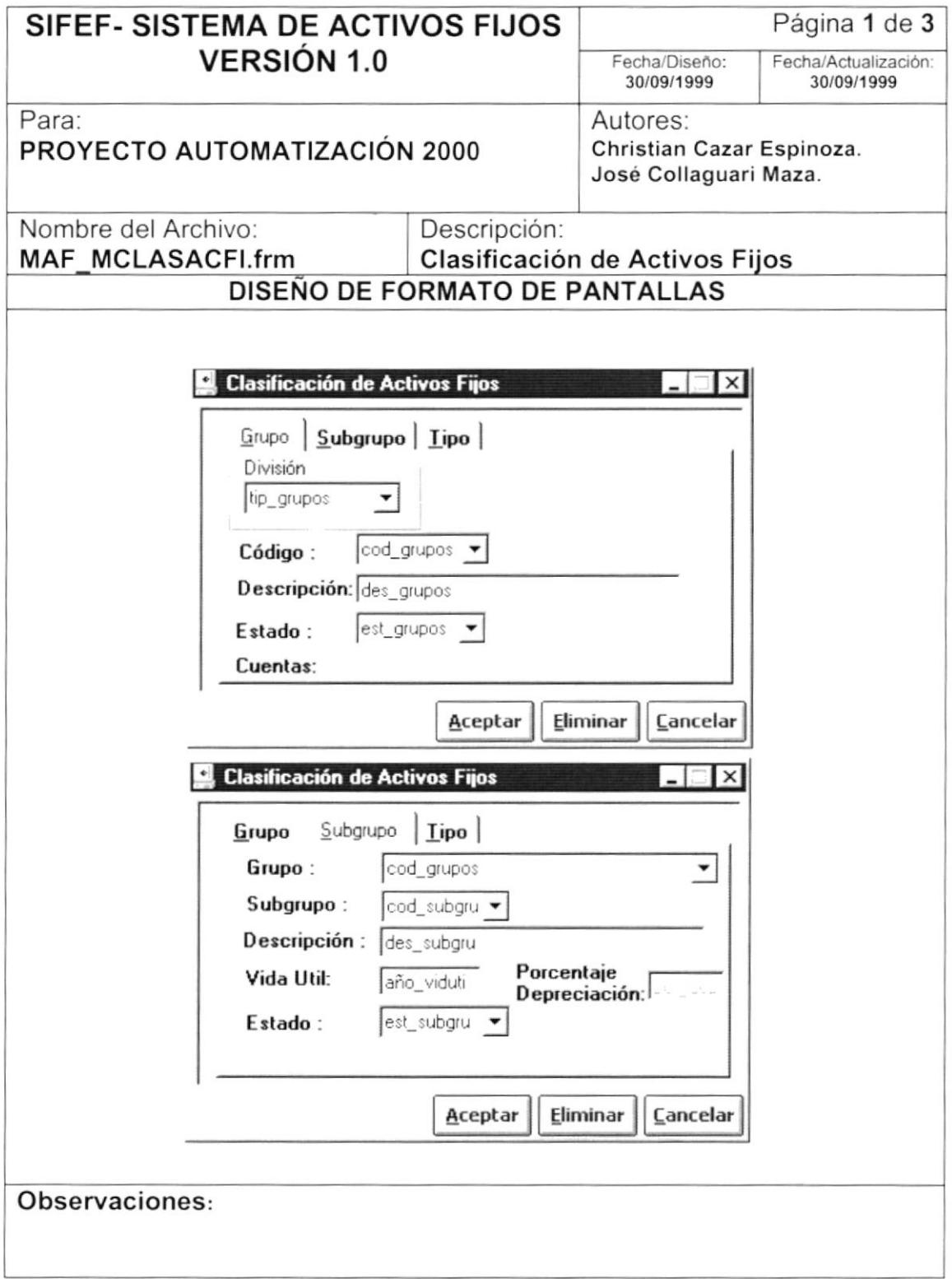

 $\begin{matrix} \end{matrix}$ 

1

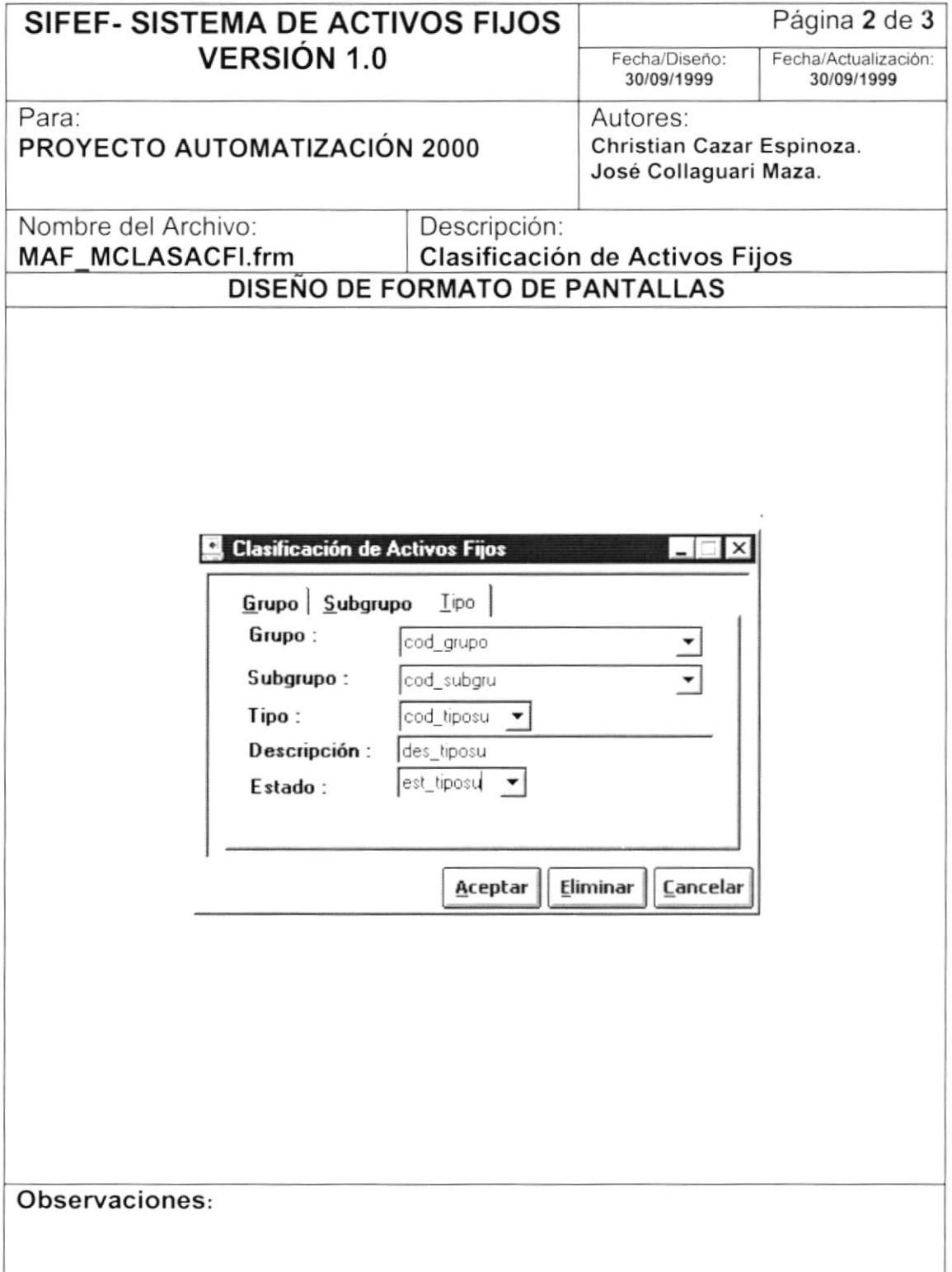

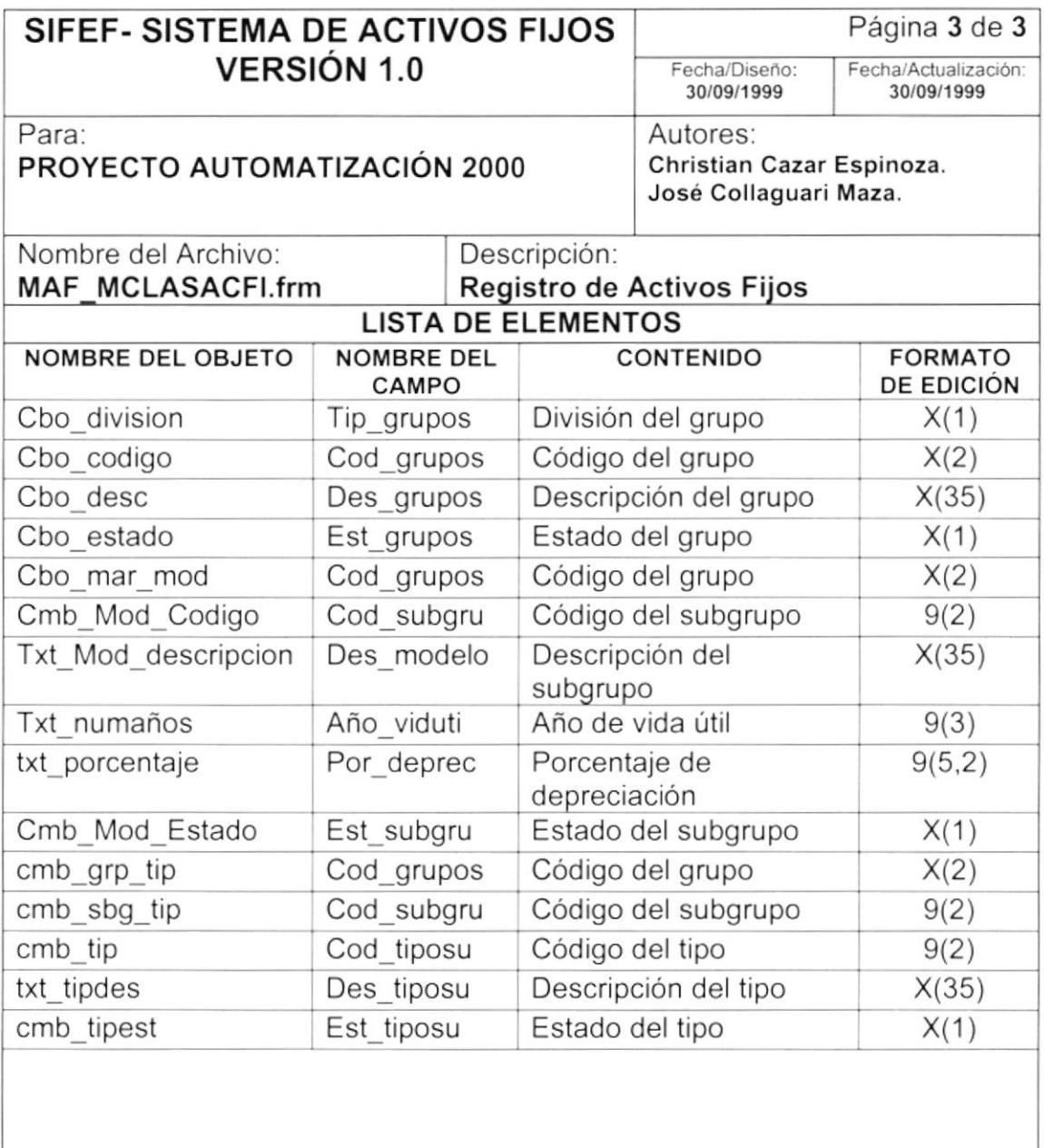

#### Observaciones:

I

 $\mathbf{D}$ 

 $\blacktriangleright$ 

p

# 8.1.7. Registro de Activos Fijos

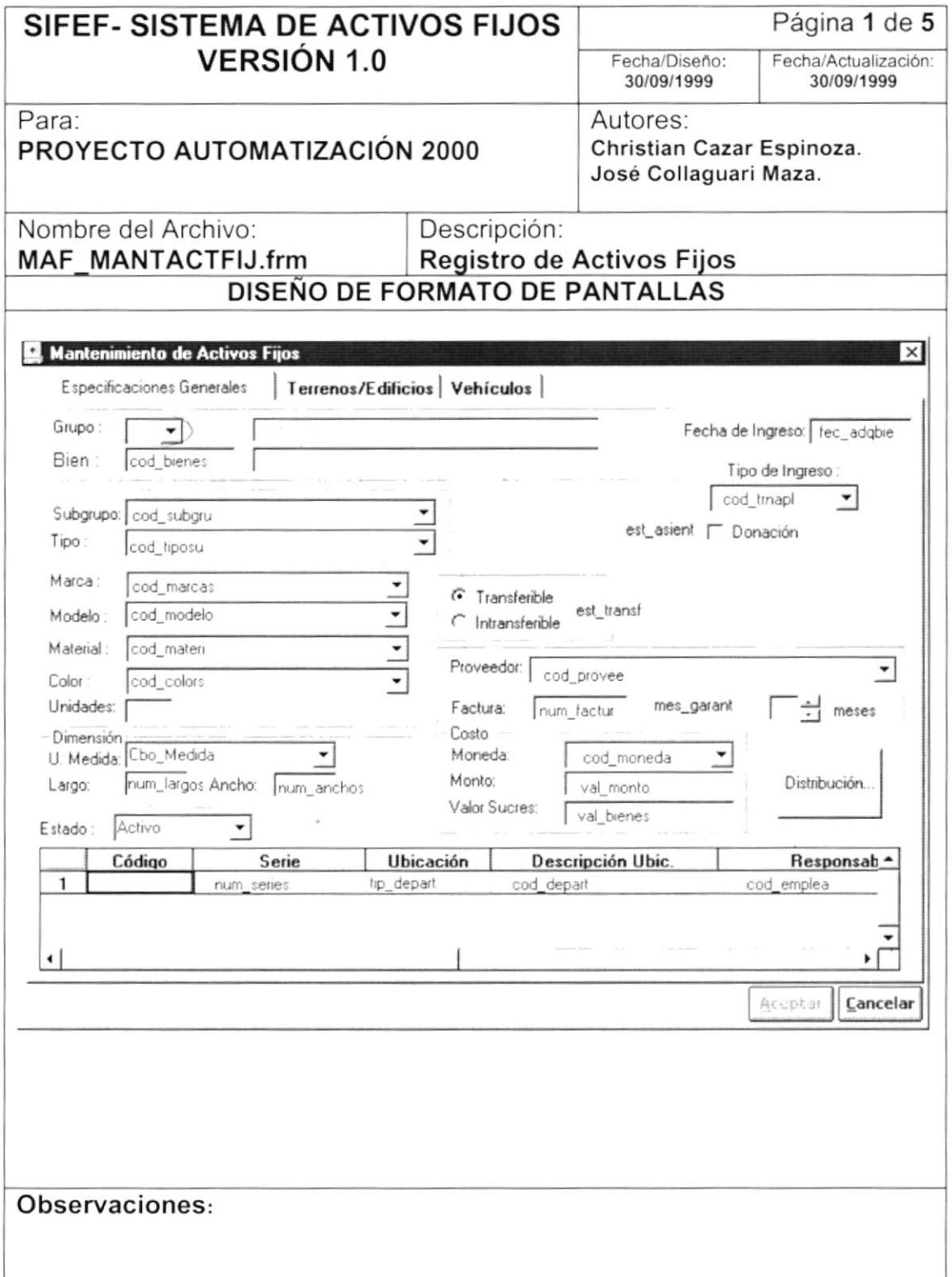

 $\blacksquare$ 

 $\blacktriangleright$ 

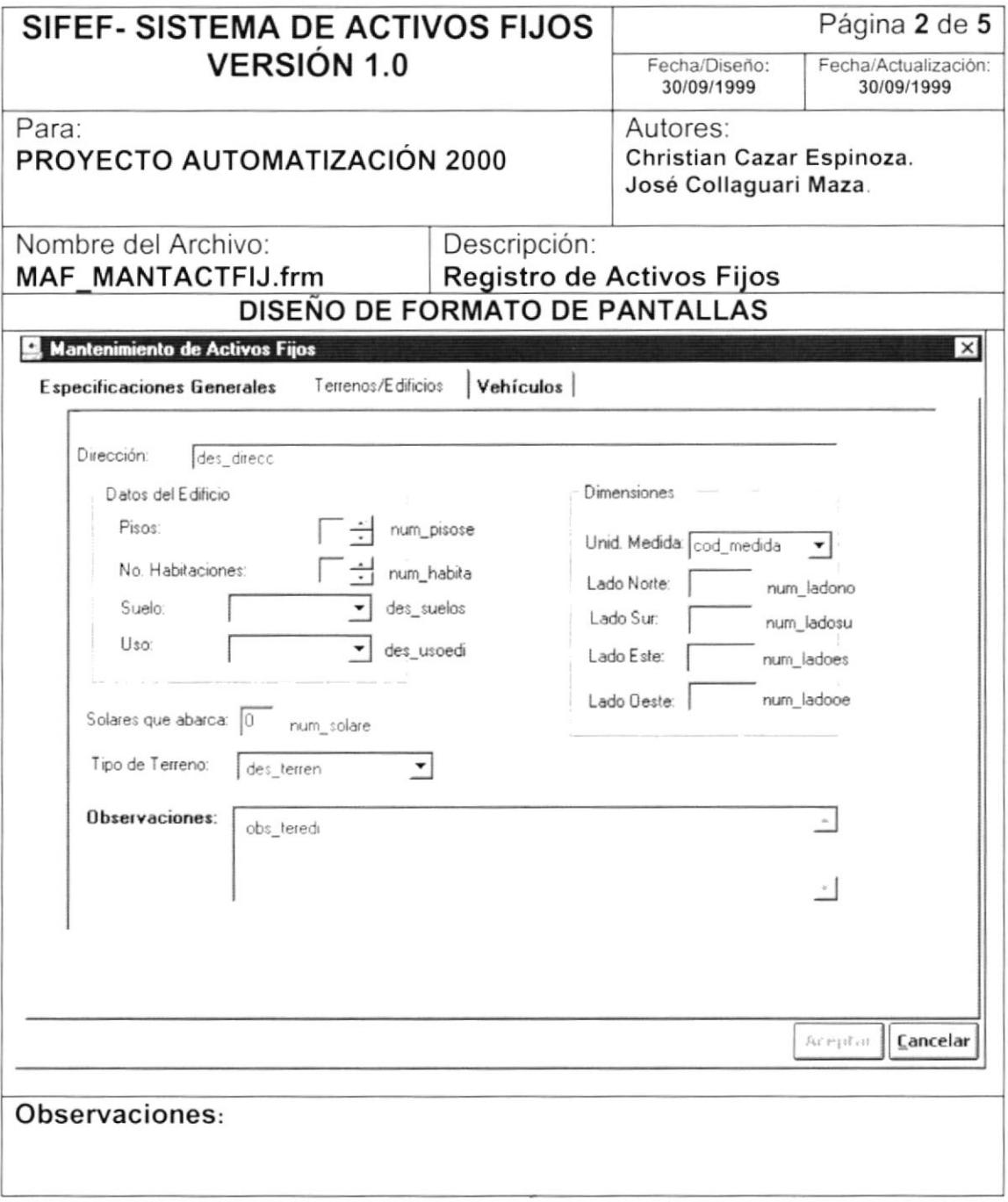

 $\mathbf b$ 

 $\blacktriangleright$ 

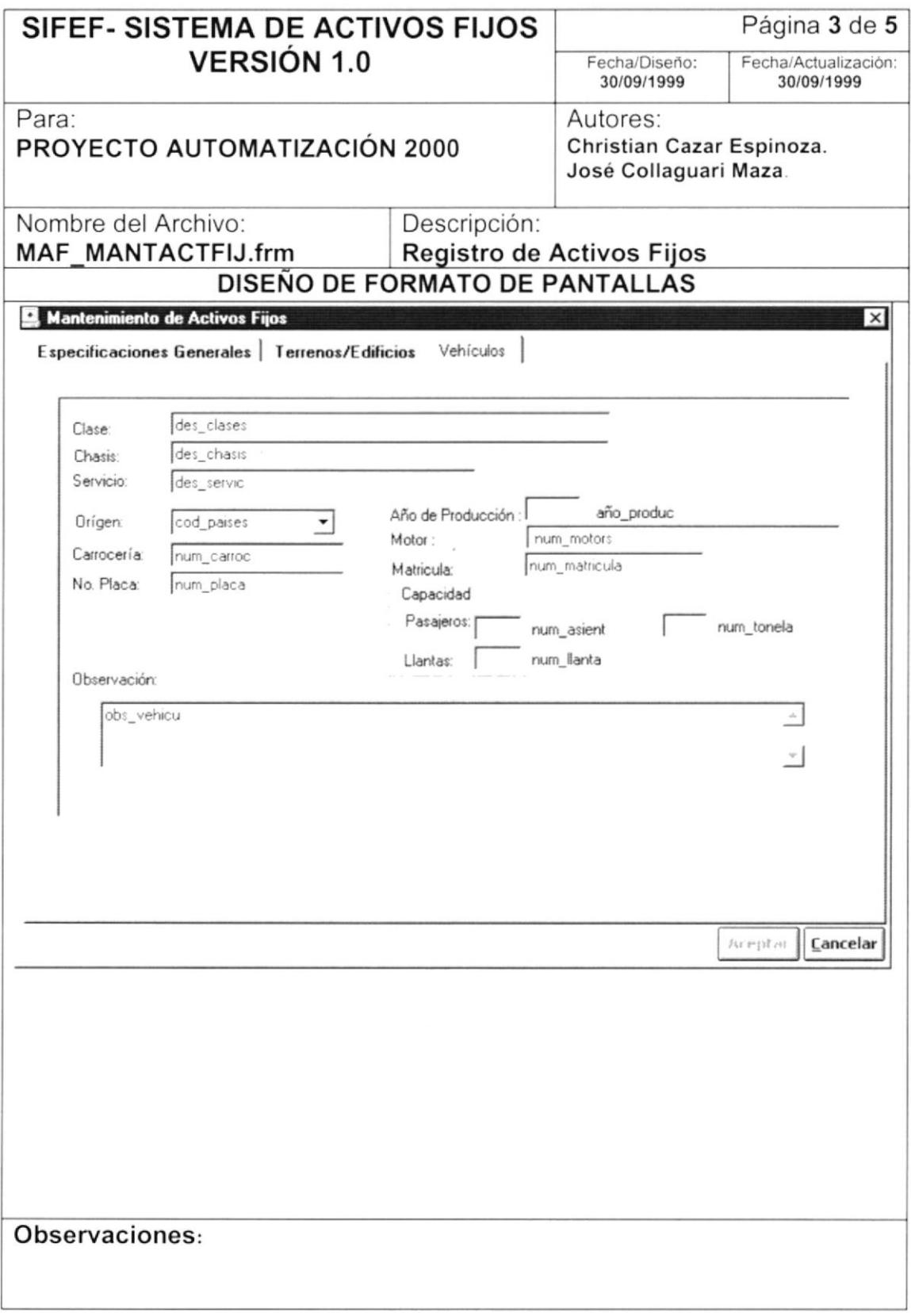

I

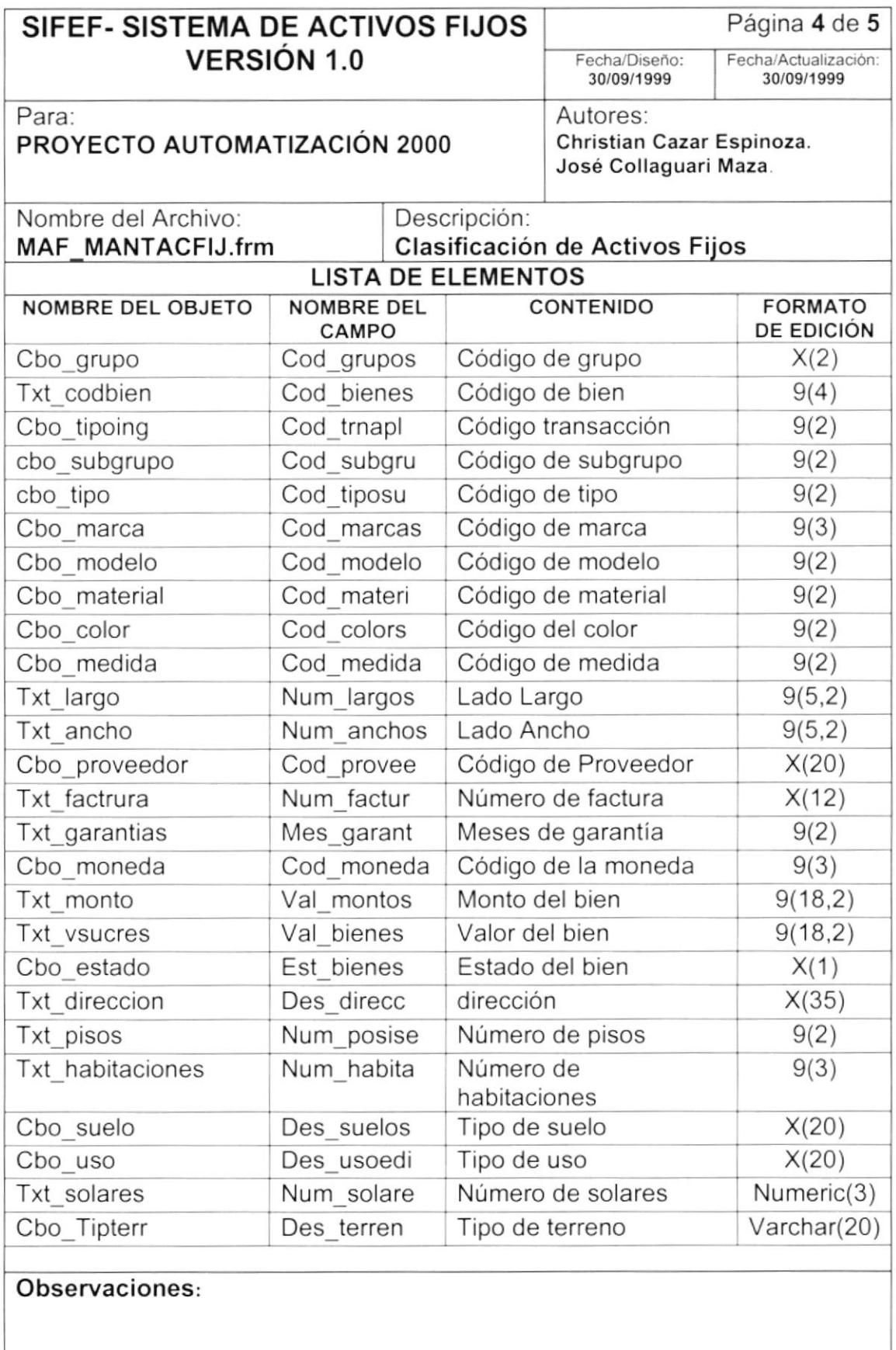

#### SIFEF- SISTEMA DE ACTIVOS FIJOS Página 5 de 5 **VERSIÓN 1.0** Fecha/Actualización: Fecha/Diseño: 30/09/1999 30/09/1999 Para: Autores: Christian Cazar Espinoza. PROYECTO AUTOMATIZACIÓN 2000 José Collaguari Maza. Nombre del Archivo: Descripción: MAF MANTACFIJ.frm Clasificación de Activos Fijos **LISTA DE ELEMENTOS NOMBRE DEL OBJETO NOMBRE DEL CONTENIDO FORMATO** CAMPO DE EDICIÓN Cbo unidad Cod medida Código de medida  $9(2)$ Lado norte  $9(3)$ Txt norte Num ladono Lado sur Txt sur Num ladosu  $9(3)$ Num ladoes Lado este  $9(3)$ Txt este Txt oeste Num ladooe Lado oeste  $9(3)$ Observación Obs teredi  $X(250)$ Txt observ1 Descripción de clase Txt clase Des clases  $X(30)$ Descripción de chasis Txt chasis Des chasis  $X(30)$ Txt servicio Des servic Descripción de servicio  $X(20)$ Cbo origen Cod paises Código de países  $9(3)$ Carrocería  $9(20)$ Txt carroceria num carroc Lado Ancho  $9(20)$ Txt placa Num anchos Código de Proveedor Txt año Cod provee  $X(20)$ Número de motor Txt motor Num motors  $X(30)$ Número de matrícula Txt matricula Num matric  $X(10)$ Número de asientos Txt pasajeros Num asient  $9(4)$ Llantas **Txt llantas** Num llanta  $9(2)$ Txt tonelaje Num tonela Tonelaje  $9(3,1)$ Txt observ2 Obs vehicu Observación  $X(250)$

#### Observaciones:

#### 8.1.8. Transferencia de Bienes

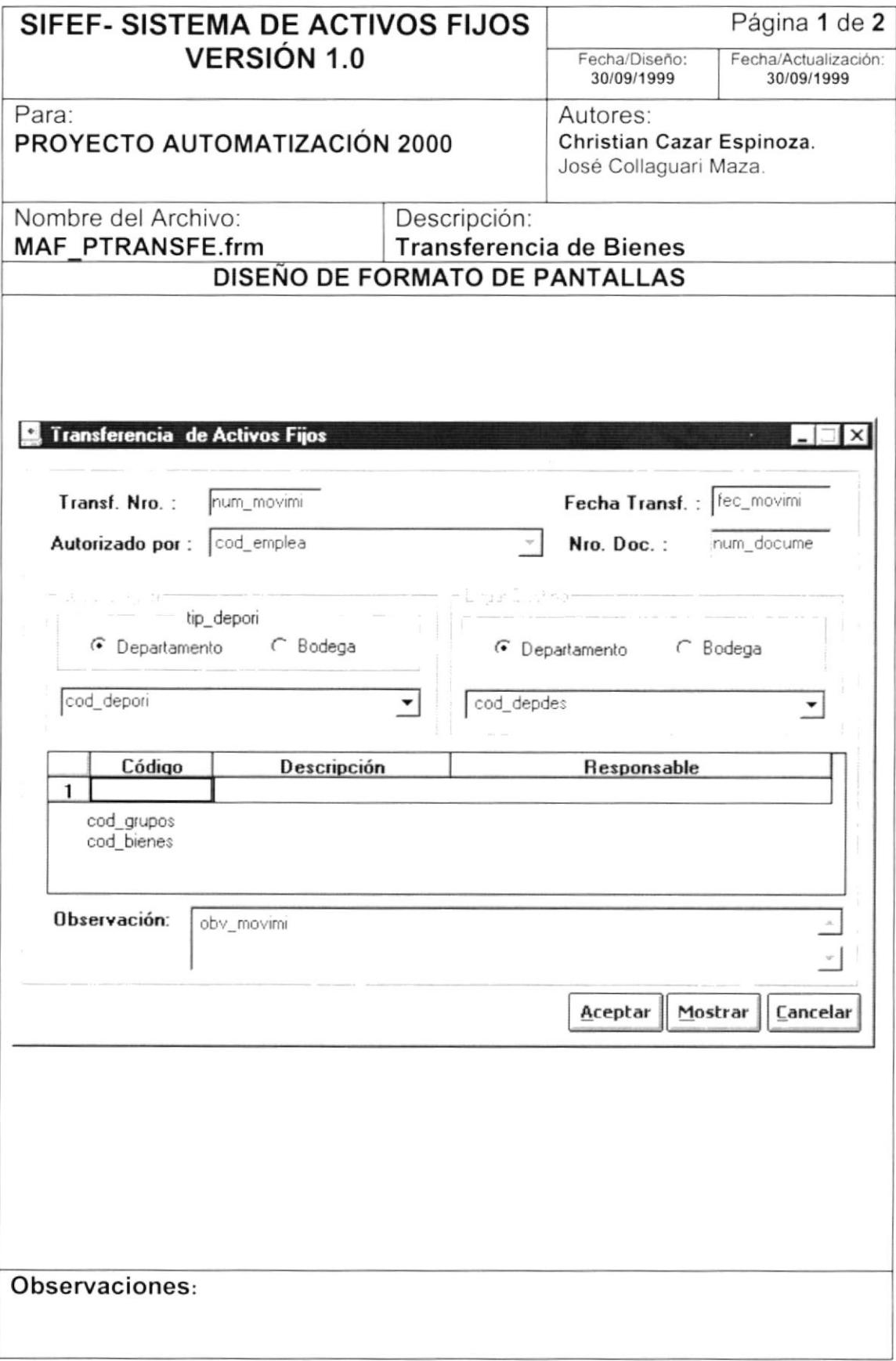

)

)

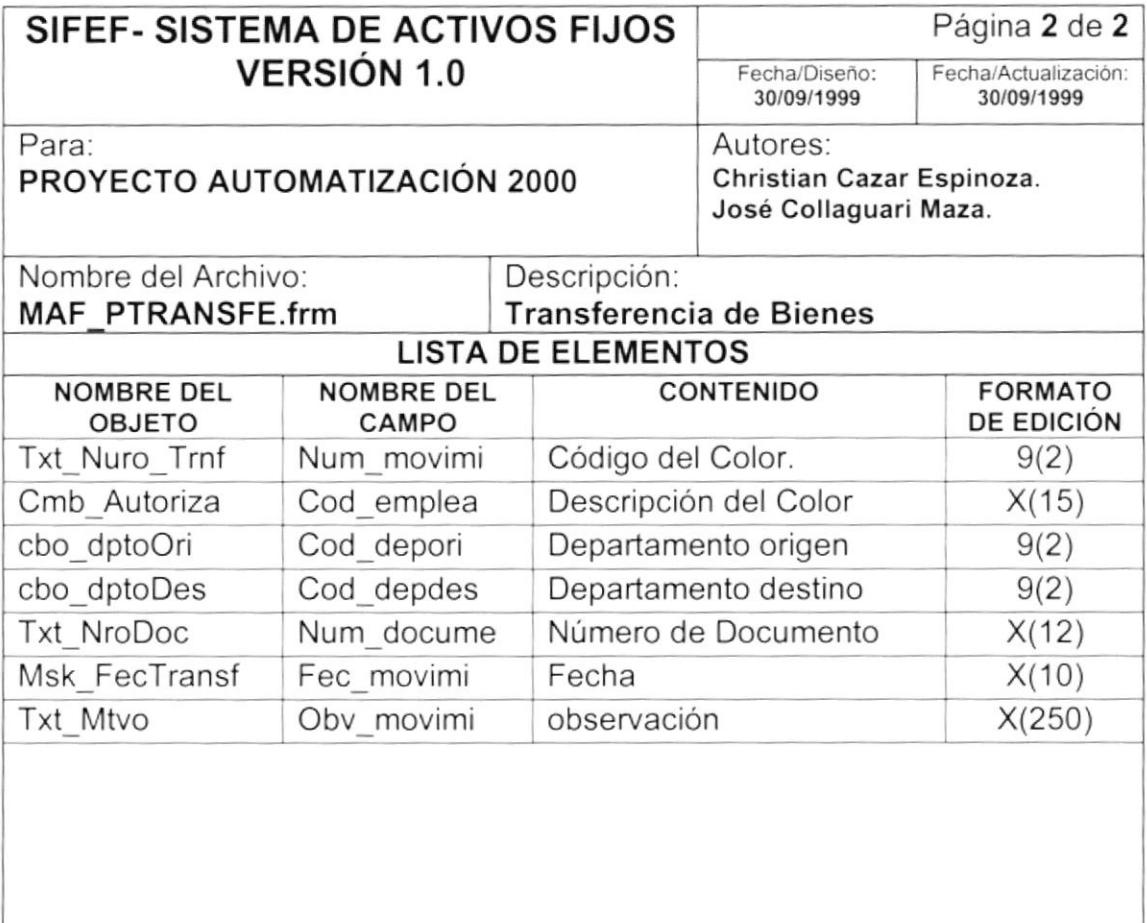

Observaciones:

 $\int$ 

 $\Big)$ 

# 8.1.9. Bajas de Bienes

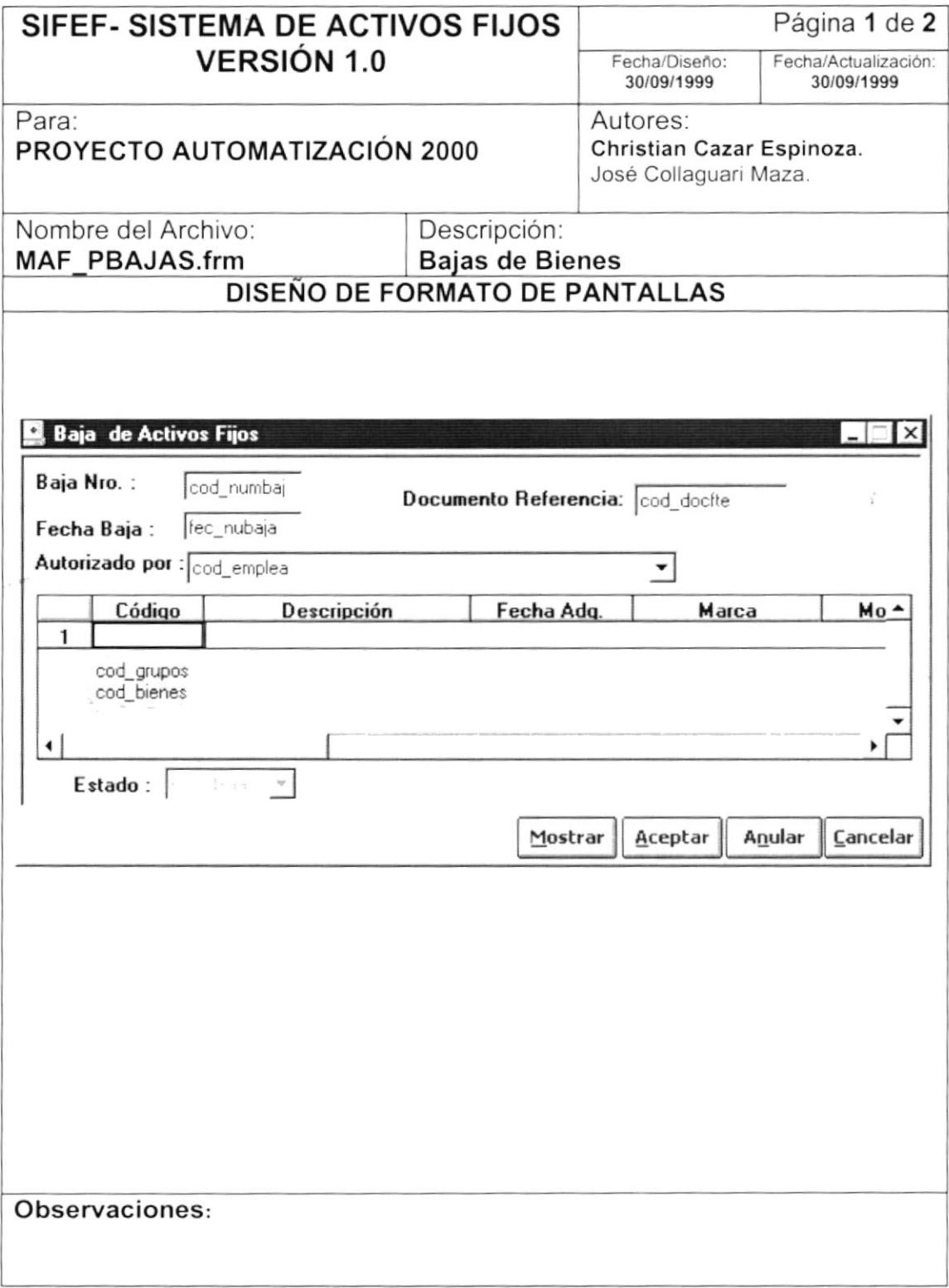

I

 $\blacksquare$ 

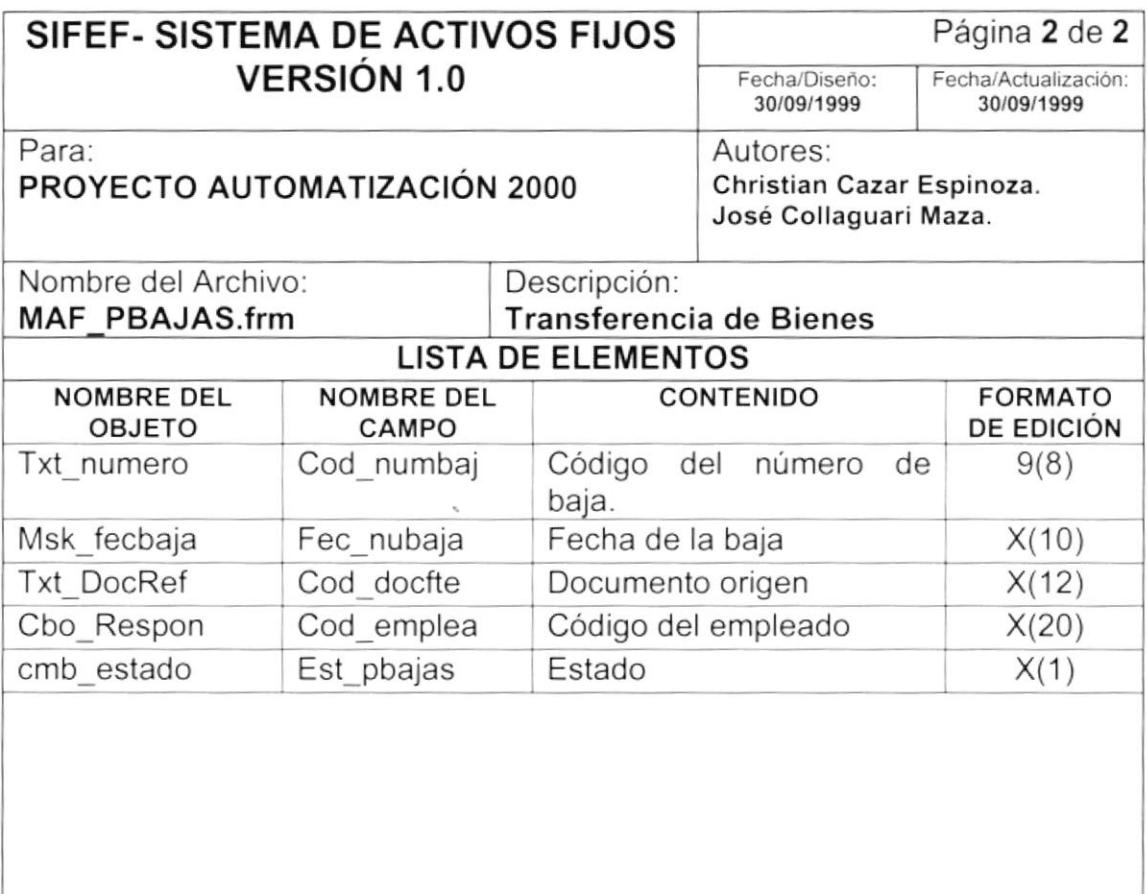

#### Observaciones:

Ì

I

# 8.1.10. Toma Física de Activos Fijos

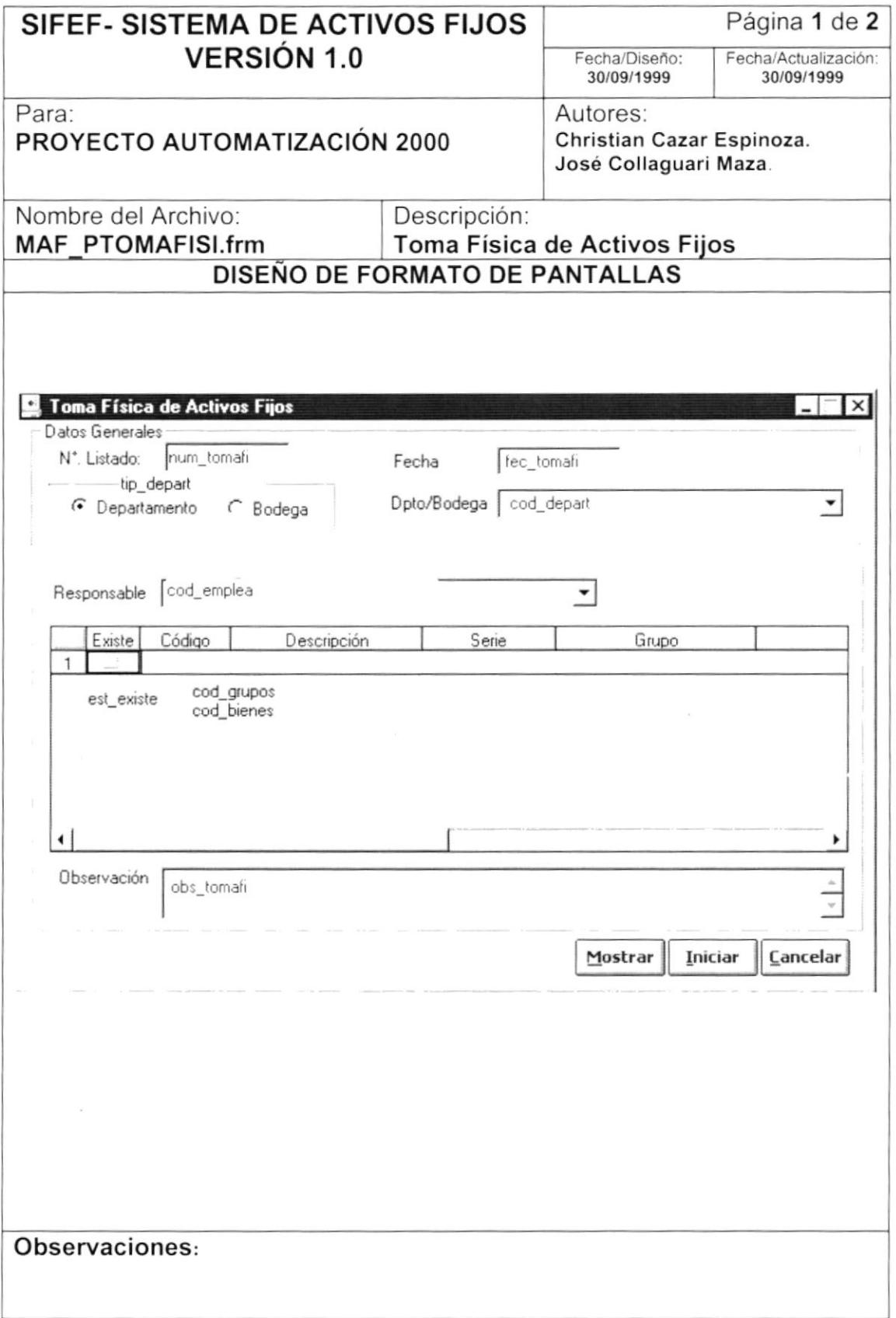

Þ

 $\sf I$ 

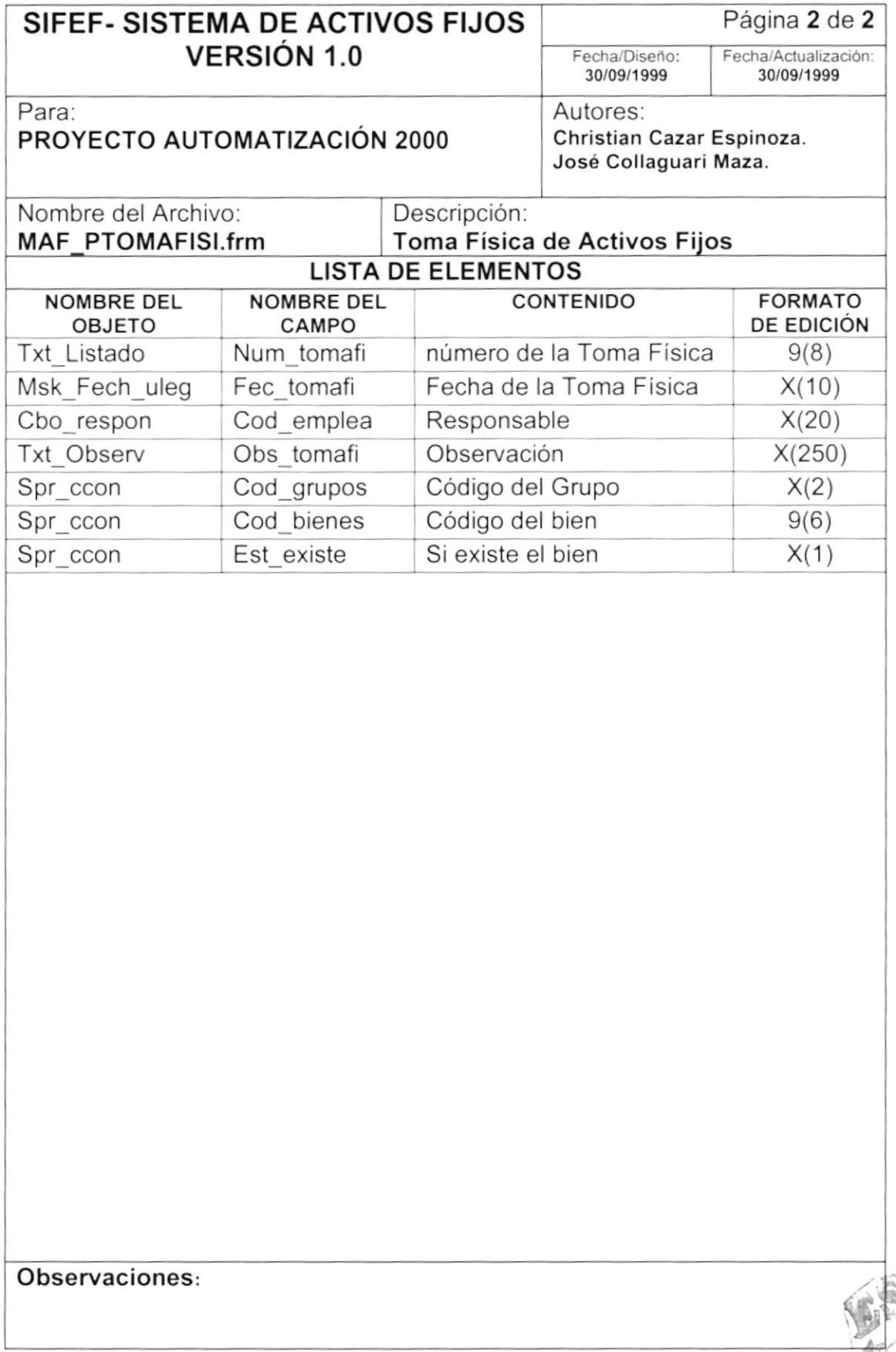

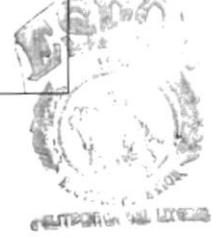

 $\,$   $\,$ 

 $\blacktriangleright$ 

# 8.1.11. Operaciones Contables

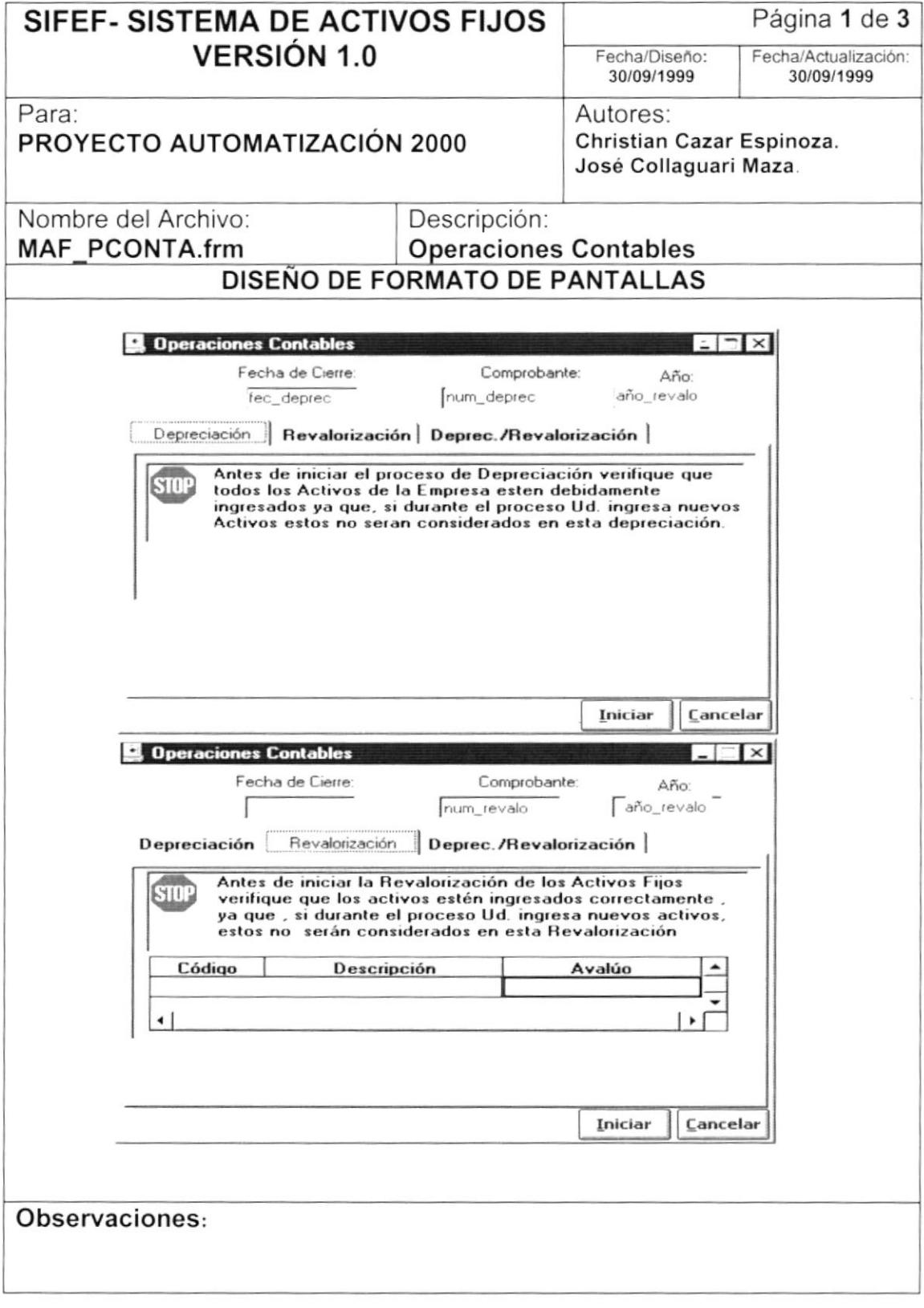

١

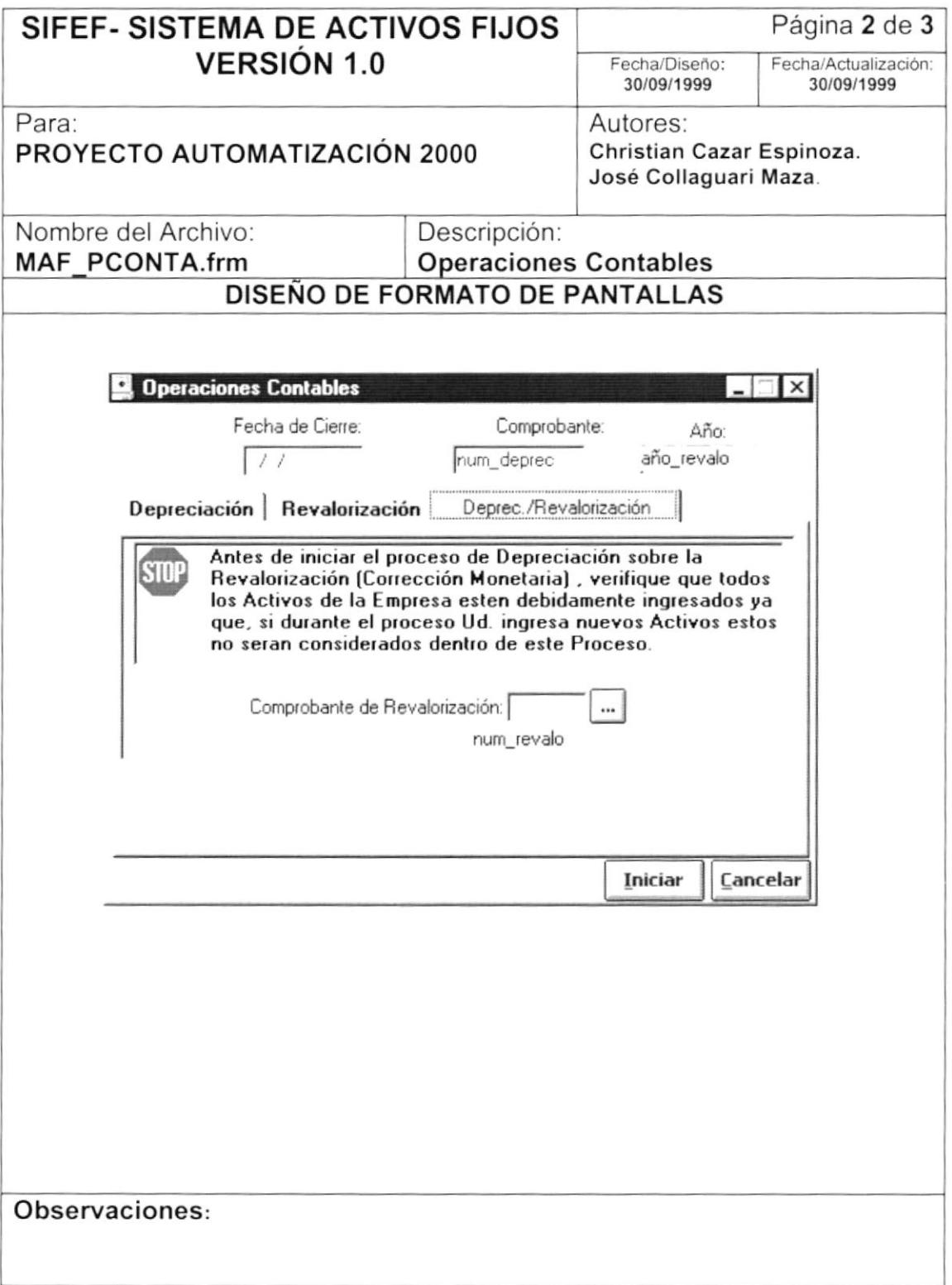

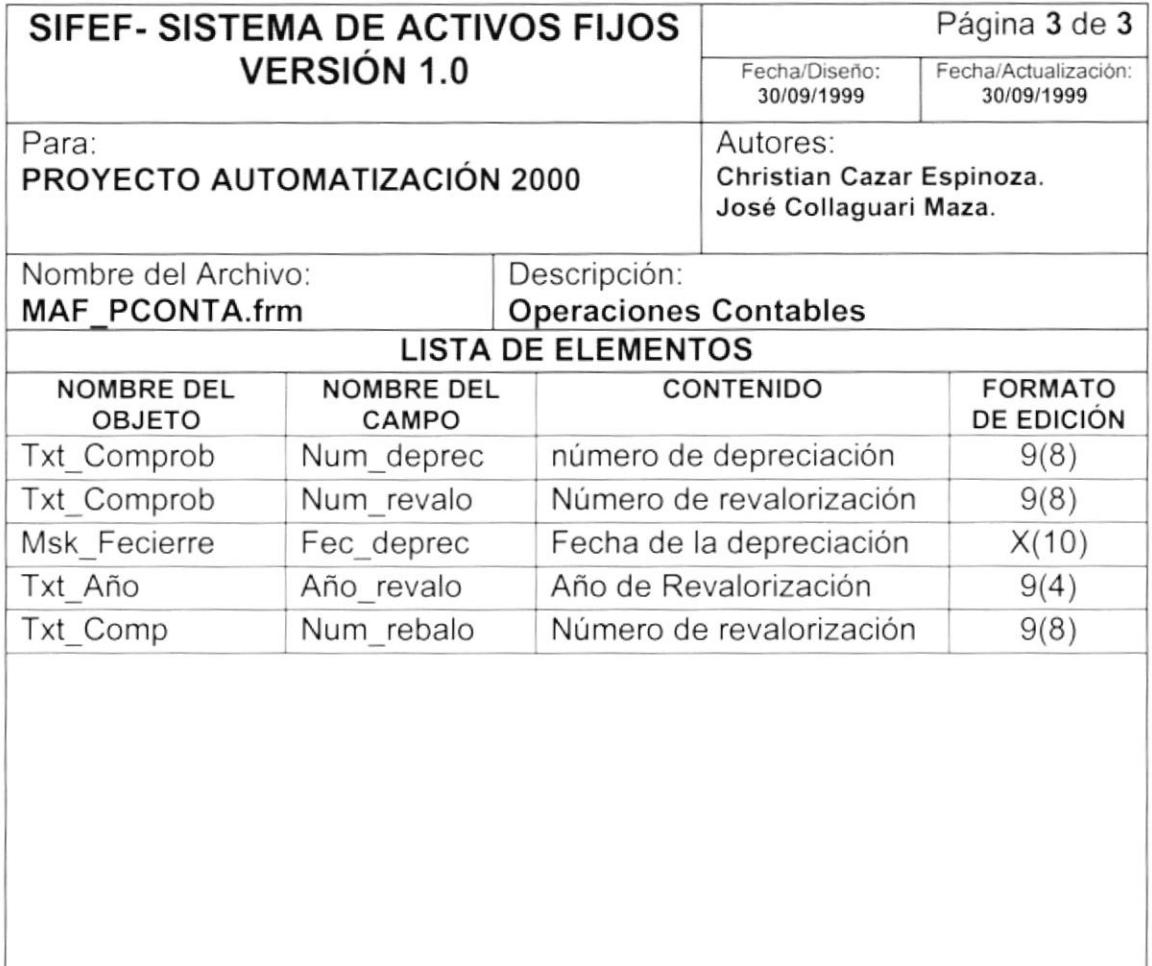

#### Observaciones:

 $\blacktriangleright$
# 8.1.12. Consulta de Movimientos Contables

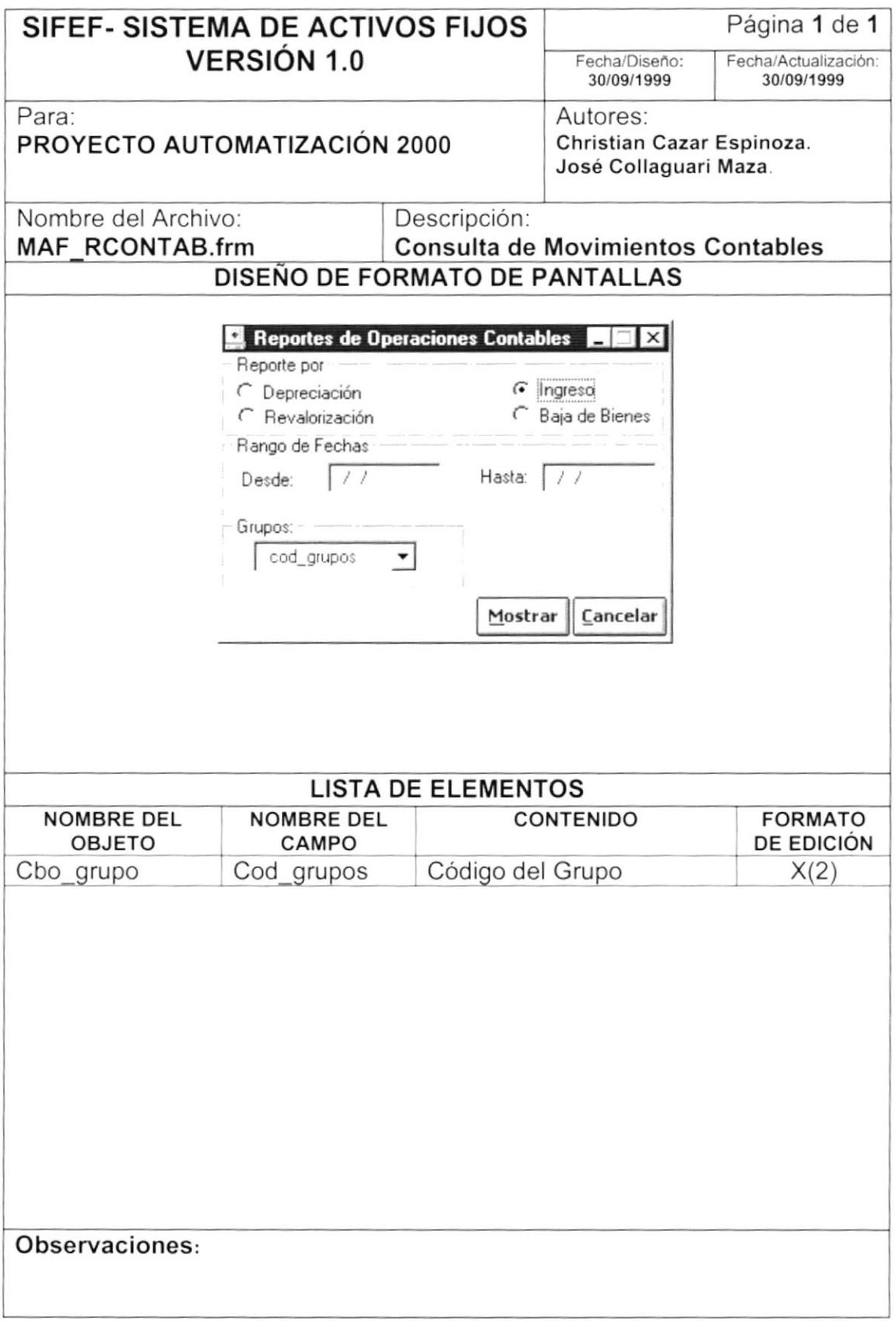

# 8.1.13. Transferencias, Bajas, Altas

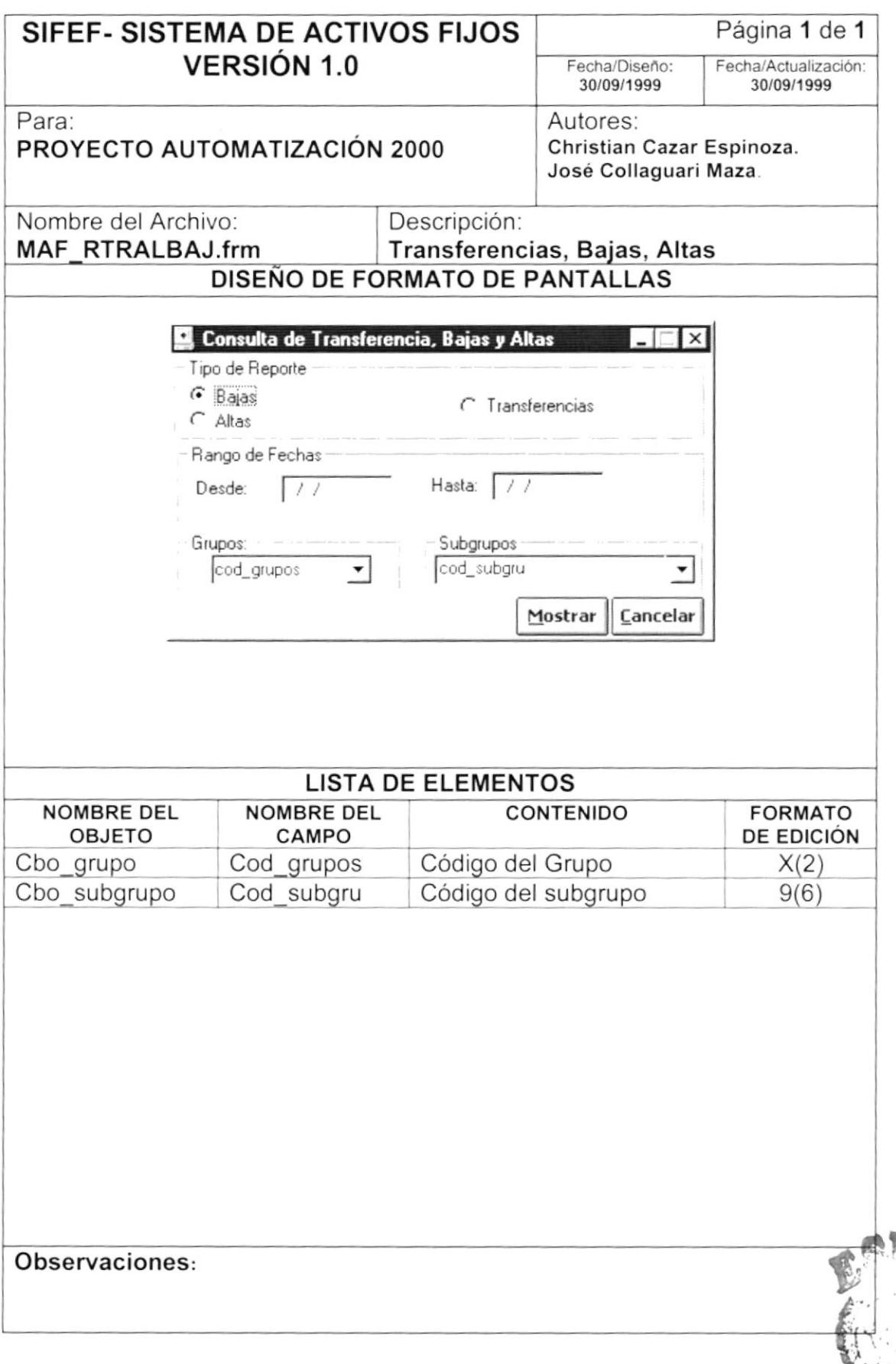

Q

ألائه POLITECHICA DEL LIZOBLIS

# 8.1.14. Reportes de Activos Fijos

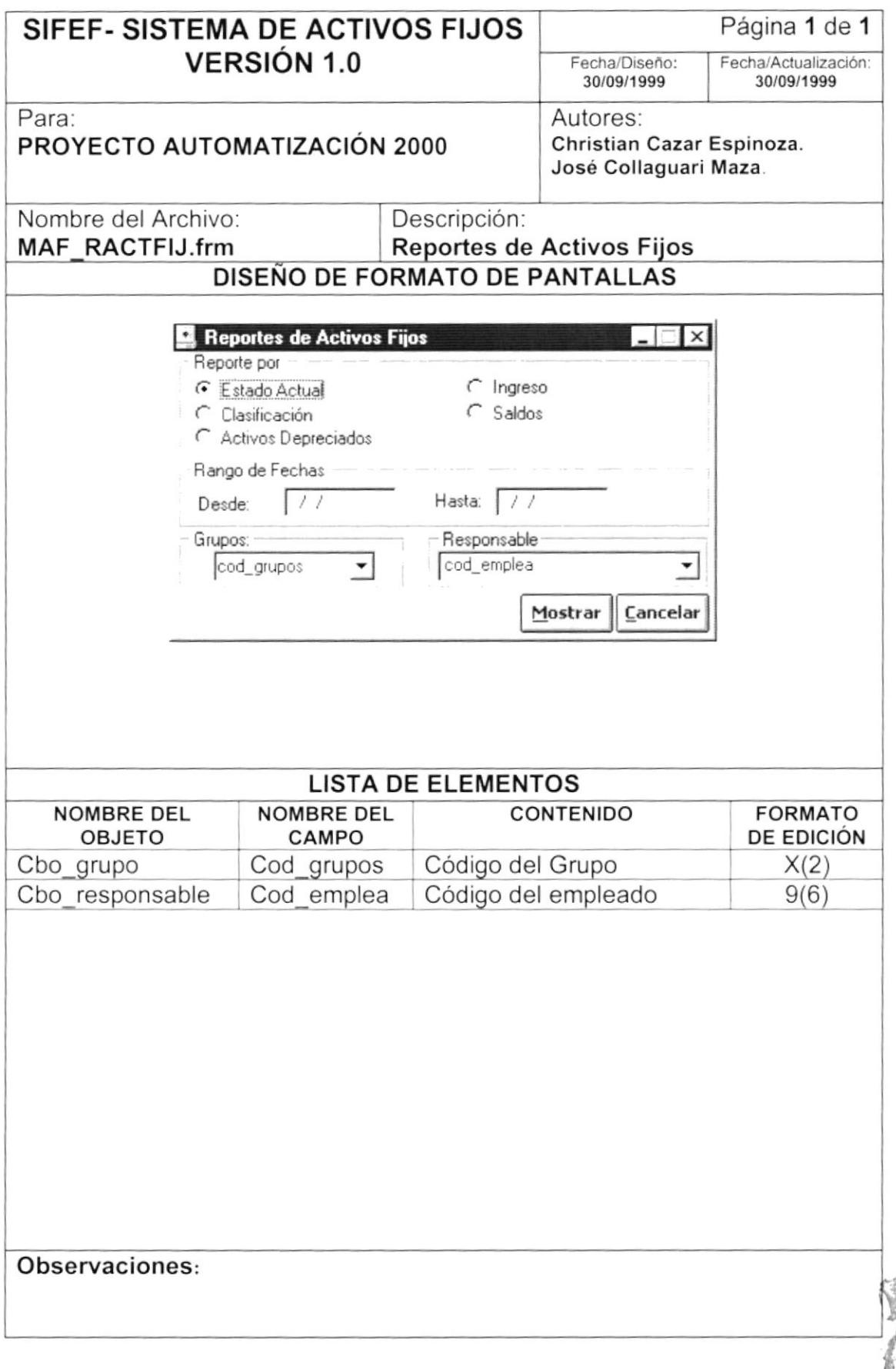

# 8.1.15. Depreciación / Revalorización

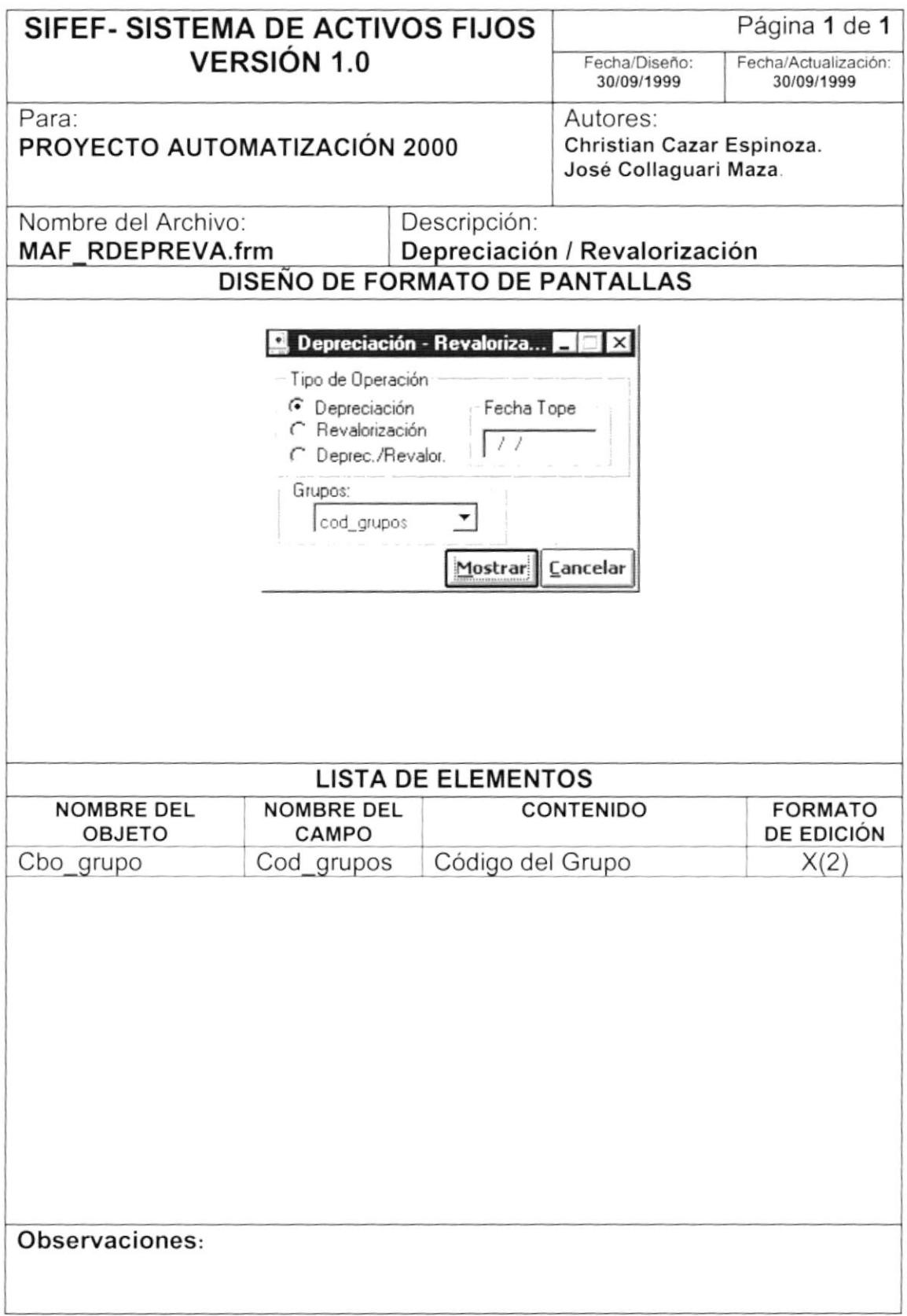

# 8.1.16. Marcas y Modelos

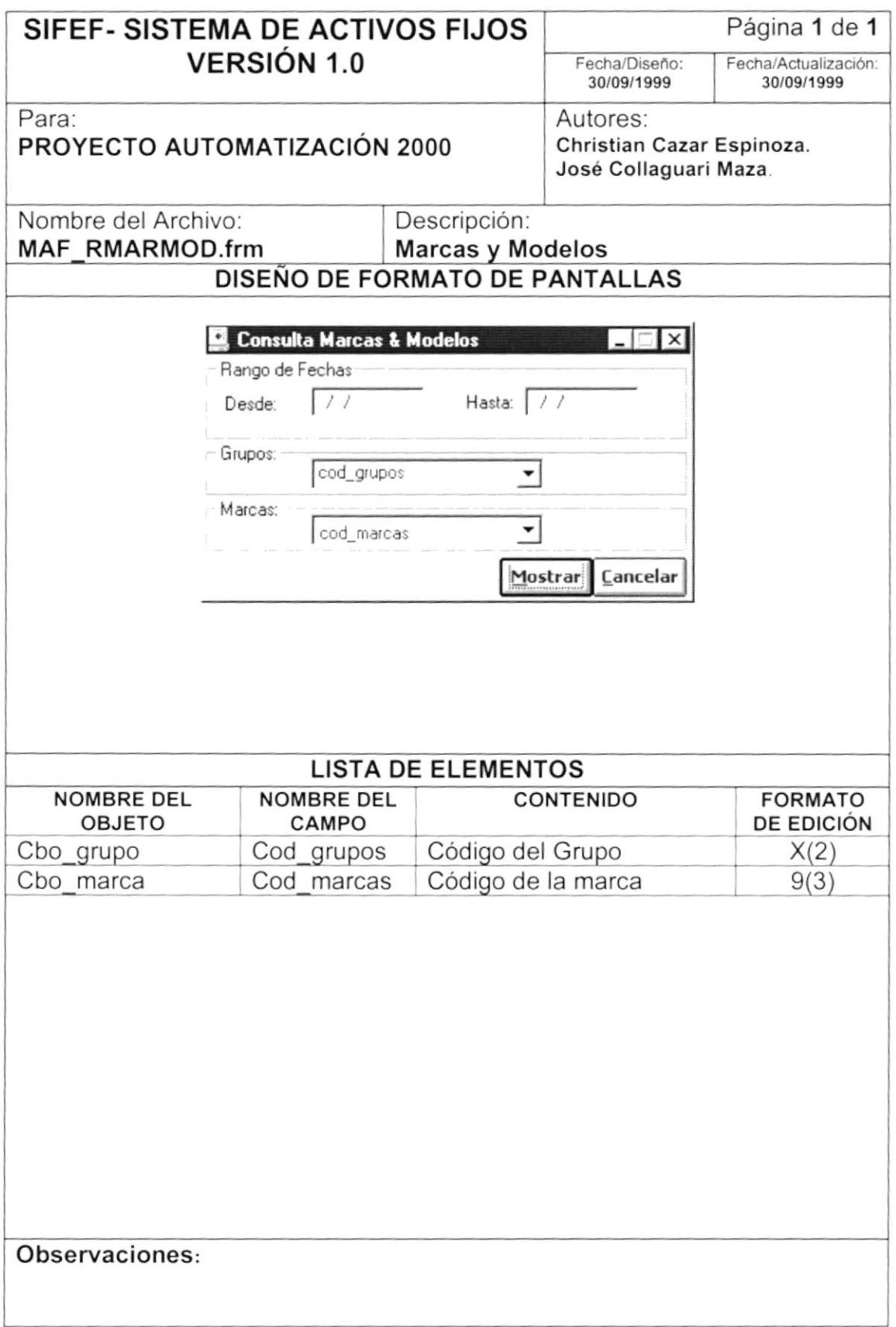

#### $8.2.$ DISEÑO DE REPORTES.

#### 8.2.1. Reporte de Bajas y Altas.

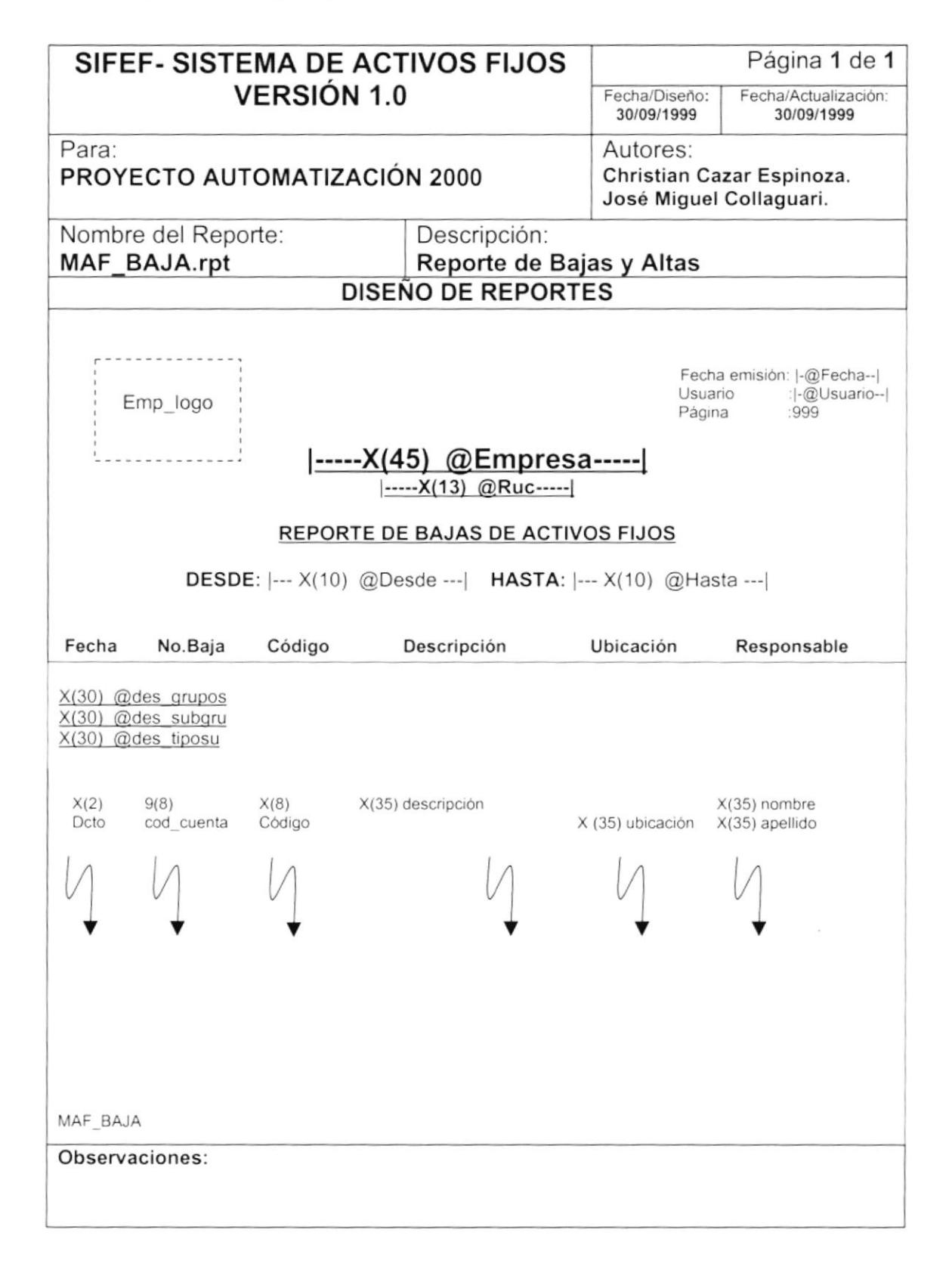

# 8.2.2. Clasificación de Activos Fijos.

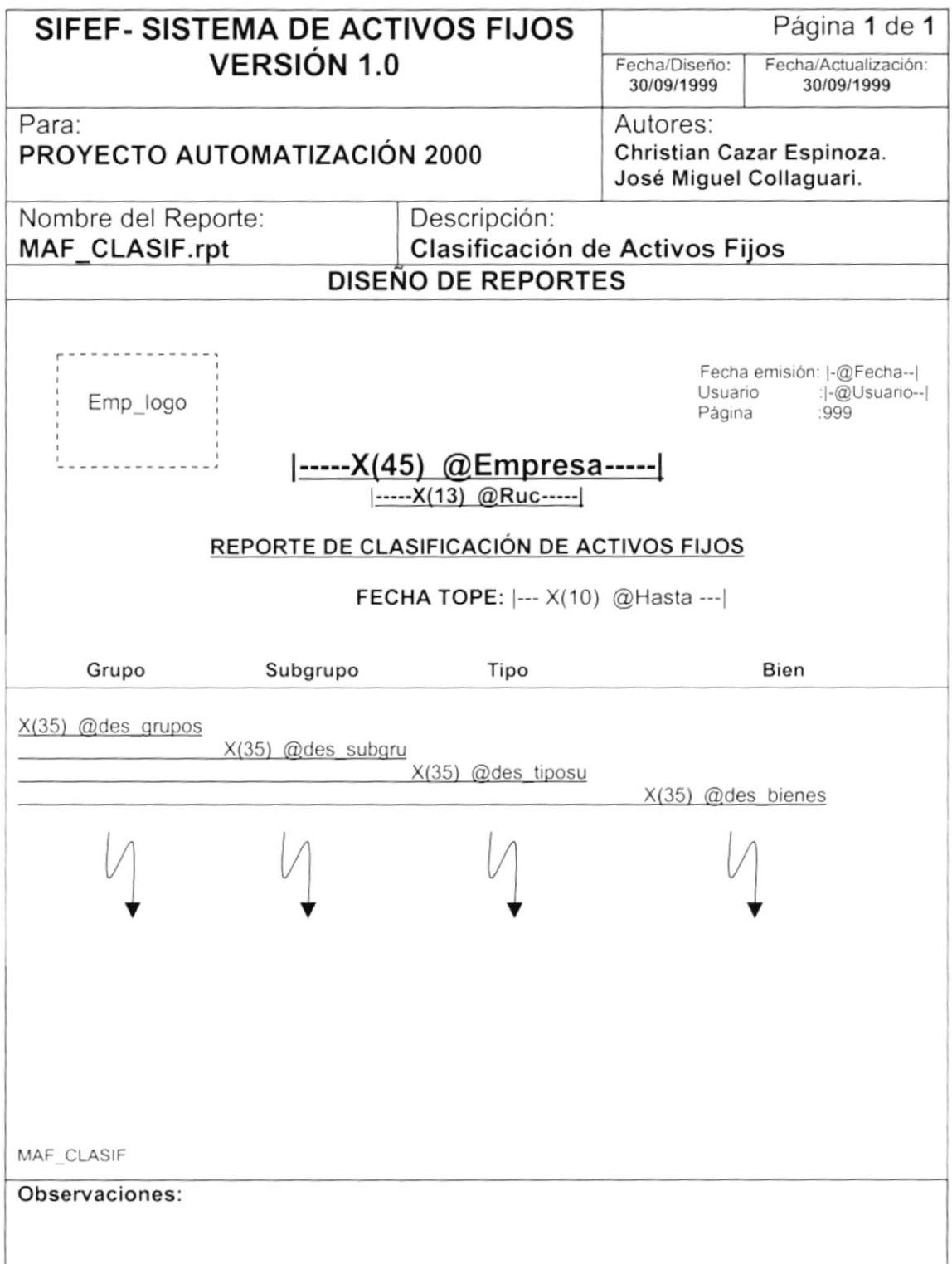

 $\sigma_{\rm c}$ 

 $\frac{1}{2}$ 

#### 8.2.3. Bajas Contables.

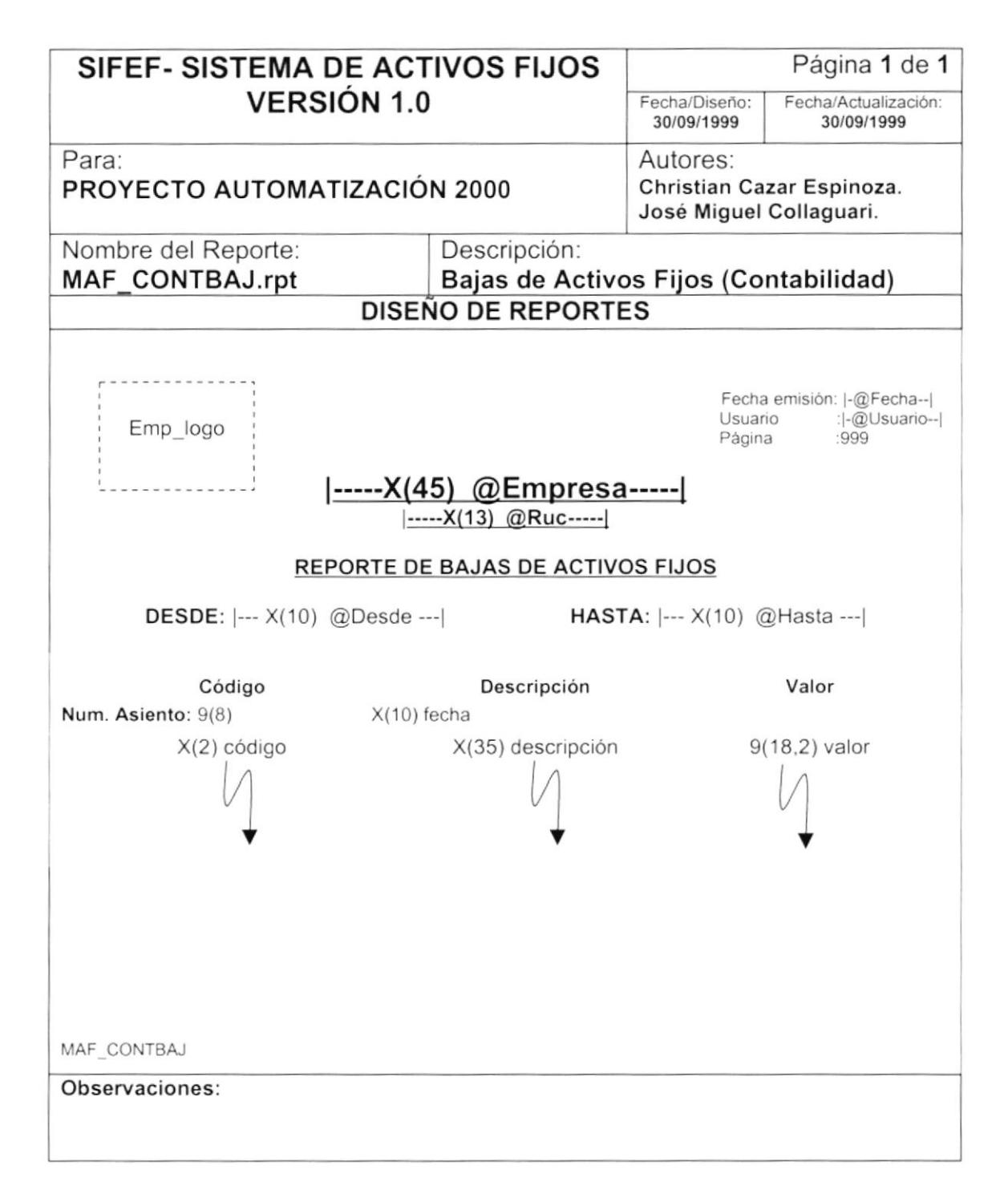

J)

### 8.2.4. Depreciación (Contabilidad).

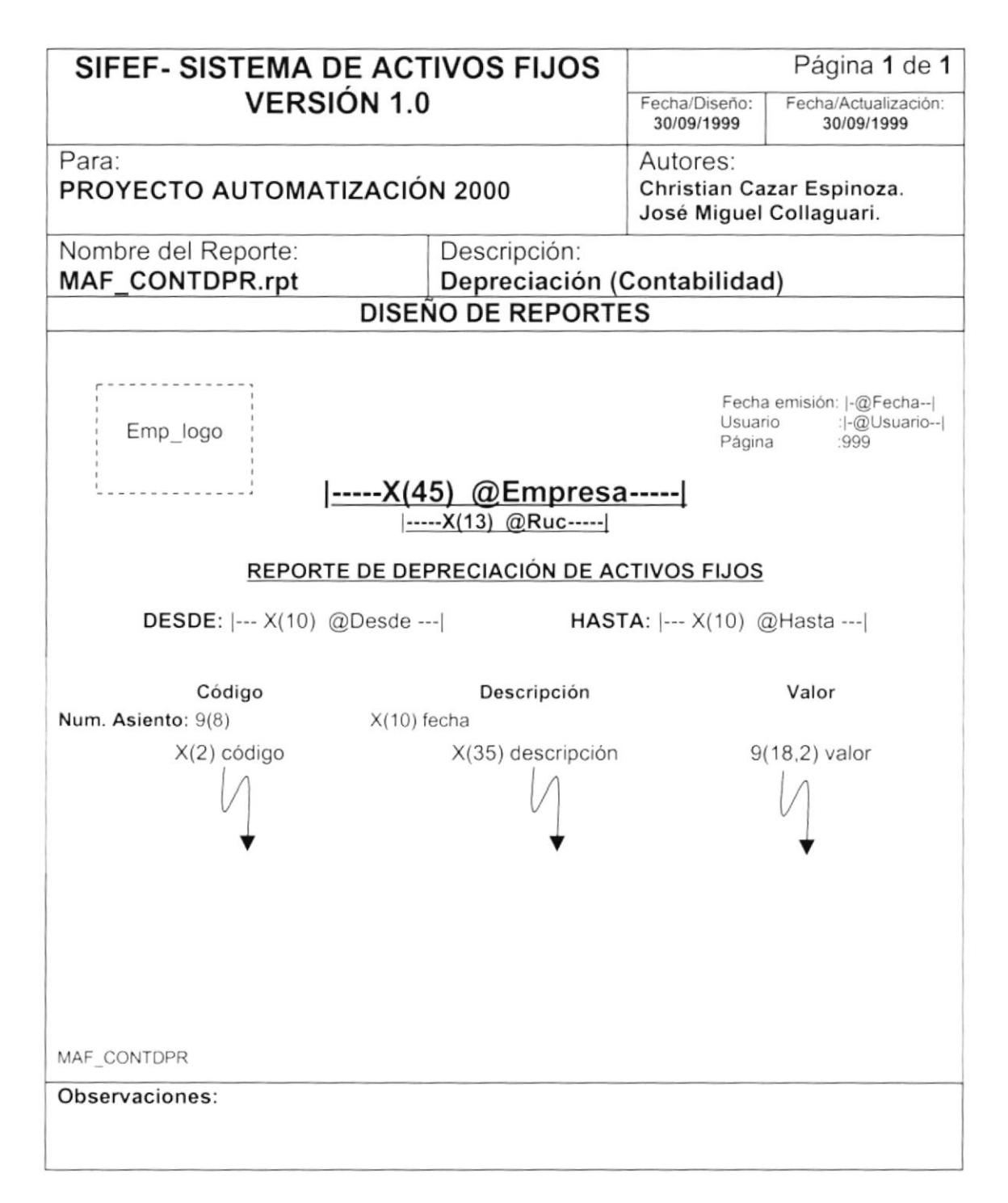

#### 8.2.5. Revalorización (Contabilidad).

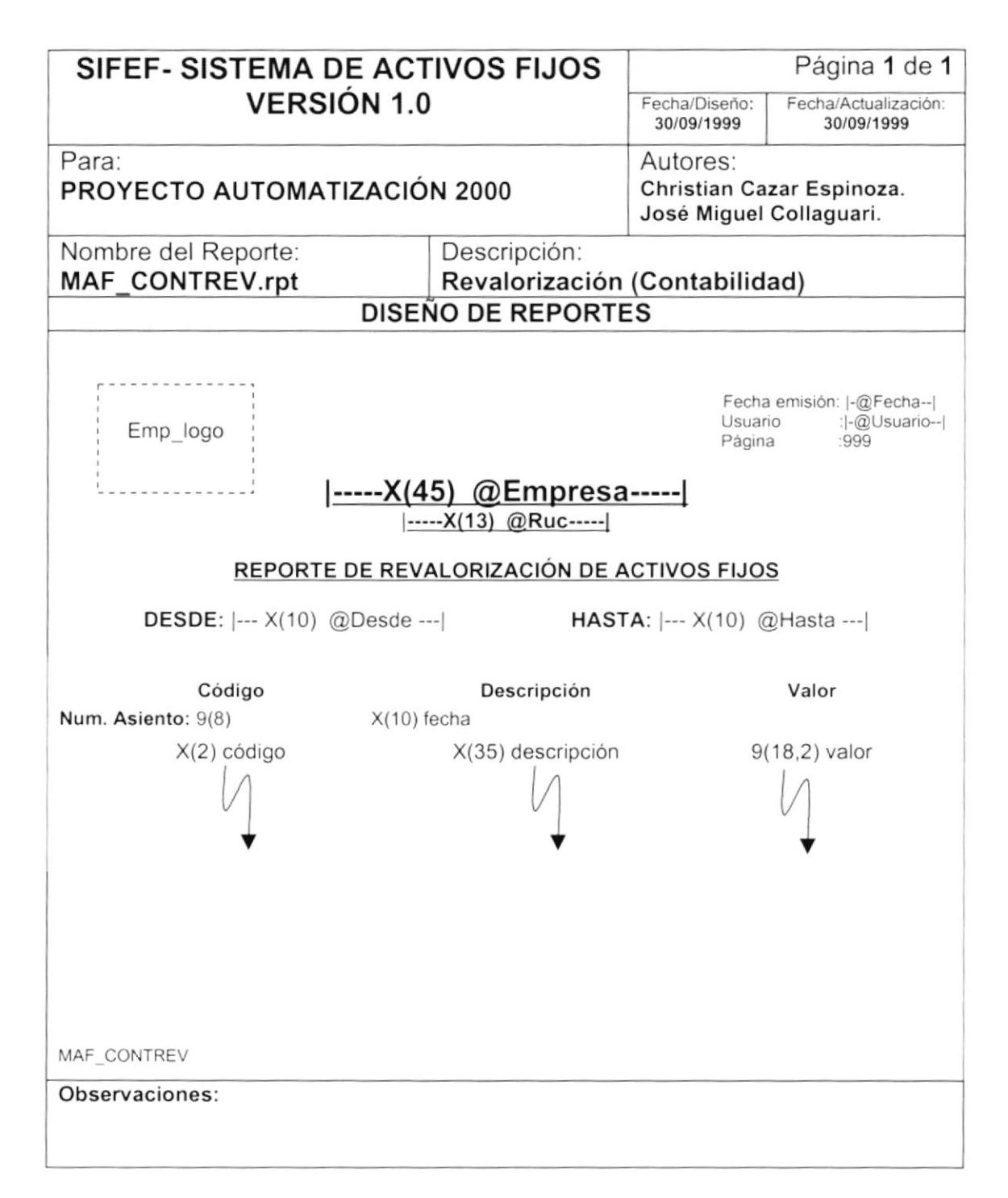

#### 8.2.6. Reporte de Depreciación de Activos Fijos.

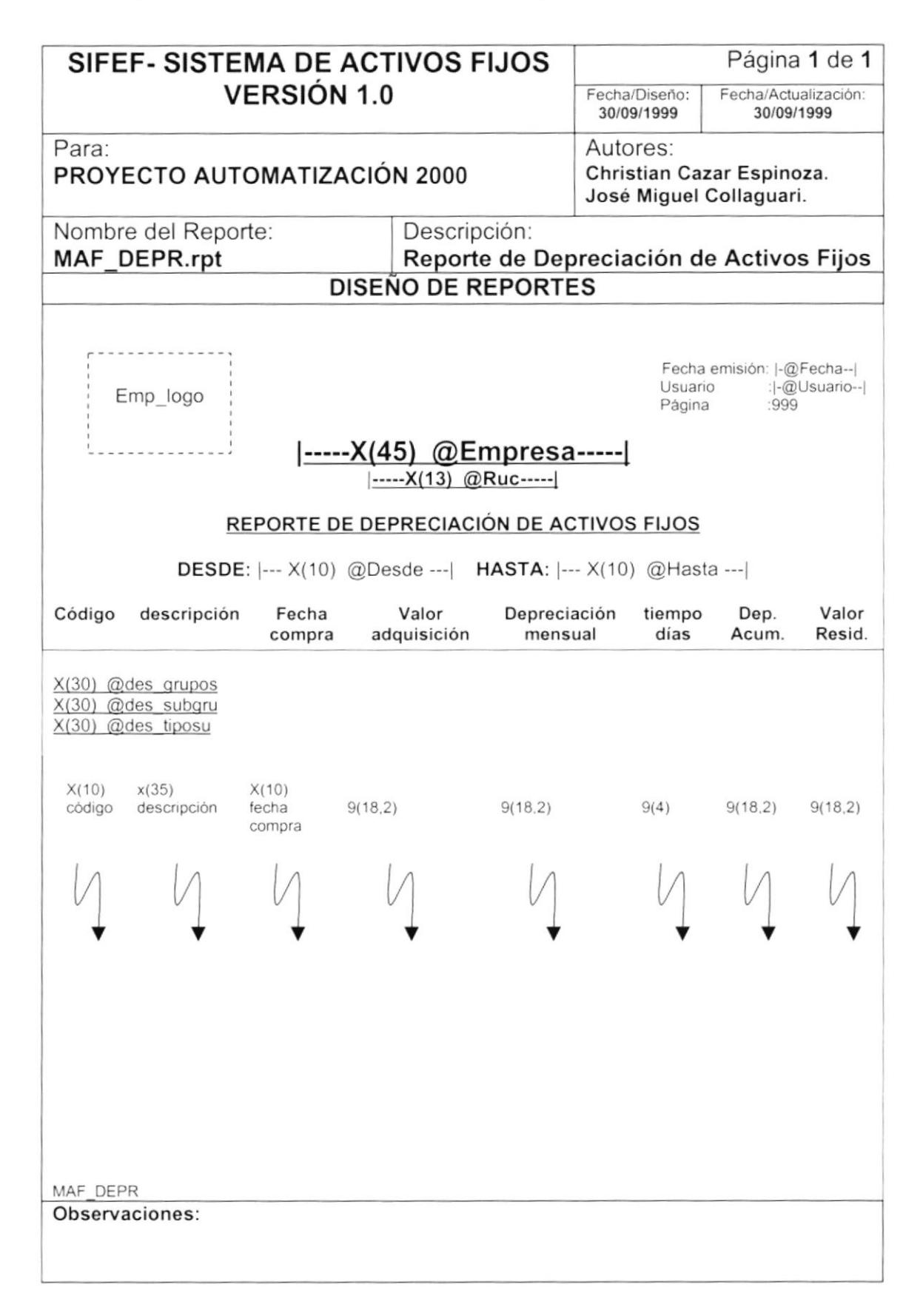

# 8.2.7. Depreciación sobre Revalorización.

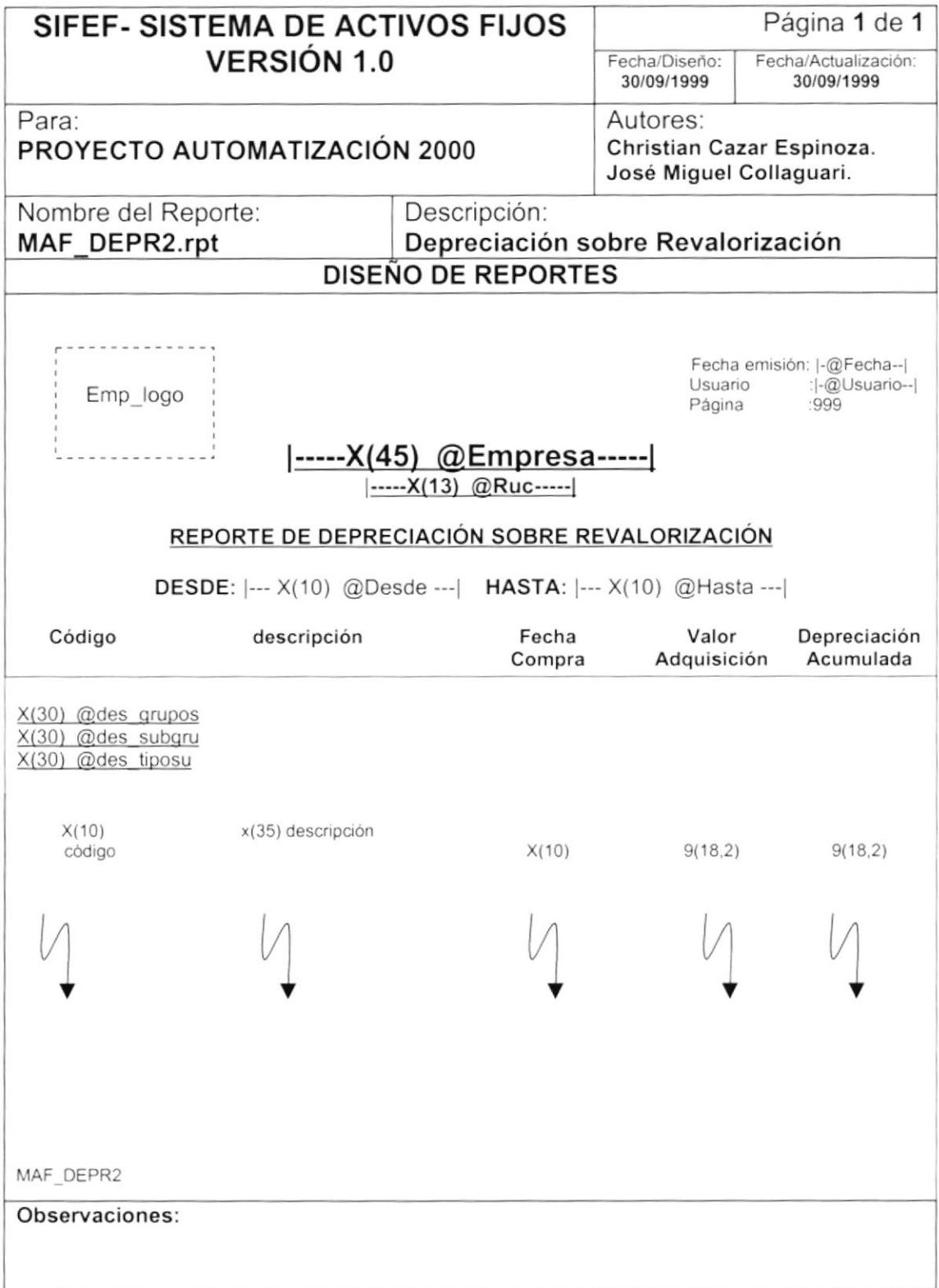

# 8.2.8. Estado actual de Activos Fijos.

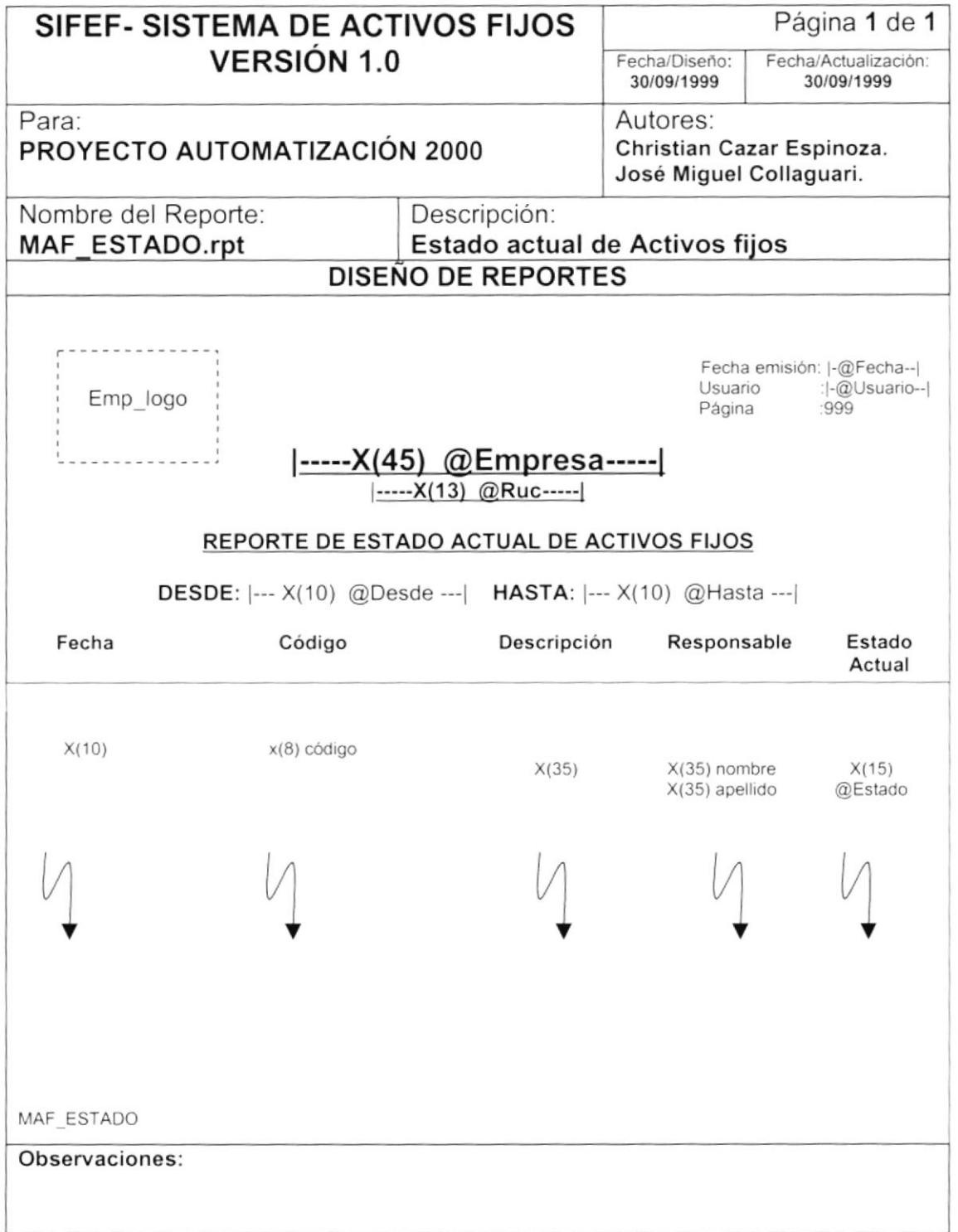

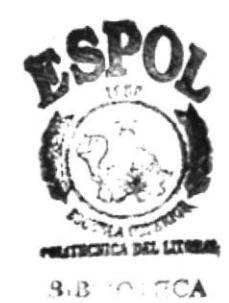

# 8.2.9. Ingreso de Activos Fijos.

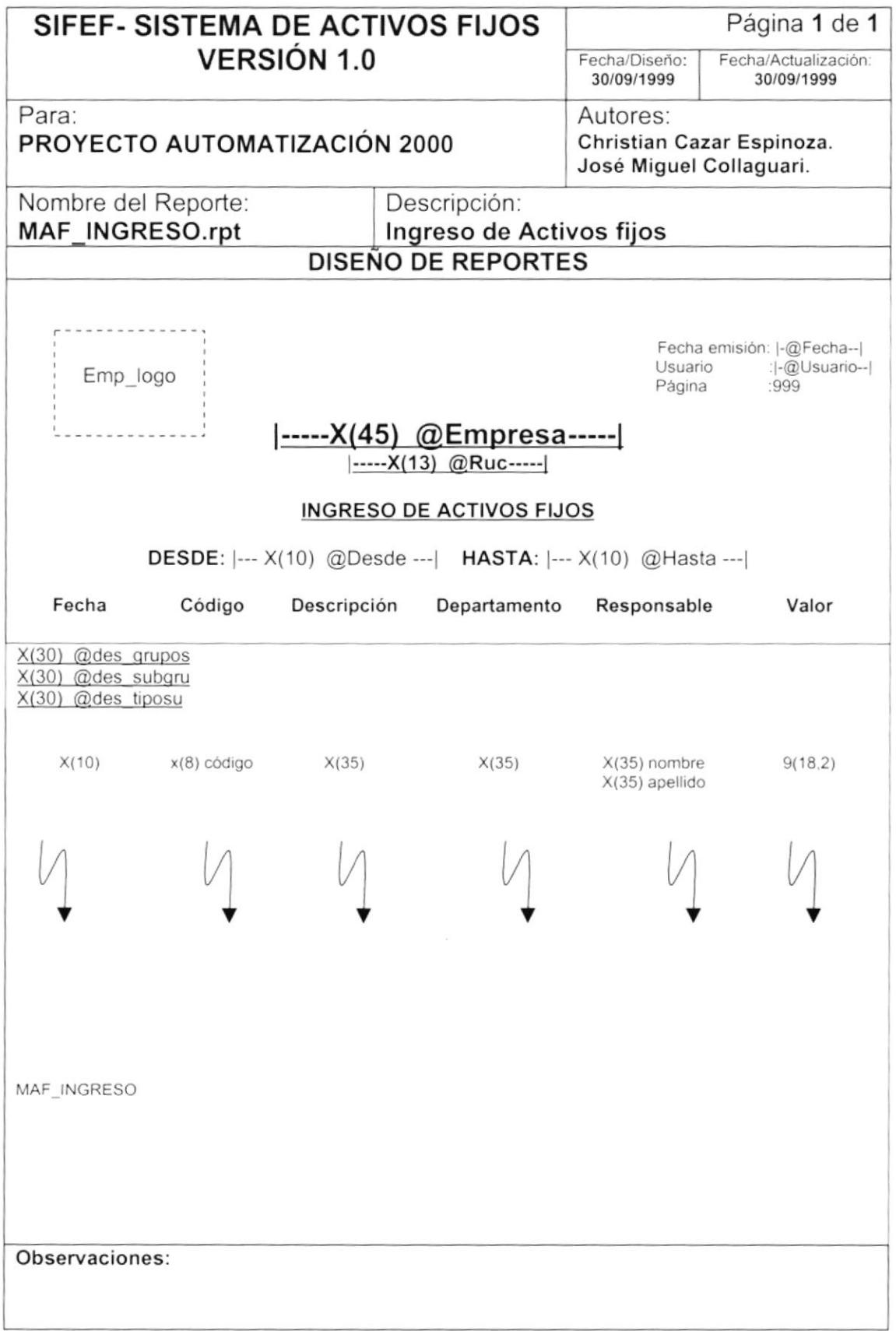

 $\blacktriangleright$ 

 $\blacktriangleright$ 

J.

# 8.2.10. Ingreso de Activos Fijos (Contabilidad).

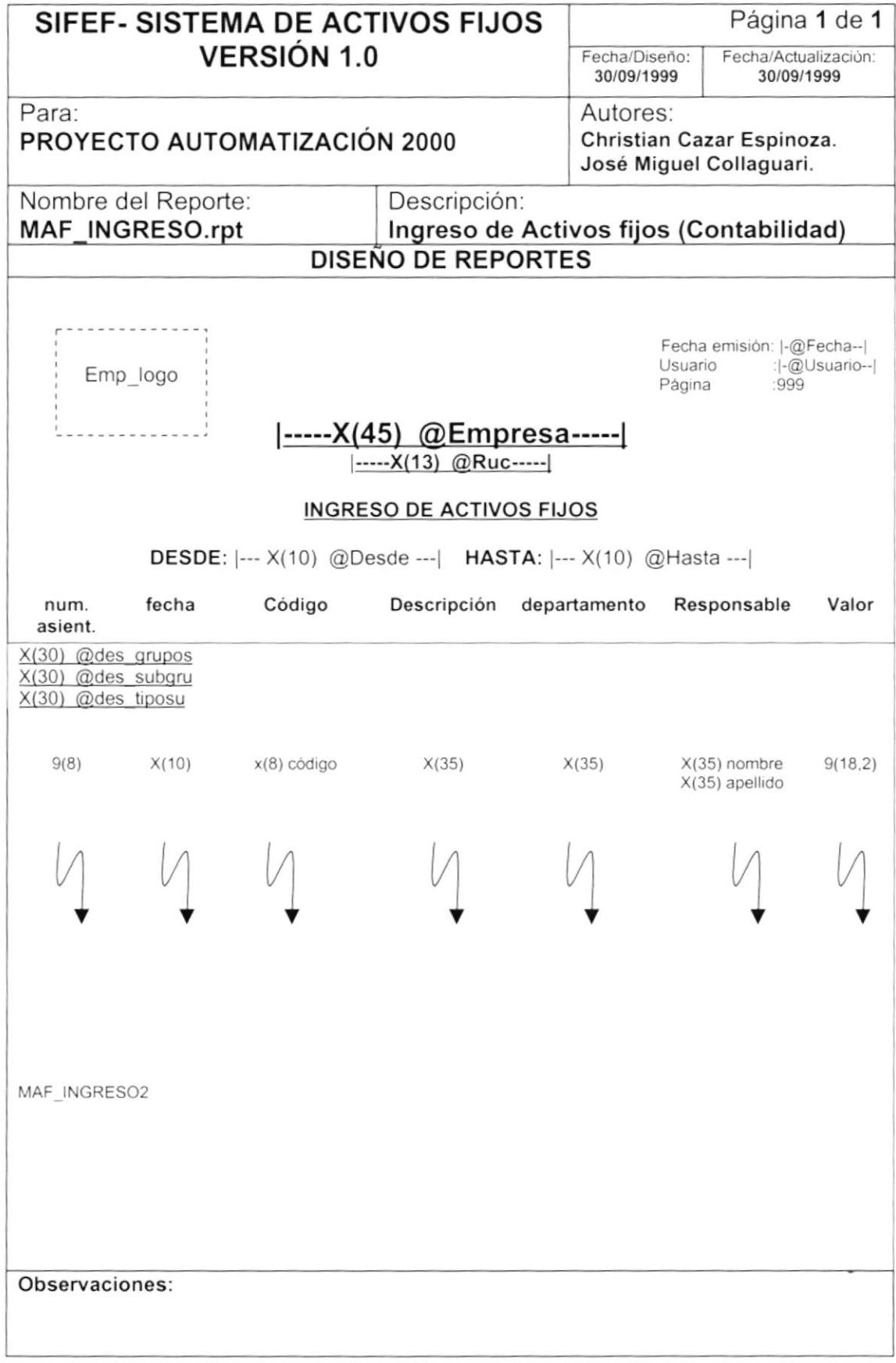

 $\blacktriangleright$ 

 $\blacktriangleright$ 

# 8.2.11. Marcas y Modelos.

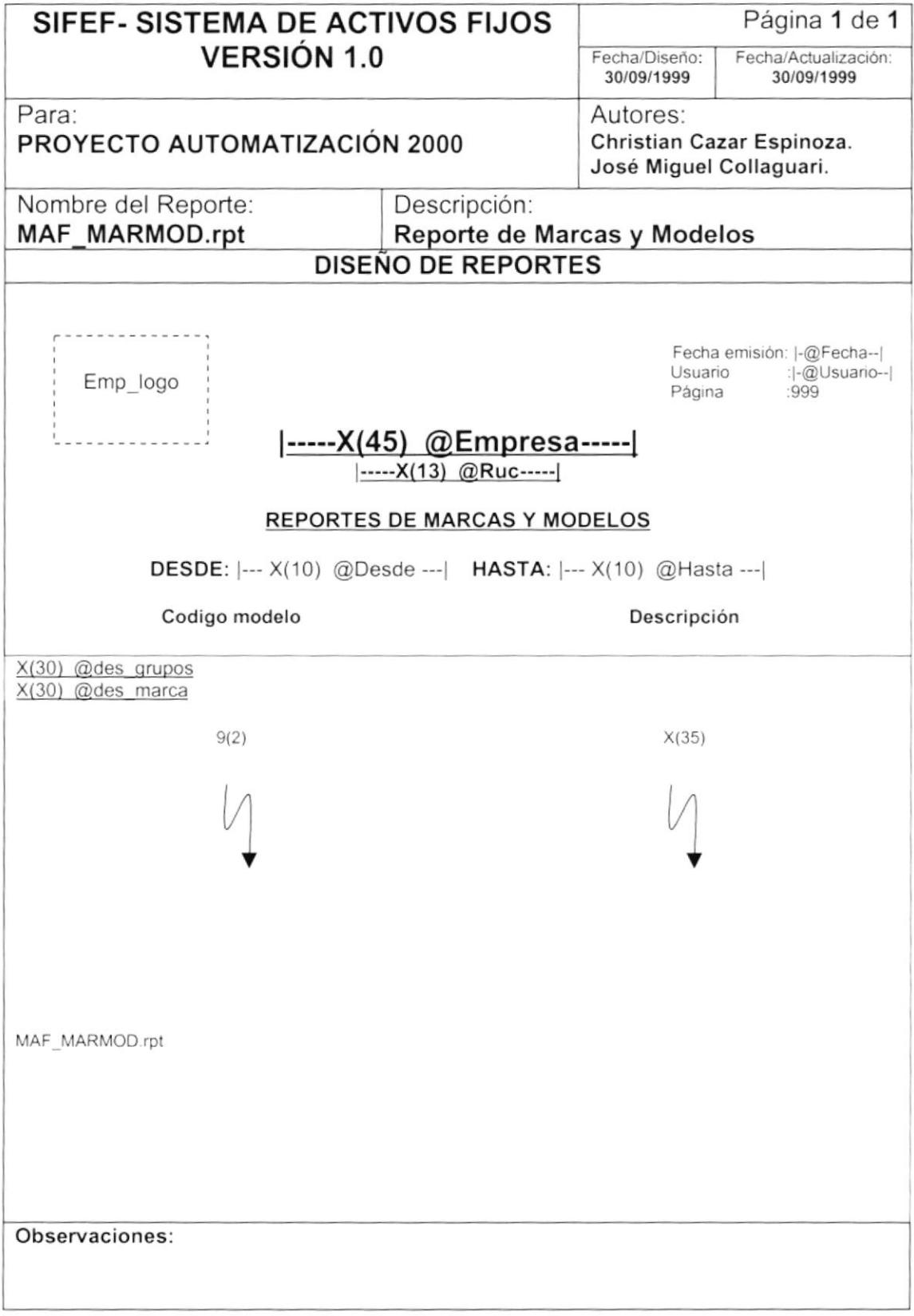

#### 8.2.12. Revalorización.

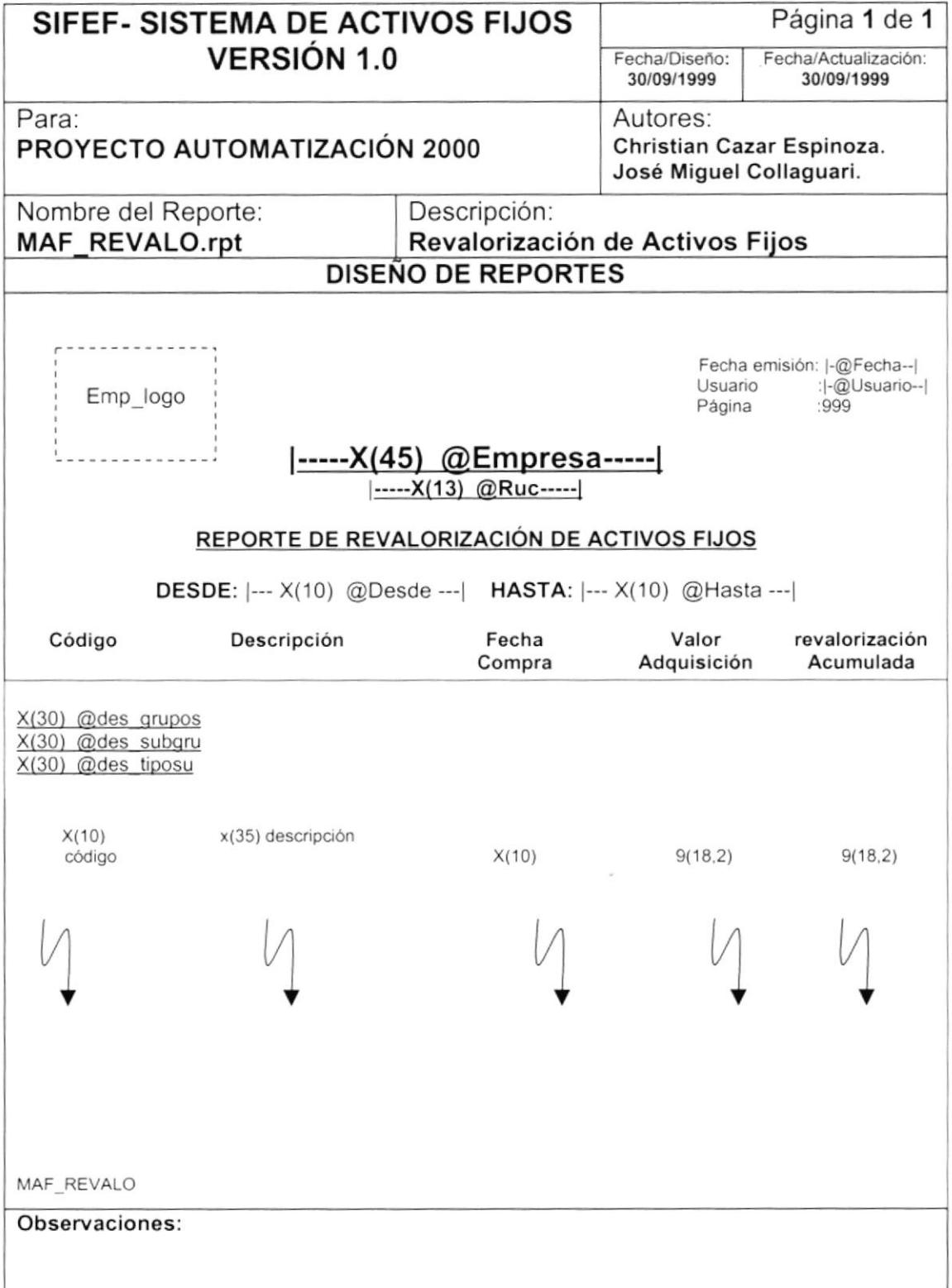

### 8.2.13. Saldo de Activos Fijos.

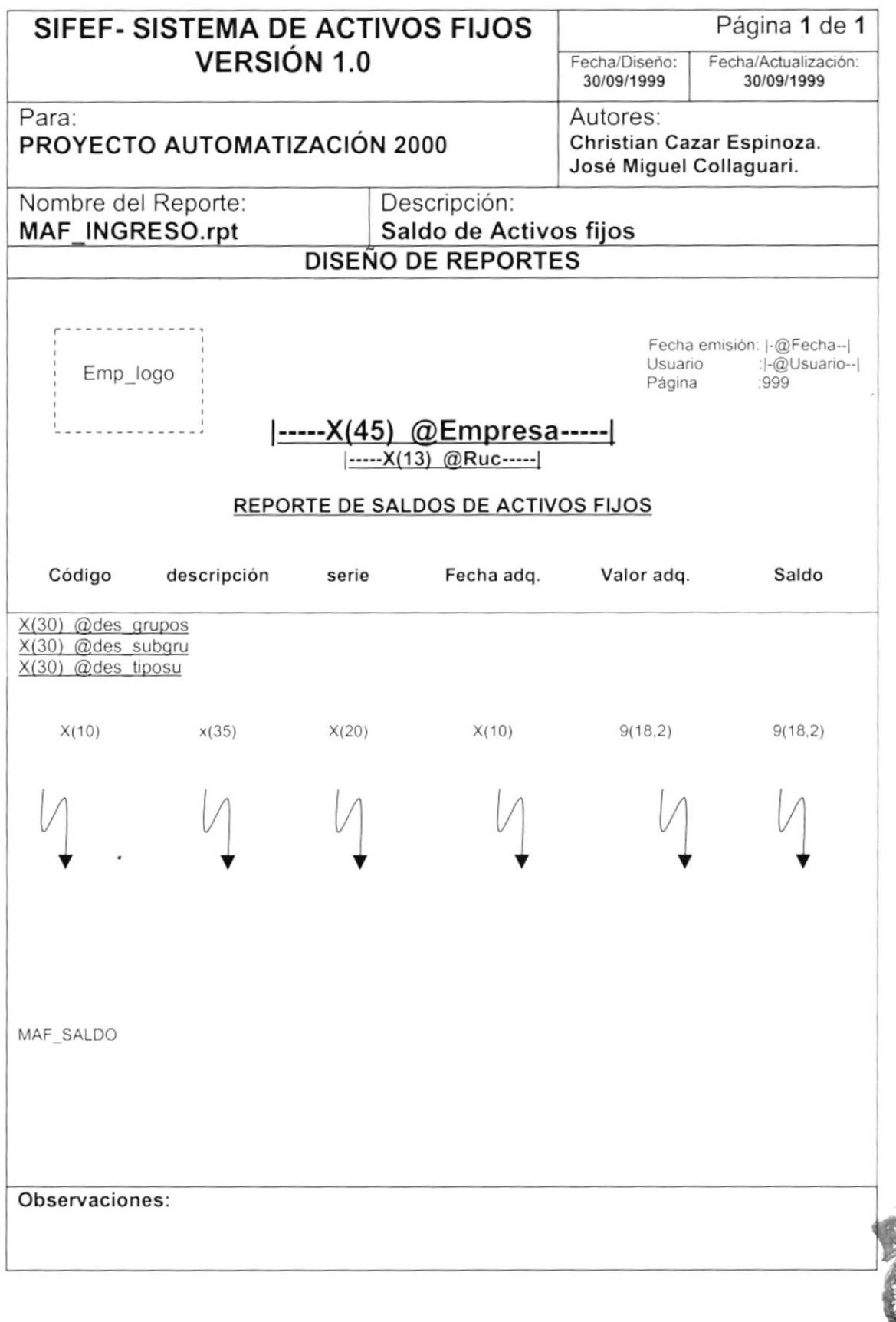

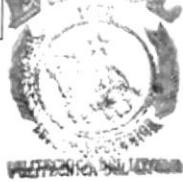

#### 8.2.14. Traspaso de Activos Fijos.

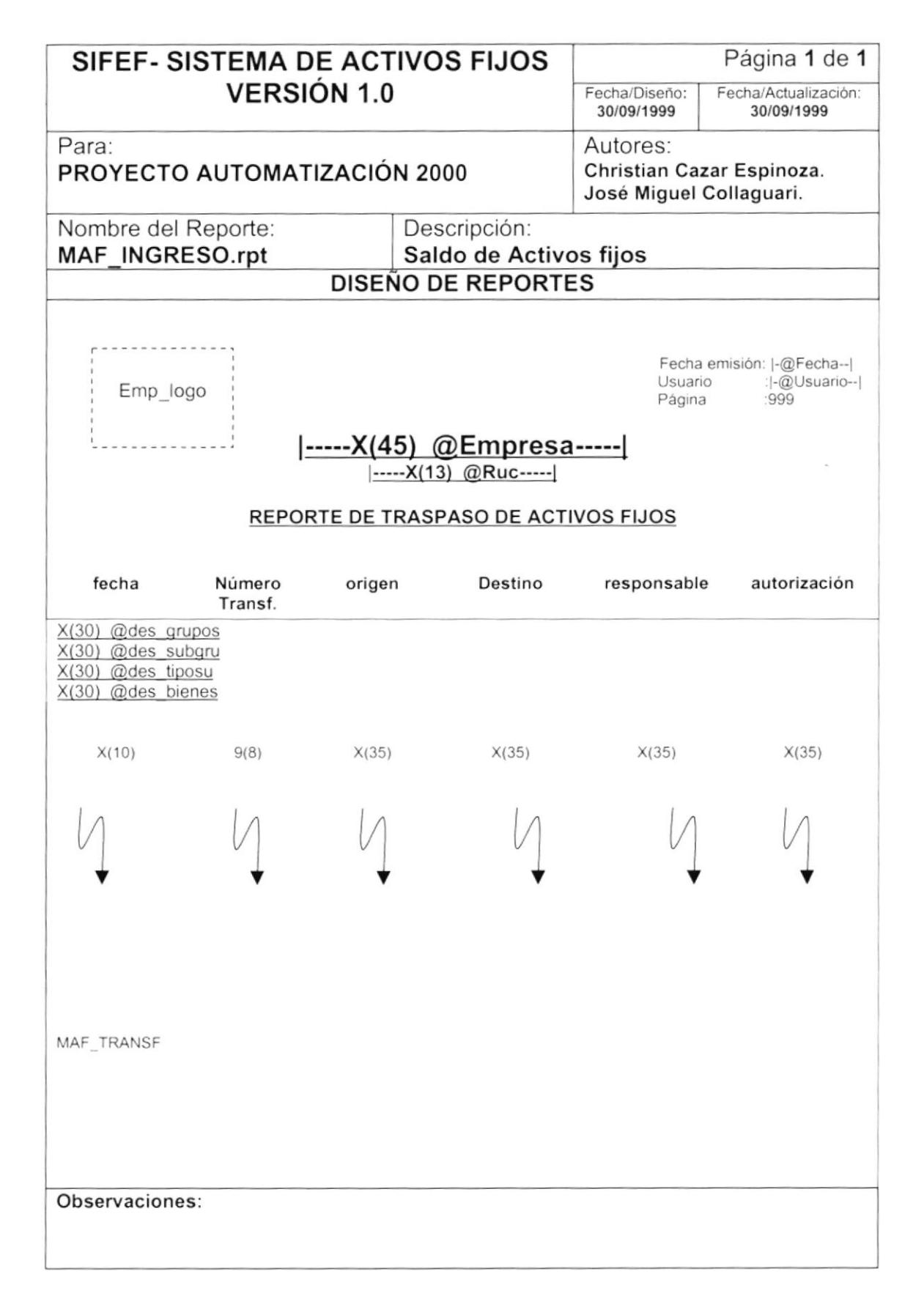

۱

# **CAPÍTULO 9**

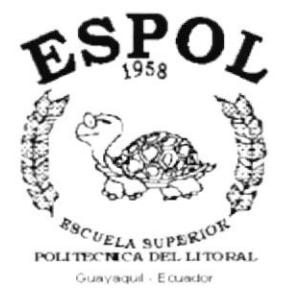

# **DIAGRAMAS IPO Y NARRATIVAS DE PROGRAMAS**

Þ

 $\mathsf{I}$ 

#### **DIAGRAMAS IPO Y NARRATIVAS DE** 9. **PROGRAMAS**

#### **MANTENIMIENTO DE COLORES**  $9.1.$

#### 9.1.1 IPO DE COLORES

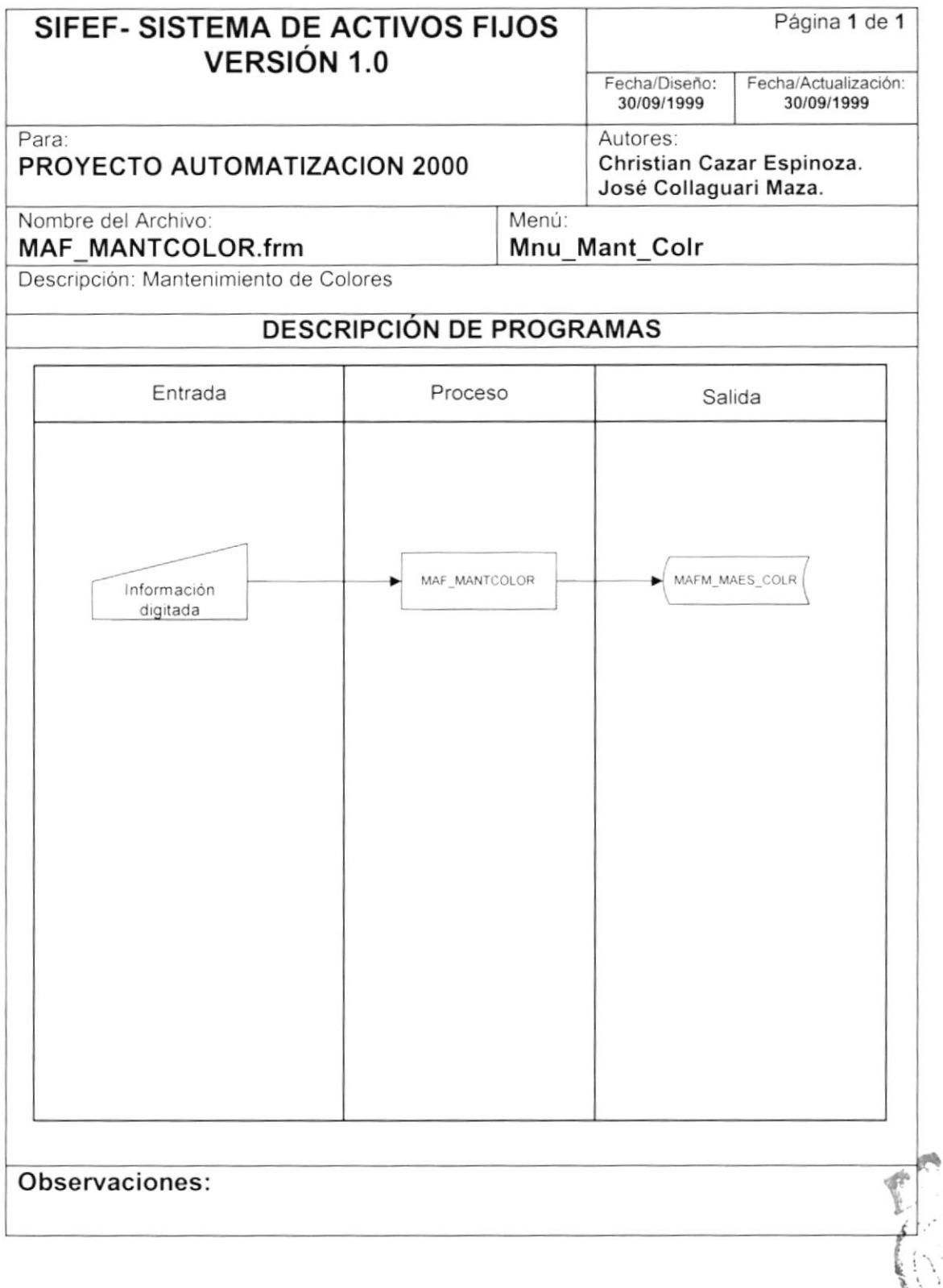

)

### 9.1.2 NARRATIVA DE COLO RES

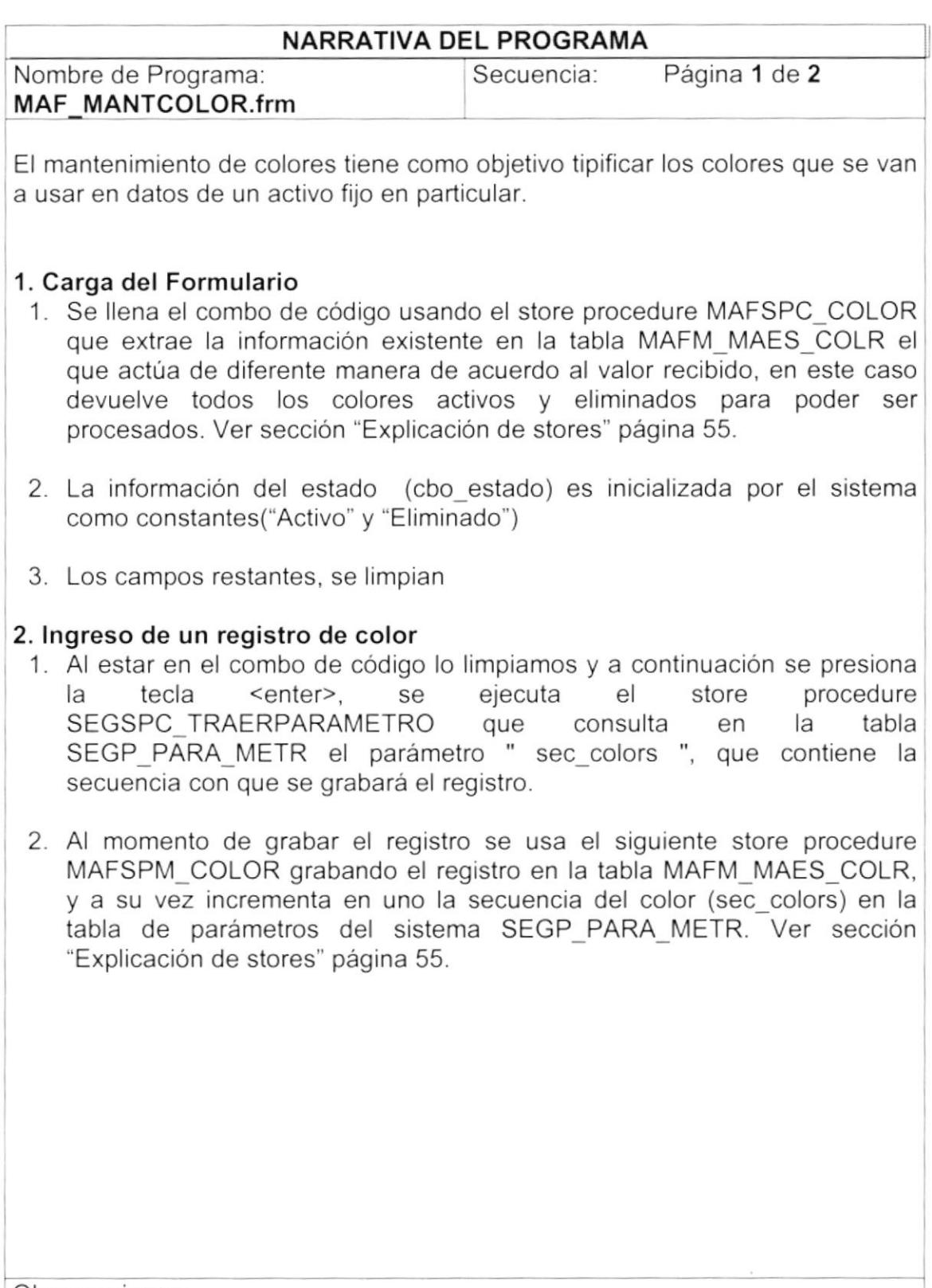

Observaciones:

Es importante detallar que si se ingresa un código menor que uno y el valor del parámetro "sec\_colors" del sistema, se limpia la pantalla el paso 1 de "lngreso de un registro de color"

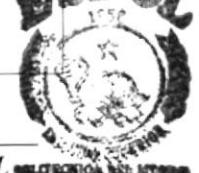

)

 $\pmb{\rangle}$ 

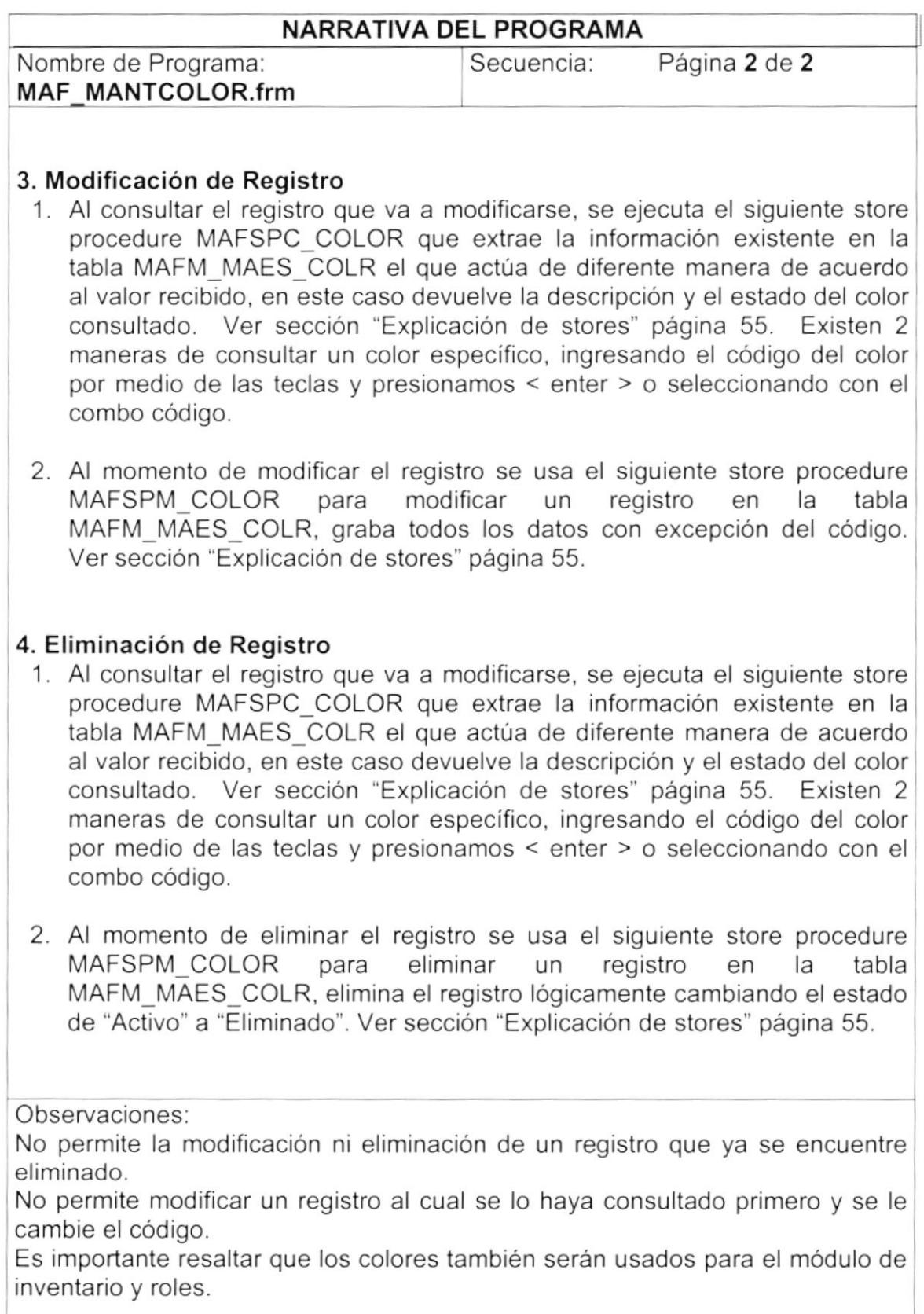

I

 $\pmb{\rangle}$ 

# 9.2. MANTENIMIENTO DE MATERIALES

#### 9.2.1 IPO DE MATERIALES

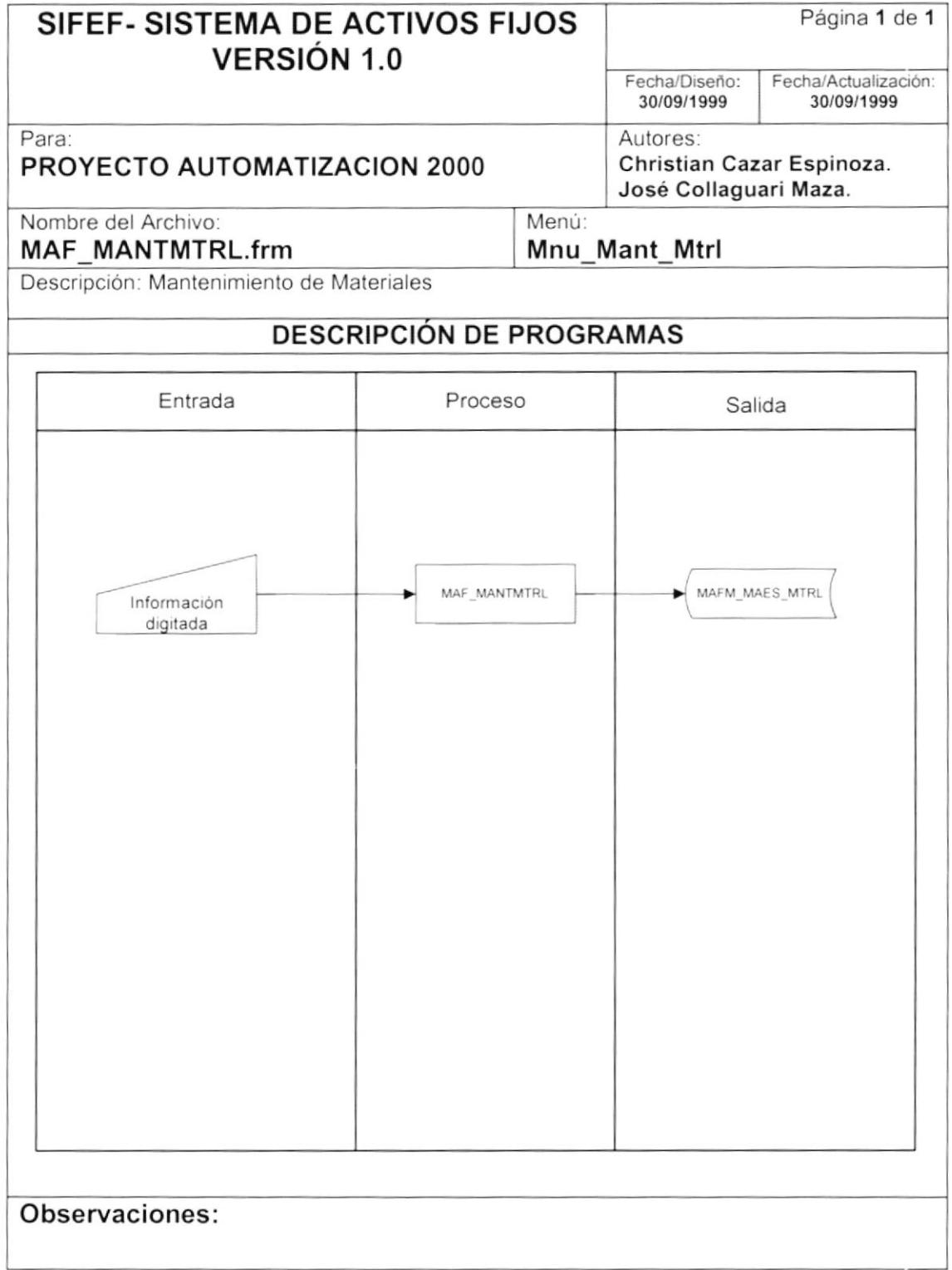

#### 9.2.2 NARRATIVA DE MATE RIALES

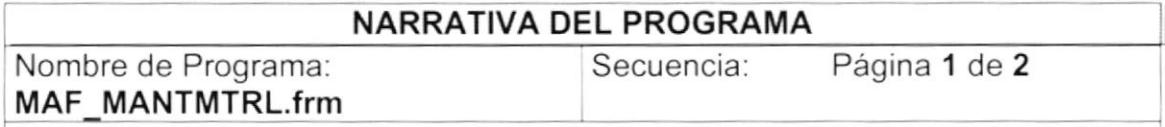

El mantenimiento de colores tiene como objetivo tipificar los distintos materiales que contiene un activo fijo en particular.

# 1. Carga del Formulario<br>1. Se llena el cor

)

I

- combo de código usando el store procedure MAFSPC MATERIAL que extrae la información existente en la tabla MAFM MAES MTRL el que actúa de diferente manera de acuerdo al valor recibido, en este caso devuelve todos los materiales activos y eliminados para poder ser procesados. Ver sección "Explicación de stores" página 57
- 2. La información del estado (cbo estado) es inicializada por el sistema como constantes("Activo" y "Eliminado'')
- 3. Los campos restantes, se limpian

#### 2. lngreso de un registro de material

- 1. Al estar en el combo de código, lo limpiamos y a continuación se presiona la tecla <enter>, se ejecuta el store procedure la tecla <enter>, se ejecuta el store procedure<br>SEGSPC\_TRAERPARAMETRO que consulta en la tabla SEGP\_PARA\_METR\_el parámetro " sec\_materi ", que contiene la secuencia con que se grabará el registro.
- 2. Al momento de grabar el registro se usa el siguiente store procedure<br>MAFSPM MATERIAL qrabando el registro en la tabla MAFSPM MATERIAL grabando el registro en la tabla MAFM\_MAES\_MTRL, y a su vez incrementa en uno la secuencia del material (sec\_materi) en la tabla de parámetros del sistema SEGP\_PARA\_METR. Ver sección "Explicación de stores" página 57.

Observaciones:

Es importante detallar que si se ingresa un código menor que cero y mayor que el valor del parámetro "sec\_materi" del sistema, se limpia la pantalla y se realiza el paso 1 de "Ingreso de un registro de material"

)

)

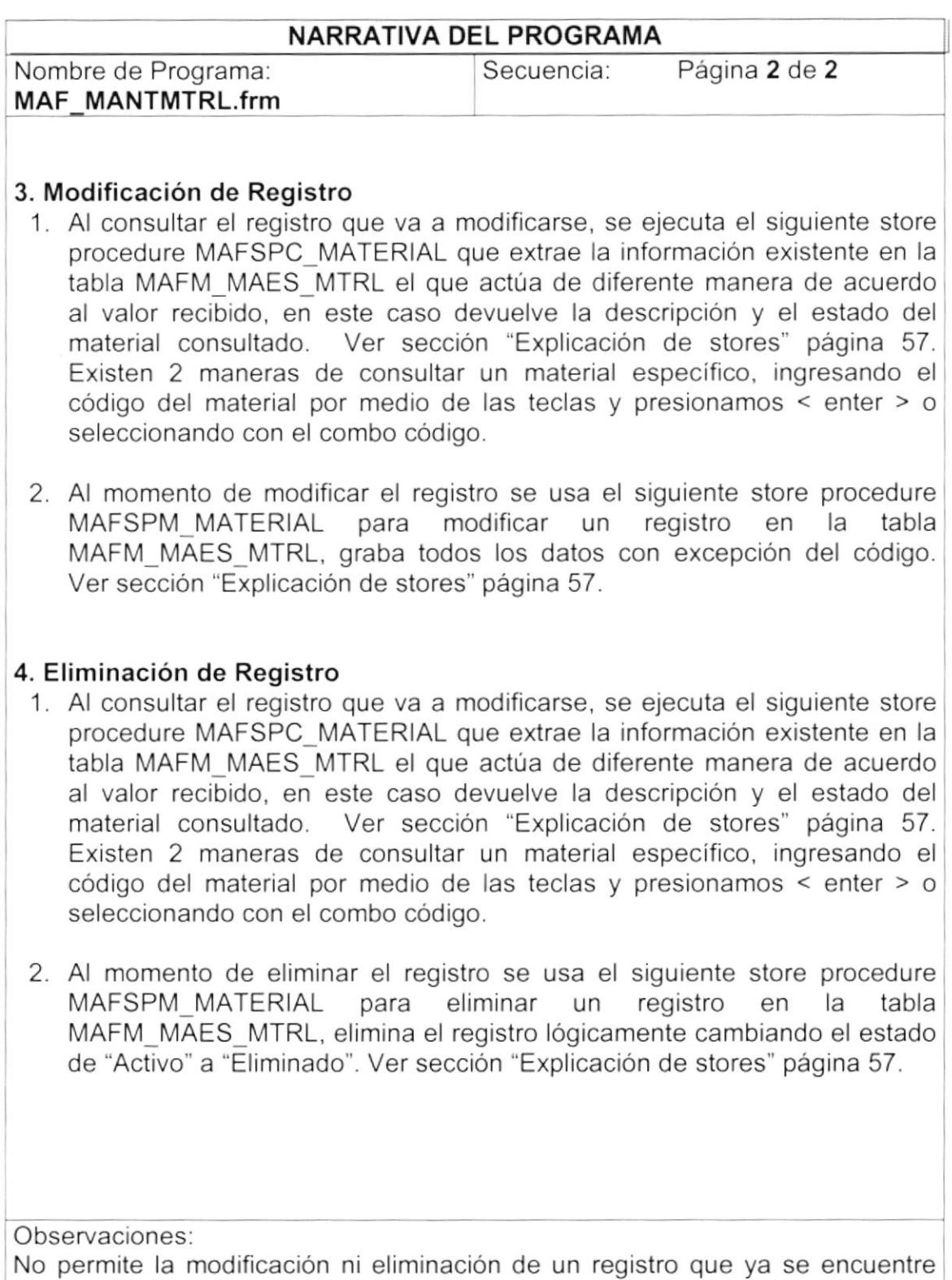

eliminado.

No permite modificar un registro al cual se lo haya consultado primero y se le cambie el código

 $\overline{A}$ )¡ '/  $\blacktriangleright$ 

# 9.3. MANTENIMIENTO DE UNIDADES DE MEDIDA

#### 9.3.1 IPO DE UNIDADES DE MEDIDA

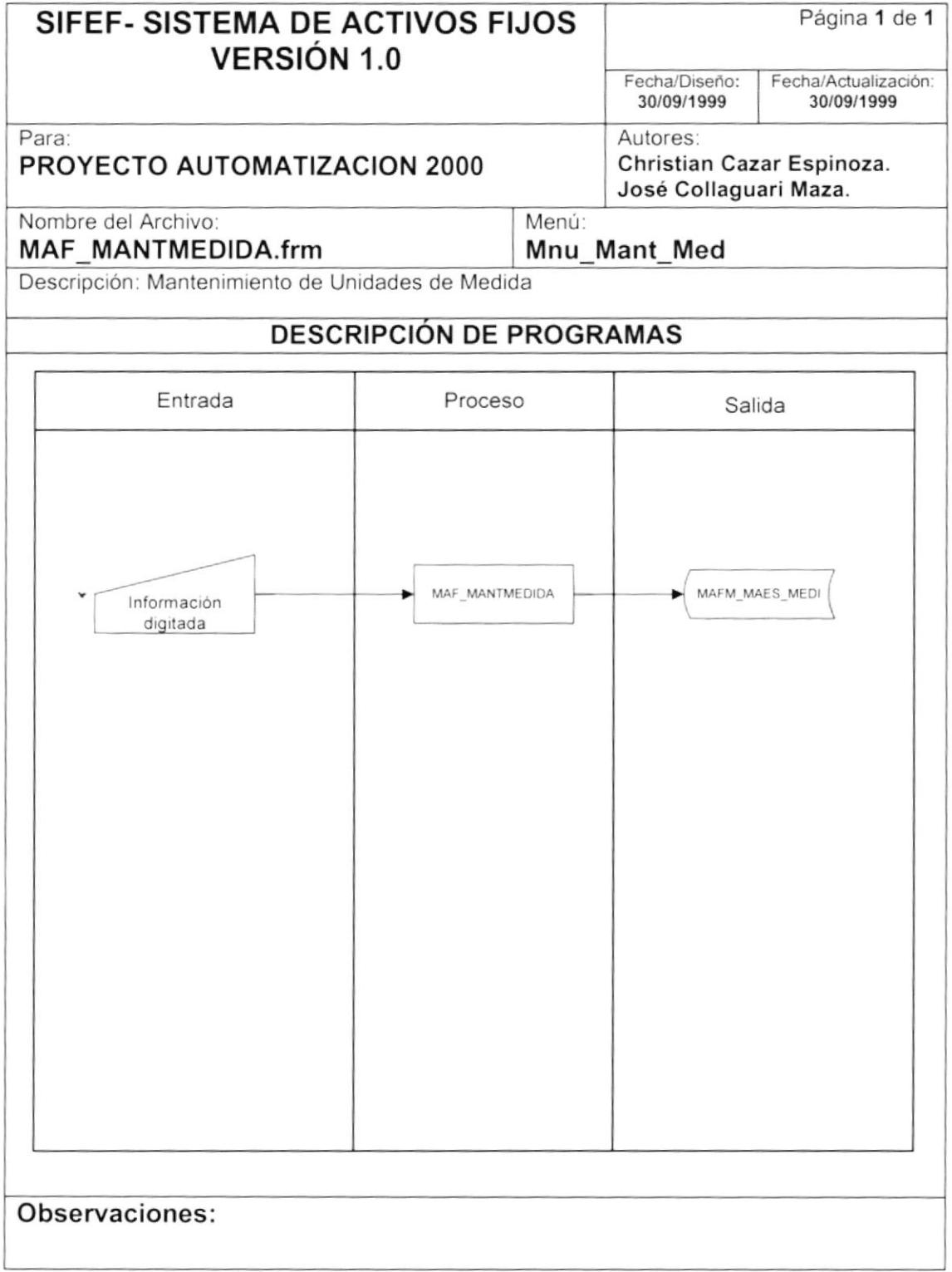

#### 9.3.2 NARRATIVA DE UNIDADES DE MEDIDA

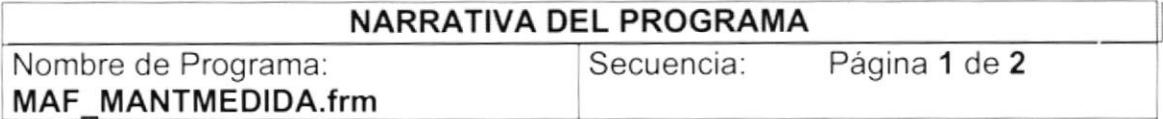

El mantenimiento de tallas tiene como objetivo tipificar las distintas unidades de medida en particular.

#### 1. Carga del Formulario

- 1. Se llena el combo de código usando  $e<sub>l</sub>$ store procedure MAFSPC MEDIDA que extrae la información existente en la tabla MAFM MAES MEDI el que actúa de diferente manera de acuerdo al valor recibido, en este caso devuelve todos los registros de medidas activos y eliminados para poder ser procesados. Ver sección "Explicación de stores" página 58.
- 2. La información del estado (cbo estado) es inicializada por el sistema como constantes ("Activo" y "Eliminado").
- 3. Los campos restantes, se limpian.

#### 2. Ingreso de un Registro de medida

- 1. Al estar en el combo de código, lo limpiamos y a continuación se presiona procedure  $l$ a tecla <enter>. se ejecuta  $el$ store SEGSPC TRAERPARAMETRO consulta la tabla que en SEGP PARA METR el parámetro " sec medida ", que contiene la secuencia con que se grabará el registro.
- 2. Al momento de grabar el registro se usa el siguiente store procedure MAFSPM MEDIDA grabando el registro en la tabla MAFM MAES MEDI, y a su vez incrementa en uno la secuencia de la talla (sec medida) en la tabla de parámetros del sistema SEGP PARA METR. Ver sección "Explicación de stores" página 58.

Observaciones:

Es importante detallar que si se ingresa un código menor o igual que cero y mayor que el valor del parámetro "sec tallas" del sistema, se limpia la pantalla y se realiza el paso 1 de "Ingreso de un registro de medida".

)

I

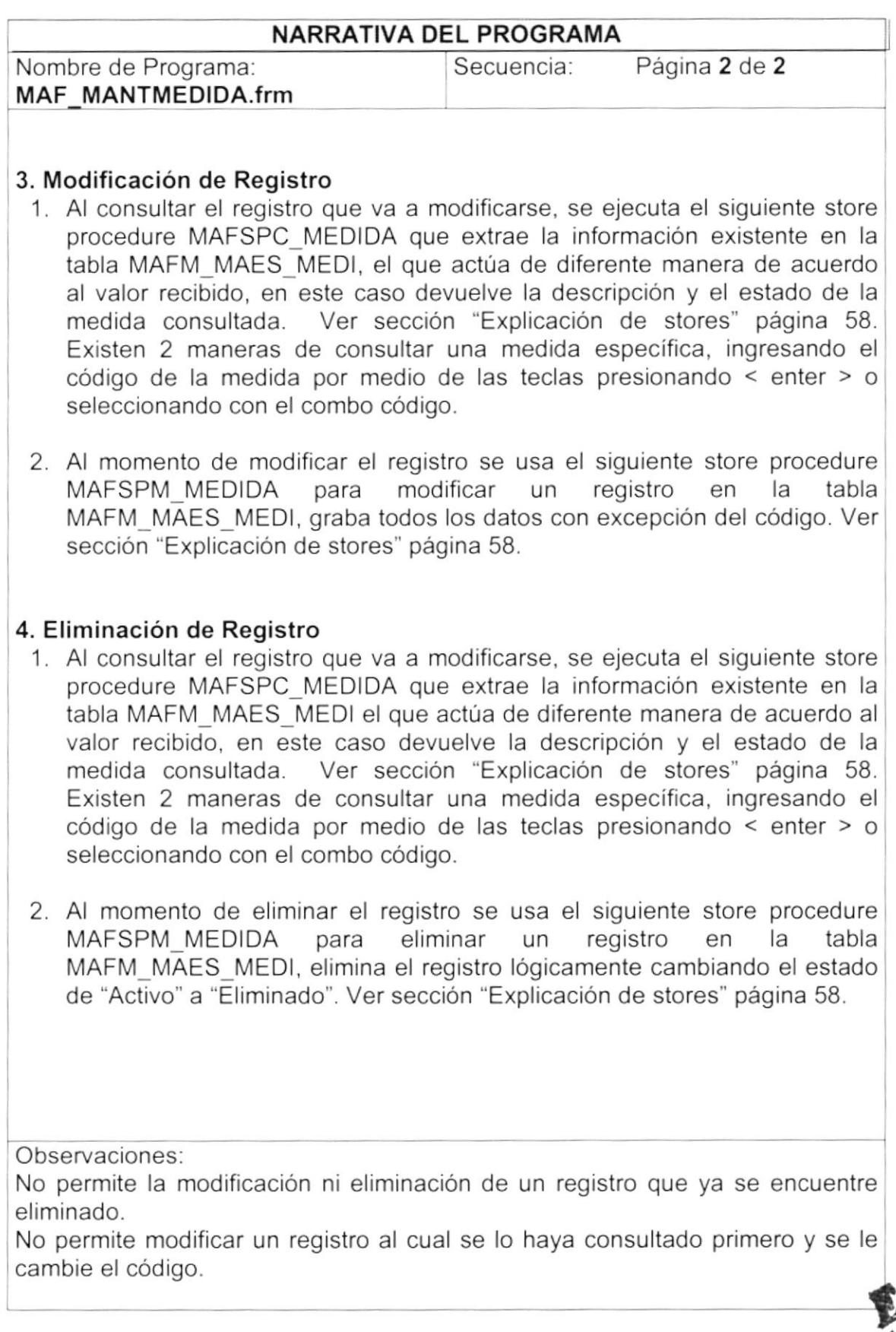

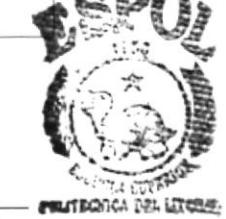

I

 $\big)$ 

# 9.4. MANTENIMIENTO DE TALLAS

#### 9.4.1 IPO DE TALLAS

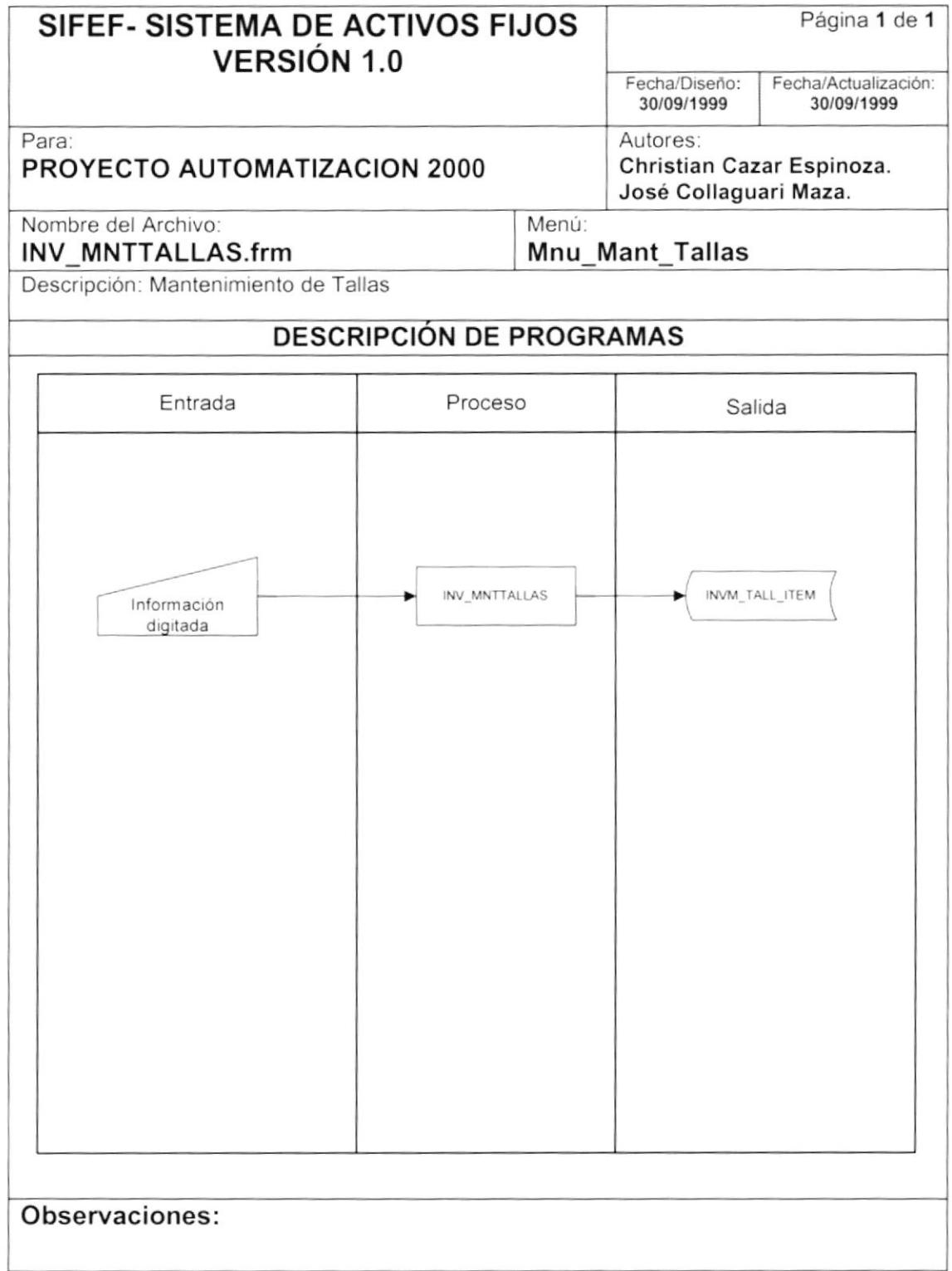

#### 9.4.2 NARRATIVA DE TALLAS

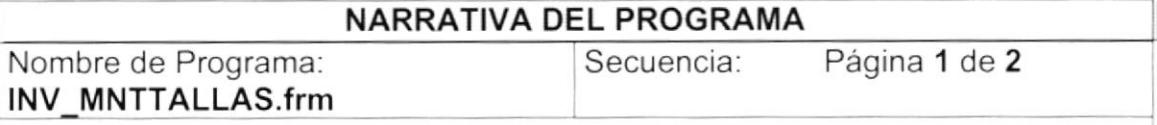

El mantenimiento de tallas tiene como objetivo tipificar las distintas tallas que contiene un ítem particular.

#### 1. Carga del Formulario

)

¡

- 1. Se llena el combo de código usando el store procedure MAFSPC\_TALLA que extrae la información existente en la tabla INVM TALL ITEM el que actúa de diferente manera de acuerdo al valor recibido, en este caso devuelve todos los registros de tallas activos y eliminados para poder ser procesados. Ver sección "Explicación de stores" página 56.
- 2. La información del estado (cbo\_estado) es inicializada por el sistema como constantes("Activo" y "Eliminado")
- 3. Los campos restantes, se limpian

#### 2. Ingreso de un registro de Talla

- 1. Al estar en el combo de código, lo limpiamos y a continuación se presiona<br>la directa <enter>, se ejecuta el store procedure la tecla <enter>, se ejecuta el store procedure la tecla <enter>, se ejecuta el store procedure<br>SEGSPC\_TRAERPARAMETRO que consulta en la tabla SEGP\_PARA\_METR\_el parámetro " sec\_tallas ", que contiene la secuencia con que se grabará el registro.
- 2. Al momento de grabar el registro se usa el siguiente store procedure MAFSPM TALLA grabando el registro en la tabla INVM TALL ITEM, y a su vez incrementa en uno la secuencia de la talla (sec\_tallas) en la tabla de parámetros del sistema SEGP PARA METR. Ver sección "Explicación de stores" página 56.

Observaciones

Es importante detallar que si se ingresa un código menor o igual que cero y mayor que el valor del parámetro "sec\_tallas" del sistema, se limpia la pantalla y se realiza el paso 1 de "lngreso de un registro de Talla"

-J

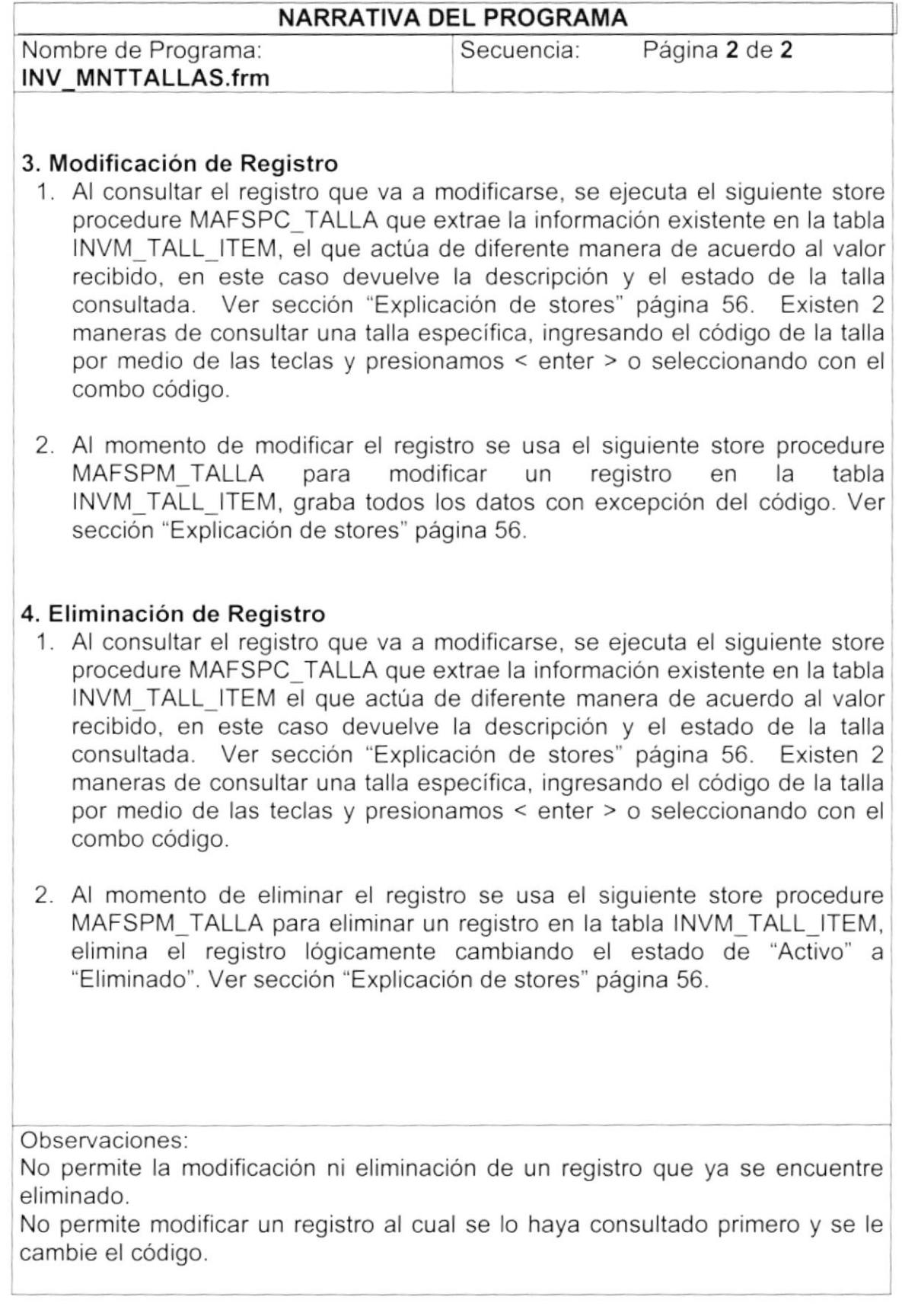

I

)

41

 $\sum_{i=1}^n$ ),  $\ddot{\phantom{0}}$ 

ų

١

# 9.5. MANTENIMIENTO DE MARCAS Y MODELOS

#### 9.5.1 IPO DE MARCAS Y MODELOS

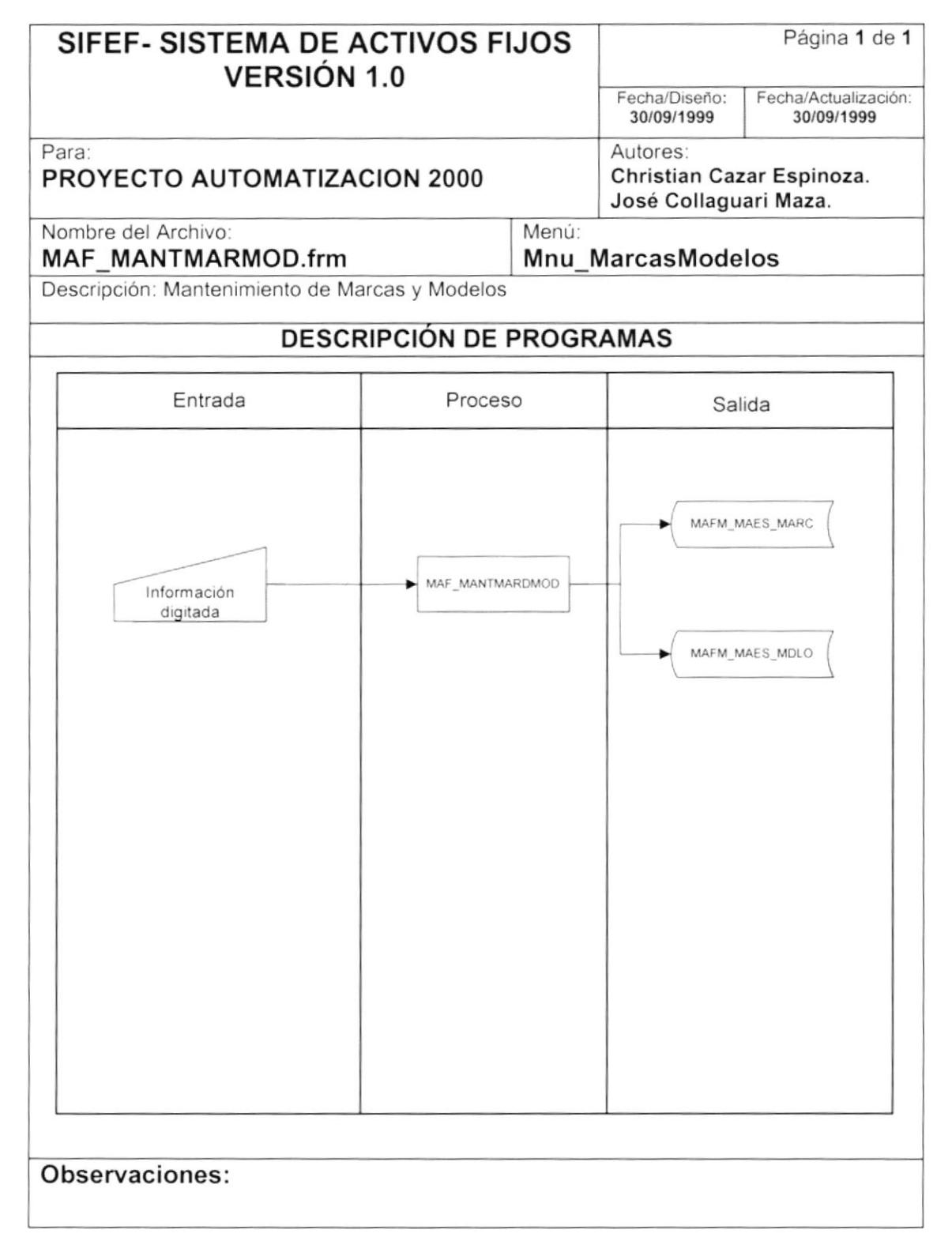

)

I

### 9.5.2 NARRATIVA DE MARCAS Y MODELOS

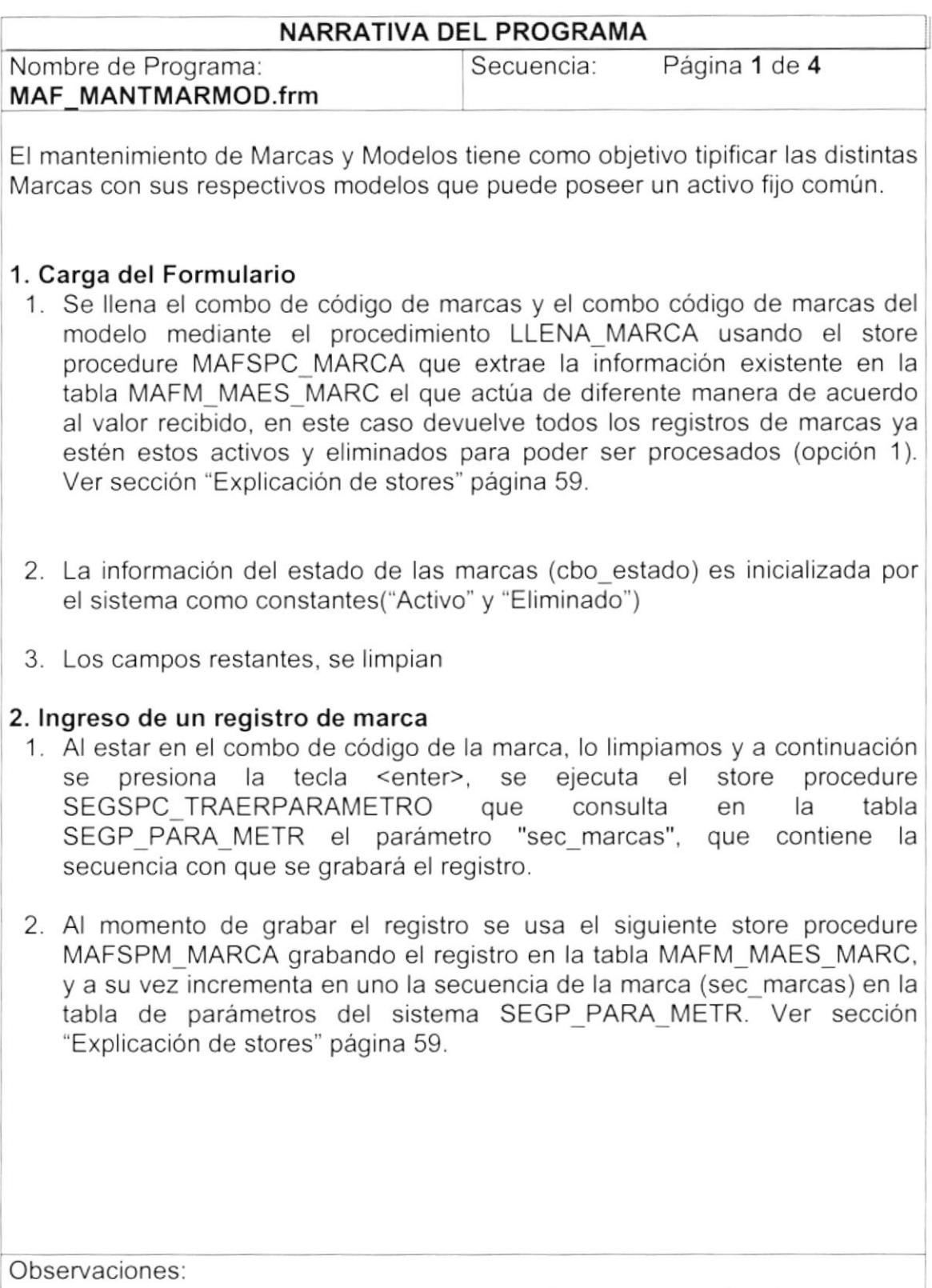

Es importante detallar que si se ingresa un código menor o igual que cero y mayor que el valor del parámetro 'sec\_marcas" del sistema, se limpia la pantalla y se realiza el paso 1 de "lngreso de un registro de marca"

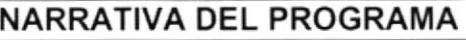

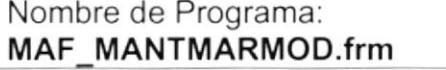

Secuencia: Página 2 de 4

#### 3. Modificación de Registro de Marcas

- 1. Al consultar el registro que va a modificarse, se ejecuta el siguiente store procedure MAFSPC\_MARCAS que extrae la información existente en la tabla MAFM\_MAES\_MARC, el que actúa de diferente manera de acuerdo al valor recibido, en este caso devuelve la descripción y el estado de la marca consultada. Ver sección "Explicación de stores" página 59. Existen 2 maneras de consultar una marca especifica, ingresando el código de la marca por medio de las teclas presionando < enter > o seleccionando con el combo código.
- 2. Al momento de modificar el registro se usa el siguiente store procedure<br>MAFSPM MARCAS para modificar un registro en la tabla para modificar un registro en la tabla MAFM MAES MARC, graba todos los datos con excepción del código. Ver sección "Explicación de stores" página 59.

#### 4. Eliminación de Registro de Marcas

- 1. Al consultar el registro que va a modificarse, se ejecuta el siguiente store procedure MAFSPC\_MARCAS que extrae la información existente en la tabla MAFM\_MAES\_MARC, el que actúa de diferente manera de acuerdo al valor recibido, en este caso devuelve la descripción y el estado de la marca consultada. Ver sección "Explicación de stores" página 59. Existen 2 maneras de consultar una marca especifica, ingresando el código de la marca por medio de las teclas presionando < enter > o seleccionando con el combo código.
- 2. Al momento de eliminar el registro se usa el siguiente store procedure IVA Membrino de Similitar el regione de dedi el eligentito etable procedure<br>MAFSPM\_MARCAS para eliminar un registro en la tabla MAFM\_MAES\_MARC, elimina el registro lógicamente cambiando el estado de "Activo" a "Eliminado". Ver sección "Explicación de stores" página 59.

Observaciones:<br>No permite la modificación ni eliminación de un registro que ya se encuentre eliminado.

No permite modificar un registro al cual se lo haya consultado prrmero y se le cambie el código.

 $\Big)$ 

 $\hat{\mathbf{I}}$ 

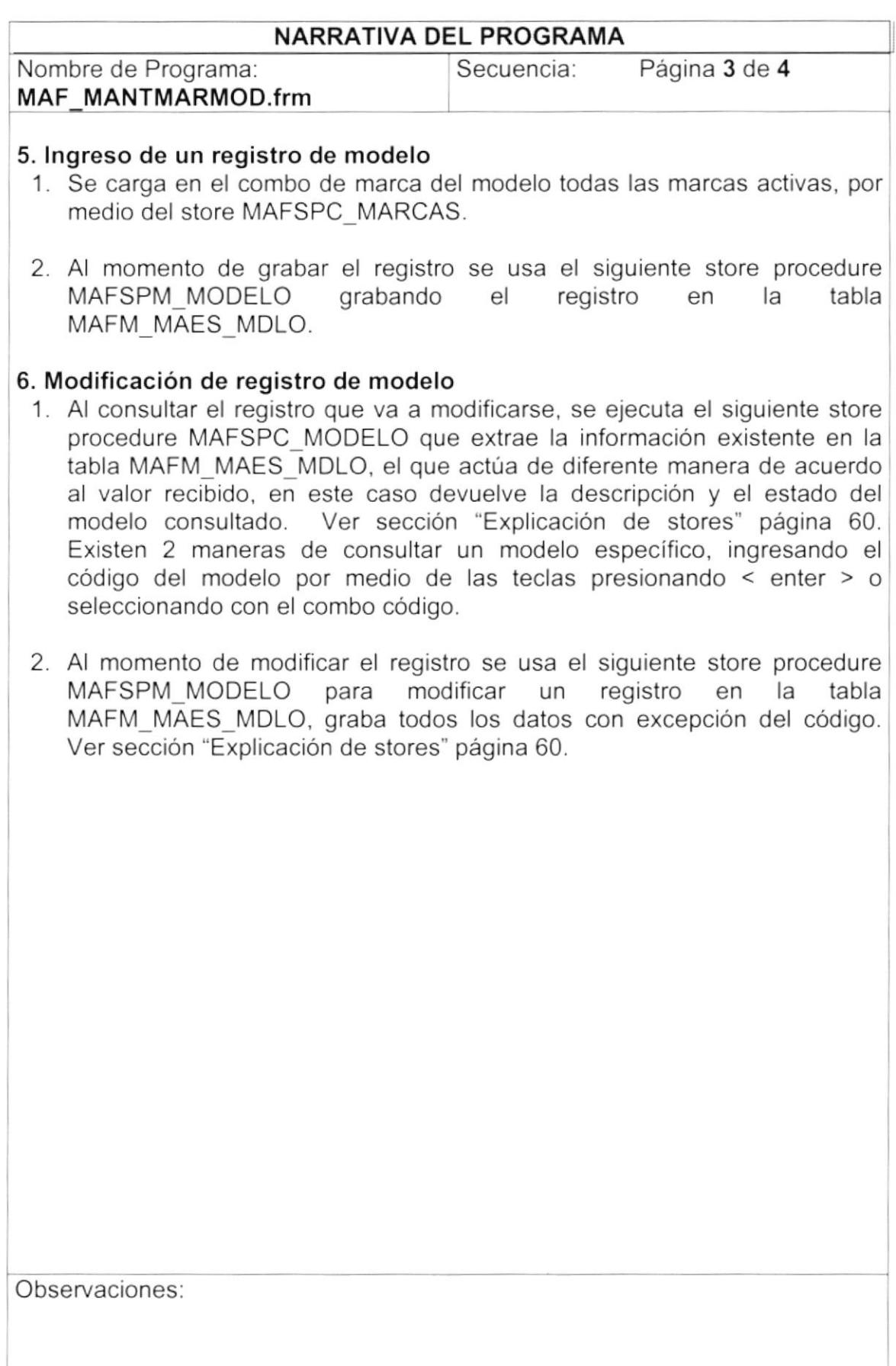
$\blacktriangleright$ 

 $\big)$ 

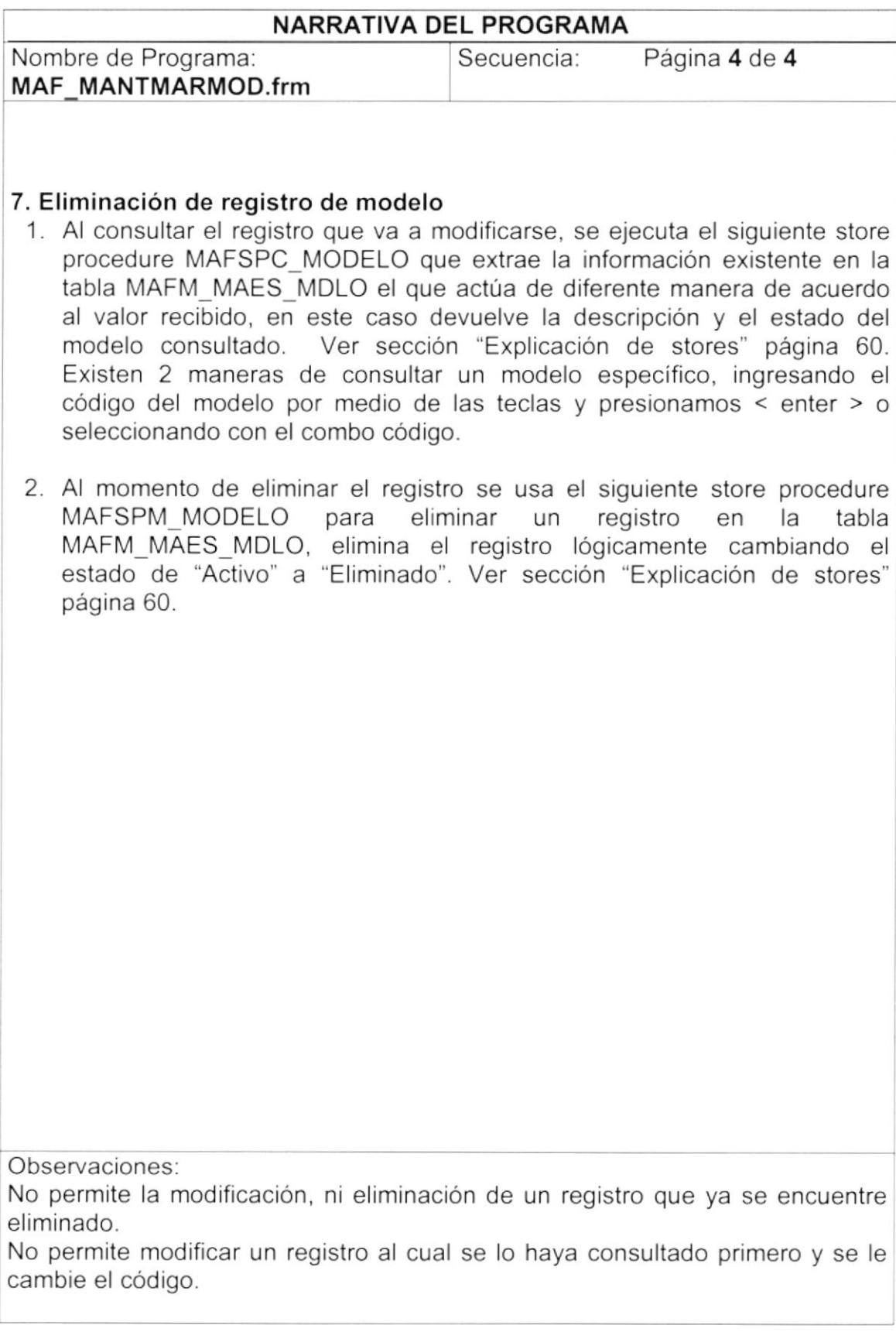

I

 $\lambda$ 

# 9.6. CLASIFICACIÓN DE ACTIVOS FIJOS

## 9.6.1 IPO DE CLASIFICACIÓN DE ACTIVOS FIJOS

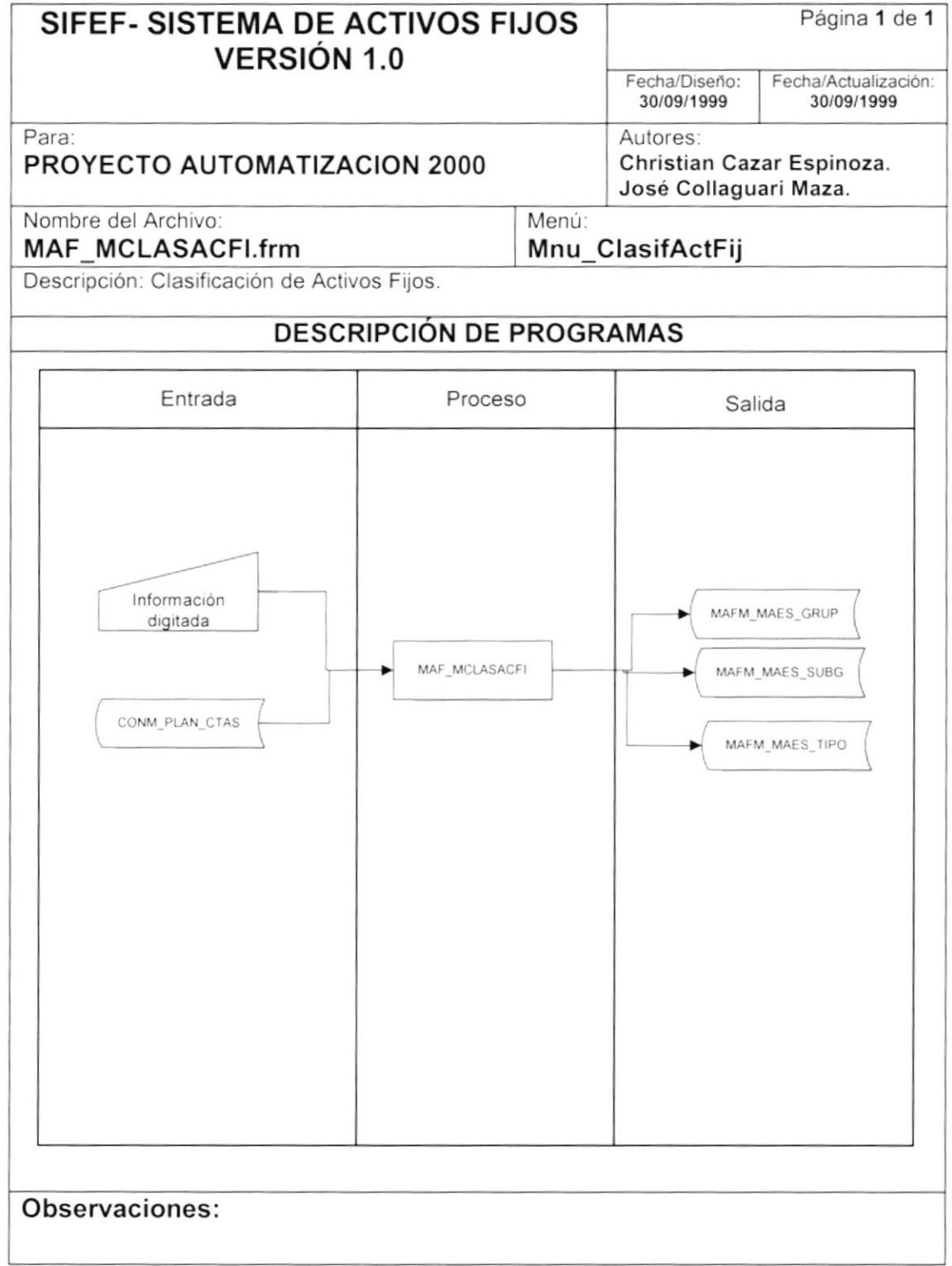

## 9.6.2 NARRATIVA DE CLAS IFICACION DE ACTIVOS FIJOS

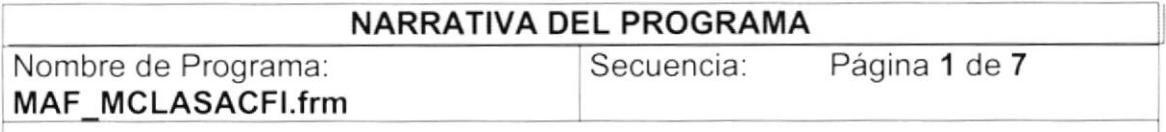

El mantenimiento de Clasificación de Activos Fijos tiene como objetivo organizar todas las divisiones que pueden tener los activos fijos. Estos son los grupos, subgrupos y tipos.

#### 1. Carga del Formulario

- Se llena el combo de código de grupos, el del código de grupo del subgrupo y el del código de grupo del tipo, mediante el procedimiento LLENA\_GRUPOS usando el store procedure MAFSPC\_GRUPOS que extrae la información existente en la tabla MAFM MAES GRUP el que actúa de diferente manera de acuerdo al valor recibido, en este caso devuelve todos los registros de grupos ya estén estos activos y eliminados para poder ser procesados (opción 1). Ver sección "Explicación de stores" página 61.
- 2. Se carga el combo de división con 4 clasificaciones:
	- General. Para el caso que el activo fijo sea un equipo o muebles y enseres, se usará el carácter "G"
	- Vehiculos. Para el caso que el activo fijos sea un transporte, se usará el caracter "V"
	- **· Terrenos**. Características exclusivas para este grupo, se usará el caracter "T"
	- **Edificios**. Características exclusivas para este grupo, se usará el caracter "E"
- 3. La información del estado de los grupos (cbo\_estado) es inicializada por el sistema como constantes("Activo" y "Eliminado")
- 4. Los campos restantes, se limpian

Observaciones:

Es importante detallar que si se ingresa un código menor o igual que cero y mayor que el valor del parámetro "sec\_grupos" del sistema, se limpia la pantalla y se realiza el paso 1 de "lngreso de un registro de marca"

#### **NARRATIVA DEL PROGRAMA**

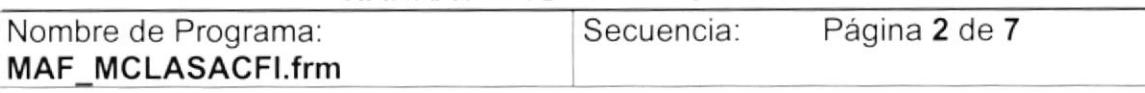

#### 2. Ingreso de un registro de grupos

- 1. Al estar en el combo de código del grupo, lo limpiamos y a continuación se presiona la tecla <enter>, se limpian todos los campos de la pantalla.
- 2. Cuando se seleccionan las cuentas contables para consultarlas, se llama al store procedure CONSPC PLANCTAS el cual consulta todas las cuentas contables registradas en la tabla CONM PLAN CTAS.
- 3. Al momento de grabar el registro se usa el siguiente store procedure INVSPM MANTGRUPOS grabando el registro en la tabla MAFM MAES GRUP.

## 3. Modificación de registro de grupos

- 1. Al consultar el registro que va a modificarse, se ejecuta el siguiente store procedure MAFSPC GRUPOS que extrae la información existente en la tabla MAFM MAES GRUP, el que actúa de diferente manera de acuerdo al valor recibido, en este caso devuelve la descripción, cuentas v el estado del grupo consultado. Ver sección "Explicación de stores" página 61. Existen 2 maneras de consultar un grupo específico, ingresando el código del mismo por medio de las teclas presionando < enter > o seleccionando con el combo código.
- 2. Al momento de modificar el registro se usa el siguiente store procedure INVSPM MANTGRUPOS para modificar un registro en la tabla MAFM MAES GRUP, graba todos los datos con excepción del código. Ver sección "Explicación de stores" página 61.

Observaciones:

#### NARRATIVA DEL PROGRAMA

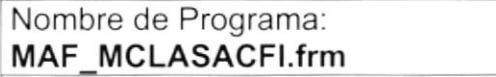

Secuencia: Página 3 de 7

#### 4. Eliminación de registro de grupos

- 1. Al consultar el registro que va a modificarse, se ejecuta el siguiente store procedure MAFSPC\_GRUPOS que extrae la información existente en la tabla MAFM\_MAES\_GRUP, el que actúa de diferente manera de acuerdo al valor recibido, en este caso devuelve la descripción, cuentas y el estado del grupo consultado. Ver sección "Explicación de stores" página 61. Existen 2 maneras de consultar un grupo específico, ingresando el código del modelo por medio de las teclas presionando < enter > <sup>o</sup> seleccionando con el combo código.
- 2. Al momento de modificar el registro se usa el siguiente store procedure INVSPM MANTGRUPOS para modificar un registro en la tabla MAFM\_MAES\_GRUP, cambia el campo estado de activo "A" a eliminado "E". Ver sección "Explicación de stores" página 6l.

Observaciones:

)

#### NARRATIVA DEL PROGRAMA

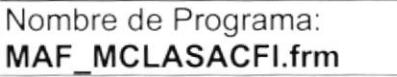

Secuencia: Página 4 de 7

### 5. lngreso de un registro de subgrupo

- 1 Luego de Seleccionar el código de Grupo. Al estar en el combo de código del subgrupo, lo limpiamos y a continuación se presiona la tecla <enter>, se ejecuta el store procedure MAFSPC\_SUBGRUPO, que provee el número de subgrupos que contiene un grupo el cual se utilizará como secuencia para grabar el registro de subgrupo. Ver sección "Explicación de stores" página 62.
- 2. Se llena el campo de tiempo de vida útil valores numéricos
- 3. Al momento de grabar el registro se usa el siguiente store procedure MAFSPM\_SUBGRUPO grabando el MAFM MAES SUBG,

## 6. Modificación de registro de subgrupo

- Al consultar el registro que va a modificarse, se ejecuta el siguiente store 1 procedure MAFSPC\_SUBGRUPO que extrae la información existente en la tabla MAFM MAES SUBG, el que actúa de diferente manera de acuerdo al valor recibido, en este caso devuelve la descripción, tiempo de vida útil y porcentaje de depreciación del subgrupo consultado. Ver sección "Explicación de stores" página 62.
- 2. Al momento de modificar el registro se usa el siguiente store procedure MAFSPM\_SUBGRUPO para modificar un registro en la tabla MAFM\_MAES\_SUBG, graba todos los datos con excepción del código. Ver sección "Explicación de stores" página 62.

Observaciones:

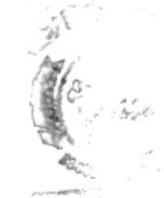

 $C_{F-1}$ .

#### **NARRATIVA DEL PROGRAMA**

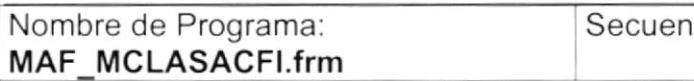

cia:

Página 5 de 7

## 7. Eliminación de registro de subgrupo

- 1. Al consultar el registro que va a modificarse, se ejecuta el siguiente store procedure MAFSPC SUBGRUPO que extrae la información existente en la tabla MAFM MAES SUBG, el que actúa de diferente manera de acuerdo al valor recibido, en este caso devuelve la descripción, tiempo de vida útil y porcentaje de depreciación del subgrupo consultado. Ver sección "Explicación de stores" página 62.
- 2. Al momento de eliminar el registro se usa el siguiente store procedure MAFSPM SUBGRUPO para modificar un registro en la tabla MAFM MAES SUBG, cambia el campo estado de activo "A" a eliminado "E". Ver sección "Explicación de stores" página 62.

Observaciones:

)

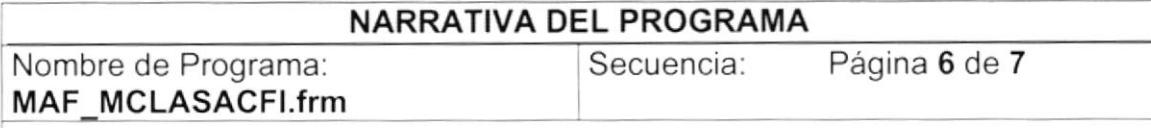

### 8. lngreso de un registro de tipo

- 'I. Luego de Seleccionar el código de Grupo, y el del subgrupo. Al estar en el combo de código del tipo, lo limpiamos y a continuación se presiona la tecla <enter>, se ejecuta el store procedure MAFSPC\_TIPO, que provee el número de tipos que contiene un subgrupo el cual se utilizará como secuencia para grabar el registro de tipo. Ver sección "Explicación de stores" página 63.
- 2. Al momento de grabar el registro se usa el siguiente store procedure MAFSPM\_TIPO grabando el registro en la tabla MAFM\_MAES\_TIPO.

#### 9. Modificación de registro de tipo

- 'l . Al consultar el registro que va a modificarse, se ejecuta el siguiente store procedure MAFSPC\_TIPO que extrae la información existente en la tabla MAFM\_MAES\_TIPO, el que actúa de diferente manera de acuerdo al valor recibido, en este caso devuelve la descripción del tipo consultado. Ver sección "Explicación de stores" página 63.
- 2. Al momento de modificar el registro se usa el siguiente store procedure MAFSPM\_TIPO para modificar un registro en la tabla MAFM\_MAES\_TIPO, graba todos los datos con excepción del código. Ver sección "Explicación de stores" página 63.

Observaciones.

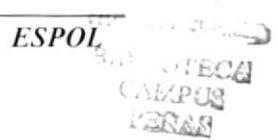

 $\mathbf{I}$ 

 $\big)$ 

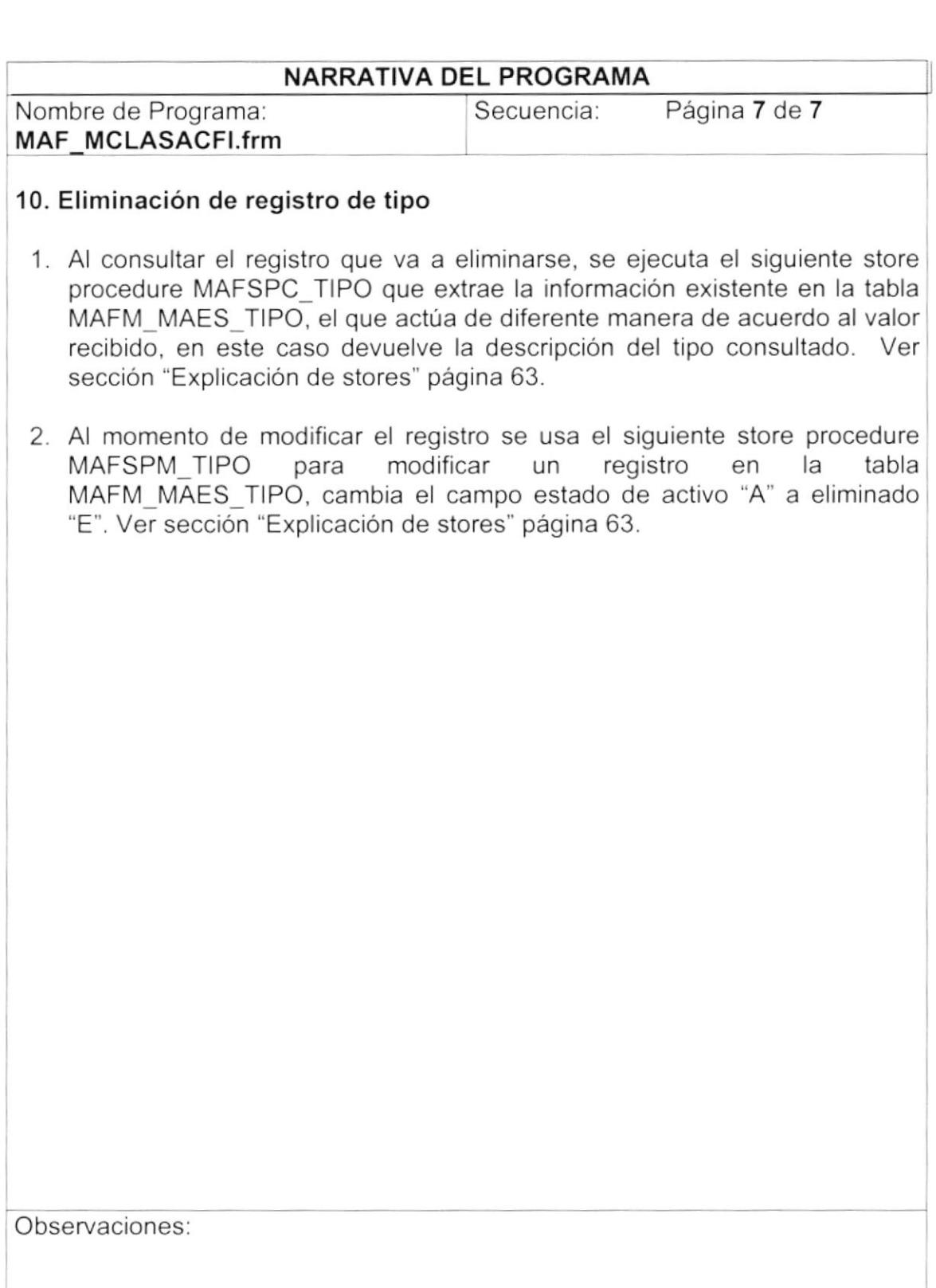

Ì

Ì.

## 9.7. REGISTRO DE ACTIVOS FIJOS

## 9.7.1 IPO DE REGISTRO DE ACTIVOS FIJOS

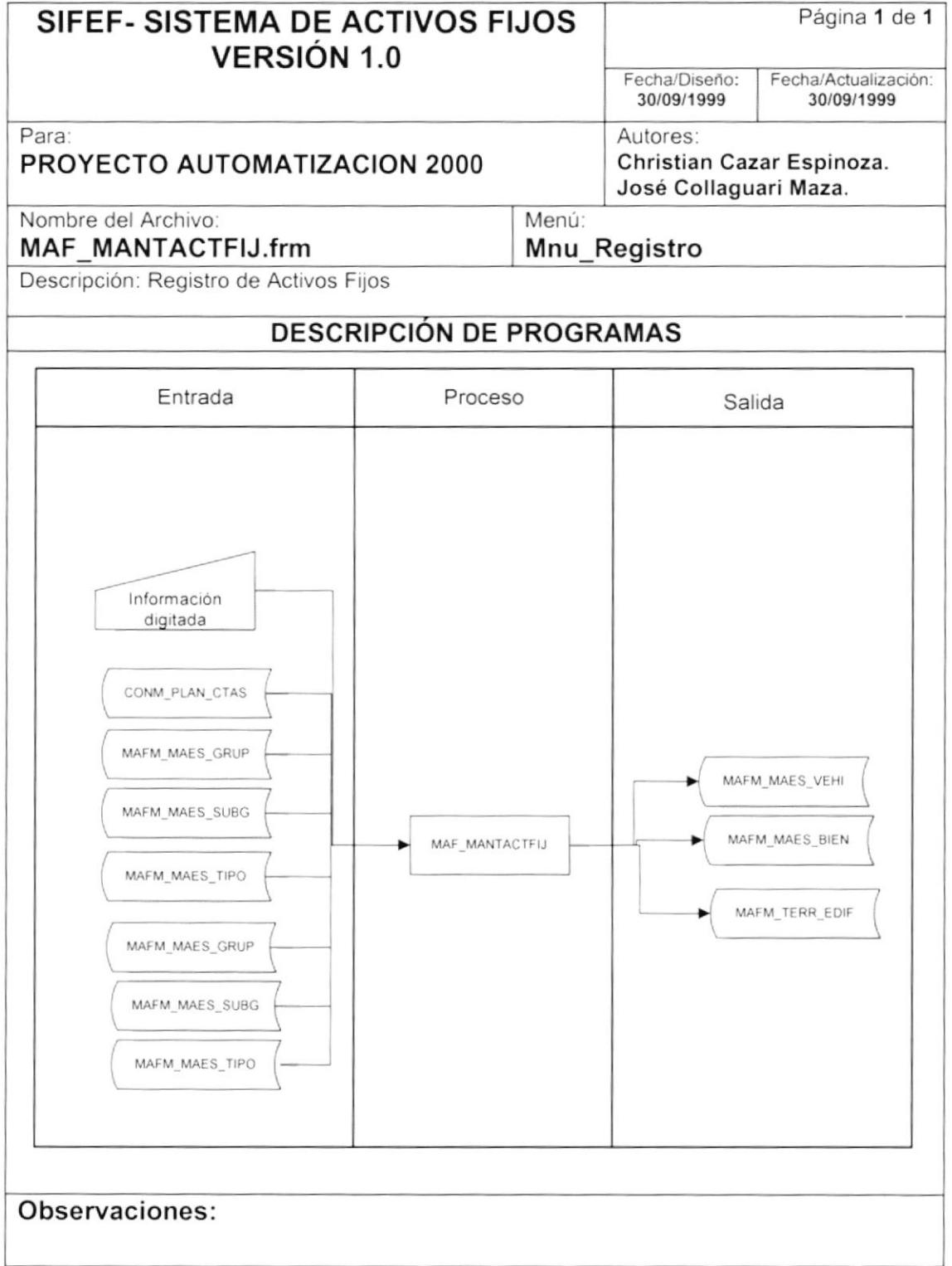

 $\mathbf{I}$ 

 $\lambda$ 

## 9.7.2 NARRATIVA DE REGISTRO DE ACTIVOS FIJOS

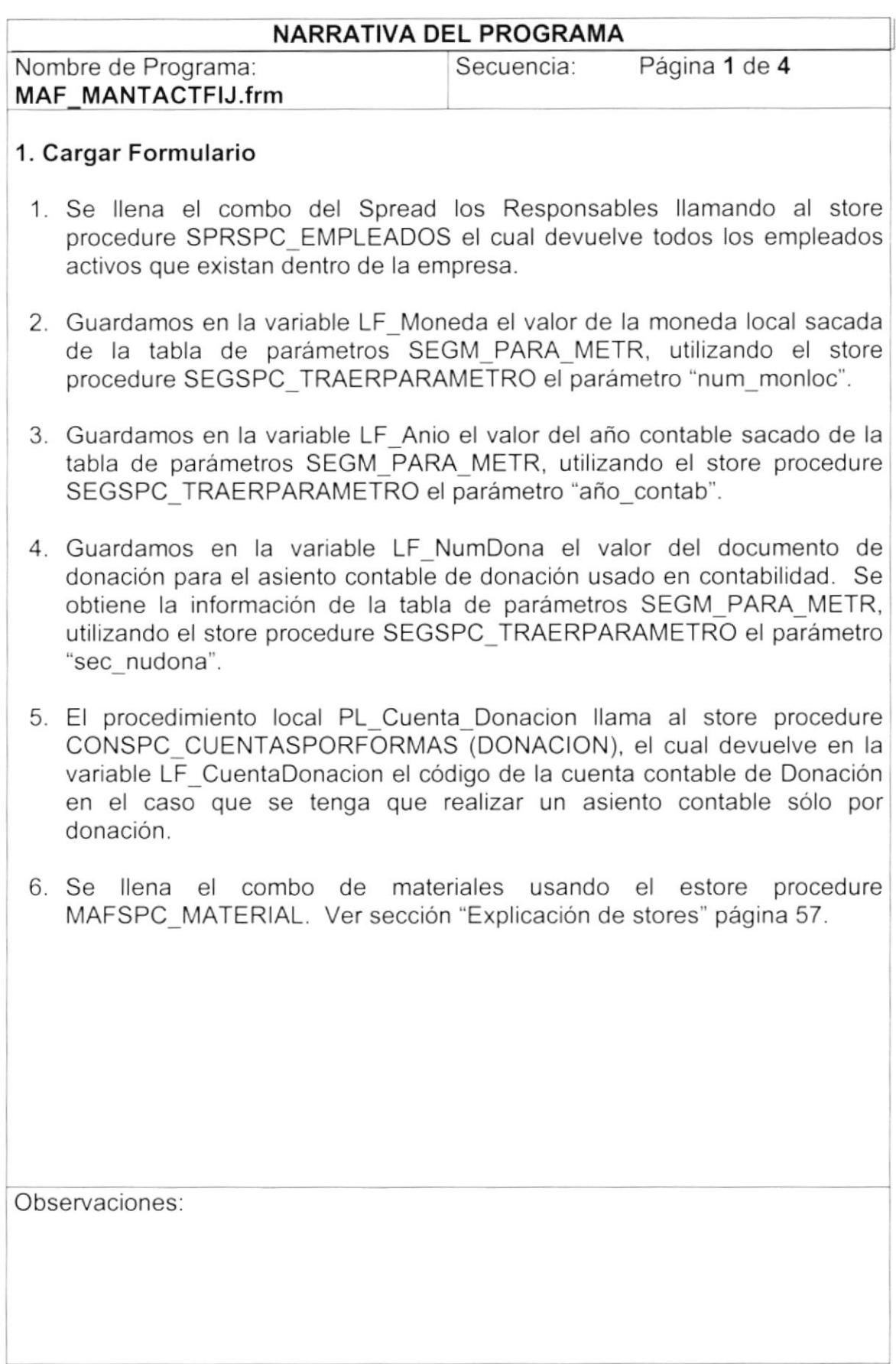

۱

D

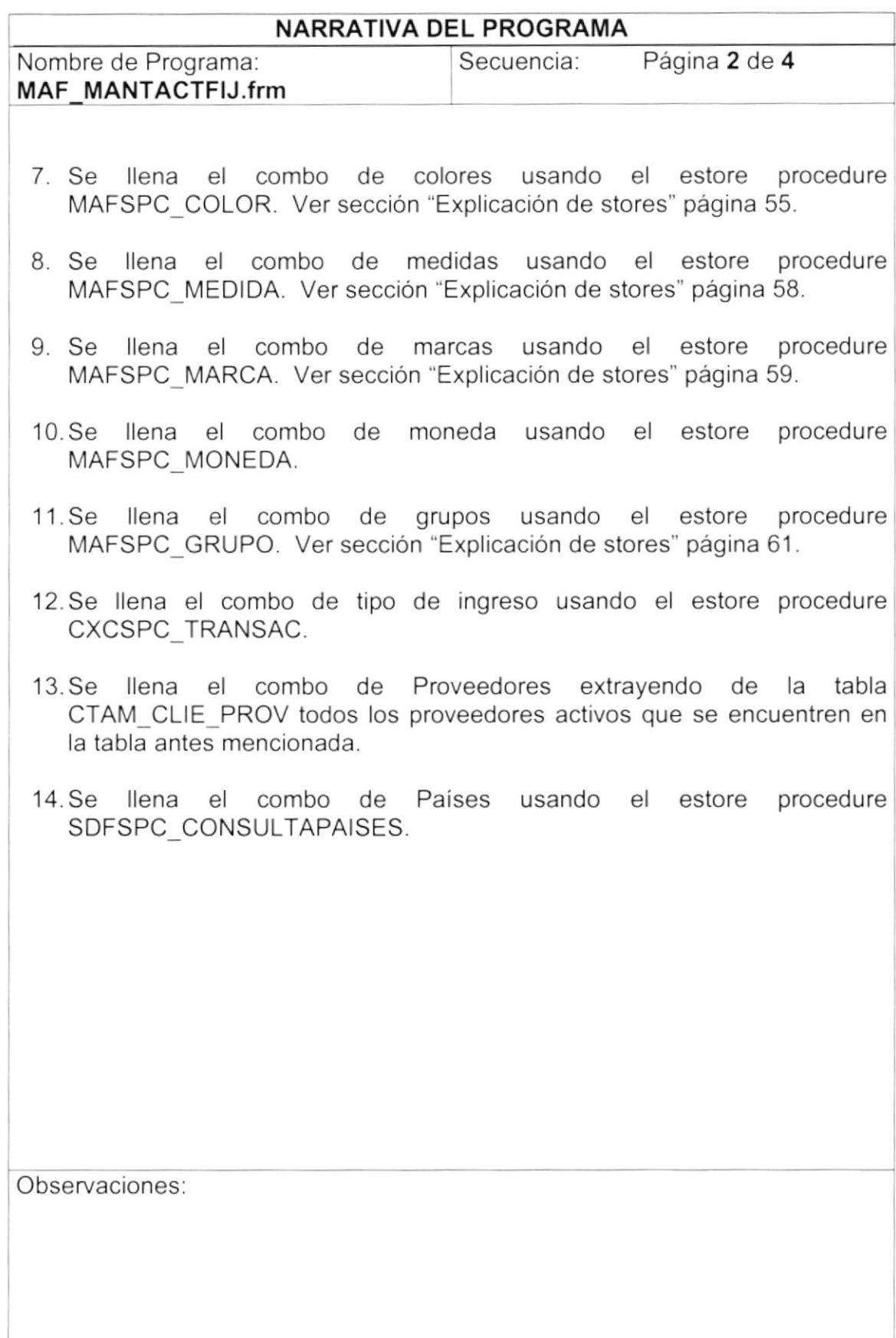

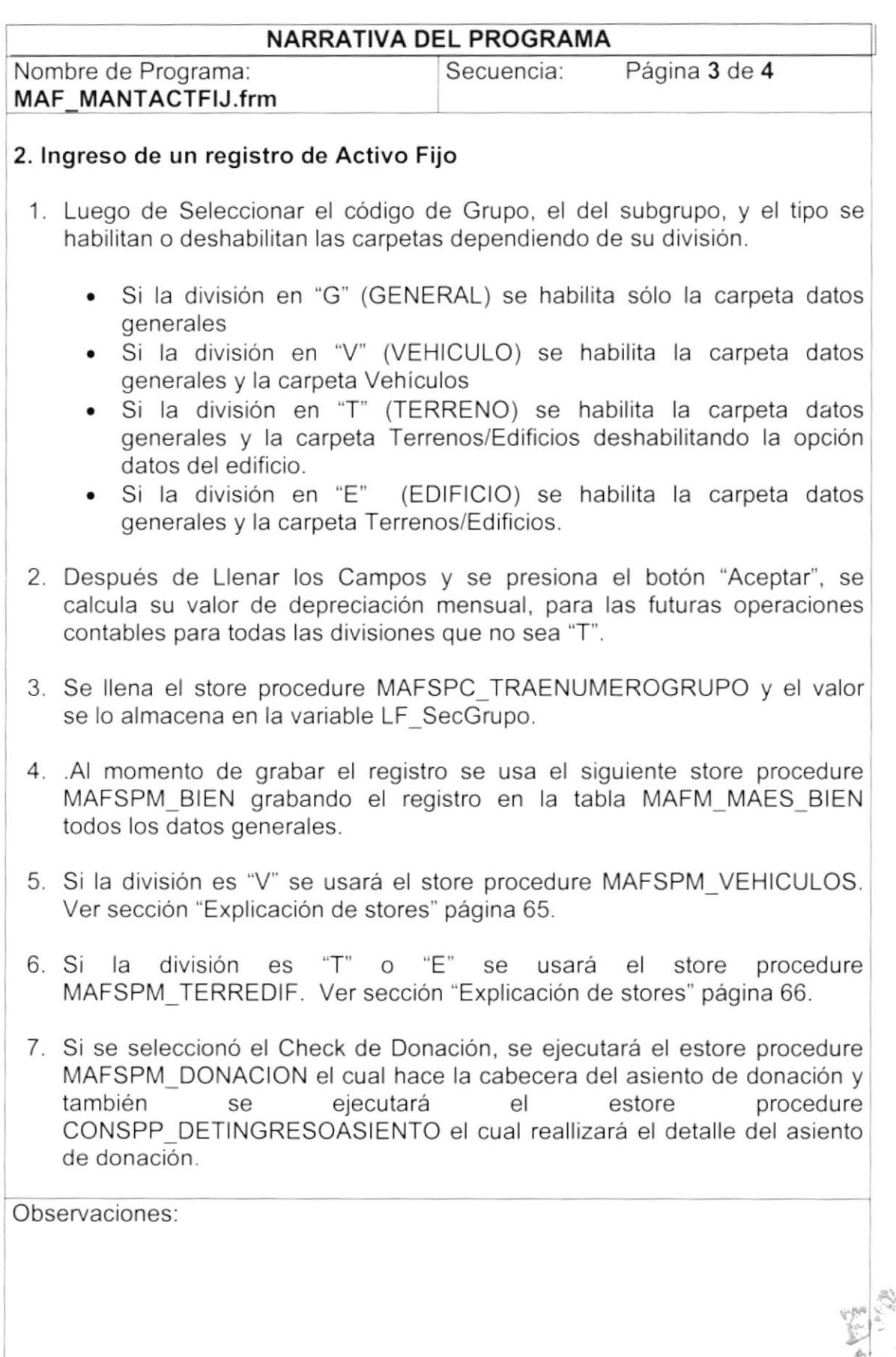

)

)

 $\zeta_{\cdot\cdot}$  $\langle \cdot, \cdot \rangle$   $\begin{array}{c} \rule{0.2cm}{0.15cm} \rule{0.2cm}{0.15cm} \rule{$ 

þ

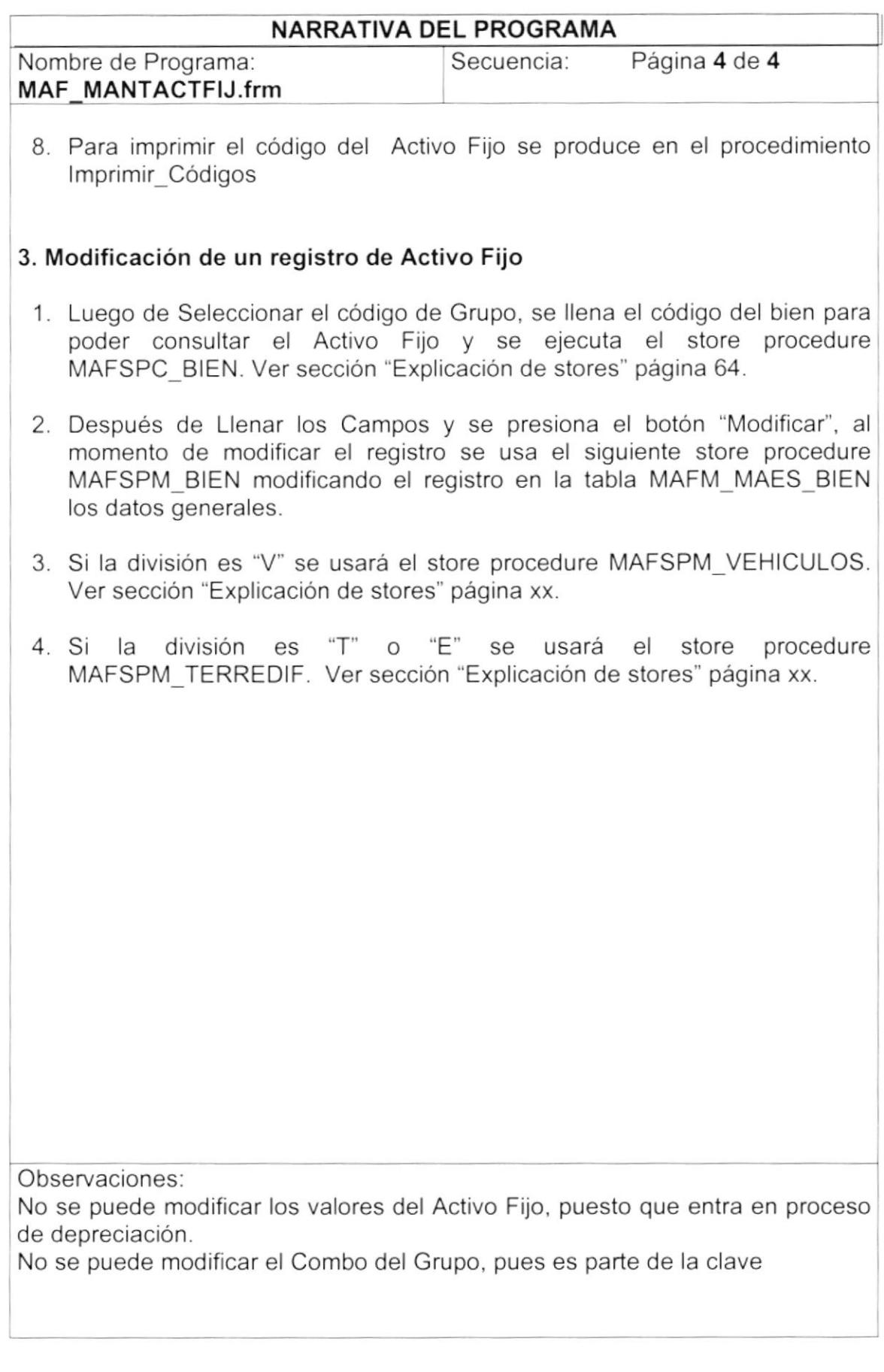

۱

## 9.8. TRANSFERENCIA DE BIENES

### 9.8.1 IPO DE TRANSFERENCIA DE BIENES

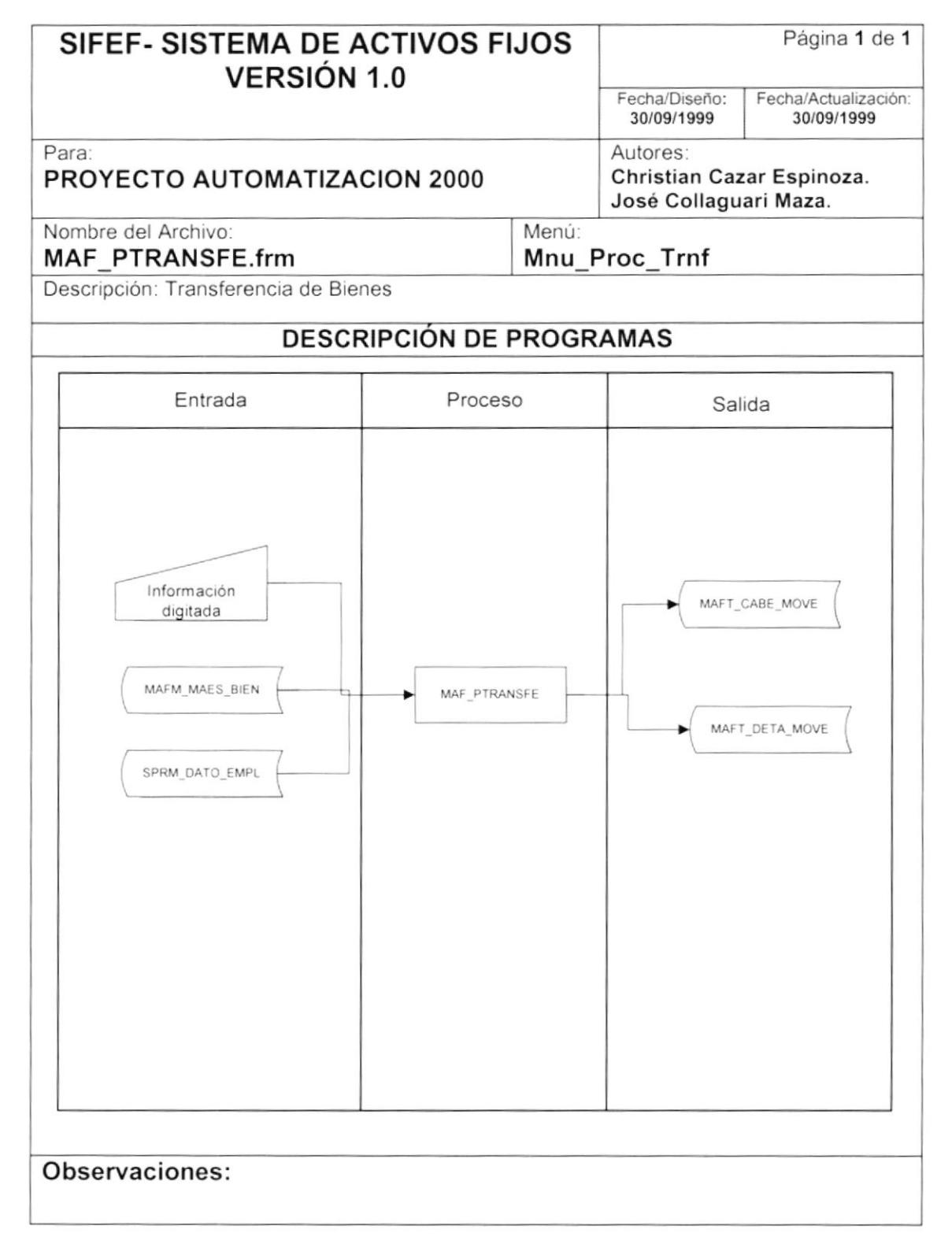

## 9.8.2 NARRATIVA DE TRAN SFERENCIA DE BIENES

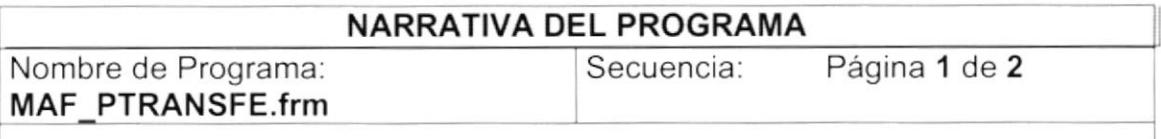

El proceso de Transferencia de Bienes, consiste en trasladar un bien de una ubicación origen a la que pertenezca el bien hasta una ubicación destino.

### 1. Carga del Formulario

)

- 1. Cargamos el combo "Autorizado por" llamando al store procedure SPRSPC\_EMPLEADOS el cual nos devuelve todos los empleados activos.
- 2. Se limpian todos los demás campos

## 2. Aceptar Transferencia de Activos Fijos

- 1. En el Texto de Número de Transferencia, limpiamos y presionamos Enter y se llama al store procedure SEGSPM\_fechahora, el cual muestra la fecha actual del servidor.
- 2. Se selecciona el Lugar de Origen y Destino, dependiendo de lo que se haya escogido se realizan las siguientes opciones
	- Si se Escogió la opción de Departamento Origen, se llama al store procedure SPRSPC\_DEPARTAMENTOS, el cual consulta todos los departamentos activos que se llenarán en el combo de lugar origen.
	- Si se Escogió la opción de Bodega Origen, se llama al store procedure INVSPC\_BODEGA, el cual consulta todas las bodegas activas que se llenarán en el combo de lugar origen.
	- Si se Escogió la opción de Departamento Destino, se llama al store procedure SPRSPC\_DEPARTAMENTOS, el cual consulta todos los departamentos activos que se llenarán en el combo de lugar destino.
	- Si se Escogió la opción de Bodega Destino, se llama al store procedure INVSPC BODEGA, el cual consulta todas las bodegas activas que se llenarán en el combo de lugar destino.

Observaciones:

)

#### NARRATIVA DEL PROGRAMA Nombre de Programa: MAF PTRANSFE.frm Secuencia: Página 2 de 2

- 3- Se selecciona el combo de ''Autorizado por"
- 4. Se ingresa el código del Activo Fijo compuesto por el grupo y su número del bien, se presiona Enter y aparecerán sus DESCRIPCIÓNes sólo en el caso que el activo fijo no esté eliminado ni dado de baja y además que se encuentre ubicado en el lugar de origen, se lo consulta con el estore procedure MAFSPC\_BlEN. Ver sección "Explicación de stores" página 64.
- 5. Al grabar el registro, se ejecuta el store procedure MAFSPP\_CABEMOVIMIENTO. Ver sección "Explicación de stores" página 70.

#### 3. lmprimir Transferencia de Activos Fijos

- 1. lngresamos el Número de Transferencia y presionamos Enter, se ejecutará una consulta de la tabla MAFT\_CABE\_MOVE que es donde se guarda la cabecera del movimiento de bienes, luego se ejecuta el store procedure MAFSPC\_DETALLEMOVIMIENTO, el cual presenta todos los activos fijos que intervinieron dentro de esa transferencia.
- 2. Se ejecuta el reporte "maf\_transfe. rpt"

Observaciones

 $\overline{ }$ 

## 9.9. BAJAS DE BIENES

#### 9.9.1 IPO DE BAJAS DE BIENES

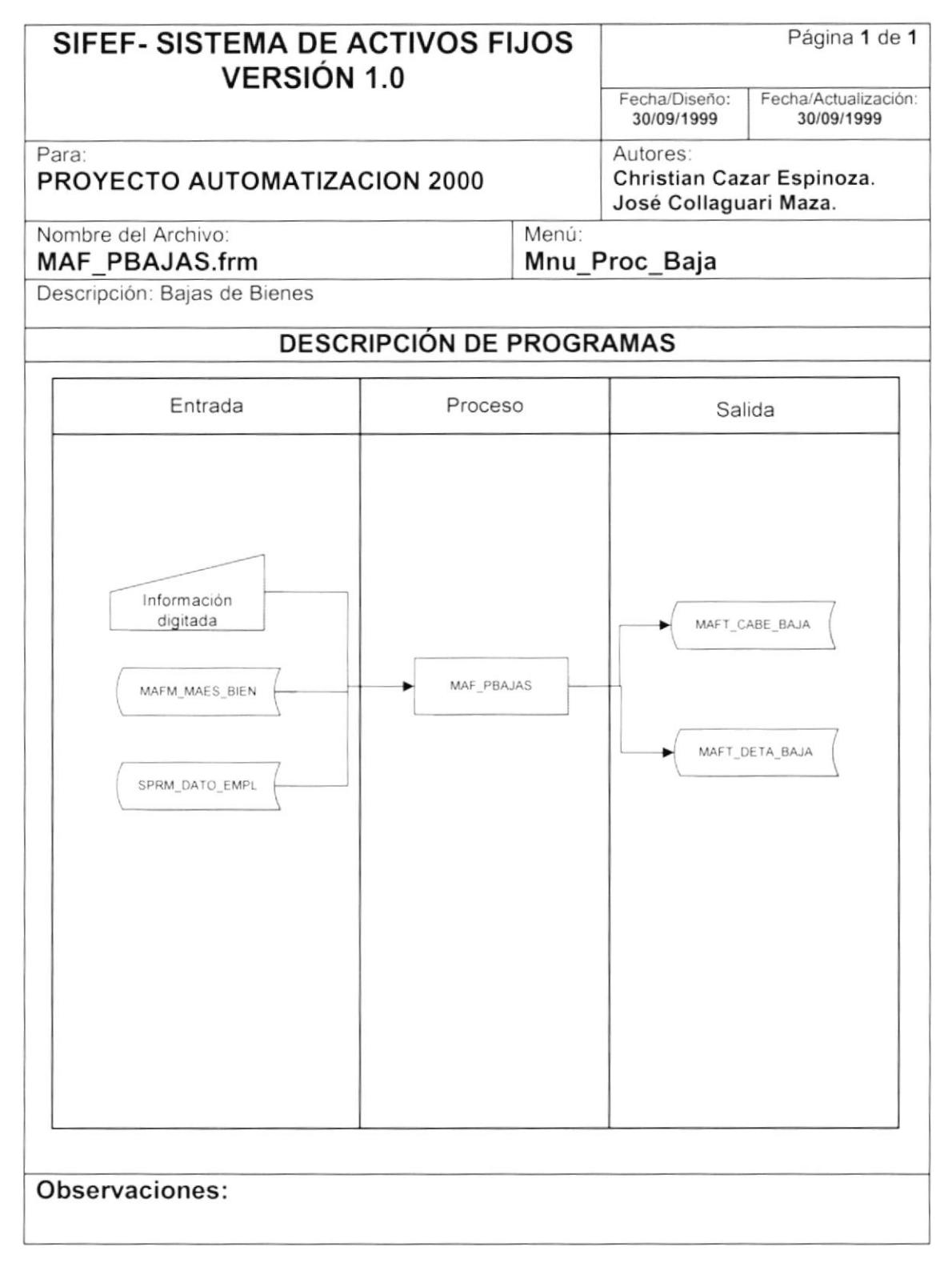

## 9.9.2 NARRATIVA DE BAJA S DE BIENES

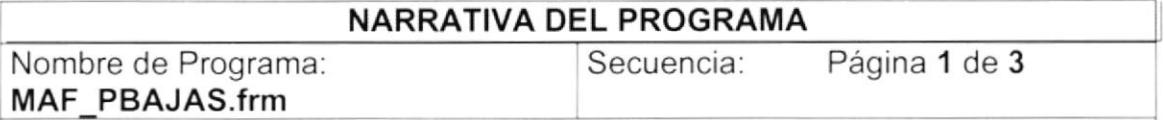

El proceso de Bajas de Bienes, consiste en dar de baja un Activo Fijo (eliminarlo).

### 1. Carga del Formulario

I

- 1. Llamamos al store procedure SEGSPC\_TRAERPARAMETRO el cual nos devuelve el valor de la moneda local en la variable LF\_MONEDA (se envía el parámetro "val\_monloc").
- 2. Guardamos en la variable LF\_Anio el valor del año contable sacado de la tabla de parámetros SEGM\_PARA\_METR, utilizando el store procedure SEGSPC TRAERPARAMETRO el parámetro "año\_contab".
- 3. Ejecutamos el store procedure SEGSPM\_FECHAHORA el cual devuelve la fecha del sistema y la incluimos dentro de la variable LF\_FechaTope.
- 4. Ejecutamos el store procedure SEGSPC\_TRAERPARAMETRO con el parámetro "sec\_nubaja", y el valor lo guardamos en la variable LF\_Baja.
- 5. Cargamos el combo 'Autorizado por llamando al store procedure SPRSPC\_EMPLEADOS el cual nos devuelve todos los empleados activos.

## 2. lngresar la Baja

- Limpiamos el texto del número de la baja y damos Enter, y se ejecutará el store procedure SEGSPC\_TRAERPARAMETRO con el parámetro "sec\_nubaja", y el valor lo guardamos en la variable LF\_Baja.
- 2. Seleccionamos el combo "Autorizado Por", también llenamos el campo Documento Referencia
- 3. Se ingresa el código del Activo Fijo compuesto por el grupo y su número del bien, se presiona Enter y aparecerán sus DESCRIPCIÓNes sólo en el caso que el activo fijo no esté eliminado, se lo consulta con el estore procedure MAFSPC\_BlEN. Ver sección "Explicación de stores" página 64.

Observaciones

 $\,$   $\,$ 

 $\blacktriangleright$ 

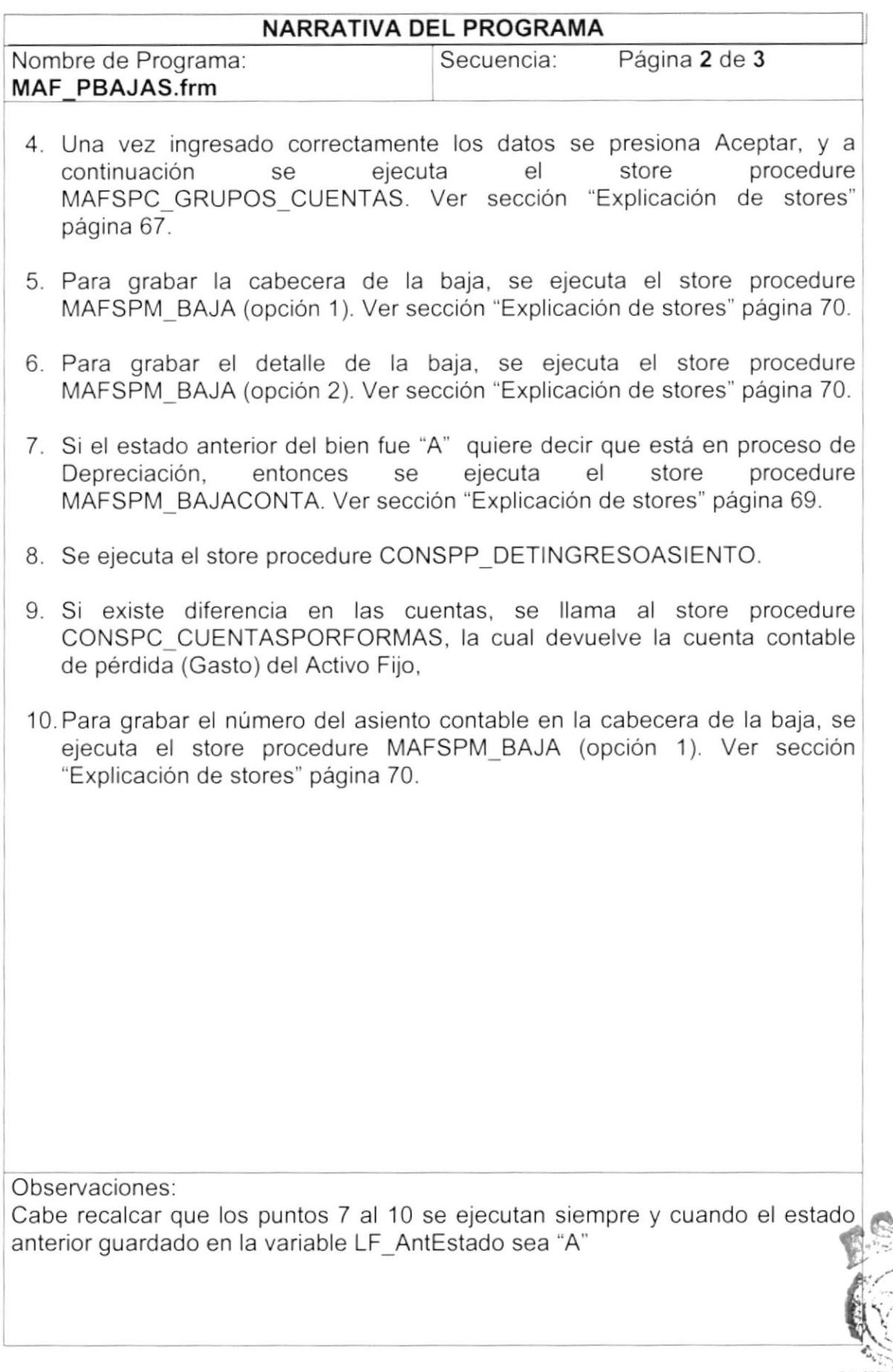

**CALLECTICS DEL FERENCE** 

 $\overline{\phantom{a}}$ 

 $\bigg)$ 

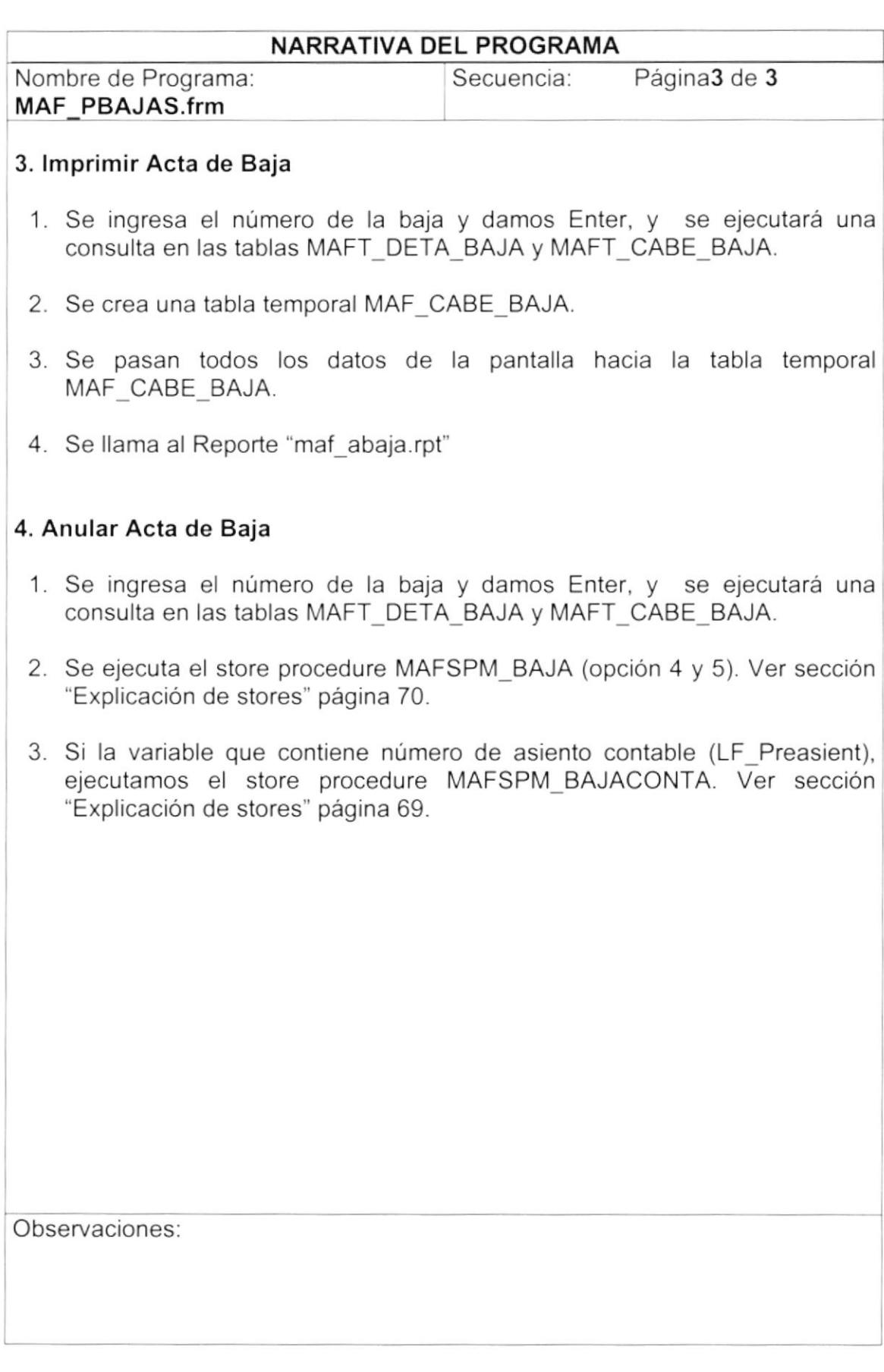

 $\overline{\phantom{a}}$ 

## 9.10. TOMA FÍSICA DE ACTIVOS FIJOS

## 9.10.1 IPO DE TOMA FÍSICA DE ACTIVOS FIJOS

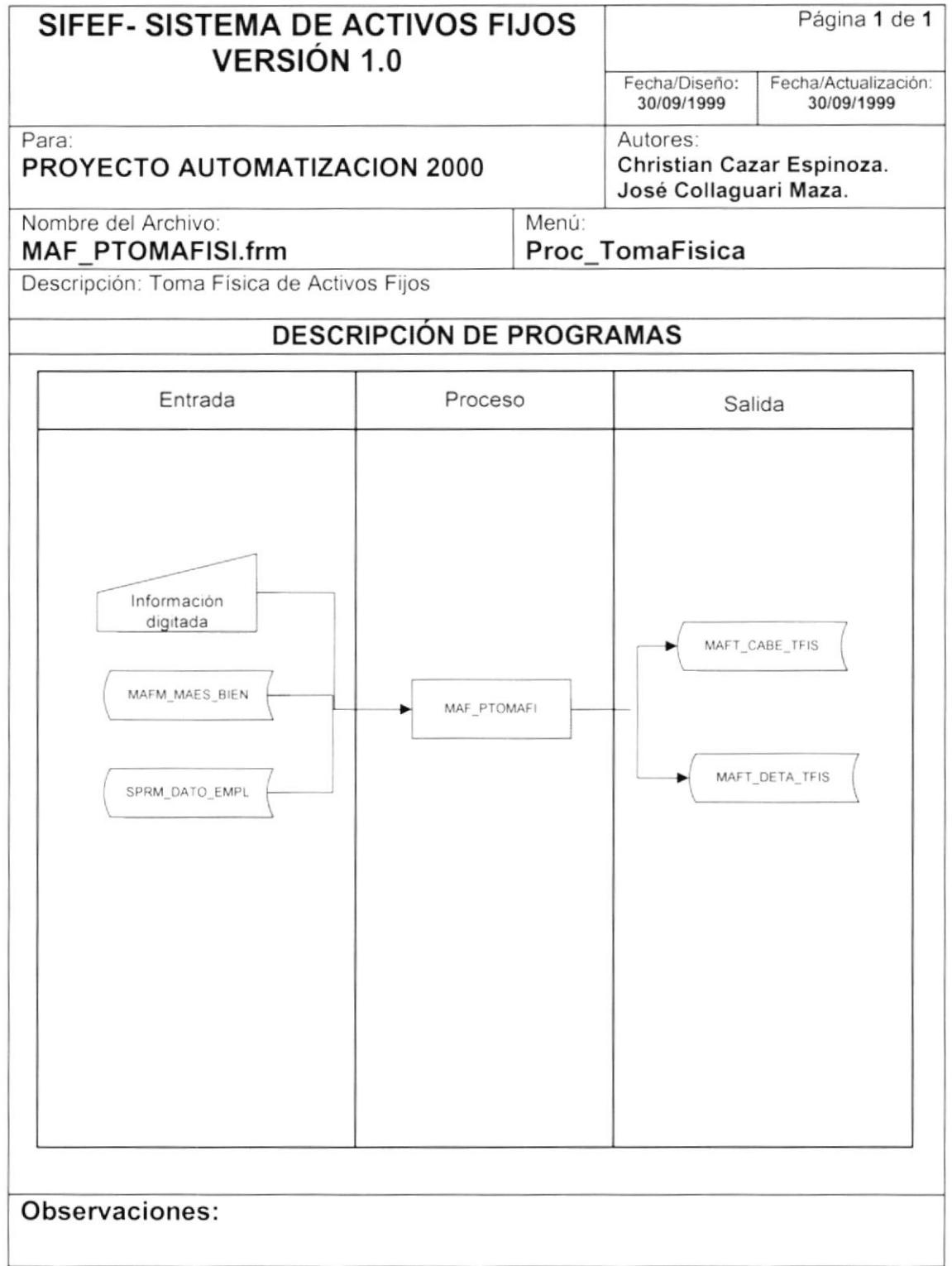

## 9.I0.2 NARRATIVA DE TOMA FISICA DE ACTIVOS FIJOS

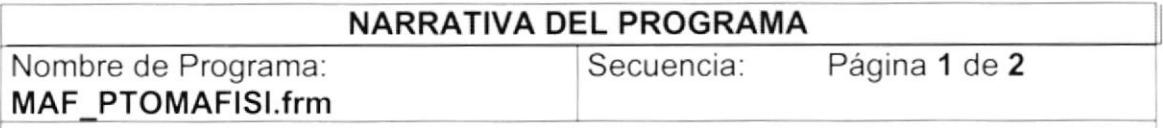

El proceso de Toma Física de Activos Fijos, consiste en verificar que exista realmente un bien dentro de la empresa como consta en el sistema, Se lo realiza por la ubicación, ya sea esta un departamento o una bodega.

## 1. Carga del Formulario

I

- 1. Cargamos el combo "Responsable" llamando al store procedure SPRSPC EMPLEADOS el cual nos devuelve todos los empleados activos.
- 2. Se ejecuta el store procedure SPRSPC\_DEPARTAMENTOS el cual nos devuelve todos los departamentos activos, dentro de la empresa.

## 2. Aceptar Toma Física de Activos Fijos

- 1. En el Texto de Número de Listado, limpiamos y presionamos Enter y se llama al store procedure SEGSPM\_fechahora, el cual muestra la fecha actual del servidor.
- 2. Se selecciona el Lugar donde se desea realizar la toma física, dependiendo de lo que se haya escogido se realizan las siguientes opciones
	- Si se Escogió la opción de Departamento, se llama al store procedure SPRSPC\_DEPARTAMENTOS, el cual consulta todos los departamentos activos que se llenarán en el combo del departamento o bodega.
	- Si se Escogió la opción de Bodega, se llama al store procedure INVSPC\_BODEGA, el cual consulta todas las bodegas activas que se llenarán en el combo del departamento o bodega.

Observaciones

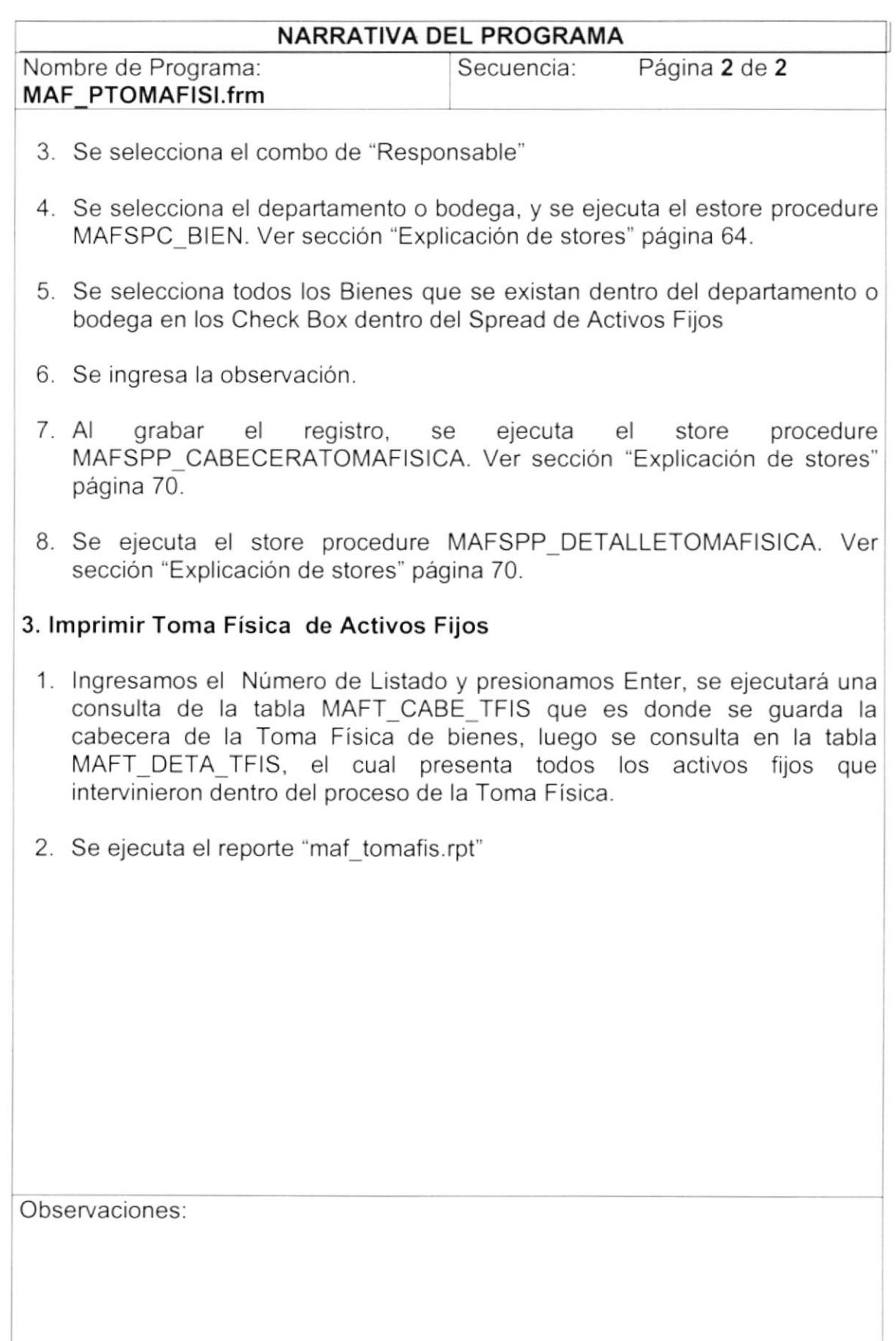

)

 $\overline{\phantom{a}}$ 

 $\overline{ }$ 

## 9.11. OPERACIONES CONTABLES

## 9.11.1 OPERACIONES CONTABLES

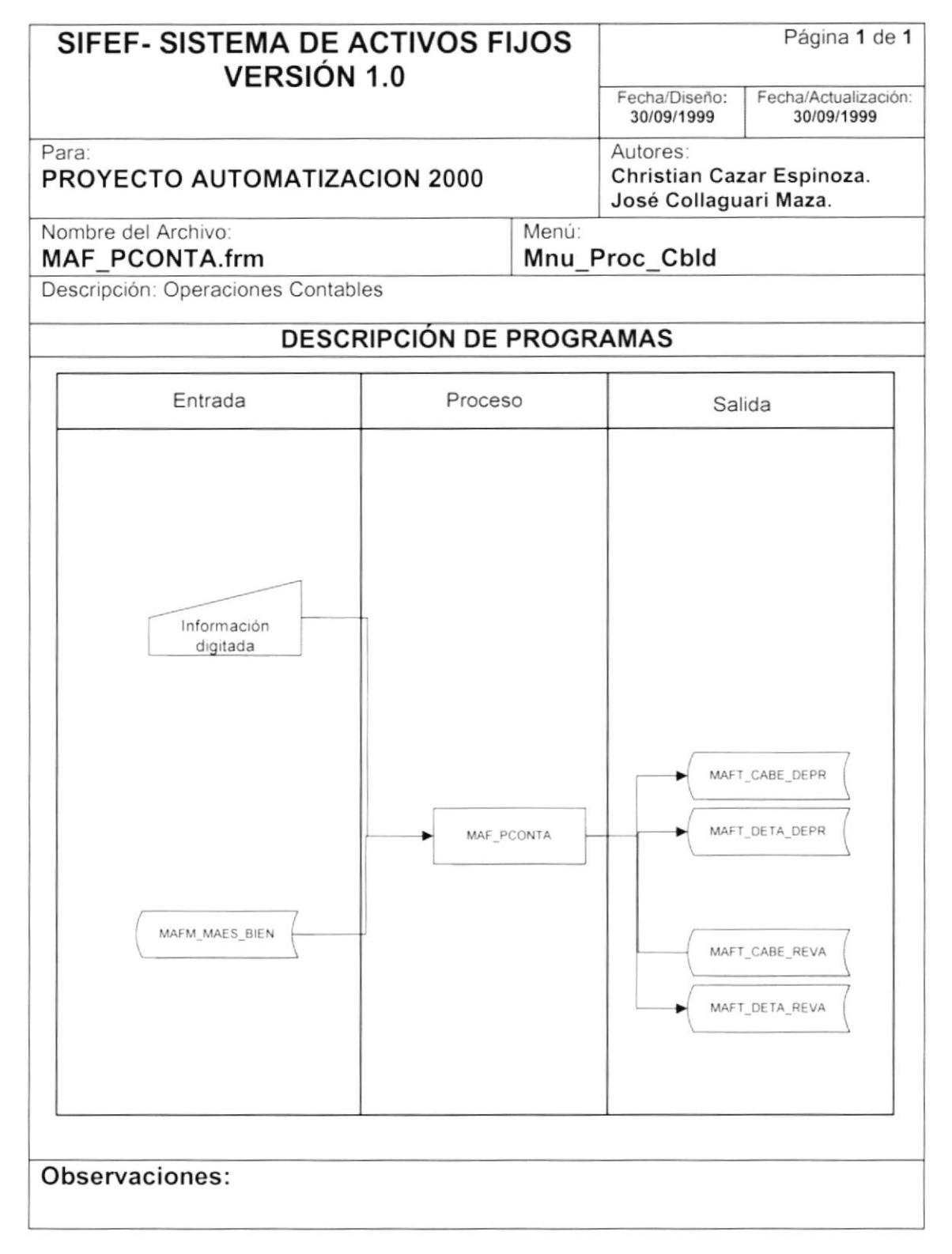

## 9.11.2 NARRATIVA DE OPER ACIONES CONTABLES

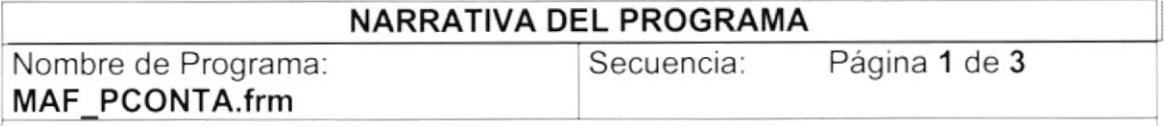

El proceso de operaciones contables consiste en enlazarse directamente con contabilidad por medio de procesos en lote, tal es el caso de la Depreciación, Corrección Monetaria(Revalorización), y la Depreciación sobre Revalorización (Amortización).

## 1. Carga del Formulario

- 1. Cargamos el spread de la Revalorización donde aparecerán todos los Activos Fijos que pertenecen a la división "T" (Terrenos), se lo saca de la tabla MAFM MAES BIEN.
- 2. Se refresca la forma.

## 2. Ejecutar la Depreciación del Activo Fijo

- 1. Se llama al store procedure MAFSPC GRUPOS CUENTAS (opción 1). Ver sección "Explicación de stores" página 67.
- 2. Se llama al store procedure MAFSPM DEPREC (opción 1). Ver sección "Explicación de stores" página 68.
- 3. El valor diario LF ValDia es igual al valor mensual de depreciación dividido para 30, el Valor depreciado se lo saca del Valor diario multiplicado por el número de días que tiene el Activo Fijo de vida útil.
- 4. Se llama al store procedure MAFSPM DEPREC (opción 2). Ver sección "Explicación de stores" página 68.
- 5. Se llama al store procedure MAFSPM DEPRECONTA. Ver sección "Explicación de stores" página 68.
- 6. Se llama al store procedure CONSPP DETINGRESOASIENTO el cual graba el total por grupo en las depreciaciones.
- 7. Se llama al store procedure MAFSPM DEPREC (opción 3). Ver sección "Explicación de stores" página 68.

Observaciones:

 $\,$   $\,$ 

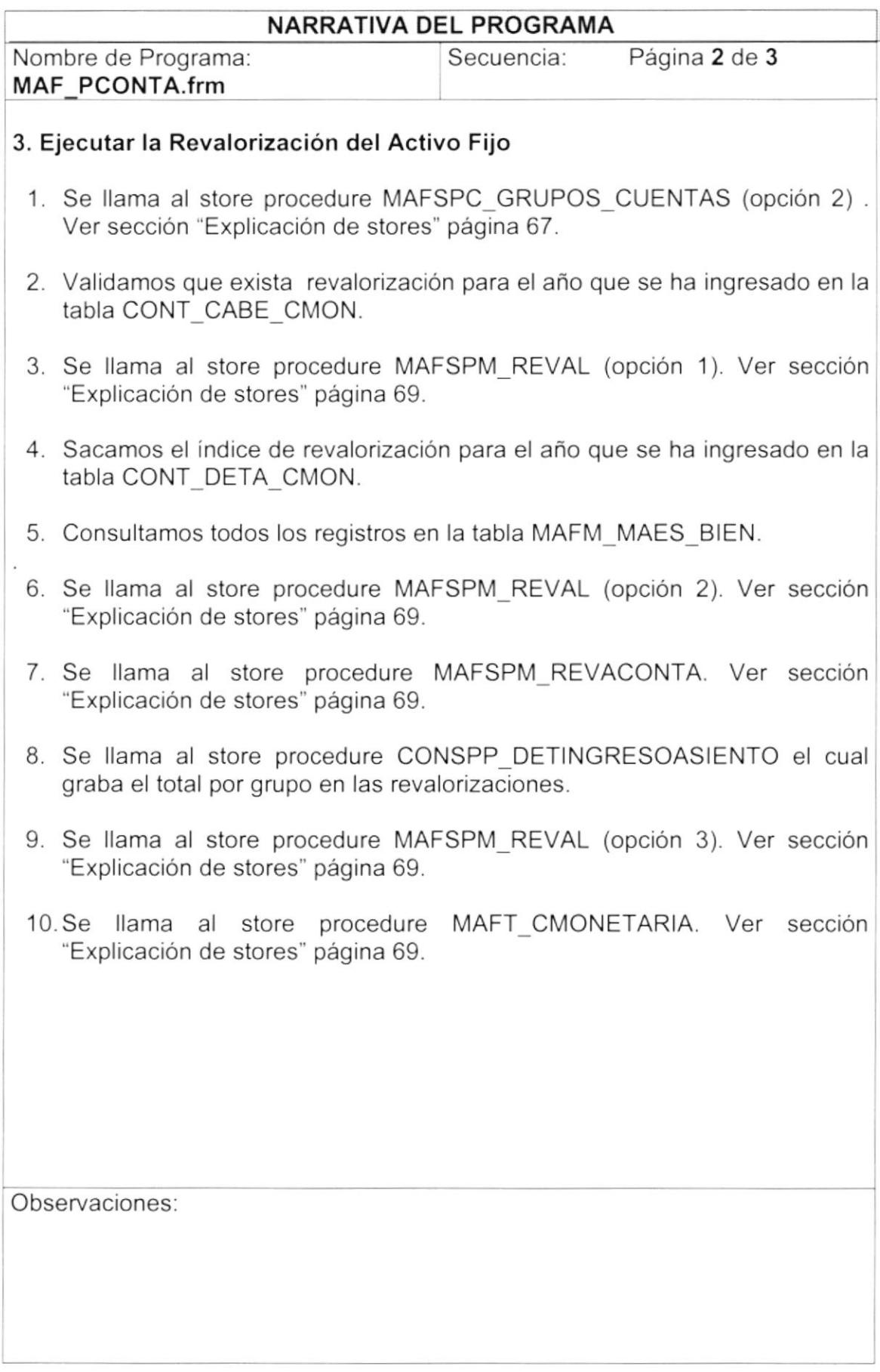

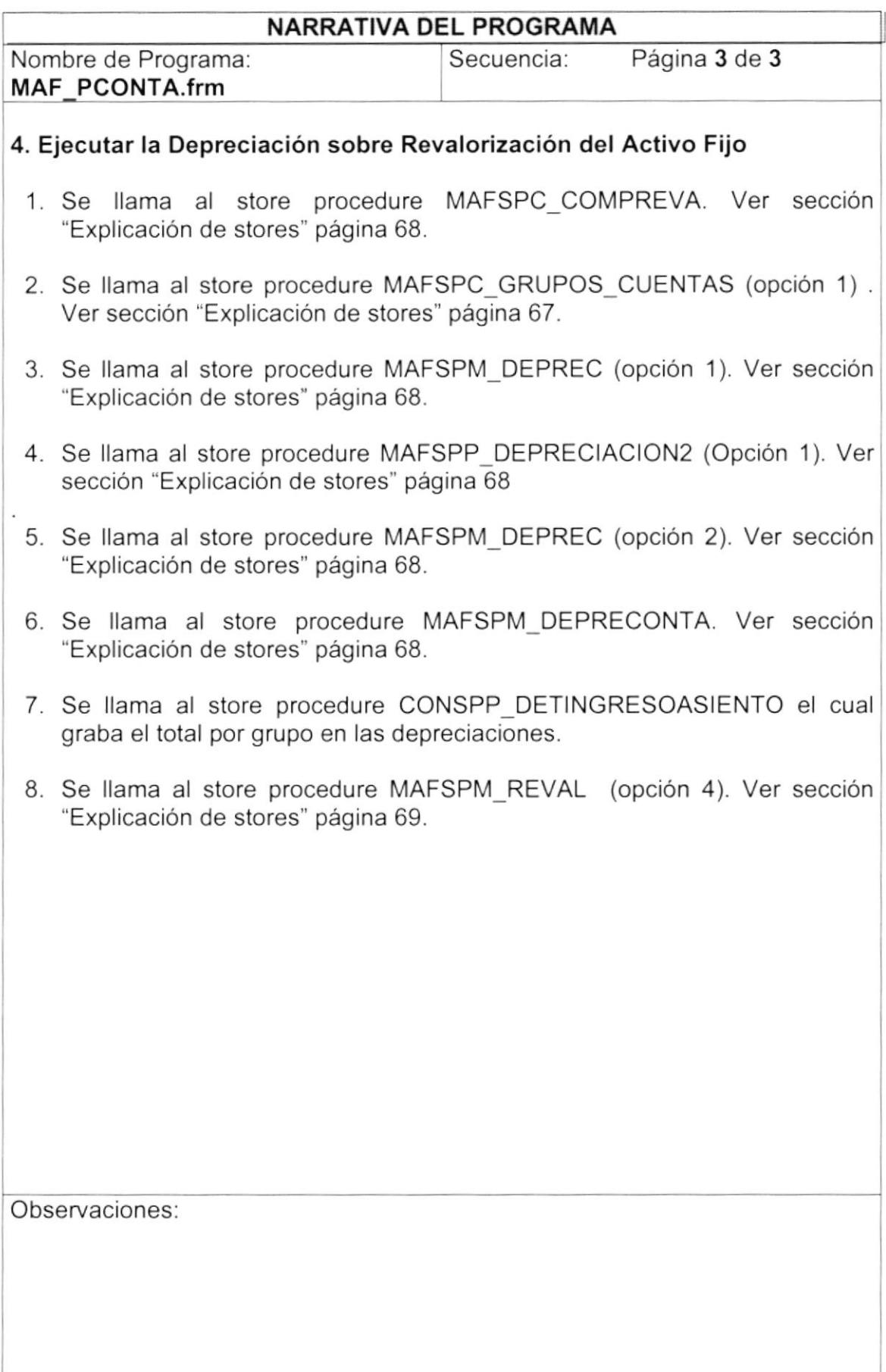

## 9.12. REPORTE OE MOVIMIENTOS CONTABLES

## 9.12.1 REPORTE OE MOVIMIENTOS CONTABLES

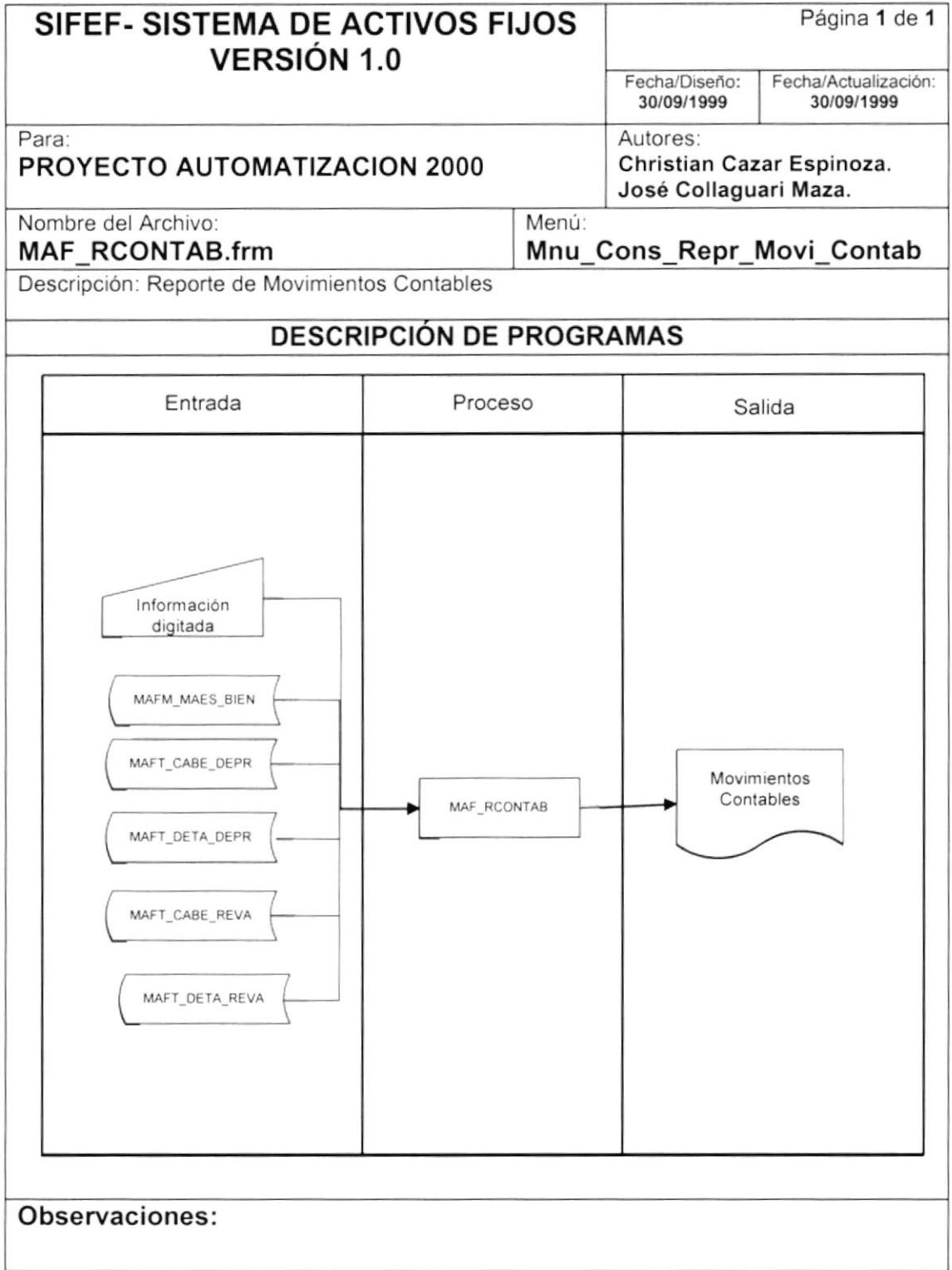

## 9.12.2 NARRATIVA DE REPORTE DE MOVIMIENTOS CONTABLES

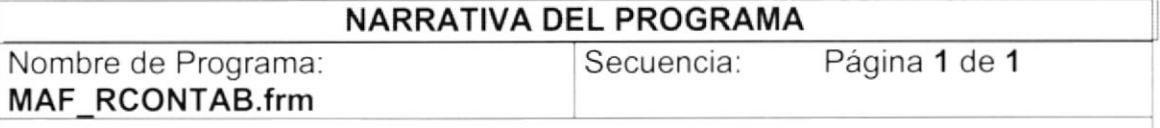

El proceso de Reportes contables consiste en presentar reportes de Depreciación, Corrección Monetaria(Revalorización), la Depreciación sobre Revalorización (Amortización), y Bajas de Activos Fijos.

## 1. Carga del Formulario

- 1. Se llama al store procedure INVSPC MANTGRUPOS. Ver sección "Explicación de stores" página 61
- 2. Se refresca la forma.

## 2. Mostrar las Consultas

- 1. Si se escogió la opción de ingreso se ejecutará la vista MAFVST INGRESO.
- 2. Si se escogió la opción de depreciación, se llama al store procedure MAFSPC CONDEPREC. Que extrae todos los movimientos realizados en la tabla MAFT CABE DEPR y MAFT DETA DEPR.
- 3. Si se escogió la opción de revalorización, se llama al store procedure MAFSPC CONREVA. Que extrae todos los movimientos realizados en la tabla MAFT CABE REVA y MAFT DETA REVA.
- 4. Si se escogió la opción de depreciación, se llama al store procedure MAFSPC CONBAJA. Que extrae todos los movimientos realizados en la tabla MAFT CABE BAJA y MAFT DETA BAJA.
- 5. Antes de presentar el reporte se llama al procedimiento "PG RegisterDataSource" que permite registrar el ODBC a trabajar...

Observaciones:

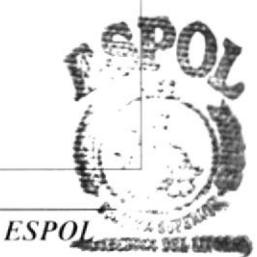

## 9.13. REPORTE DE TRANSFERENCIAS, BAJAS, ALTAS

## 9.13.1 REPORTE DE TRANSFERENCIAS, BAJAS, ALTAS

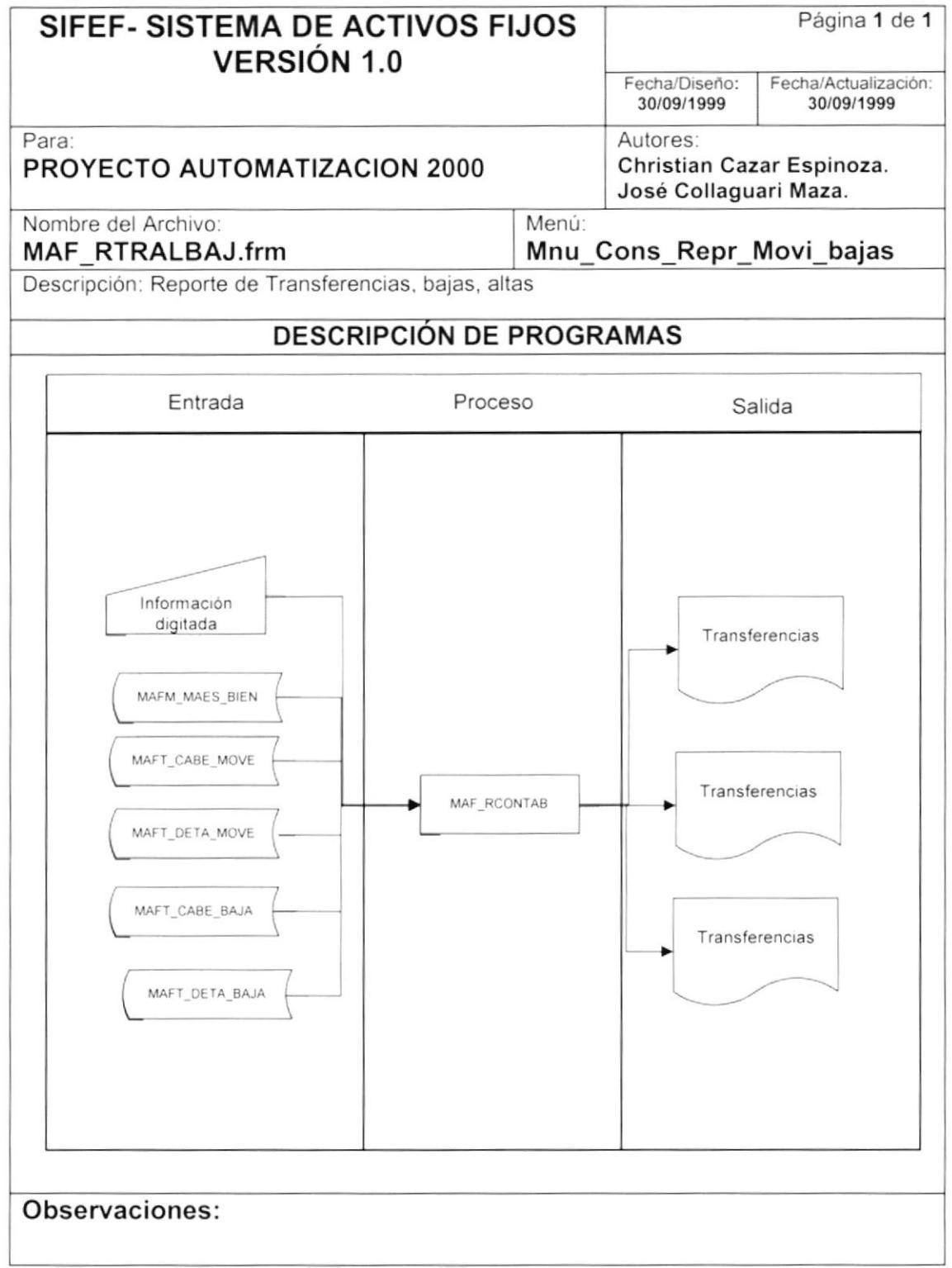

 $\overline{\phantom{a}}$ 

#### 9.13.2 NARRATIVA DE REPORTE DE TRANSFERENCIAS, BAJAS, ALTAS

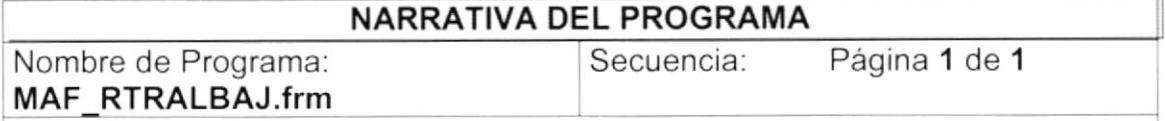

El proceso de Reportes de transferencias, altas y bajas consiste en todos los movimientos que ha tenido un activo fijo dentro de la empresa.

## 1. Carga del Formulario

- 1. Se llama al store procedure INVSPC\_MANTGRUPOS. Ver sección "Explicación de stores' página 61
- 2. Se refresca la forma.

## 2. Mostrar las Consultas

- 1. Al seleccionar el grupo, se ejecuta el store procedure MAFSPC\_SUBGRUPO. Ver sección "Explicación de stores" página 62.
- 2. Si se escogió la opción de Bajas, se consulta la vista MAFVST\_BAJAS, donde se encuentran todos los activos fijos que se dieron de baja, el estado de la tabla MAFT\_CABE\_BAJA sea "A" activo utilizando el archivo de reporte "maf\_bajas. rpt".
- <sup>3</sup> Si se escogió la opción de Altas, se consulta la vista MAFVST\_BAJAS, donde se encuentran todos los activos fiios que se dieron de baja, el estado de la tabla MAFT\_CABE\_BAJA sea "E" Anulado utilizando el archivo de reporte "maf\_bajas.rpt".
- 4. Si se escogió la opción de Transferencias, se llama al store procedure MAFSPC\_TRANSFERENCIA. Ver sección "Explicación de stores" página xx. Se utiliza el archivo 'maf\_transf.rpt''.
- 5. Antes de presentar el reporte se llama al procedimiento ''PG\_RegisterDataSource" que permite registrar el ODBC a tabajar.

Observaciones

## 9.14. REPORTE DE MARCAS Y MODELOS

## 9.14.1 REPORTE DE MARCAS Y MODELOS

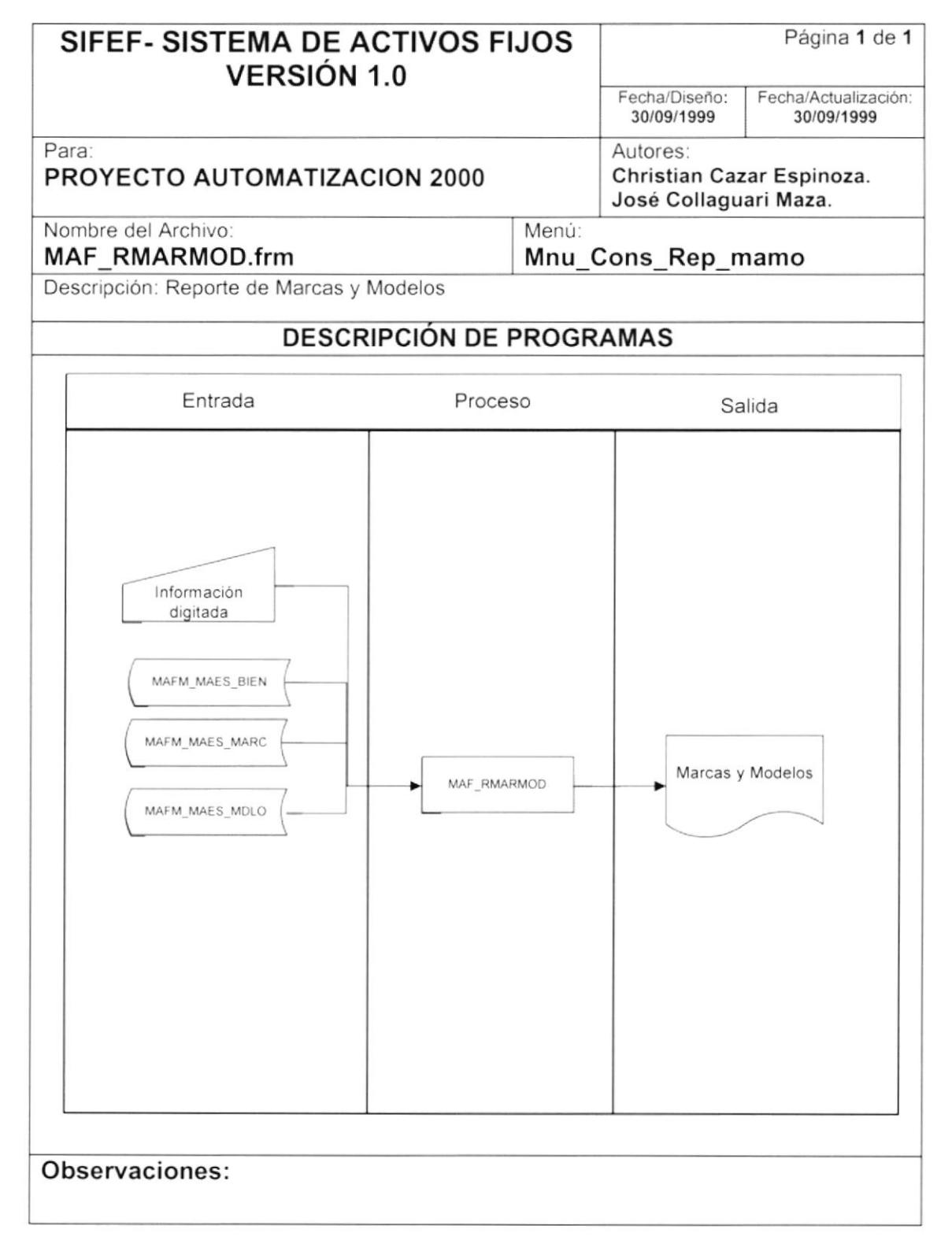

## 9.14.2 NARRATIVA DE REPORTE DE MARCAS Y MODELOS

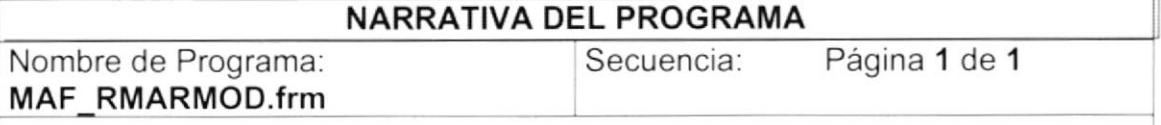

Las consultas de Marcas y Modelos permite observar cuantos modelos existen por cada marca que posea un activo fijo.

#### l. Carga del Formulario

- 1. Se llama al store procedure INVSPC\_MANTGRUPOS. Ver sección "Explicación de stores" página <sup>61</sup>
- 2. Se llama al store procedure MAFSPC\_MARCA. Ver seccion "Explicación de stores" página 59.
- 3. Se refresca la forma

#### 2. Mostrar las Consultas

- 1. Se consulta dentro de las tablas MAFM\_MAES\_BIEN, MAFM\_MAES\_MARCA, MAFM\_MAES\_MDLO, donde se encuentran todos los activos fijos que se encuentran con marcas y modelos. Se utiliza el archivo "maf\_marmod.rpt".
- 2. Antes de presentar el reporte se llama al procedimiento "PG\_RegisterDataSource" que permite registrar el ODBC a trabajar.

Observaciones

-T

# 9.15. REPORTE DE DEPRECIACIÓN Y REVALORIZACIÓN

## 9.15.1 REPORTE DE DEPRECIACIÓN Y REVALORIZACIÓN

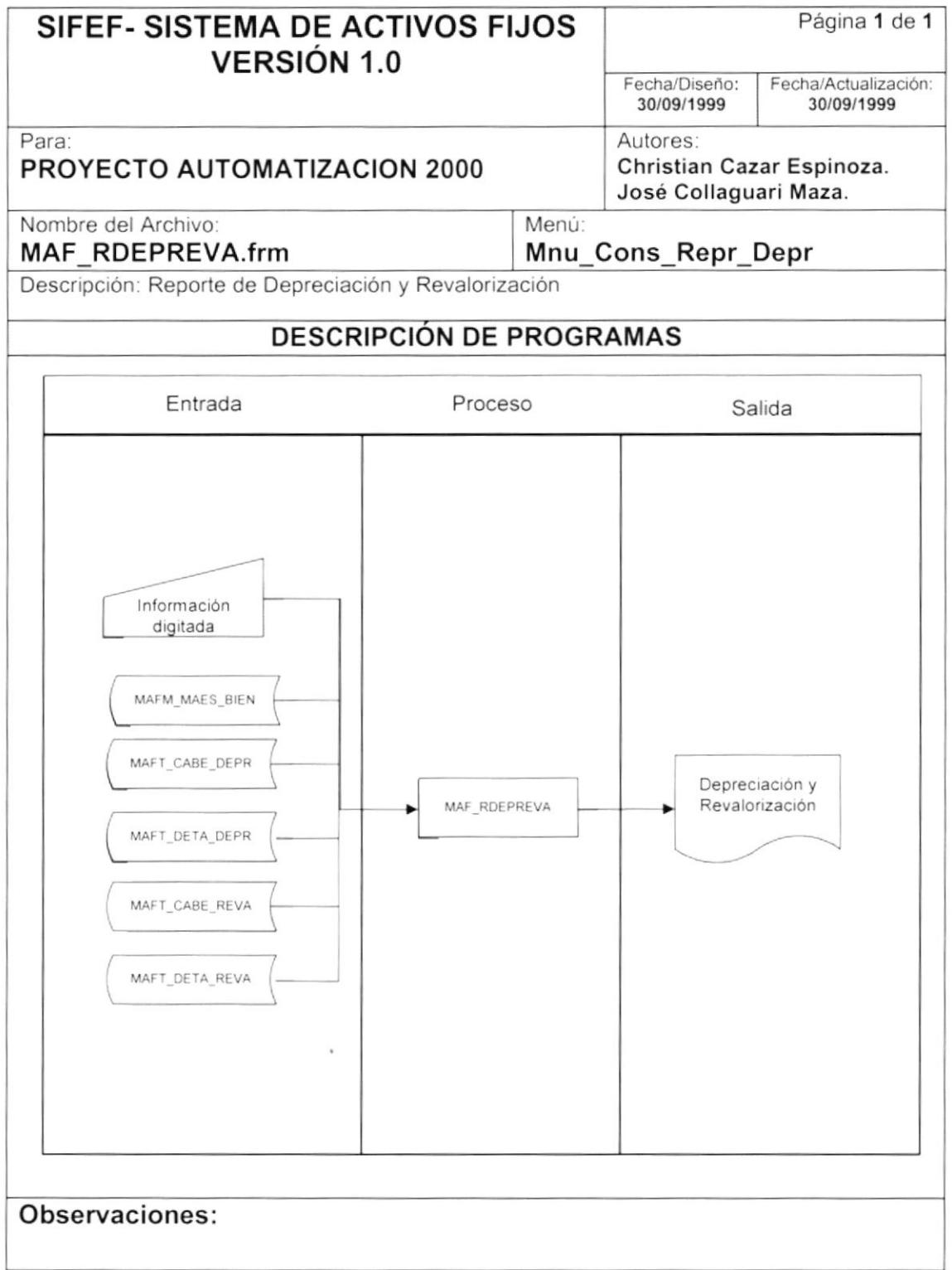

### 9.15.2 NARRATIVA DE REPORTE DE DEPRECIACIÓN Y REVALORIZACIÓN

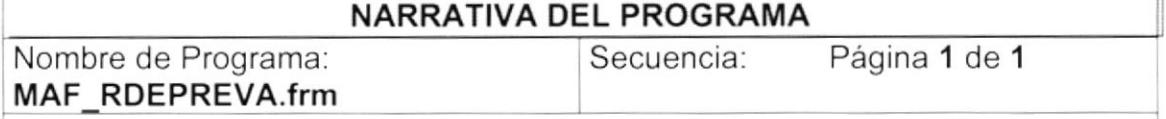

El proceso de Reportes de Depreciación y Revalorización consiste en todos los movimientos contables que ha tenido un activo fijo dentro de la empresa.

## 1. Garga del Formulario

- 1. Se llama al store procedure INVSPC\_MANTGRUPOS. Ver sección "Explicación de stores" página 61
- 2. Se refresca la forma.

## 2. Mostrar las Consultas

- 1. Si se escogió la opción de Depreciación, se consulta el store procedure MAFSPC\_DEPREC1, donde se encuentran todos los activos fijos que se encuentran depreciándose. Se utiliza el archivo "maf\_depr.rpt".
- 2. Si se escogió la opción de Revalorización, se consulta el store procedure MAFSPC REVAL1, donde se encuentran todos los activos fijos que se encuentran depreciándose. Se utiliza el archivo "maf\_reval.rpt".
- 3. Si se escogió la opción de Depreciación sobre Revalorización, se consulta el store procedure MAFSPC\_DEPREV, donde se encuentran todos los activos fijos que se encuentran depreciándose en base a un valor de revalorización. Se utiliza el archivo "maf depr2.rpt".
- 4. Antes de presentar el reporte se llama al procedimiento ''PG\_RegisterDataSource" que permite registrar el ODBC a trabajar.

Observaciones
D

Ï

#### 9.16. REPORTE DE ACTIVOS FIJOS

#### 9.16.1 REPORTE DE ACTIVOS FIJOS

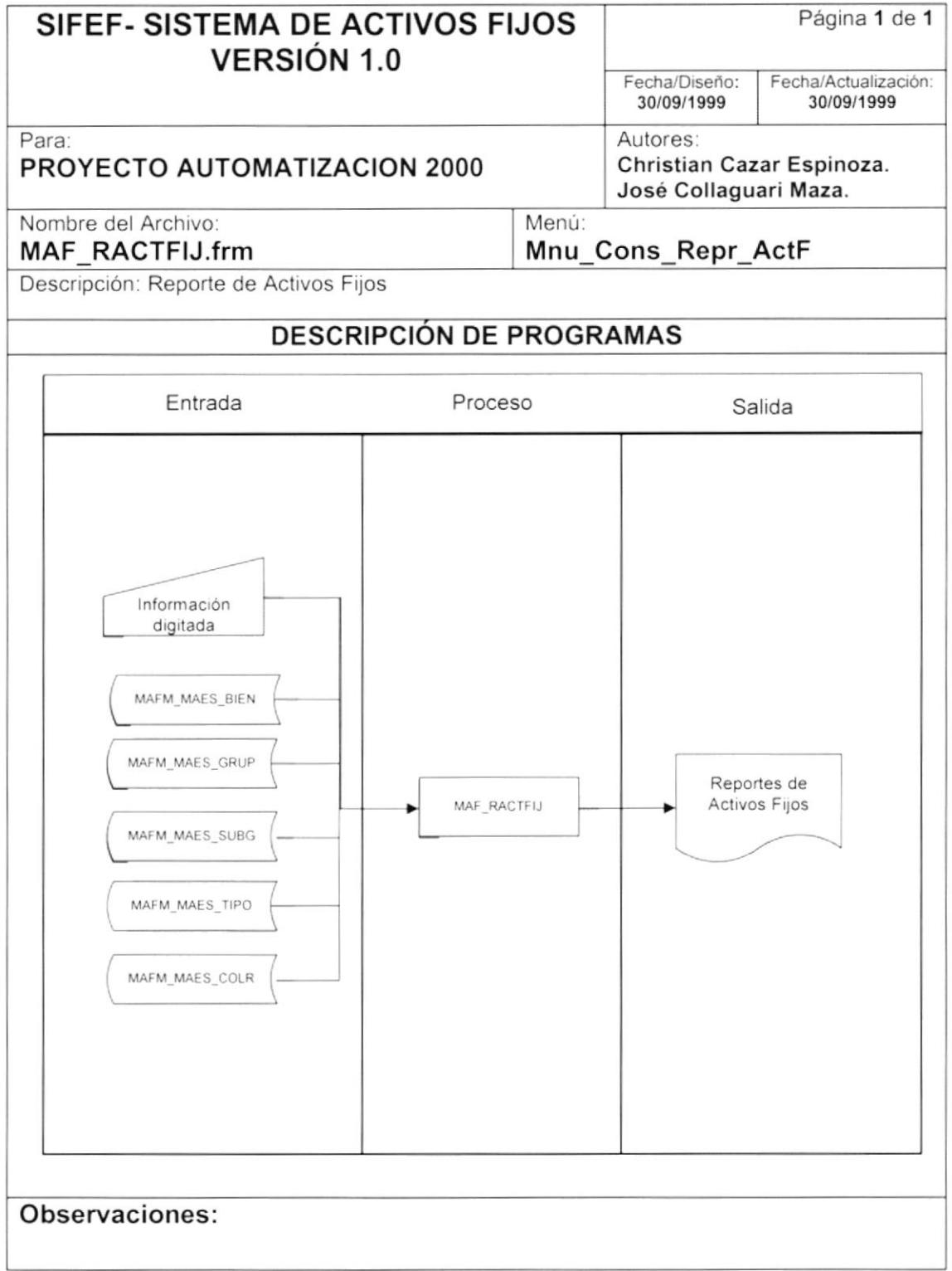

#### 9.16.2 NARRATIVA DE REPORTE DE ACTIVOS FIJOS

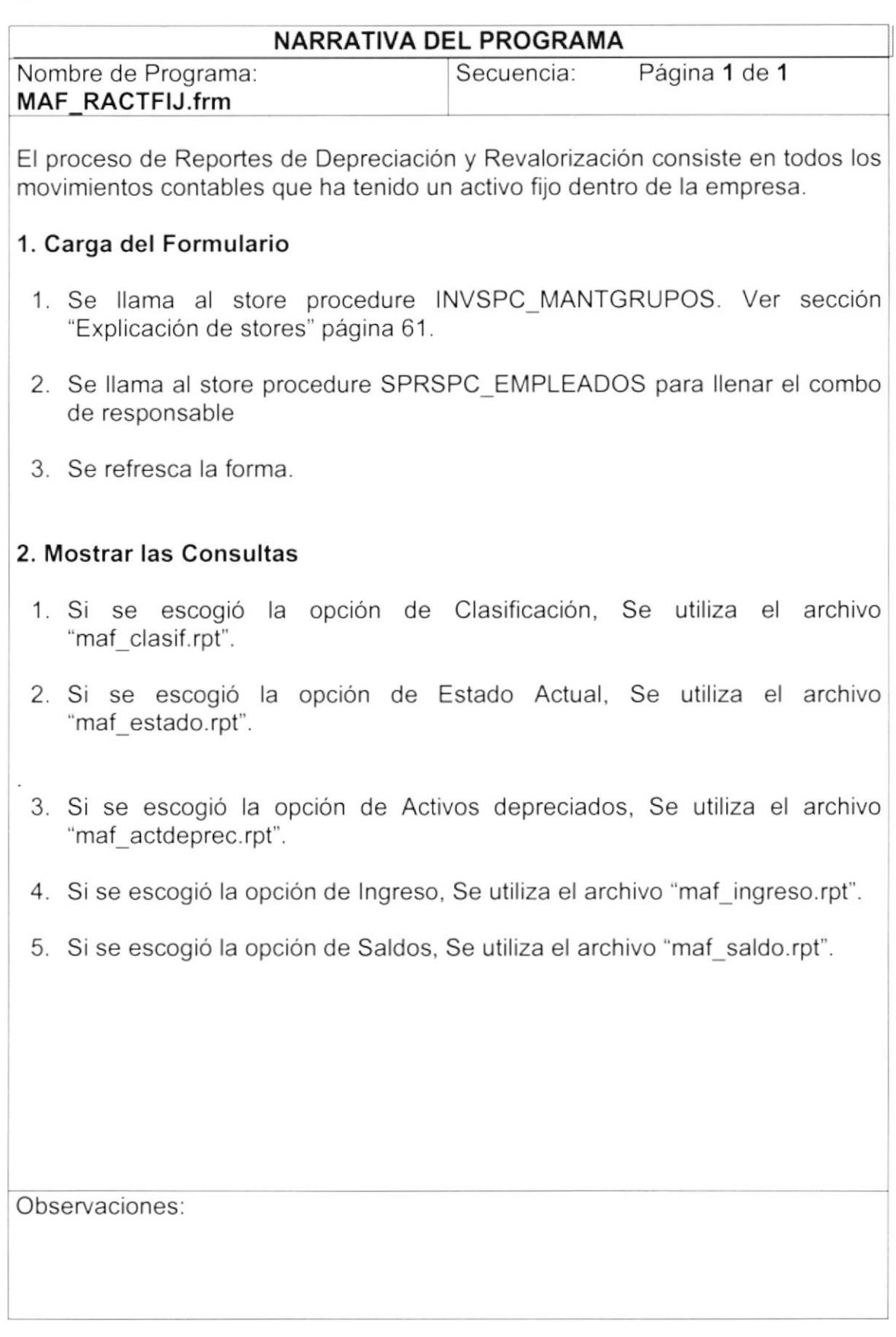

 $\mathbf{I}$ 

### 9.17. EXPLICACIÓN DE LOS STORES PROCEDURES

#### DETALLE DE LOS STORES PROCEDURES

#### **MAFSPM COLOR**

Realiza las siguientes tareas:

- $\blacksquare$ "1" Ingresa un nuevo registro en la tabla MAFM MAES COLR.
- "2" Modifica un registro en la tabla MAFM MAES COLR.  $\blacksquare$
- "3" Elimina un registro de la tabla MAFM MAES COLR.

El store procedure MAFSPM COLOR utiliza la variable "result" la cual retornará alguno de los siguientes valores dependiendo de los casos:

- "S", si la operación fue exitosa.
- "N", si ocurrió un error durante la operación.  $\blacksquare$

Otra variable utilizada es "cod secuen" la que retornará la secuencia con la que se grabó el registro.

#### **MAFSPC COLOR**

Realiza las siguientes tareas:

- "1" Consulta todos los registros de la tabla MAFM MAES COLR.  $\blacksquare$
- "2" Consulta un registro específico de la tabla MAFM MAES COLR.  $\blacksquare$
- "3" Consulta todos los registros que el estado de la tabla MAFM MAES COLR esté activo "A".

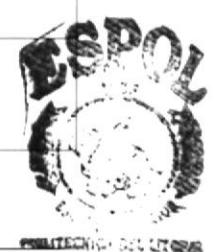

#### **MAFSPM TALLA**

Realiza las siguientes tareas:

- "1" Ingresa un nuevo registro en la tabla INVM TALL ITEM.  $\blacksquare$
- "2" Modifica un registro en la tabla INVM TALL ITEM. ٠
- " "3" Elimina un registro de la tabla INVM TALL ITEM.

El store procedure INVSPM TALLA utiliza la variable "result" la cual retornará alguno de los siguientes valores dependiendo de los casos:

- "S", si la operación fue exitosa.
- "N", si ocurrió un error durante la operación.

Otra variable utilizada es "cod secuen" la que retornará la secuencia con la que se grabó el registro.

#### **MAFSPC TALLA**

Realiza las siguientes tareas:

- $\blacksquare$ "1" Consulta todos los registros de la tabla INVM TALL ITEM.
- "2" Consulta un registro específico de la tabla INVM TALL ITEM.  $\blacksquare$
- " "3" Consulta todos los registros que el estado de la tabla INVM TALL ITEM estén activos "A".

#### MAFSPM MATERIAL

Realiza las siguientes tareas:

- . "'1" lngresa un nuevo registro en la tabla MAFM\_MAES\_MTRL.
- . "2" Modifica un registro en la tabla MAFM\_MAES\_MTRL.
- " "3" Elimina un registro de la tabla MAFM\_MAES\_MTRL.

El store procedure MAFSPM\_MATERIAL utiliza la variable ''result" la cual retornará alguno de los siguientes valores dependiendo de los casos:

- . "S", si la operación fue exitosa.
- . "N", si ocurrió un error durante la operación.

Otra variable utilizada es "cod\_secuen" la que retornará la secuencia con la que se grabó el registro.

#### MAFSPC MATERIAL

Realiza las siguientes tareas:

- "1" Consulta todos los registros de la tabla MAFM\_MAES\_MTRL.  $\blacksquare$
- "2" Consulta un registro específico de la tabla MAFM\_MAES\_MTRL.  $\blacksquare$
- MAFM MAES MTRL estén activos "A". • "3" Consulta todos los registros que el estado de la tabla

Observaciones:

)

l

#### **MAFSPM MEDIDA**

Realiza las siguientes tareas:

- "1" Ingresa un nuevo registro en la tabla MAFM MAES MEDI.  $\blacksquare$
- "2" Modifica un registro en la tabla MAFM MAES MEDI.
- "3" Elimina un registro de la tabla MAFM MAES MEDI.

El store procedure MAFSPM MEDIDA utiliza la variable "result" la cual retornará alguno de los siguientes valores dependiendo de los casos:

- "S", si la operación fue exitosa.
- "N", si ocurrió un error durante la operación.

Otra variable utilizada es "cod secuen" la que retornará la secuencia con la que se grabó el registro.

#### **MAFSPC MEDIDA**

Realiza las siguientes tareas:

- "1" Consulta todos los registros de la tabla MAFM MAES MEDI.  $\blacksquare$
- "2" Consulta un registro específico de la tabla MAFM MAES MEDI.  $\blacksquare$
- "3" Consulta todos los registros que el estado de la tabla ٠ MAFM MAES MEDI estén activos "A".

#### MAFSPM-MARCA

Realiza las siguientes tareas:

- . "1" lngresa un nuevo registro en la tabla MAFM\_MAES\_MARC.
- . "2" Modifica un registro en la tabla MAFM\_MAES\_MARC.
- . "3" Elimina un reg¡stro de la tabla MAFM\_MAES\_MARC.

El store procedure MAFSPM\_MARCA utiliza la variable "result" la cual retornará alguno de los siguientes valores dependiendo de los casos:

- . "S", s¡ la operación fue exitosa.
- . "N", si ocurrió un error durante la operación.

Otra variable utilizada es "cod\_secuen" la que retornará la secuencia con la que se grabó el registro.

#### MAFSPC-MARCA

)

)

Realiza las siguientes tareas:

- . "1" Consulta todos los reg¡stros de la tabla MAFM\_MAES\_MARC.
- . "2" Consulta un registro específico de la tabla MAFM\_MAES\_MARC.
- . "3" Consulta todos los registros que el estado de la tabla MAFM MAES MARC estén activos "A".

#### MAFSPM-MODELO

Realiza las siguientes tareas:

- . "1" lngresa un nuevo reg¡stro en la tabla MAFM\_MAES\_MDLO.
- . "2" Modifica un registro en la tabla MAFM\_MAES\_MDLO.
- . "3" Elimina un registro de la tabla MAFM\_MAES\_MDLO.

El store procedure MAFSPM\_MODELO utiliza la variable "result" la cual retornará alguno de los siguientes valores dependiendo de los casos:

- . "S", si la operación fue exitosa-
- . "N", si ocurrió un error durante la operación.

#### MAFSPC-MODELO

Realiza las siguientes tareas

- "1" Consulta todos los registros de la tabla MAFM\_MAES\_MDLO.  $\blacksquare$
- "2" Consulta un registro específico de la tabla MAFM\_MAES\_MDLO.  $\blacksquare$
- "3" Consulta todos los registros que el estado de la tabla MAFM\_MAES\_MDLO estén activos "A".

Observaciones:

)

)

#### **INVSPM MANTGRUPOS**

Realiza las siguientes tareas:

- "1" Ingresa un nuevo registro en la tabla MAFM MAES GRUP.  $\blacksquare$
- "2" Modifica un registro en la tabla MAFM MAES GRUP. ٠
- $\blacksquare$ "3" Elimina un registro de la tabla MAFM MAES GRUP.

El store procedure INVSPM MANTGRUPOS utiliza la variable "result" la cual retornará alguno de los siguientes valores dependiendo de los casos:

- "S", si la operación fue exitosa.
- "N", si ocurrió un error durante la operación.

#### **INVSPC MANTGRUPOS**

Realiza las siguientes tareas:

- "1" Consulta todos los registros de la tabla MAFM MAES GRUP.
- "2" Consulta un registro específico de la tabla MAFM MAES GRUP. ٠
- "3" Consulta todos los registros que el estado de la tabla ٠ MAFM MAES GRUP estén activos "A".

#### **MAFSPM SUBGRUPO**

Realiza las siguientes tareas:

- $\blacksquare$ "1" Ingresa un nuevo registro en la tabla MAFM MAES SUBG.
- "2" Modifica un registro en la tabla MAFM MAES SUBG.  $\blacksquare$
- " "3" Elimina un registro de la tabla MAFM MAES SUBG.

El store procedure MAFSPM SUBGRUPO utiliza la variable "result" la cual retornará alguno de los siguientes valores dependiendo de los casos:

- · "S", si la operación fue exitosa.
- "N", si ocurrió un error durante la operación.

#### MAFSPC SUBGRUPO

Realiza las siguientes tareas:

- "1" Consulta todos los registros de la tabla MAFM MAES SUBG.  $\blacksquare$
- "2" Consulta un registro específico de la tabla MAFM MAES SUBG.  $\blacksquare$
- "3" Consulta todos los registros que el estado de la tabla  $\blacksquare$ MAFM MAES SUBG estén activos "A".

#### **MAFSPM TIPO**

Realiza las siguientes tareas:

- . "1" lngresa un nuevo registro en la tabla MAFM\_MAES\_TIPO.
- . "2" Modifica un registro en la tabla MAFM\_MAES\_TIPO.
- . "3" Elimina un registro de la tabla MAFM\_MAES\_TIPO.

El store procedure MAFSPM\_SUBGRUPO utiliza la variable "result" la cual retornará alguno de los siguientes valores dependiendo de los casos:

- . "S", si la operación fue exitosa.
- . ''N', si ocurrió un error durante la operación.

#### **MAFSPC TIPO**

)

)

Realiza las siguientes tareas:

- "1" Consulta todos los registros de la tabla MAFM\_MAES\_TIPO.  $\blacksquare$
- "2" Consulta un registro específico de la tabla MAFM\_MAES\_TIPO.  $\blacksquare$
- "3" Consulta todos los registros que el estado de la tabla MAFM MAES TIPO estén activos "A".

#### **MAFSPM BIEN**

Realiza las siguientes tareas:

- . "1" lngresa un nuevo registro en la tabla MAFM\_MAES\_BlEN.
- . "2" Modifica un registro en la tabla MAFM\_MAES\_BIEN.
- . "3" Modifica un registro de la tabla MAFM\_MAES\_BIEN con el número de transacción contable.

El store procedure MAFSPM\_BIEN utiliza la variable "result" la cual retornará alguno de los siguientes valores dependiendo de los casos:

- "S", si la operación fue exitosa.
- "N", si ocurrió un error durante la operación.

#### MAFSPC-BIEN

)

)

Realiza las siguientes tareas:

- . "1" Consulta todos los registros de la tabla MAFM-MAES\_BlEN.
- " "2" Consulta un registro específico de la tabla MAFM\_MAES\_BIEN.

#### **MAFSPM VEHICULOS**

Realiza las siguientes tareas:

- "1" Ingresa un nuevo registro en la tabla MAFM MAES VEHI.  $\blacksquare$
- "2" Modifica un registro en la tabla MAFM MAES VEHI.  $\blacksquare$

El store procedure MAFSPM VEHICULOS utiliza la variable "result" la cual retornará alguno de los siguientes valores dependiendo de los casos:

- "S", si la operación fue exitosa. ٠
- "N", si ocurrió un error durante la operación.  $\blacksquare$

#### MAFSPC VEHICULOS

Realiza las siguientes tareas:

"1" Consulta un registro específico de la tabla MAFM MAES VEHI.  $\blacksquare$ 

#### **MAFSPM TERREDIF**

Realiza las siguientes tareas:

- Ì. "1" Ingresa un nuevo registro en la tabla MAFM TERR EDIF.
- "2" Modifica un registro en la tabla MAFM MAES VEHI.  $\blacksquare$

El store procedure MAFSPM TERREDIF utiliza la variable "result" la cual retornará alguno de los siguientes valores dependiendo de los casos:

- "S", si la operación fue exitosa. ۰
- "N", si ocurrió un error durante la operación.

#### MAFSPC\_TERREDIF

Realiza las siguientes tareas:

"1" Consulta un registro específico de la tabla MAFM TERR EDIF. ×.

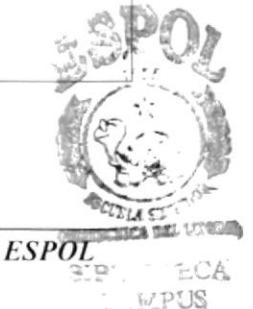

#### MAFSPC TRAENUMEROGRUPO

El store procedure MAFSPC\_TRAENUMEROGRUPO consulta el último número de secuencia en la tabla MAFM\_MAES\_GRUP (num\_grupos) que actualmente se asignará a un bien específico,

#### MAFSPM PONENUMEROGRUPO

Realiza las siguientes tareas:

)

)

Incrementa en uno la secuencia que controla el grupo en la tabla MAFM\_MAES\_GRUP (num\_grupos).

#### MAFSPC GRUPOS CUENTAS

Realiza Ias siguientes tareas:

- "1" Muestra las cuentas contables de la tabla MAFM\_MAES\_GRUP para ser cruzadas en el proceso de depreciación.
- "2" Muestra las cuentas contables de la tabla MAFM\_MAES\_GRUP para ser cruzadas en el proceso de revalorización.
- "3" Muestra las cuentas contables de la tabla MAFM\_MAES\_GRUP para ser cruzadas en el proceso de bajas de bienes.

#### MAFSPP DEPRECIACION

Realiza la siguiente tarea:

"1" Consulta todos los registros aptos en la tabla de MAFM MAES BIEN para el proceso de depreciación

 $\overline{\phantom{a}}$ 

#### DETALLE DE LOS STORES PROCEDURES

#### MAFSPP DEPRECIACION2

Consulta todos los registros aptos en la tabla de MAFM\_MAES\_BIEN para el proceso de depreciación sobre revalorización (MAFT\_DETA\_REVA)

#### MAFSPC COMPREVA

Realiza las siguientes tareas

Consulta la fecha de la última depreciación que posee la tabla MAFT CABE REVA.

#### MAFSPM DEPREC

)

Realiza las siguientes tareas:

- "1" Guarda un registro en la tabla MAFT\_CABE\_DEPR por motivo de datos de la cabecera de la depreciación.
- " "2" Actualiza los totales de depreciación (tot deprec), y fecha de última depreciación (fec\_ultdep) de la tabla MAFM\_MAES\_BIEN, e inserta un registro en la tabla MAFT\_DETA\_DEPR.
- "3" Modificamos en el registro el número de asiento contable en la cabecera de la depreciación MAFT CABE DEPR.

#### MAFSPM DEPRECONTA

Realiza la siguiente tarea:

Graba la cabecera del asiento contable de la depreciación en la tabla CONT CABE TRAN

#### MAFSPM\_REVACONTA

Realiza la siguiente tarea:

Graba la cabecera del asiento contable de la revalorización en la tabla CONT CABE TRAN.

#### MAFSPM BAJACONTA

Realiza las situientes tareas

- "1" Graba la cabecera del asiento contable de la baja en la tabla CONT CABE TRAN.
- "2" Reversa el asiento contable de la baja en la tabla baja en la tabla CONT CABE TRAN.

#### MAFSPM REVAL

Realiza las siguientes tareas:

- "1" Guarda un registro en la tabla MAFT\_CABE\_REVA por motivo de datos de la cabecera de la revalorización.
- " "2" Actualiza los totales de revalorización (tot revalo) de la tabla MAFM\_MAES\_BIEN, e inserta un registro en la tabla MAFT\_DETA\_REVA.
- "3" Modificamos en el registro el número de asiento contable en la cabecera de la depreciación MAFT\_CABE\_REVA.

#### MAFT-CMONETARIA

Realiza la siguiente tarea:

Modifica un registro en la tabla CONT\_DETA\_CMON.

#### MAFSPM BAJA

)

)

Realiza las siguientes tareas:

- "1" Graba la un registro en la cabecera de la baja en la tabla MAFT CABE BAJA.
- "2" Graba la un registro en el detalle de la baja en la tabla MAFT\_DETA\_BAJA, y se elimina un registro en la MAFM MAES BIEN. ta bla
- . "3" Graba el número del asiento contable de la baja en la tabla MAFT CABE BAJA.
- "4" Modifica el estado en la cabecera de la baja en la tabla  $\blacksquare$ CONT\_CABE\_ BAJA.
- "5" Modifica el estado en la tabla .MAFM MAES BIEN

#### MAFSPP CABEMOVIMIENTO

Graba un registro en la tabla MAFT\_CABE\_MOVE

#### MAFSPP\_DETALLEMOVIMIENTO

Graba un registro en la tabla MAFT\_DETA\_MOVE

#### MAFSPP CABECERATOMAFISICA

Graba un registro en la tabla MAFT\_CABE\_TFIS

#### MAFSPP DETALLETOMAFISICA

Graba un registro en la tabla MAFT\_DETA\_TFIS

#### **MAFSPM BAJA**

Realiza las siguientes tareas:

- · "1" Graba la un registro en la cabecera de la baja en la tabla MAFT CABE BAJA.
- "2" Graba la un registro en el detalle de la baja en la tabla MAFT\_DETA\_BAJA, y se elimina un registro en la tabla MAFM MAES BIEN.
- "3" Graba el número del asiento contable de la baja en la tabla  $\blacksquare$ MAFT CABE BAJA.
- "4" Modifica el estado en la cabecera de la baja en la tabla  $\blacksquare$ CONT CABE BAJA.
- "5" Modifica el estado en la tabla .MAFM MAES BIEN.  $\blacksquare$

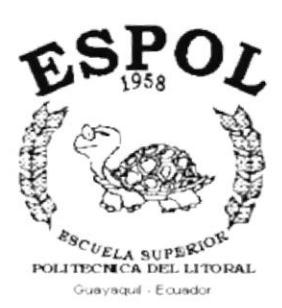

# **CAPÍTULO 10**

## **SEGURIDADES DEL SISTEMA**

#### **SEGURIDADES DEL SISTEMA** 10.

#### 10.1. NIVELES DE SEGURIDAD DE ACCESO Y USO

La entrada a SIFEF se realizará mediante una barra donde se encuentran todos los sistemas que han sido instalados en el Cliente, al momento de elegir el Sistema de Activos Fijos se pedirá un Usuario y un Password (Clave de Acceso), también se elegirá con que Empresa va a trabajar.

Además, una vez dentro del Sistema según el Perfil de Usuario, tendrá acceso a todas o determinadas opciones del Sistema y se controlará todas las acciones hechas por el Usuario a través de una bitácora electrónica, dentro del mismo.

Los Perfiles de Usuario serán asignados según las funciones del mismo dentro de la Institución.

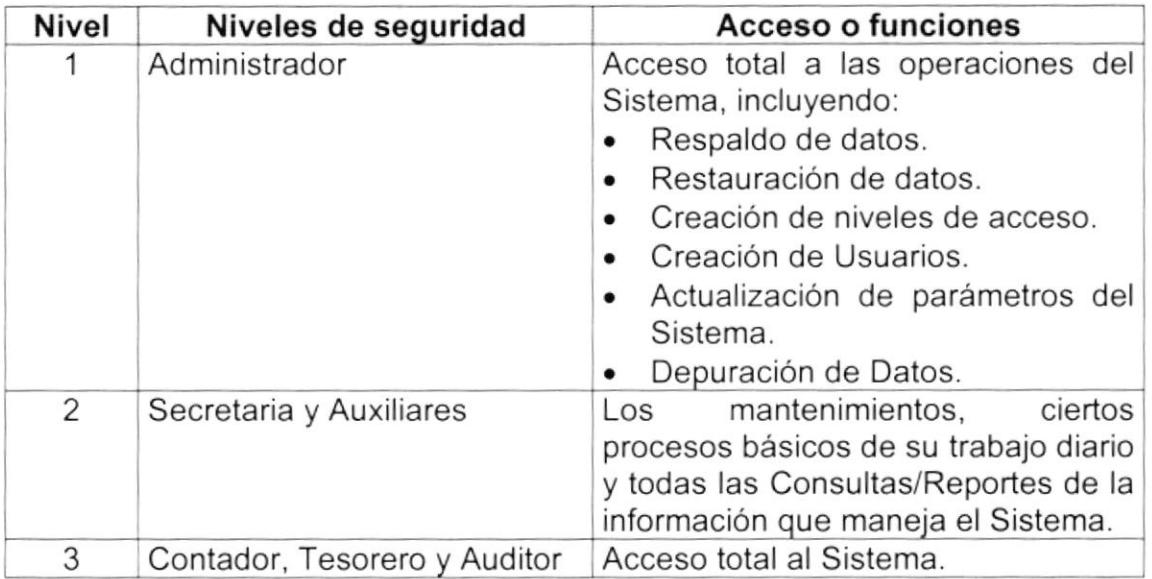

El administrador de la base de datos se encargará de realizar la depuración de los datos del Sistema de Activos Fijos cada de tres años. La información existente en el período de tiempo indicado (un año anterior y el año actual) es esencial para el correcto desempeño de las transacciones diarias.

#### **10.2. SEGURIDADES DE DATOS**

Para asegurar los datos se hará con el Respaldo de toda la Base de Datos que será controlado por el DBMS.

#### 10.2.11. Respaldo de la Base de Datos

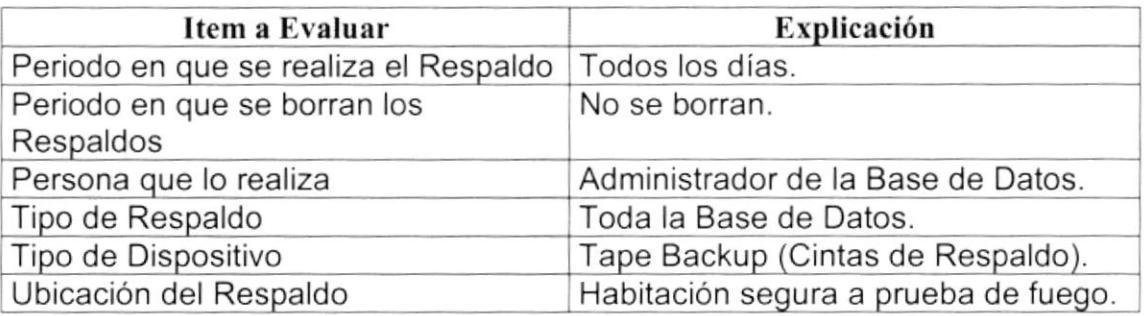

#### 10.3. RESTAURACIÓN

Este proceso se da cuando se ha perdido información y se desea recuperar la información respaldada. El Administrador de la Base de datos es la única persona autorizada para realizar este proceso.

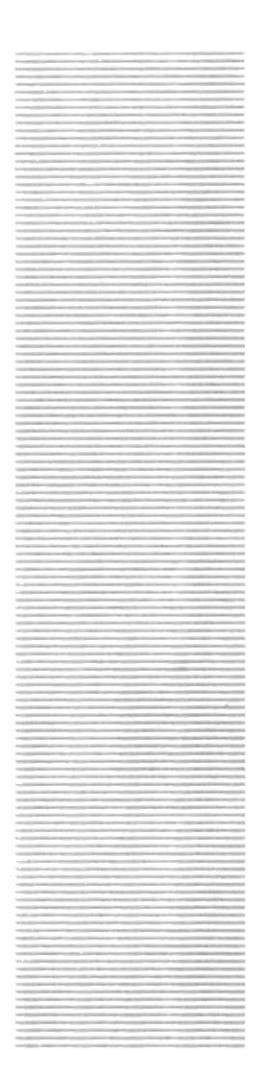

**ESPOL**  $\begin{array}{cc} {}^{cg}C_{UELA} & \hspace{-1.5mm} \text{supp}\tilde{\textbf{g}}\tilde{\textbf{g}}\tilde{\textbf{g}} \\ \text{POLITECTICA DEL LITORAL} \end{array}$ Guayaquil - Ecuador

# **CAPÍTULO 11**

## **CARACTERÍSTICAS DE OPERACIÓN**

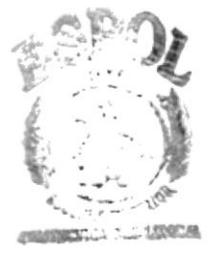

**BIBLIOTECA** CAMPUS **BENAS** 

## 11. CARACTERÍSTICAS DE OPERACIÓN

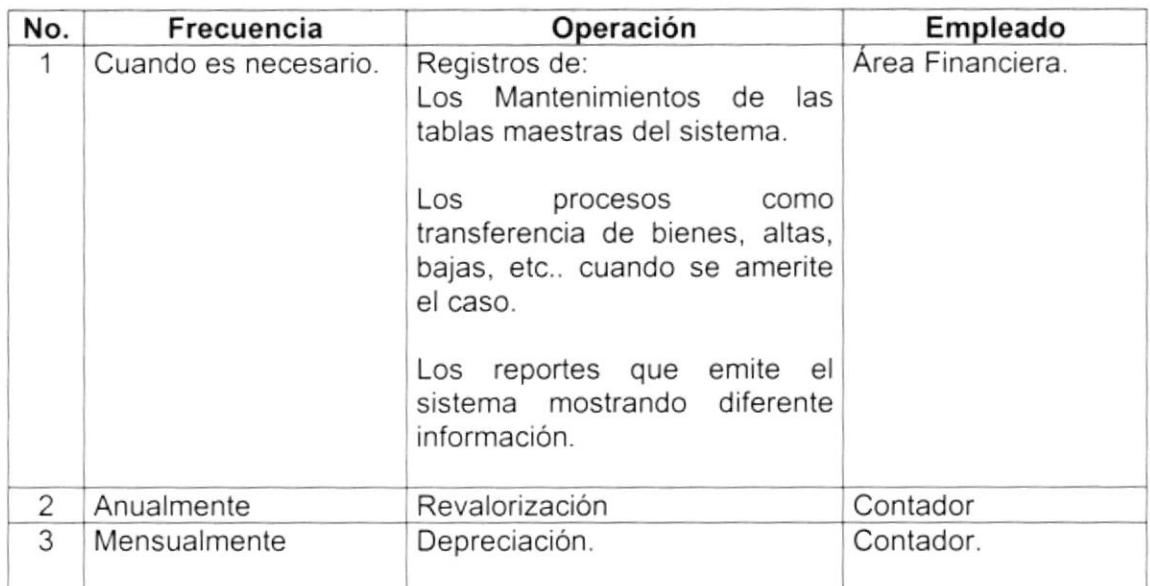